# **UNIVERSIDAD NACIONAL DEL SANTA FACULTAD DE INGENIERÍA ESCUELA PROFESIONAL DE INGENIERÍA CIVIL**

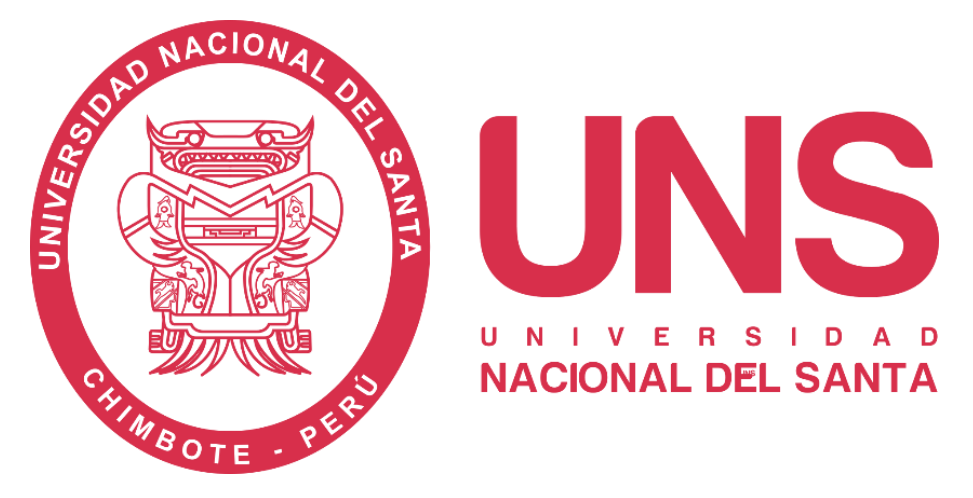

## **"Modelamiento hidrológico e hidráulico para un sistema de alerta temprana en la Quebrada Chasqui, Distrito- Sihuas, Provincia -Sihuas, Ancash – 2021"**

**Tesis para obtener el Título Profesional de Ingeniero Civil.**

Autores:

Bach. Canales Bonifacio, Miguel Angel

Bach. Córdova Bolaños, Yuri Anderson

Asesor:

Dr. López Carranza, Atilio Rubén

**Nuevo Chimbote – Perú**

**2023-05-23**

## UNIVERSIDAD NACIONAL DEL SANTA **FACULTAD DE INGENIERÍA** ESCUELA PROFESIONAL DE INGENIERÍA CIVIL

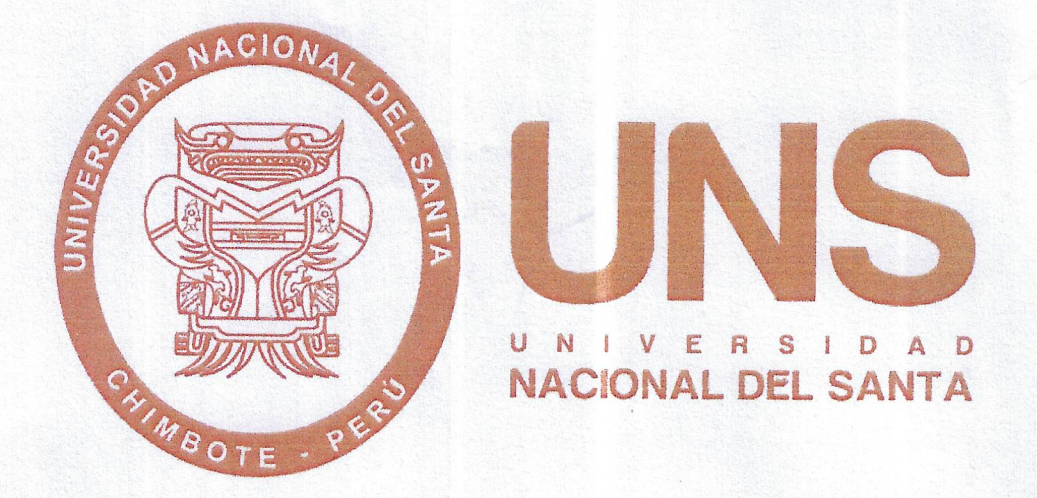

MODELAMIENTO HIDROLÓGICO E HIDRÁULICO PARA UN SISTEMA DE ALERTA TEMPRANA EN LA QUEBRADA CHASQUI, DISTRITO- SIHUAS, **PROVINCIA -SIHUAS, ANCASH - 2021** 

TESIS PARA OBTENER EL TÍTULO PROFESIONAL DE INGENIERO CIVIL.

**REVISADO Y APROBADO POR:** 

Dr. Atilio Rubén, LÓPEZ CARRANZA

DNI, N°, 32965940 Código ORCID: 0000-0002-3631-2001

**ASESOR** 

**NUEVO CHIMBOTE - PERÚ** 

2023

## UNIVERSIDAD NACIONAL DEL SANTA **FACULTAD DE INGENIERÍA**

**ESCUELA PROFESIONAL DE INGENIERÍA CIVIL.** 

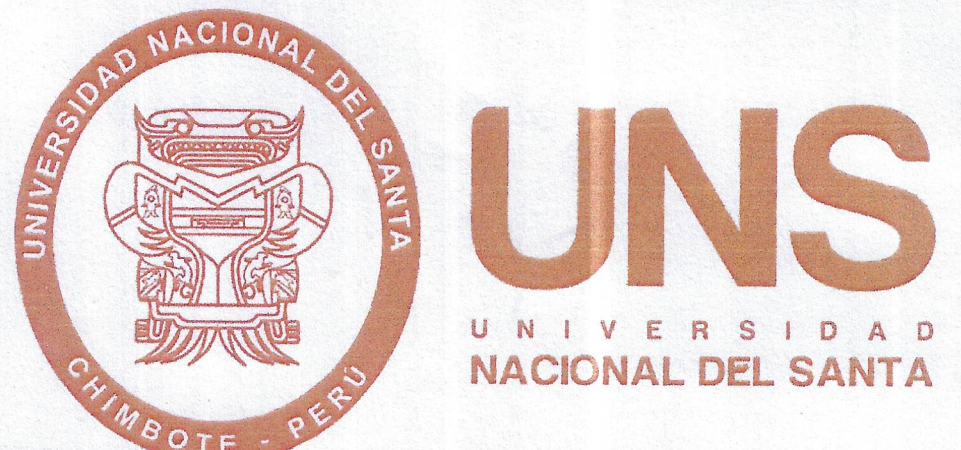

MODELAMIENTO HIDROLÓGICO E HIDRÁULICO PARA UN SISTEMA DE ALERTA TEMPRANA EN LA QUEBRADA CHASQUI, DISTRITO- SIHUAS, **PROVINCIA -SIHUAS, ANCASH - 2021** 

TESIS PARA OBTENER EL TÍTULO PROFESIONAL DE INGENIERO CIVIL.

REVISADO Y APROBADO POR LOS SIGUIENTES JURADOS:

Ms. Janet Verónica, SAAVEDRA VERA **Presidente** DNI N° 32964440 CÓDIGO ORCID: 0000-0002-4195-982X

**Ms. Edgar Gustavo, SPARROW ALAMO Secretario** DNI Nº 32904375 CÓDIGO ORCID: 0000-0003-4469-0288

Dr. Atilio Rubén, LOPEZ/CARRANZA Integrante DNI Nº 32965940 CÓDIGO ORCID: 0000-0002-3631-2001

#### **NUEVO CHIMBOTE - PERÚ**

2023

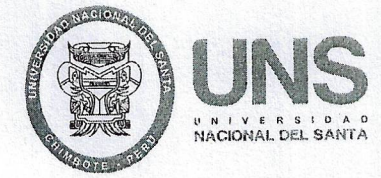

**FACULTAD DE INGENIERÍA** 

Escuela Profesional de Ingeniería Civil

 $-EPIC -$ 

### ACTA DE SUSTENTACIÓN INFORME FINAL DE TESIS

A los 23 días del mes de mayo del año dos mil veintitrés, siendo las 10: 00 horas de la mañana, en el Aula C-1 de la Escuela Profesional de Ingeniería Civil, se instaló el Jurado Evaluador designado mediante T. Resolución Nº 144-2023-UNS-CFI, con fecha 03.03.2023, integrado por los siguientes docentes: Ms. Janet Verónica Saavedra Vera (Presidente), Ms. Edgar Gustavo Sparrow Alamo (Secretario), Dr. Atilio Rubén López Carranza (Integrante), y Ms. Felipe Eleuterio Villavicencio González (Accesitario), y en base a la Resolución Decanal Nº 294-2023-UNS-FI se da inicio la sustentación de la Tesis titulada: "MODELAMIENTO HIDROLÓGICO E HIDRÁULICO PARA UN SISTEMA DE ALERTA TEMPRANA EN LA QUEBRADA CHASQUI DISTRITO: SIHUAS - PROVINCIA: SIHUAS, ANCASH - 2021", presentado por los Bachilleres: CANALES BONIFACIO MIGUEL ANGEL con cód. Nº 0201513014 y CÓRDOVA BOLAÑOS YURI ANDERSON con cód. Nº 0201513053, quienes fueron asesorados por el docente Dr. Atilio Rubén López Carranza, según lo establece la T. Resolución Decanal Nº 232-2021-UNS-FI, de fecha 10.05.2021.

El Jurado Evaluador, después de deliberar sobre aspectos relacionados con el trabajo, contenido y sustentación del mismo, y con las sugerencias pertinentes en concordancia con el Reglamento General para Obtener el Grado Académico de Bachiller y el Título Profesional en la Universidad Nacional del Santa, declaran:

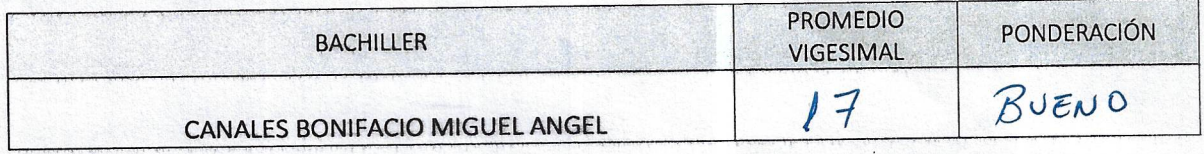

Siendo las 11.00 de la mañana del mismo día, se dio por terminado el acto de sustentación, firmando la presente acta en señal de conformidad.

Nuevo Chimbote, 23 mayo de 2023.

Ms. Janet Verónica Saavedra Vera Presidente

Ms. Edgar Gustavo Sparrow Alamo Secretario

Dr. Atilio Rybén López Carranza ntegrante

UNIVERSIDAD NACIONAL DEL SANTA Rectorado: Av. Pacífico Nº 508 - Urb. Buenos Aires Campus Universitario: Av. Universitaria s/n - Urb. Bellamar Central telefónica: (51)-43-310445 - Nuevo Chimbote - Ancash - Perú

www.uns.edu.ne

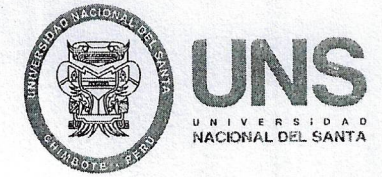

### **FACULTAD DE INGENIERÍA**

Escuela Profesional de Ingeniería Civil

 $-EPIC -$ 

#### ACTA DE SUSTENTACIÓN INFORME FINAL DE TESIS

A los 23 días del mes de mayo del año dos mil veintitrés, siendo las 10: 00 horas de la mañana, en el Aula C-1 de la Escuela Profesional de Ingeniería Civil, se instaló el Jurado Evaluador designado mediante T. Resolución Nº 144-2023-UNS-CFI, con fecha 03.03.2023, integrado por los siguientes docentes: Ms. Janet Verónica Saavedra Vera (Presidente), Ms. Edgar Gustavo Sparrow Alamo (Secretario), Dr. Atilio Rubén López Carranza (Integrante), y Ms. Felipe Eleuterio Villavicencio González (Accesitario), y en base a la Resolución Decanal Nº 294-2023-UNS-FI se da inicio la sustentación de la Tesis titulada: "MODELAMIENTO HIDROLÓGICO E HIDRÁULICO PARA UN SISTEMA DE ALERTA TEMPRANA EN LA QUEBRADA CHASQUI DISTRITO: SIHUAS - PROVINCIA: SIHUAS, ANCASH - 2021", presentado por los Bachilleres: CANALES BONIFACIO MIGUEL ANGEL con cód. Nº 020151304 y CÓRDOVA BOLAÑOS YURI ANDERSON con cód. Nº 0201513053, quienes fueron asesorados por el docente Dr. Atilio Rubén López Carranza, según lo establece la T. Resolución Decanal Nº 232-2021-UNS-FI, de fecha 10.05.2021.

El Jurado Evaluador, después de deliberar sobre aspectos relacionados con el trabajo, contenido y sustentación del mismo, y con las sugerencias pertinentes en concordancia con el Reglamento General para Obtener el Grado Académico de Bachiller y el Título Profesional en la Universidad Nacional del Santa, declaran:

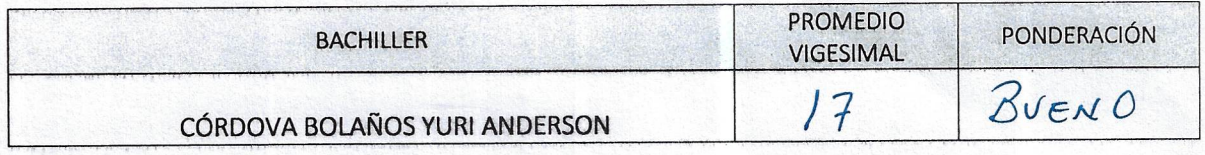

Siendo las 11.00 de la mañana del mismo día, se dio por terminado el acto de sustentación, firmando la presente acta en señal de conformidad.

Nuevo Chimbote, 23 mayo de 2023.

Ms. Janet Verónica Saavedra Vera Presidente

Ms. Edgar Gustavo Sparrow Alamo Secretario

Dr. Atilio Rubén López Carranza tegrante

UNIVERSIDAD NACIONAL DEL SANTA Rectorado: Av. Pacífico Nº 508 - Urb. Buenos Aires Campus Universitario: Av. Universitaria s/n - Urb. Bellamar Central telefónica: (51)-43-310445 - Nuevo Chimbote - Ancash - Perú

www.uns.edu.pe

#### **DEDICATORIAS**

La tesis va dedicada con mucho cariño y amor a mis padres, que, con su sacrificio y esfuerzo, por darnos una carrera, han logrado que lleguemos a ser grandes profesionales.

> A Dios, porque él es, el forjador de mi camino, El que siempre me acompaña y siempre me levanta, ante las circunstancias negativas de la vida.

*Canales, Miguel.* 

A Dios, por darme la vida y bendecirme todos los días.

> A mis Padres, Nicolás y Teresa, por el apoyo y amor incondicional que me brindan.

*Córdova, Yuri.* 

Bach. Canales Bonifacio, Miguel Angel Bach. Córdova Bolaños Yuri Anderson

#### **AGRADECIMIENTO**

Agradecemos a los verdaderos docentes con vocación de la Universidad Nacional del Santa, por brindarnos sus conocimientos y habernos forjado como profesionales.

Agradecemos al Dr. Ing. LÓPEZ CARRANZA, Atilio Rubén quien nos guio, nos ayudó en el proceso de la Tesis.

*Canales y Córdova.* 

vii

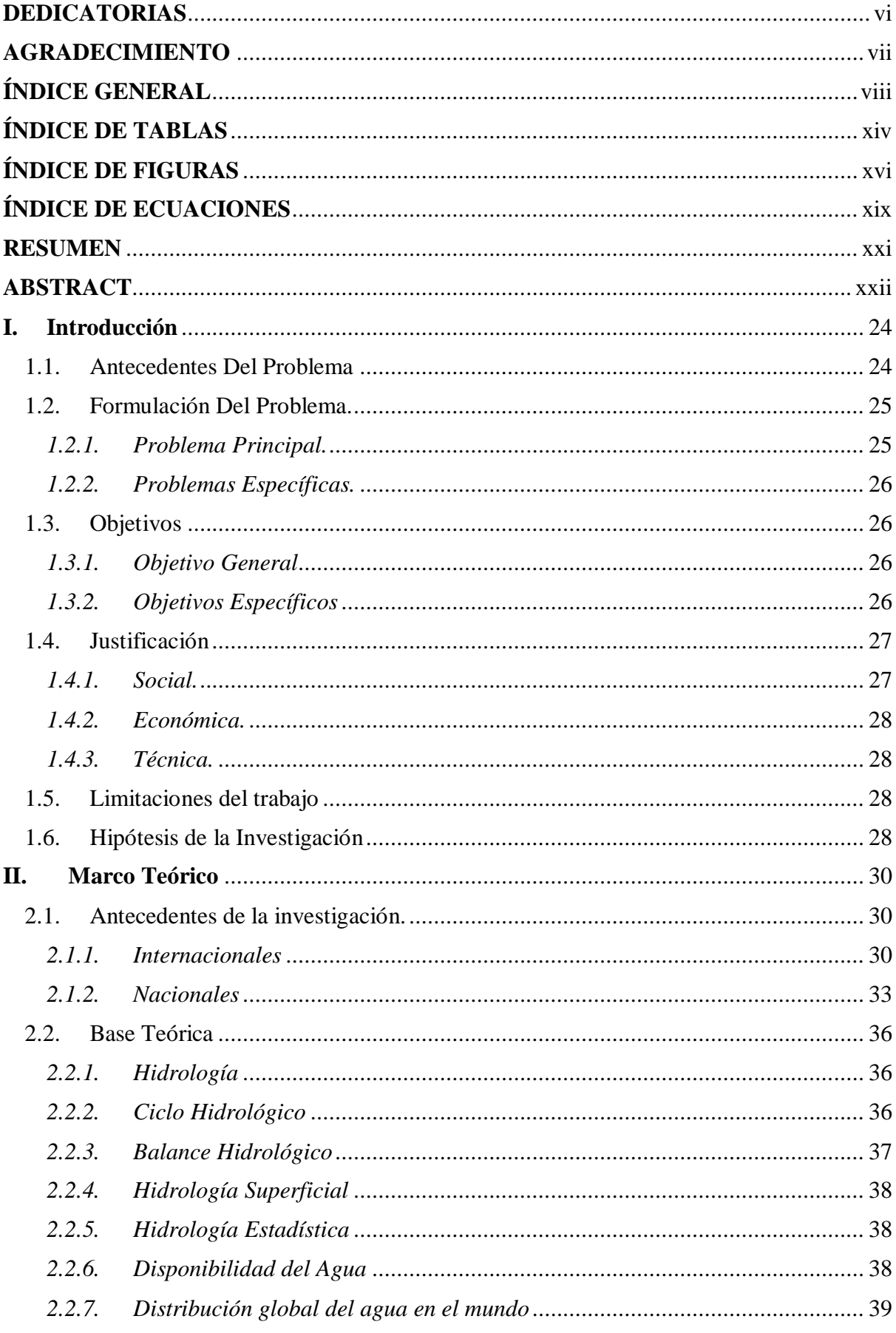

#### ÍNDICE GENERAL

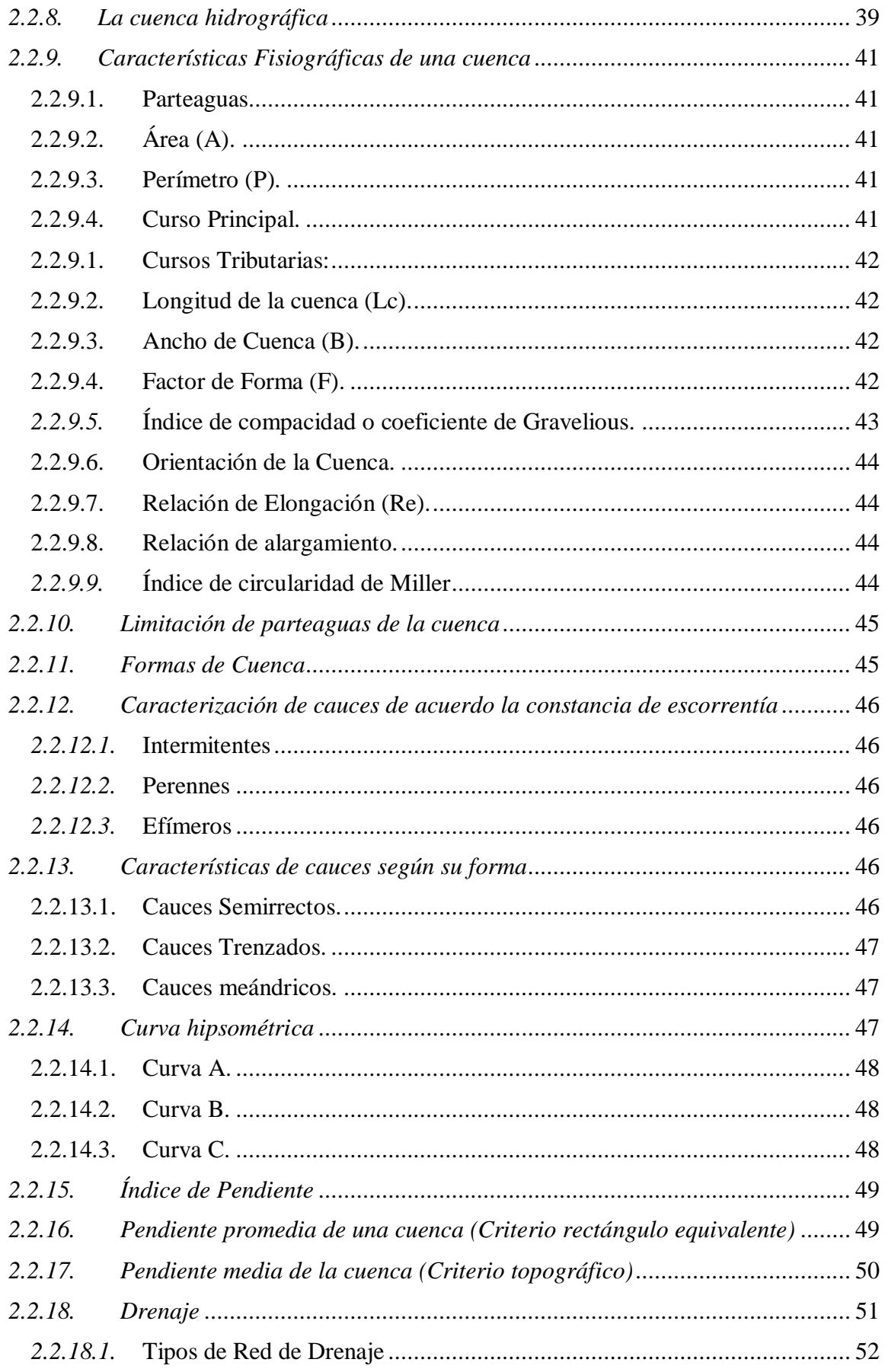

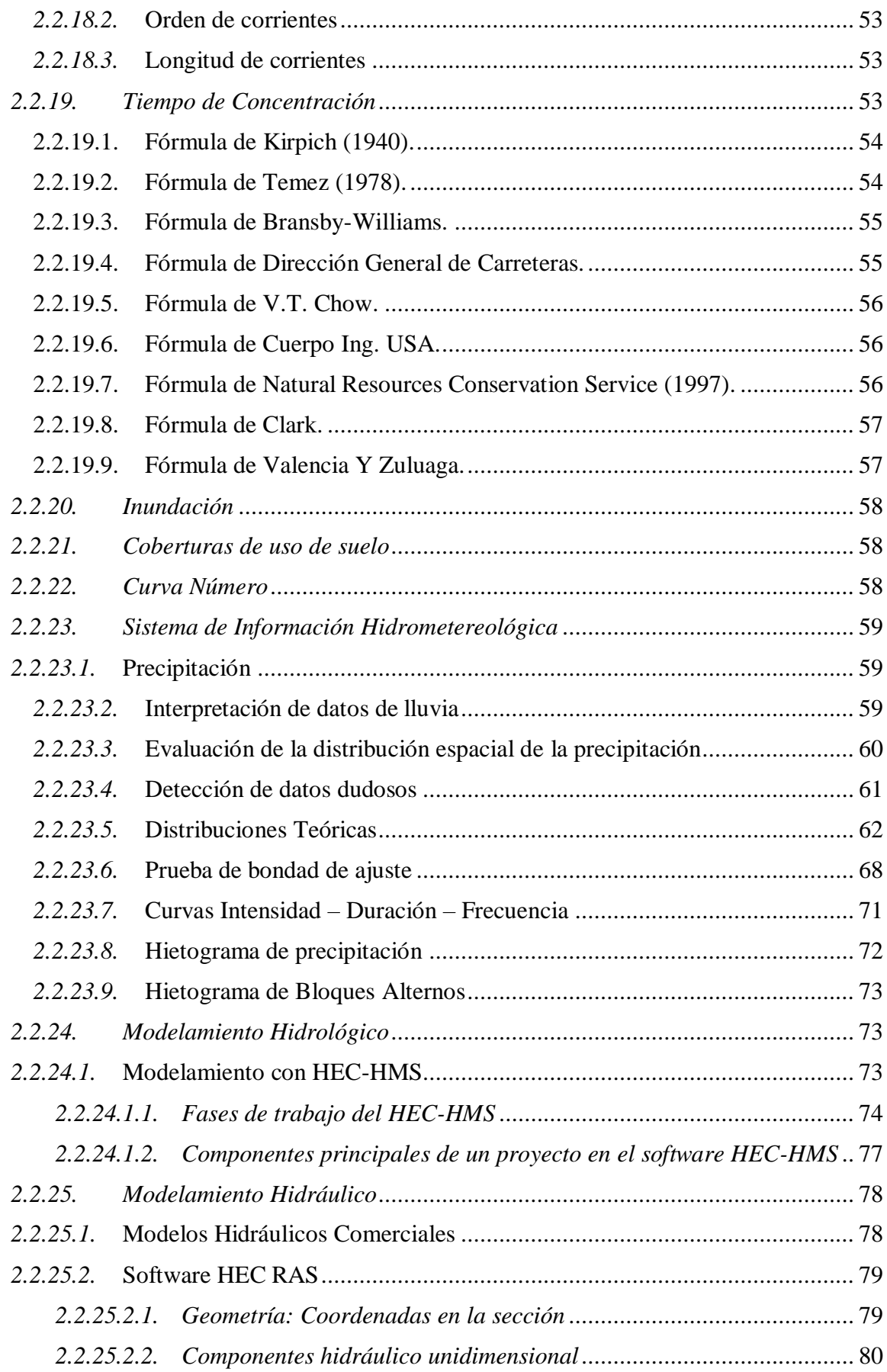

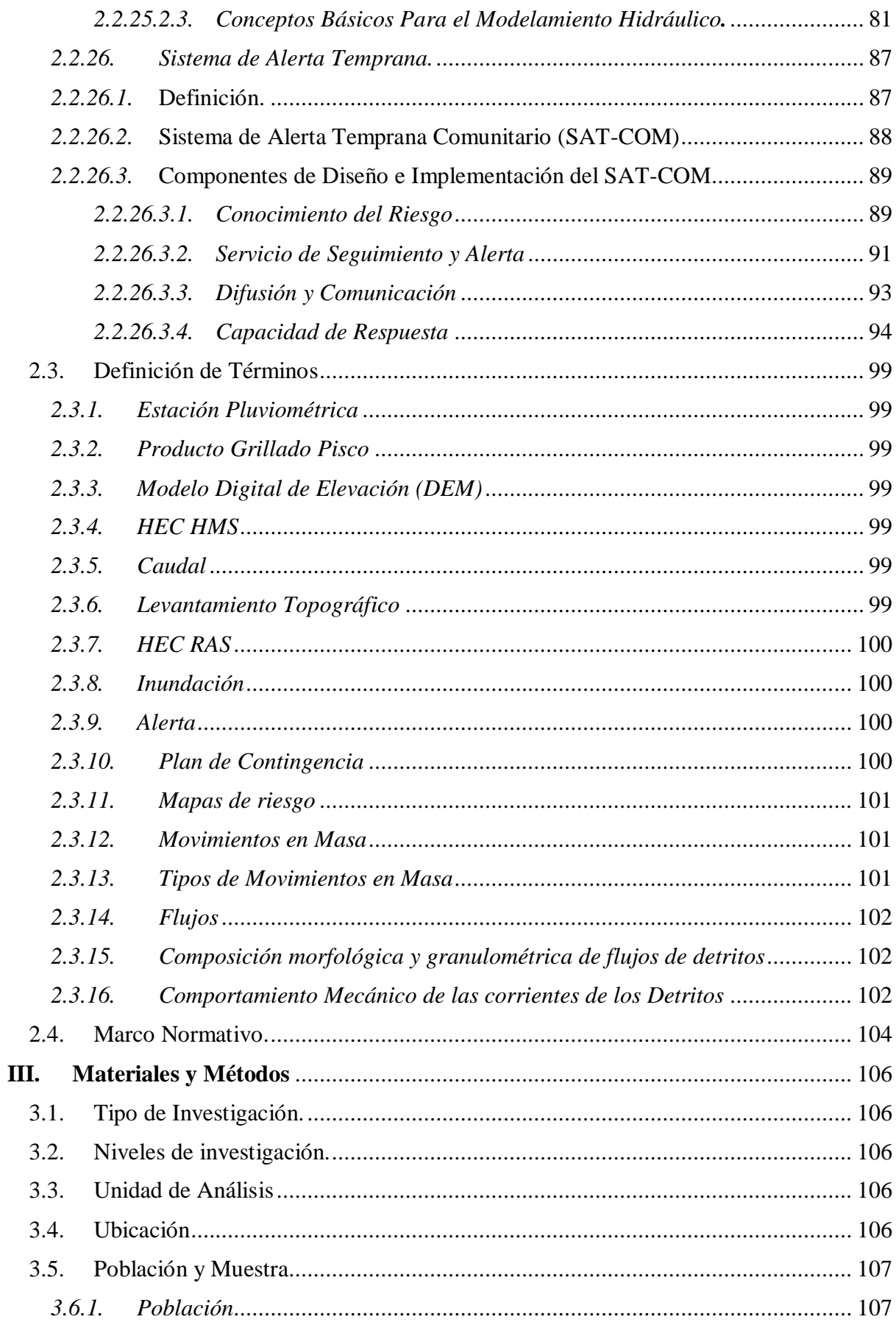

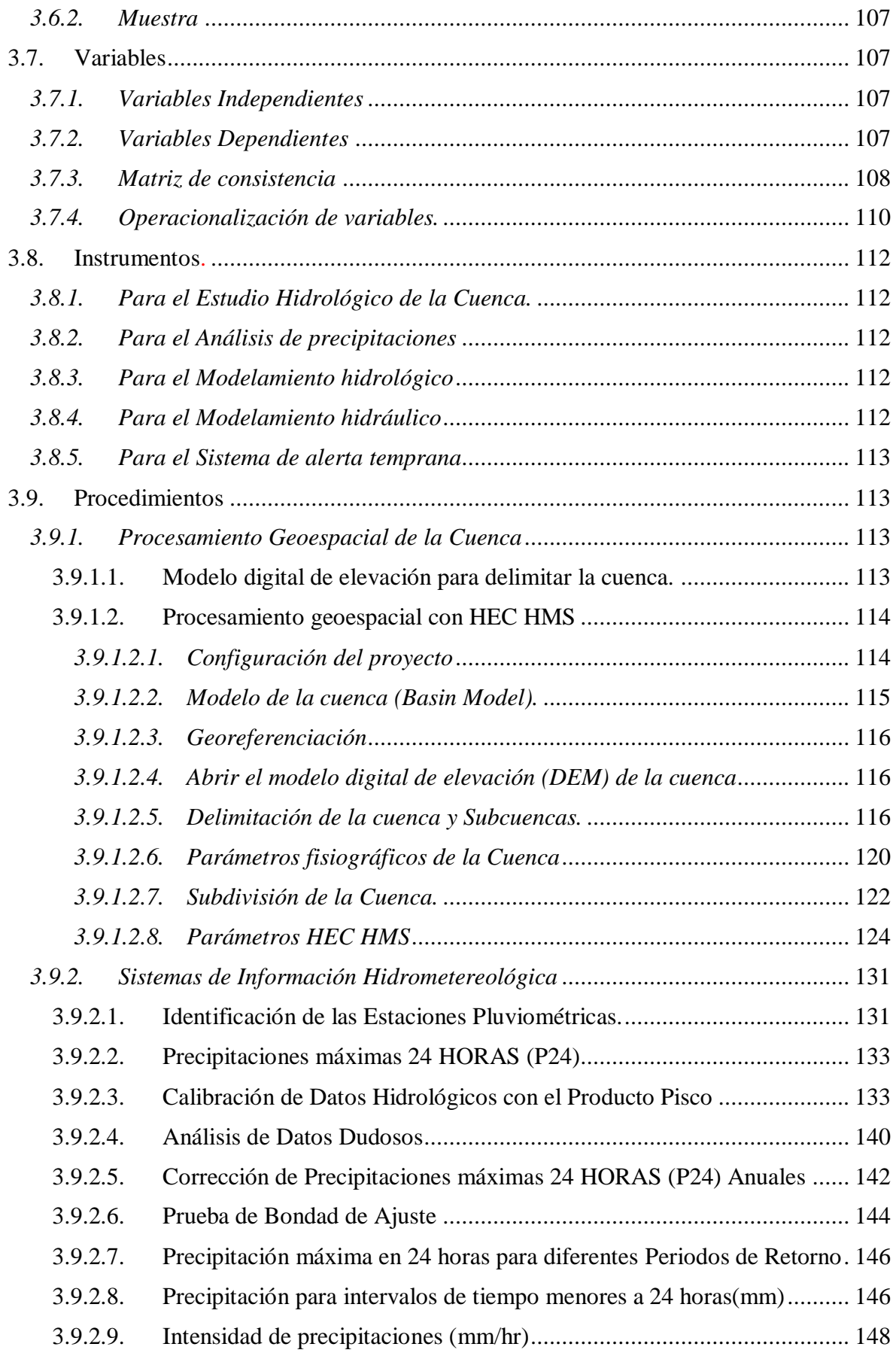

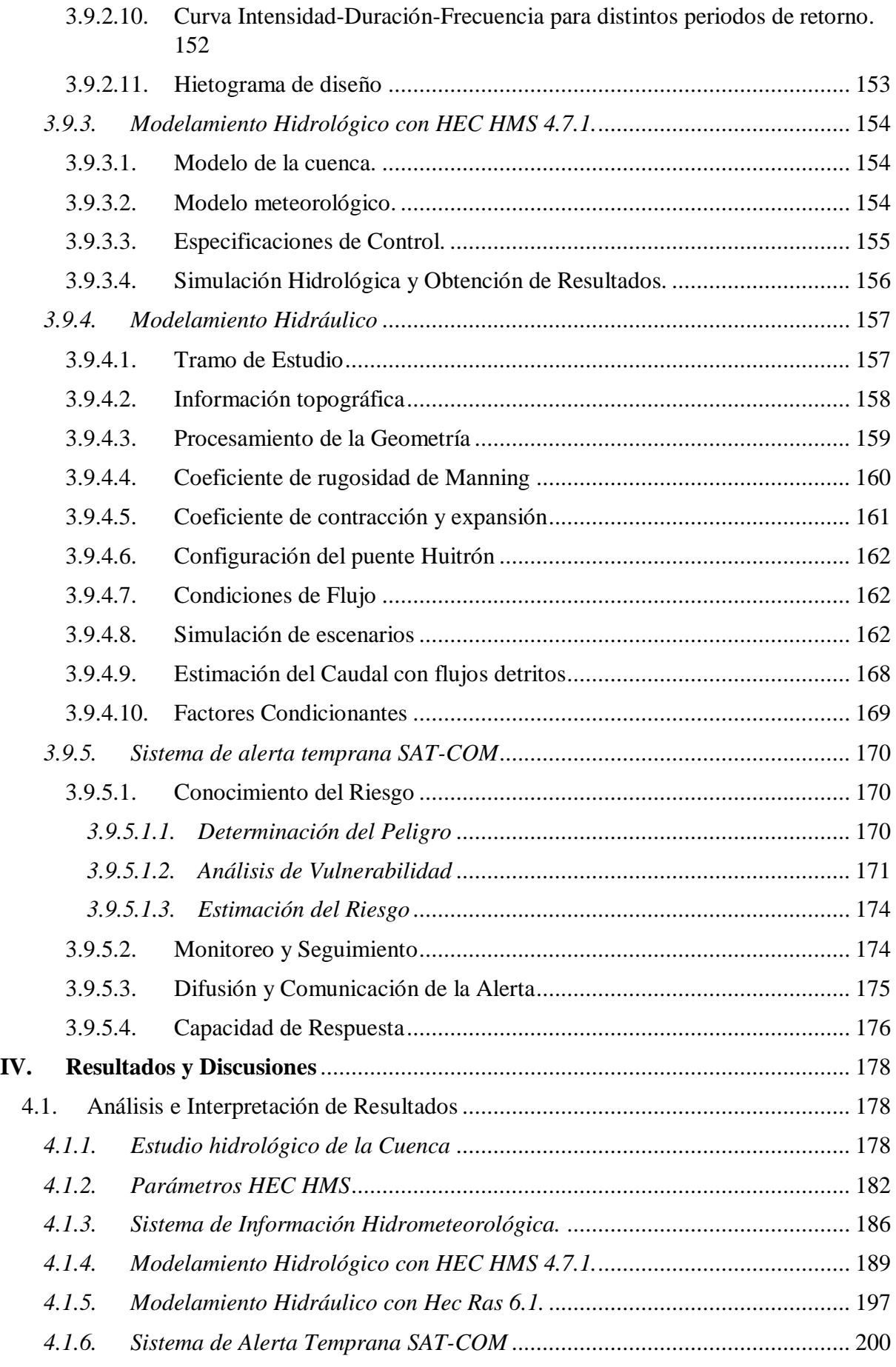

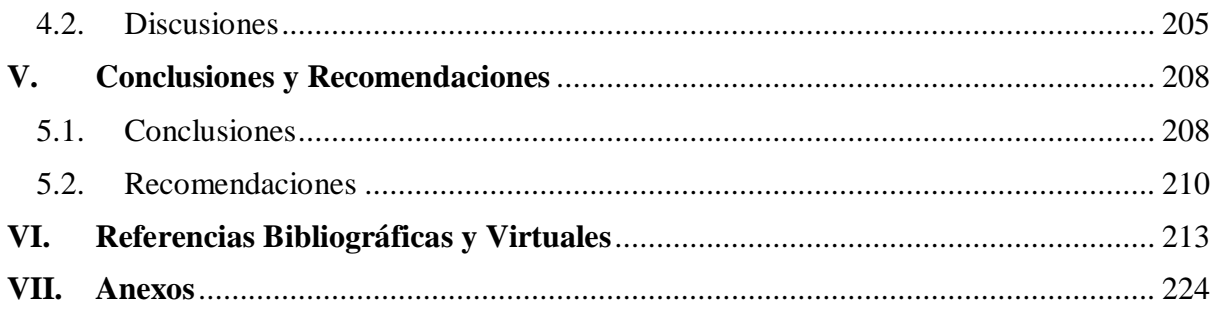

#### **ÍNDICE DE TABLAS**

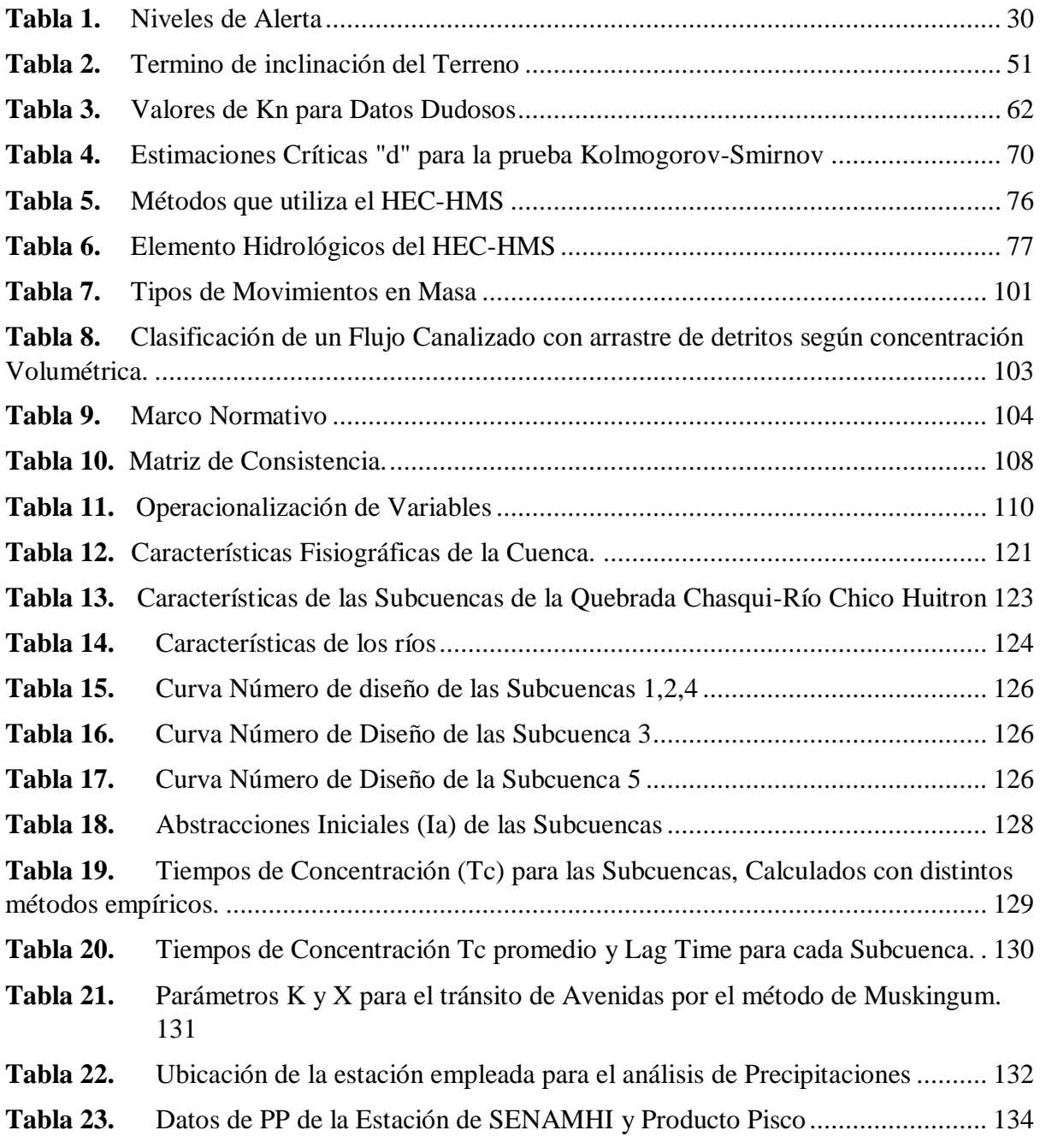

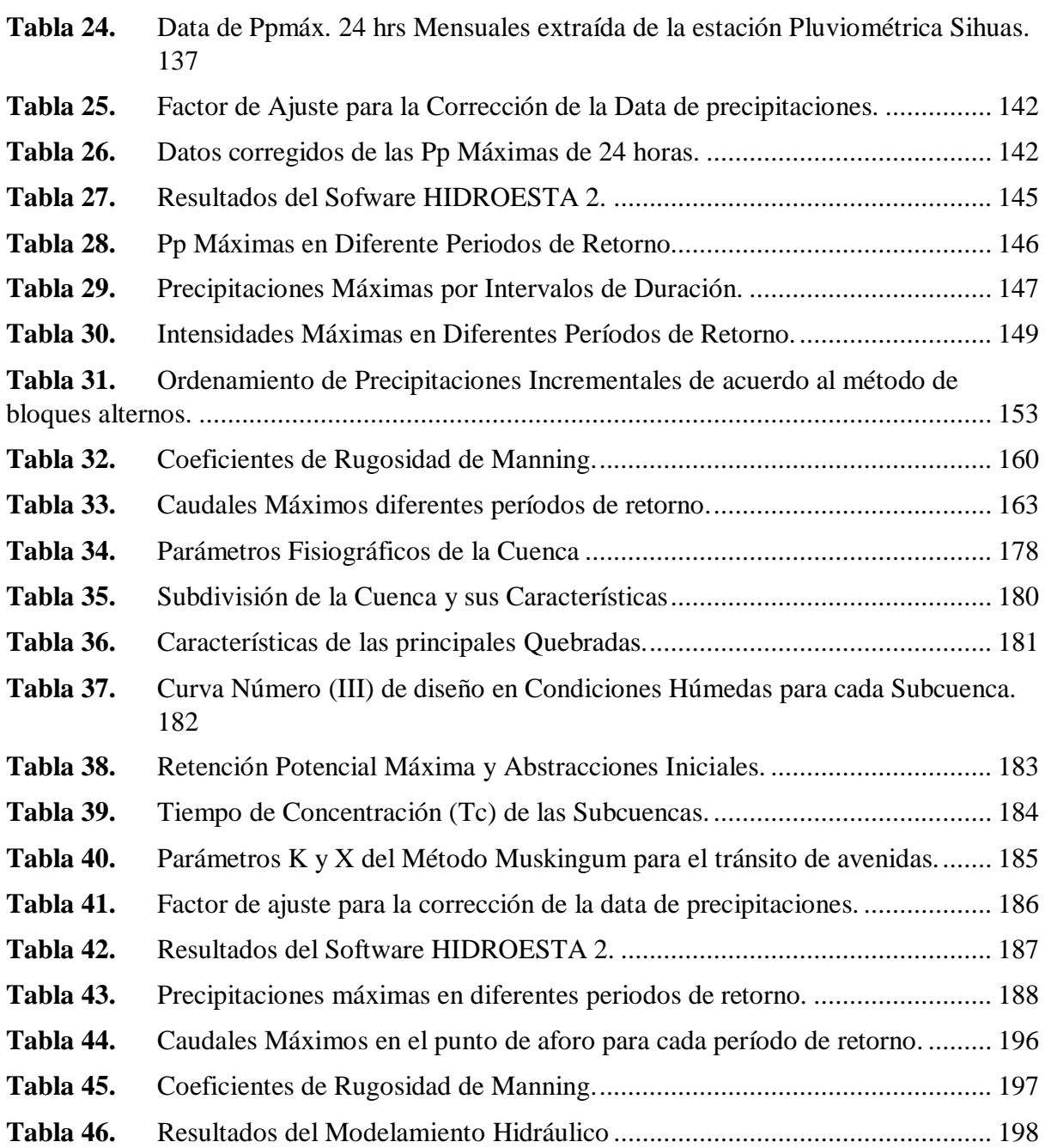

#### **ÍNDICE DE FIGURAS**

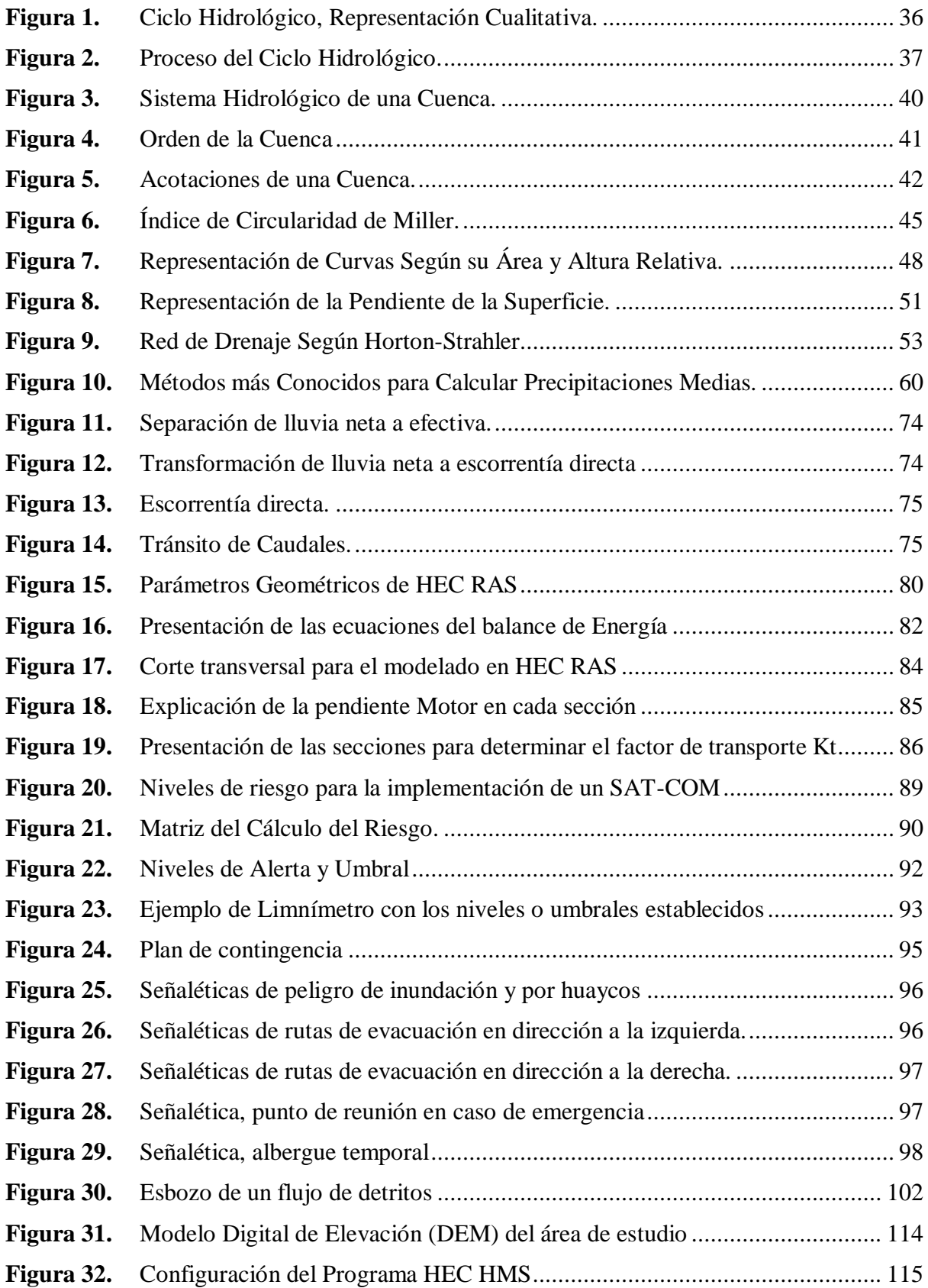

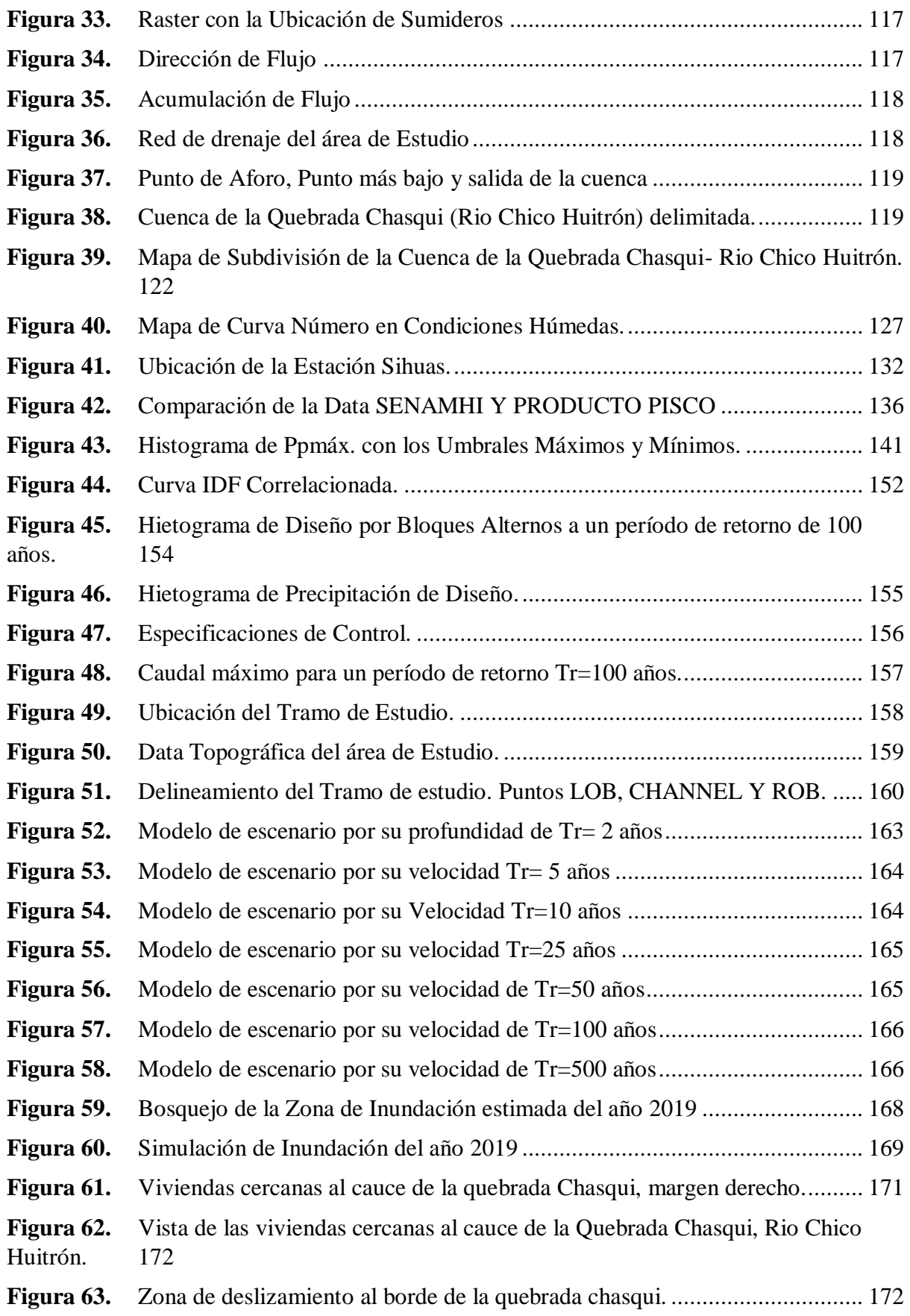

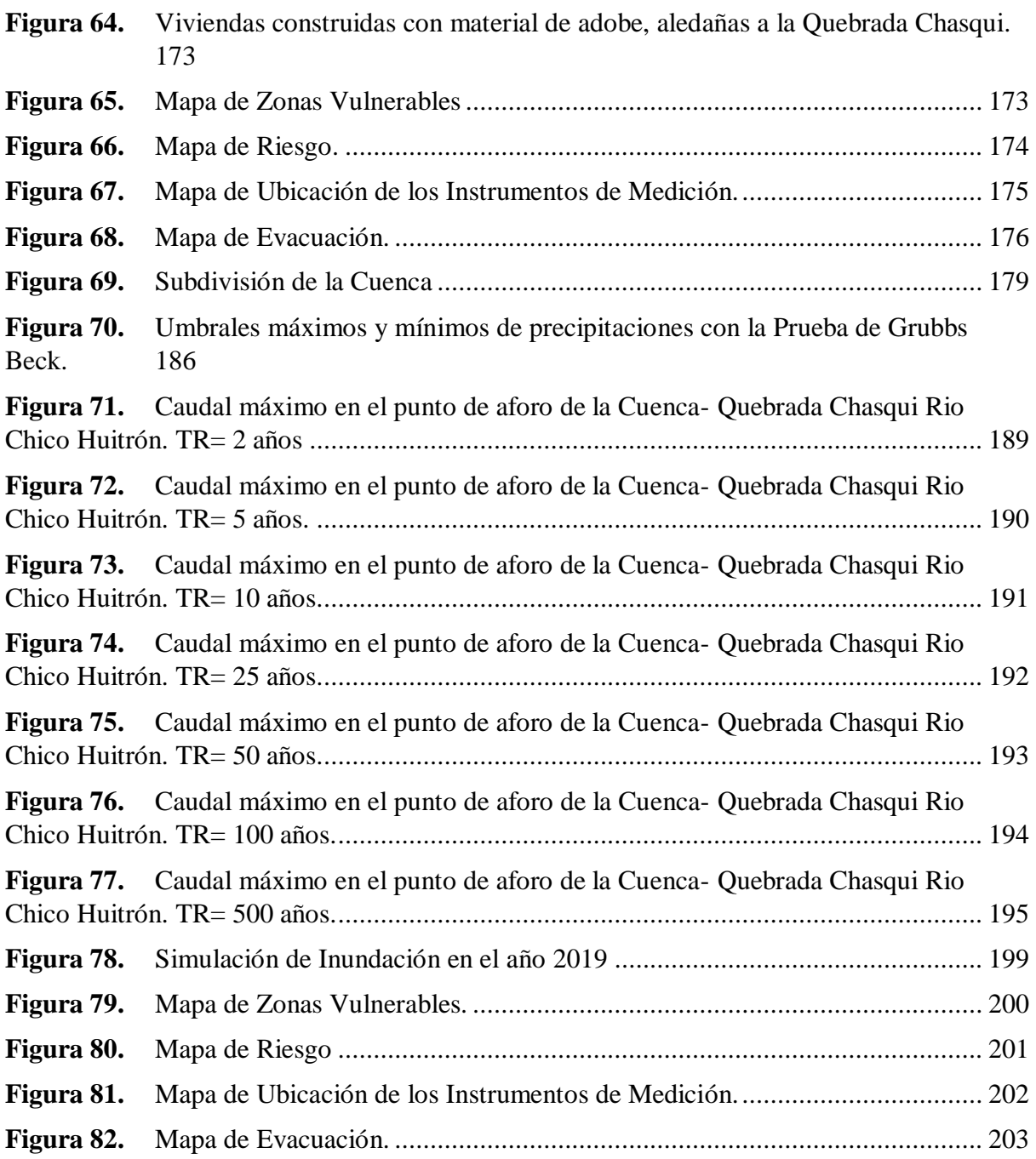

#### **ÍNDICE DE ECUACIONES**

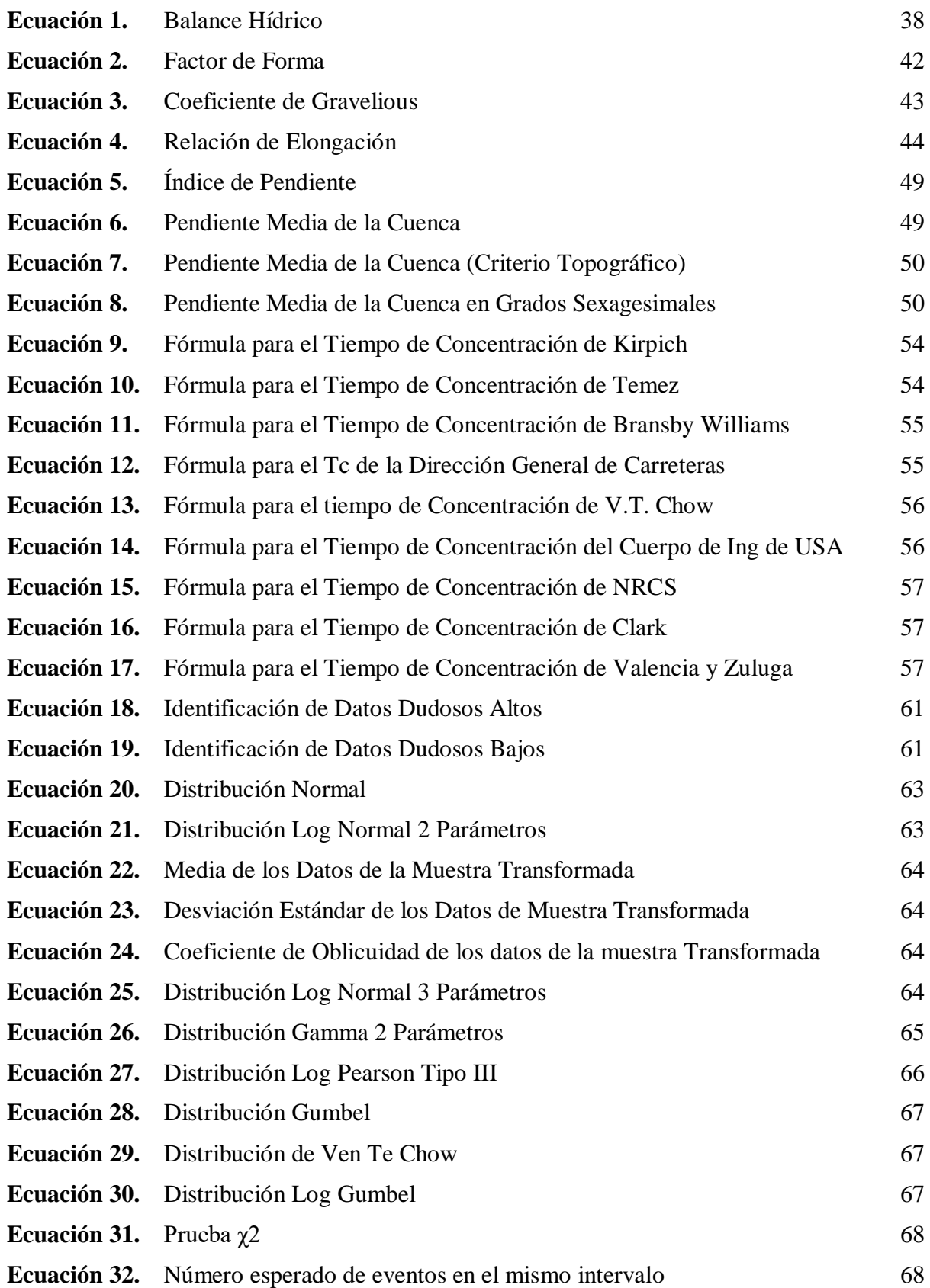

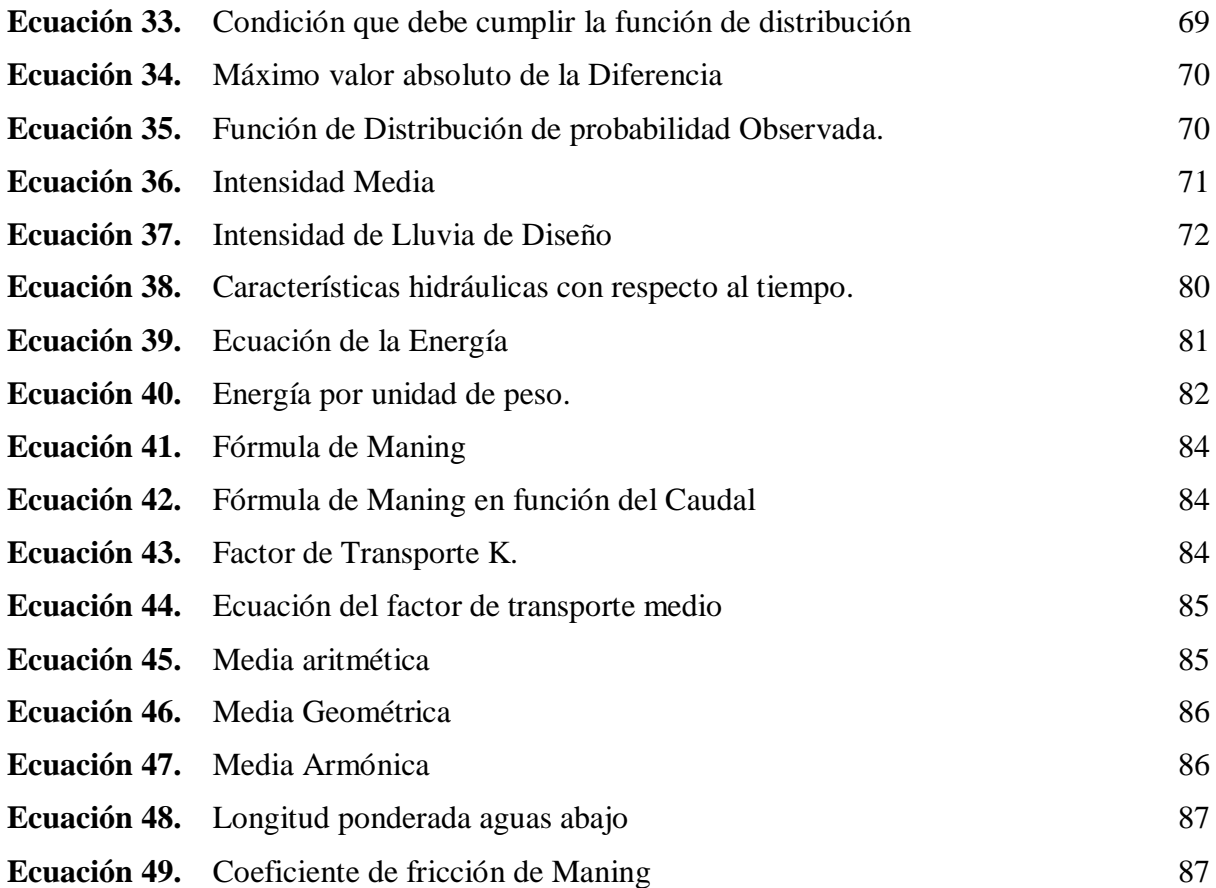

#### **ÍNDICE DE ANEXOS**

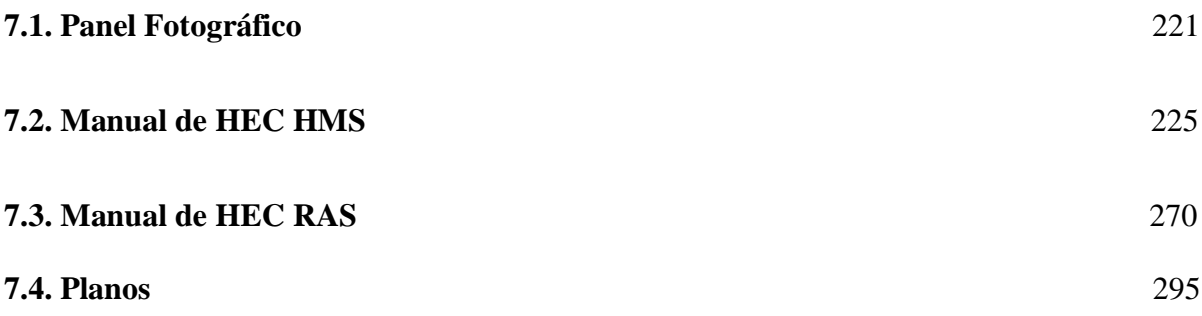

xx

#### **RESUMEN**

El objetivo principal de la investigación fue desarrollar el modelamiento Hidrológico e Hidráulico para un sistema de alerta temprana en la quebrada Chasqui, Distrito Sihuas, Provincia Sihuas, Ancash 2021, para lo cual se realizó una investigación aplicada y según el nivel de Investigación, Descriptiva, porque primero se hizo una recopilación de información Hidrometeorológica del Senamhi, estación pluviométrica Sihuas y luego mediante el modelamiento Hidrológico se caracterizó la cuenca con el fin de establecer el caudal pico para diferentes periodos de retorno, Se hizo uso del software HEC-HMS 4.7.1. lo cual con un modelo semi-distribuido se pudo transformar la lluvia en escorrentía y en el punto de análisis tomando como referencia un tiempo de retorno de 100 años para el análisis de las inundaciones, el caudal máximo es 45.9 m3/s obtenida con un tiempo de duración de tormenta 24 horas. Luego con el modelamiento Hidráulico y el software HEC-RAS, se simuló los comportamientos de estos caudales máximos extraordinarios para diferentes periodos de retorno en un tramo de 260 metros de la quebrada que pasa por la mitad de la zona urbana del barrio Sihuas Histórico, se simuló los escenarios a flujo permanente por la falta de datos, en ninguno de los escenarios ocurre una inundación del barrio Sihuas Histórico; por lo que nos conllevó a concluir que el caudal es alterado por otros factores como son los movimientos en masa que ocurren en la cuenca.

Finalmente se propuso un sistema de alerta temprana comunitario (SAT-COM) aplicando la guía técnica del INDECI. debido a que es de fácil manejo y no requiere de personal especializado para hacerlo funcionar, adaptándose al lugar de estudio.

**Palabras Clave:** Modelamiento Hidrológico, Modelamiento Hidráulico, Precipitaciones, sistema de alerta temprana, inundaciones.

#### **ABSTRACT**

The main objective of the research was to develop the Hydrological and Hydraulic modeling for an early warning system in the Chasqui stream, Sihuas District, Sihuas Province, Ancash 2021, for which an applied research was carried out and according to the level of Research, Descriptive, because first a compilation of hydrometeorological information from Senamhi, Sihuas pluviometric station was made and then through hydrological modeling the basin was characterized in order to establish the peak flow for different return periods, the HEC-HMS 4.7.1 software was used. . which with a semi-distributed model it was possible to transform the rain into runoff and at the point of analysis taking as a reference a return time of 100 years for the analysis of floods, the maximum flow is 45.9 m3/s obtained with a time storm duration 24 hours. Then, with the Hydraulic modeling and the HEC-RAS software, the behaviors of these extraordinary maximum flows were simulated for different return periods in a 260-meter stretch of the ravine that passes through the middle of the urban area of the Historic Sihuas neighborhood, simulated the scenarios with permanent flow due to the lack of data, in none of the scenarios does a flood occur in the Sihuas Histórico neighborhood; Therefore, it led us to conclude that the flow is altered by other factors such as mass movements that occur in the basin.

Finally, a community early warning system (SAT-COM) was proposed applying the INDECI technical guide. because it is easy to use and does not require specialized personnel to make it work, adapting to the place of study.

**Keywords:** Hydrological Modeling, Hydraulic Modeling, Rainfall, early warning system, floods.

# CAPÍTULO I. INTRODUCCIÓN

#### **I. Introducción**

#### **1.1. Antecedentes Del Problema**

En el Perú el periodo de lluvias inicia aproximadamente el mes de octubre y termina en el mes de abril del siguiente año, y se presentan mayores precipitaciones entre los meses de diciembre y marzo, debido a que los sistemas atmosféricos quienes generan las precipitaciones muestran mayores intensidades, mejor conformación y mayor de los sistemas; esto trae como consecuencia la recurrencia de las lluvias en la costa, sierra y selva del Perú. (Servicio Nacional de Meteorología e Hidrología del Perú [SENAMHI], 2016).

Estas precipitaciones, provocan impactos ambientales como las inundaciones, que según el Centro Nacional de Estimación, Prevención y Reducción del Riesgo de Desastres [CENEPRED], (2017) dice que:

La ocurrencia de inundaciones y movimientos en masa (flujos, deslizamientos, etc.) se encuentran estrechamente relacionadas a la época de lluvias. En muchos casos la situación se complica cuando las lluvias logran valores significativos, o al darse en períodos de larga duración, ocasionando así, pérdidas, daños en la población expuesta, en la infraestructura vial y de servicios básicos de los sectores privados y públicos.

En la ciudad de Sihuas, Ancash, se ubica el barrio de Sihuas Histórico a orillas de la quebrada Chasqui conocido también como quebrada rio chico Huitrón, pasando ésta por la mitad del barrio. La quebrada Chasqui o rio chico Huitrón, en los meses donde se registran mayores precipitaciones, aumenta considerablemente su caudal, poniendo en riesgo a los habitantes de dicho lugar.

El 29 de abril de 2019, según el Centro de Operaciones y Emergencia Nacional ( Centro de Operaciones y Emergencia Nacional, [COEN], 2019), a las 12:00 horas aproximadamente, se registró intensas lluvias, que generó el incremento del caudal y erosión de las riberas de la quebrada Chasqui- rio chico Huitrón, afectando vías de comunicación y el muro de contención que funciona como defensa ribereña en el sector La Playa de Chasqui, en el Distrito Sihuas, Provincia de Sihuas.

El problema se agudiza al no existir un estudio de análisis de inundaciones y sistemas de alerta temprana o estructuras de defensas ribereñas adecuadas. Solo se observaron muros de contención socavados, volteados y en mal estado.

Analizando la problemática descrita, se propuso hacer un modelamiento hidrológico e hidráulico con el fin de conocer los parámetros hidrológicos de la cuenca, el caudal máximo extraordinario de la quebrada Chasqui-rio chico Huitrón, para cierto periodo de retorno, simular escenarios de comportamiento hidráulico de la quebrada y obtener un mapa de inundaciones, finalmente poder sugerir un sistema de alerta temprana para prevenir pérdidas de vidas humanas.

#### **1.2. Formulación Del Problema.**

En consecuencia, se pretende resolver lo siguiente:

#### *1.2.1. Problema Principal.*

**¿El modelamiento Hidrológico e Hidráulico permitirá plantear un sistema de alerta temprana frente a huaicos, en la quebrada Chasqui, Distrito Sihuas, Provincia Sihuas, Ancash 2021?**

#### *1.2.2. Problemas Específicas.*

- ¿Cuáles son los parámetros hidrológicos y morfológicos de la cuenca de la quebrada Chasqui Distrito Sihuas, Provincia Sihuas, Ancash 2021?
- ¿Cuáles son los caudales máximos asociados a distintos periodos de retorno en la quebrada Chasqui Distrito Sihuas, Provincia Sihuas, Ancash 2021?
- ¿Cómo es el comportamiento de los caudales máximos extraordinarios en distintos periodos de retorno en la quebrada Chasqui Distrito Sihuas, Provincia Sihuas, Ancash 2021?
- ¿Cuáles son las áreas inundables del barrio Sihuas Histórico para distintos caudales modelados en la quebrada Chasqui Distrito Sihuas, Provincia Sihuas, Ancash 2021?
- ¿Qué medidas de prevención se pueden proponer ante un desborde de la quebrada Chasqui Distrito Sihuas, Provincia Sihuas, Ancash 2021?

#### **1.3. Objetivos**

#### *1.3.1. Objetivo General*

Desarrollar el modelamiento Hidrológico e Hidráulico para un sistema de alerta temprana en la quebrada Chasqui, Distrito Sihuas, Provincia Sihuas, Ancash 2021

#### *1.3.2. Objetivos Específicos*

- Determinar los parámetros hidrológicos y morfológicos de la cuenca de la quebrada Chasqui Distrito Sihuas, Provincia Sihuas, Ancash 2021.
- Aplicar un modelamiento hidrológico para obtener los caudales máximos asociados a distintos periodos de retorno en la quebrada Chasqui Distrito Sihuas, Provincia Sihuas, Ancash 2021.
- Realizar el modelamiento hidráulico para simular escenarios de comportamiento con caudales máximos extraordinarios en distintos periodos de retorno en la quebrada Chasqui Distrito Sihuas, Provincia Sihuas, Ancash 2021.
- Elaborar y analizar un mapa de inundaciones para los diferentes caudales modelados en quebrada Chasqui, Distrito Sihuas, Provincia Sihuas, Ancash 2021.
- Proponer un sistema de alerta temprana frente a inundaciones por el desbordamiento de la quebrada Chasqui, Distrito Sihuas, Provincia Sihuas, Ancash 2021.

#### **1.4. Justificación**

#### *1.4.1. Social.*

La quebrada Chasqui conocido también como quebrada rio chico Huitrón, pasa por la mitad del Barrio Sihuas Histórico y en los meses donde se registran mayores precipitaciones, esta quebrada aumenta considerablemente su caudal. Si bien el factor meteorológico es la causa principal del aumento del caudal, existen otros factores que incrementa la vulnerabilidad a los habitantes ante este fenómeno, como por ejemplo la inexistencia de defensas ribereñas en el margen derecho, aguas arriba del puente. Y aguas abajo del puente los muros de mampostería de piedra se encuentran en un estado crítico, es decir volteados o socavados.

En atención al problema descrito, se propuso hacer un modelamiento hidrológico e hidráulico logrando conocer los parámetros fisiográficos de la cuenca, el caudal máximo extraordinario con un tiempo de retorno de 100 años de la quebrada Chasqui-rio chico Huitrón, se simuló escenarios de comportamiento hidráulico en un tramo de aproximadamente 250 metros de la quebrada, se obtuvo un mapa de inundaciones, finalmente se propuso un sistema de alerta temprana para prevenir pérdida de vidas humanas.

#### *1.4.2. Económica.*

Al cumplir con el objetivo de elaborar y analizar un mapa de inundaciones, ayudamos a la población a identificar las zonas inundables, evitando a que las personas inviertan en actividades como la construcción de viviendas en zonas vulnerables.

#### *1.4.3. Técnica.*

Se espera que los resultados obtenidos sea un aporte técnico, para futuros proyectos que se desarrollen en el lugar de estudio, por ejemplo, ayudaría a tomar mejores decisiones a la hora de proponer una estructura de defensa ribereña.

#### **1.5. Limitaciones del trabajo**

Se limita al estudio hidrológico de la cuenca de la quebrada Chasqui (Rio Chico Huitrón), al estudio hidráulico del tramo que pasa por el barrio Sihuas Histórico, aproximadamente 260m.

La falta de estaciones pluviométricas en el área de la cuenca no permitió tener resultados más exactos, ya que se trabajó con una única estación cercana al área de estudio, la estación Sihuas.

Para el estudio hidrológico, solo se trabajó con un modelo digital de elevación (DEM) de resolución 12.5mx12.5m descargados de la página Alaska Satellite Facility, del satélite Alos Palsar.

#### **1.6. Hipótesis de la Investigación**

Si se desarrolla el modelamiento hidrológico e hidráulico en la cuenca de la quebrada Chasqui, entonces se planteará un sistema de alerta temprana frente a inundaciones por desborde de la quebrada Chasqui Distrito Sihuas, Provincia Sihuas, Ancash.

# CAPÍTULO II. MARCO TEÓRICO

#### **II. Marco Teórico**

#### **2.1. Antecedentes de la investigación.**

#### *2.1.1. Internacionales*

En su tesis titulada "Propuesta de un sistema de Alerta Temprana (SAT) para Inundaciones en la Cuenca del Río Acahuapa de El Salvador", (Machuca, 2010) planteó el siguiente objetivo: Proponer un sistema de Alerta Temprana, luego de haber Analizado las inundaciones en la cuenca del río Acahuapa.

Llegó a la conclusión de que es viable la implementación de un SAT, para inundaciones en la cuenca del río Acahuapa, exactamente en la comunidad 2 Puentes, debido a que se tiene un tiempo de anticipación a la inundación de una 2 horas aproximadamente.

El SAT, se producirá cuando el precedente de la lluvia entre los 3 a 7 días superará los 190 mm. Luego se deberá llevar el control de las precipitaciones, separadamente por otros acontecimientos en un tiempo menor o igual a 2 horas, de igual manera los niveles de los ríos, y se generarán alertas según niveles, se la siguiente manera:

#### **Tabla 1.**

*Niveles de Alerta*

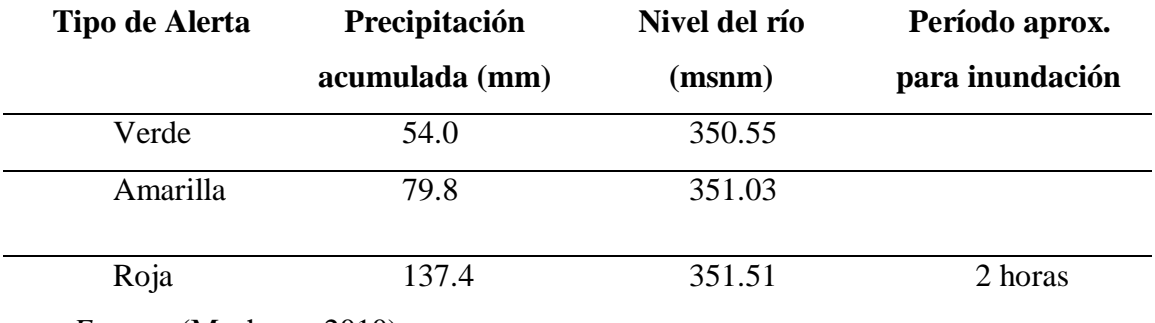

*Fuente:* (Machuca, 2010).

Bach. Canales Bonifacio, Miguel Angel Bach. Córdova Bolaños Yuri Anderson

Esta investigación corresponde a (Materón, García, Arango, & Parra, 2007), titulada "Modelación Hidrológica e Hidráulica, Aplicada a Estudios de Inundabilidad en Cauces Naturales, caso de Estudio: Urbanización Río Nima". Con la finalidad de conocer el riesgo de inundabilidad en el tramo que corresponde a la urbanización de Río Nima, Palmira, Valle del Cauca, Colombia. Llegaron a la conclusión de en el margen izquierdo del río Nima, en el sector de la Urbanización Río Nima, supuestamente no hay una situación de peligro próximo de inundación y no se cuenta con certeza de riesgo que pueda existir para los niveles altos pertinente a tiempos de retorno mayores a 50 años. Según los resultados del modelamiento hidráulico, el cauce del rio Nima en el sector estudiado, presenta defensa natural para una caudal de 300 m<sup>3</sup>/s. Por lo tanto, no se requiere la construcción de defensas ribereñas en la Urbanización Río Nima.

(Martinez, 2010), en su tesis titulada "Diseño de la Estructura General de los Componentes Principales, de un Sistema de Alerta Temprana, por Inundaciones en la Cuenca del Río Jiboa, De - El Salvador". Con el objetivo de Diseñar la configuración de los componentes primordiales, funcionamiento y operación de un sistema de alerta temprana y oportuna que estará funcionando en la cuenca del río Jiboa, república de El Salvador. Llegó a la siguiente conclusión.

Se lograron desarrollar tres herramientas técnicas prácticas básicas para el buen funcionamiento del sistema de alerta temprana:

- Gráficos de correlación lluvia registrada en la cuenca versus el incremento de nivel del río en la estación hidrométrica puente viejo.
- Se determinaron las tablas de los umbrales preliminares de alerta por precipitación versus incremento de nivel, mejorando el acierto del pronóstico

hidrológico para poder determinar con antelación cual será el comportamiento Hidrológico del río y cuanto se espera que aumente el nivel, pudiendo así alertar con anticipación a los habitantes en riesgo y/o amenaza por inundación.

 El mapa de semaforización que indicaba con los colores primarios de rojo, amarillo y verde, la prioridad de aviso a estas personas ubicadas en estas zonas y con los colores respectivos. Siendo el color Rojo la primera prioridad de aviso, el amarillo la segunda y el verde la tercera.

Por otro lado, (Álvarez, 2021), realizó su trabajo de grado titulada "Modelamiento del Comportamiento Hidrológico y de la Oferta Hídrica Superficial y total de la Microcuenca, Quebrada Santa Elena, Antioquia, Colombia. Que tuvo como objetivo, Evaluar un modelo hidrológico que admita interpretar el balance hídrico de la microcuenca de la quebrada Santa Elena, de ese modo determinar el comportamiento hidrológico de la cuenca para analizar y estimar, la oferta hídrica de la superficie. Llegó a la siguiente conclusión: El modelamiento con HEC-HMS admite el uso de datos meteorológicos, así como también las características físicas de la cuenca de libres para la representación continua y cálculo de los caudales importantes determinar la oferta hídrica de la cuenca Santa Elena, esto conlleva a problemas de abastecimiento en las épocas más secas, generalmente el primer período del año entre los meses de febrero y marzo. Por otro lado, es aceptable hacer un análisis de los componentes hidrológicos por separado, teniendo en cuenta los submodelos que se utilizaron para su representación. Además, se puede acoplar con HEC-RAS, modelo muy utilizado en Colombia para la modelación hidráulica.

32

#### *2.1.2. Nacionales*

(Palomino & Mauricio, 2019) en su tesis, investigaron sobre la "Modelación hidrológica e hidráulica, para un sistema de alerta temprana (SAT), en la quebrada Cashahuacra, Distrito de Santa Eulalia". Con la finalidad de desarrollar la modelación hidrológica e hidráulica en la Quebrada Cashahuacra, haciendo uso del programa HEC-HMS 4.2 y FLO-2D PRO con la finalidad de proponer un sistema de alerta temprana frente a huaycos. Concluyeron que el sistema de alerta temprana (SAT) es únicamente una propuesta que a futuro pueda ser mejorada por los investigadores, de ese modo se propuso una inclusión de un radar tipo LAWR de banda X, lo cual se adapta a lluvias puntuales, como se tomaron para esta investigación. El precio al año 2014, del radar , una unidad básica es aproximadamente 127,000 USD.

En su tesis titulada "Modelamiento Hidrológico e Hidráulico para el Análisis de Inundaciones en la Ciudad de Piura Utilizando Hec-Hms y Hec-Ras. (Orellana, 2021) con el objetivo de realizar la modelación hidrológica e hidráulica en la cuenca del río Piura, analizar las zonas urbanas inundables, y sugerir disposiciones para hacer frente a los daños. Llegó a la conclusión que con el uso del Software Hec-Ras, se realizó un análisis de las áreas de inundación en la ciudad de Pirua, también se pudo modelar los puentes Avelino Cáceres y Sánchez Cerro. Para tener coherencia con los datos obtenidos y las observaciones específicas de los niveles, o zonas inundables, el modelo se calibró tomando como dato histórico la inundación ocurrida en el 2017, en función a los niveles de agua registradas.

Según los datos obtenidos del la modelación hidrológica e hidráulica, se puede inferir que la inundación ocurrida en marzo de 2017 correspondería a un período de retorno de unos 25 años aproximadamente, ya que los mapas de zonas inundables obtenidas, son similares a las que ocurrieron.

Por otro lado, (Bolivar, 2020), plantea en su investigación sobre el "Modelamiento Hidrológico e Hidráulico Bidimensional del Río Marañón Sector Puente Tingo Chico. Carretera Huánuco-Conococha" Desarrollar un modelamiento hidrológico usando el HEC-HMS, de la cuenca del puente proyectado Tingo Chico, También desarrollar un modelamiento hidráulico bidimensional mediante el software HEC-RAS 2D e IBER, en un tramo de 900 metro del río Marañón.

Llegando a las siguientes conclusiones: Se elaboró el modelamiento hidrológico con el uso del programa HEC-HMS, tomando como referencia un período de retorno de 200 años, para validar el hidrograma de salida, se ajustó a la función de probabilidad log normal de la estación hidrométrica con lo que se optimizó los parámetros de CN e IA, obteniendo así un porcentaje de error del 0.02% entre el caudal de simulación de Pp máx. de 24 hr y el caudal de diseño de la estación hidrométrica.

Para la calibración del coeficiente de rugosidad del tramo de estudio, se realizó por medio del modelo hidráulico con HEC-RAS 1D e IBER, también por medio de la medida de la huella máxima. Los datos obtenidos con IBER, es mayor en un 5.3% respecto a HEC RAS 2D, analizadas para un Tr de 200 años y las áreas inundables en las máximas crecidas.

La siguiente investigación corresponde a (Mundaca & León, 2020) con título de tesis "Simulación Hidráulica con Fines de Estimación de las Áreas Inundables del Río Yuracyacu en la Ciudad de Nueva Cajamarca- Rioja- San Martín" con el objetivo estimar las áreas inundables, luego de haber simulado el comportamiento hidrológico en el río Yuracyacu en la ciudad de Nueva Cajamarca- Rioja- San Martín. Llegó a la conclusión de que en el río Yuracyacu se aprecian caudales inestables que pueden ocasionar inundación haciendo vulnerables a los pobladores de nueva Cajamarca. El pico máximo de caudal calculada a un Tr de 200 años es de 394.53 m<sup>3</sup>/s, con lo que se deduce que se dan por las fuertes precipitaciones en la subcuenca Yuracyacu.

Analizando las características del rio, ésta tiene una pendiente de cauce principal de 1.13 %, con lo que se define un relieve que va de llano a suave, teniendo hidráulicamente, poca capacidad para transportar sedimentos.

#### **2.2. Base Teórica**

#### *2.2.1. Hidrología*

"Es la ciencia que estudia los sucesos, disposición, transporte y propiedades químicas, mecánicas y físicas del agua sobre la superficie terrestre y en la atmósfera." (Mediero Orduña, 2021).

#### *2.2.2. Ciclo Hidrológico*

Se indica a la cadena de cambios y fases que recorre el agua en la naturaleza, tomando diferentes formas físicas sólidas, líquidas, gaseosas y diversas. (Villón Béjar, 2002).

#### **Figura 1.**

*Ciclo Hidrológico, Representación Cualitativa.*

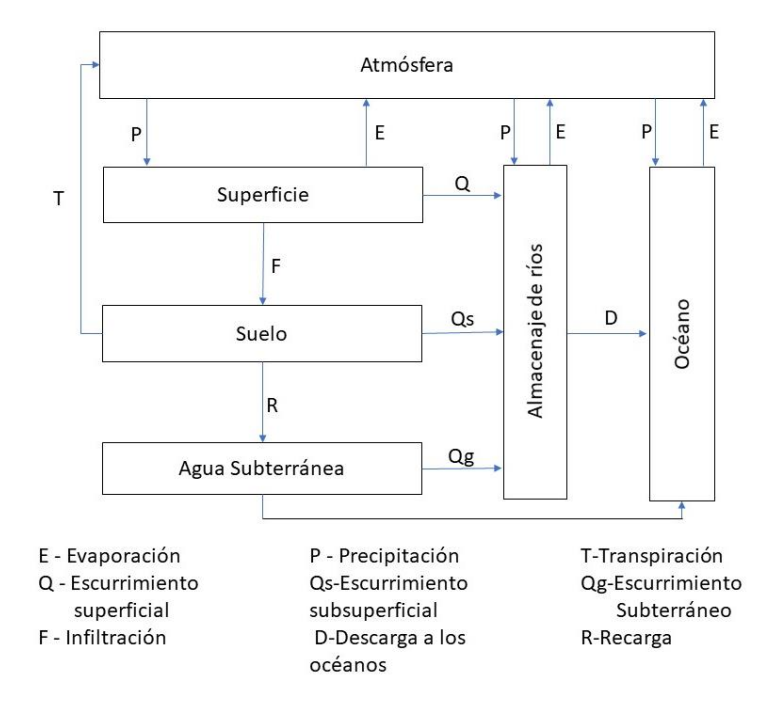

*Fuente:* Hidrología, (Villón Béjar, 2002)

(Kiehl & Trenberth, 1997) nos menciona que el Ciclo Hidrológico es un proceso de transporte recirculatorio permanente, en lo cual se debe a dos causas:
**-** Sol: provee la energía que evapora y eleva el agua evaporada.

**-** Gravedad terrestre: origina que descienda el agua condensada como lluvia o precipitación.

## **Figura 2.**

*Proceso del Ciclo Hidrológico.*

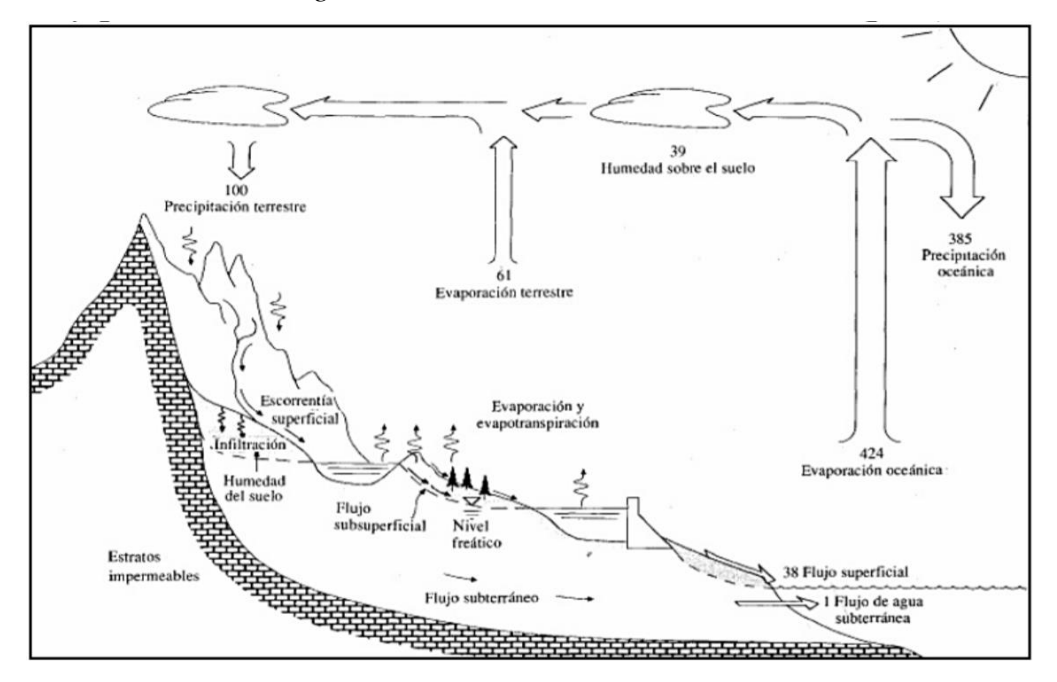

*Fuente*: Hidrología Aplicada (Chow, Maidment, & Mays, Hidrologia Aplicada, 1994).

# *2.2.3. Balance Hidrológico*

"Se sustenta en el uso de los principios de la ecuación de continuidad de las masas de agua que existen en nuestro planeta, donde distinguen los aportes y picos de agua en el volumen territorial en el transcurso del tiempo." (Martinez Marín, 2005).

"El balance hídrico es la herramienta que se puede utilizar para comprender las características de una cuenca utilizando el principio de la ecuación de continuidad de masas." (Rose, 2004).

## **Ecuación 1.**

*Balance Hídrico*

$$
P-E-Q-\Delta S-\nu=0
$$

Donde:

P: Precipitación real recibida en la superficie del suelo

E: Evaporación (Incluyendo transpiración)

Q: Caudal Total

∆S: Variación de coeficiente de almacenamiento

v: Termino residual o error de cierre de la ecuación.

### *2.2.4. Hidrología Superficial*

"Este campo se ocupa de las interpretaciones y análisis de los sucesos fenomenales y ciclos hidrológicos que suceden en toda la superficie terrestre." (IDEAM - Instituto de Hidrología, 2014).

#### *2.2.5. Hidrología Estadística*

"Estos son análisis extensos de información hidrometeorológica, incluidos datos sobre precipitación, flujo, temperatura, evaporación y más. Recogerlos, organizarlos y analizarlos correctamente para tomar buenas decisiones para el diseño estructural hidrotécnicas" (Villón Bejar, 2006).

# *2.2.6. Disponibilidad del Agua*

"La Tierra es visto desde el espacio como un planeta azul, ya que aproximadamente el 70% de su superficie se conforma por agua y solamente el 30% se conforma por tierra" (Fondo para la Comunicación y la Educación Ambiental, 2013).

#### *2.2.7. Distribución global del agua en el mundo*

La disposición de agua media anual a nivel global es de aprox.  $1,386$  millones de km<sup>3</sup>, cual el 97.5% (1351 millones de km3) está conformada por agua dulce. De esto aproximadamente el 70% no es apta para el consumo humano, ya que están en forma de glaciares, nieve o hielo. (Clarke & King, 2004).

Actualmente según las investigaciones de (Bralower & Bice, s.f.) han determinado que el 3% del agua superficial es dulce; el 97% que resta se encuentra en el océano. Del agua dulce, el 69% se encuentra en glaciares, y el 30% es agua subterránea y menos del 1% se descubren en pantanos, ríos y lagos (Lara Rivas, 2021).

"Perú ocupa el noveno puesto en los países con las mayores reservas de agua potable todo mundo, que se calcula con una reserva de 1800 kilómetros cúbicos anuales" (Lara Rivas, 2021).

#### *2.2.8. La cuenca hidrográfica*

"Es un espacio de terreno que comprende las aguas llegadas por precipitaciones, para encontrarse y originar un curso de agua entre todas ellas, donde cada curso que se forma según el relieve del terreno se tiene una cuenca bien definida" (Villón Béjar, 2002).

Una cuenca hidrográfica podría ser determinada como "el sector topográfico del área donde el escurrimiento de agua superficial desagua hacia un punto determinado de un espacio de agua, como pueden ser los lagos (Anisfeld, 2010) , así la cuenca trabaja como el colector de las precipitaciones del agua transformando el ingreso de agua en una escorrentía y almacenando agua (Chávarri Velaverde, 2012).

Se le llama cuenca hidrográfica al área natural descrita por la existencia de los límites de las aguas en una superficie dada, con la función de separar a la cuenca de otras adyacentes (Gámez Morales, 2009).

(Chow, Maidment, & Mays, Hidrologia Aplicada, 1994) lo define una cuenca como "un sistema hidrológico" que se representa a través de un diagrama como se observa en la siguiente figura 3:

### **Figura 3.**

*Sistema Hidrológico de una Cuenca.*

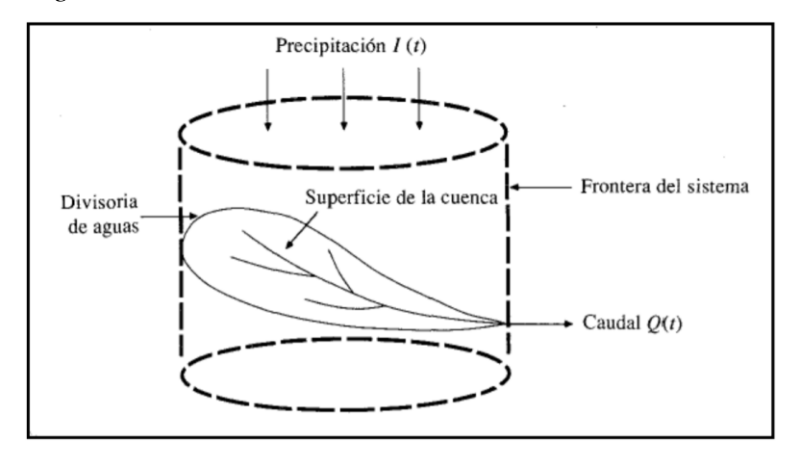

*Fuente*: Hidrología Aplicada (Chow, Maidment, & Mays, Hidrologia Aplicada, 1994).

Según (Breña Puyol & Jacobo Villa, 2006) desde su planteamiento de la salida del agua, esta se presenta en dos tipos de cuencas:

a) Tipo 1: Su punto de llegada del agua se encuentra dentro de los límites de la cuenca, por lo general es un lago.

b) Tipo 2: Su punto de llegada del agua se encuentra dentro de los límites de la cuenca y en ocasión la llegada se desborda en el mar o en una corriente.

**Figura 4.** *Orden de la Cuenca*

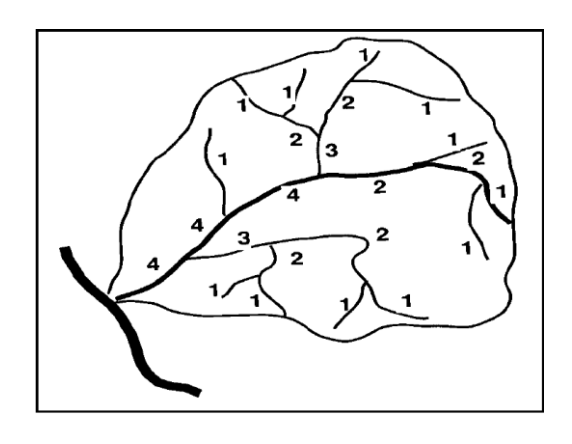

*Fuente:* Principios y Fundamentos de la Hidrología Superficial, *(Breña Puyol & Jacobo Villa, 2006)*

#### *2.2.9. Características Fisiográficas de una cuenca*

Para realizar estudios de una Cuenca Hidrológica, se requiere de ciertos parámetros que representan fundamentales para su análisis.

**2.2.9.1. Parteaguas. "**Representa una línea imaginaria que formas el enlace de mayores cotas topográficas y que separa la cuenca con otra" (Breña Puyol & Jacobo Villa, 2006).

**2.2.9.2. Área (A).** Es una caracteriza que contribuye al escurrimiento superficial, en la cual **s**e estima realizando una suma de todas las áreas que se comprenden entre las curvas de nivel generadas por la topografía y linderos de la cuenca. (Gámez Morales, 2009).

**2.2.9.3. Perímetro (P).** Se indica al margen de la configuración de la cuenca trazada en un plano horizontal, siendo generalmente de una configuración irregular y se consigue posteriormente de definir la cuenca (Villón Béjar, 2002).

**2.2.9.4. Curso Principal.** Es el curso que más longitud tiene, y que transita por la salida de la cuenca hidrológica.

**2.2.9.1. Cursos Tributarias:** Sucesión de cursostributarias con un distinto nivel de derivación.

**2.2.9.2. Longitud de la cuenca (Lc).** Es la mayor longitud, que se calcula desde el nivel de llegada o salida al punto más lejano de la cuenca (Breña Puyol & Jacobo Villa, 2006).

**2.2.9.3. Ancho de Cuenca (B).** Relación entre el área y la longitud de cuenca (Villón Béjar, 2002).

**2.2.9.4. Factor de Forma (F).** Relación del área A de la cuenca y el cuadrado de la máxima longitud(L).

**Ecuación 2.**

*Factor de Forma*

$$
F = \frac{A}{L^2}
$$

# **Figura 5.**

*Acotaciones de una Cuenca.*

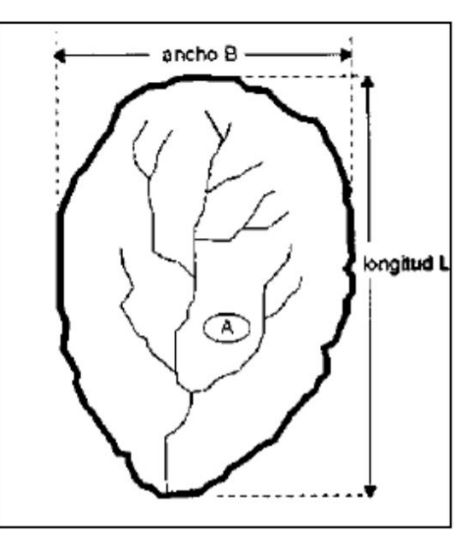

*Fuente:* Hidrología (Villón Béjar, 2002)

Si el Factor de Forma (F) es igual a 1, nos encontramos con una cuenca de forma redondeada, y si suceden casos donde el factor de forma llega ser menor que 1, se identifica como una cuenca alargada.

"El resultado Factor de Forma (F) mayor a 1 promedia el nivel de aplastamiento de la misma o del curso principal corto y por resultado con la preferencia a reunir el escurrimiento de la precipitación intensa que se conformando sencillamente gigantes avenidas" (Horton, 1945).

"Es la guía que nos acepta aproximar la dimensión de la cuenca como una forma geométrica para que podamos resolver la velocidad a la que fluye el agua hacia los principales ríos de la cuenca" (Jiménez y Fierro, 2011). Por ello, es importante saber y obtenr las referencias a la inundación de redes hidrológicas; las cuencas oblongas son menos propensas a grandes inundaciones que las cuencas circulares. (Beltrán, 2010).

*2.2.9.5.* **Índice de compacidad o coeficiente de Gravelious.** Es un coeficiente adimensional que indica la relación entre el perímetro de la cuenca y el perímetro de la circunferencia.

### **Ecuación 3.**

*Coeficiente de Gravelious*

$$
K_C = \frac{P}{2\sqrt{\pi A}} = 0.2821 \frac{P}{\sqrt{A}}
$$

Donde (Farías de Reyes, 2005) los clasifica según su índice de Compacidad

 $K_c$  =1 cuenca regular

 $K_c \approx 1$  cuenca regular

### $K_c$  ≠1 cuenca regular

**2.2.9.6. Orientación de la Cuenca.** Es la dirección desde el norte geográfico con la línea más larga con el caudal de la cuenca como punto de referencia.

**2.2.9.7. Relación de Elongación (Re).** Es la razón entre el diámetro de un círculo cuya área es igual a la cuenca y su longitud máxima. (Schumm, 1956) propuso la siguiente fórmula:

## **Ecuación 4.**

Relación de Elongación

$$
Re = \frac{D}{Lc} = 1.1284 * \sqrt{\frac{Ac}{Lc}}
$$

Dónde:

 $Re =$ Relación de elongación

 $D =$ Diámetro que se refiere al círculo de la misma área de la cuenca.

 $Lc =$ Longitud Máxima de la cuenca

**2.2.9.8. Relación de alargamiento.** Razón del diámetro del círculo que tiene la misma área entre la longitud del eje mayor.

# *2.2.9.9.* **Índice de circularidad de Miller**

Índices de circularidad de Miller

### **Figura 6.**

*Índice de Circularidad de Miller.*

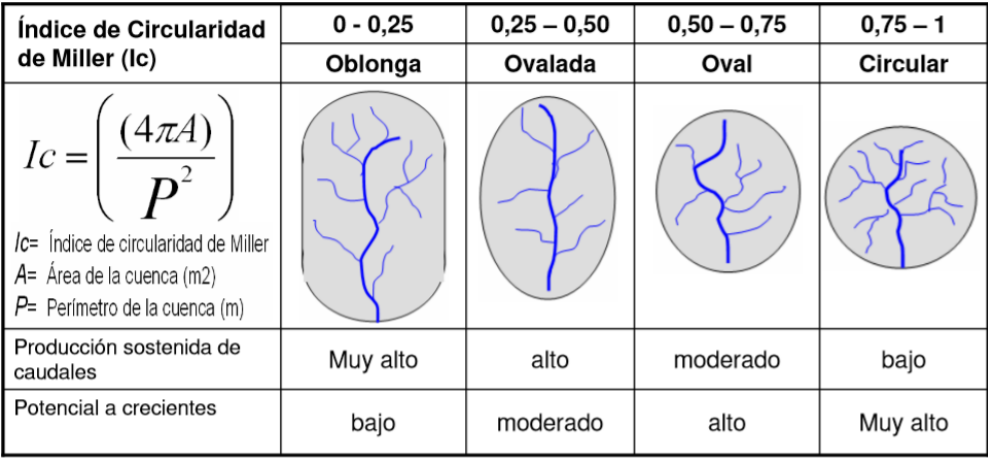

## *2.2.10. Limitación de parteaguas de la cuenca*

"Una Cuenca se delimita por líneas imaginarias conocidas como parteaguas, donde se ubican todos los puntos de mayor cota según la topografía, lo cual separa el escurrimiento entres las cuencas adyacentes" (Gámez Morales, 2009).

Se recomienda para el trazo de parteaguas:

Localizar en final de la cuenca; y trazar parteaguas desde ahí.

- El parteaguas corta perpendicularmente La cuenca cruza ortogonalmente las

curvas de nivel horizontal y pasa por la elevación de relieve más alta.

- Cuando aumenta de Altitud, el parteaguas cruza las curvas de nivel por el lado cóncavo.
	- Cuando disminuye de altitud, el parteaguas corta de nivel por el lado cóncavo.
	- El parteaguas nunca cruza un rio o arroyo, excepto en su final.

# *2.2.11. Formas de Cuenca*

"El análisis morfométrico de cuencas hidrográficas es esencial para comprender e interpretar su morfodinámica y comportamiento hidrológico, asi como deducir indirecta y cualitativamente la estructura, el carácter y la forma de los hidrogramas inducidos por inundaciones." (Veléz Otálvaro, 2000).

# *2.2.12. Caracterización de cauces de acuerdo la constancia de escorrentía*

Los cauces se organizan según su persistencia de la escorrentía(Monsalve Saenz, 1995) los organiza así:

# *2.2.12.1.* **Intermitentes**

Corrientes que chorrean en épocas de lluvia y se secan durante el verano.

La altura de agua subterránea se mantiene una alimentación constante y no disminuye nunca bajo del lecho del rio.

# *2.2.12.2.* **Perennes**

Cursos con agua todo el tiempo.

- El grado del de agua subterránea conserva la alimentación frecuente y nunca fluye debajo del lecho del rio.

## *2.2.12.3.* **Efímeros**

- Ocurren solo durante o inmediatamente después de la fase lluviosa y llevan solo escurrimiento superficial.

- El nivel del agua subterránea suele ser más bajo que el nivel del suelo en el lecho del río.

# *2.2.13. Características de cauces según su forma*

(Suárez Díaz, 2001) ordena los drenajes, corrientes o cauces según la forma, en meándricos, trenzados y semirrectos.

**2.2.13.1. Cauces Semirrectos.** Cauce que muestra ciertos desplazamientos laterales por acreción, y en el fondo es tortuosos con partes de depresiones y rápido modificaciones relativamente rápidas de niveles de pendientes. Las corrientes tratan de desviarse peros lo niveles de pendientes altas y mandos topográficos ocasionan que el cauce se mantenga relativamente recto con las curvas que se encuentran.

**2.2.13.2. Cauces Trenzados.** Se concreta por una secuencia de cauces múltiples cauces conectados entre sí, estos cauces son formados por sedimentación de la gran cantidad de carga que para curso le es imposible trasladar. Para obtener un cauce trenzado se necesita de un gran caudal alto, gran carga, márgenes erosionables y semiplanos y pendientes mayores.

**2.2.13.3. Cauces meándricos.** Se origina lugares de pendientes bajos, con caudales principales de finos sedimento, lo cual se presenta un balance entre la capacidad de transporte y erosión.

Los cauces meándricos se clasifican en:

*Irregulares***.** No continúa el mismo patrón en las curvas de lo cual es más complejo determinar la sinuosidad.

*Regulares.* Las curvas repiten un patrón, donde forma un ángulo menor de 90° entre eje del valle y el cauce.

*Tortuoso.* Cumple un patrón de gran variedad de curvas, donde los ángulos son mayores de 90° entre los ejes del cauce y la tendencia del valle.

### *2.2.14. Curva hipsométrica*

Es la curva en que se grafica las cotas o altitudes de una cuenca en las ordenadas, y las superficies de descarga en las abscisas. Se considera la curva como un perfil de cuenca de análisis para saber condiciones morfológicas definiéndose desde el inicio de las condiciones de la topografía en la cuenca (Breña Puyol & Jacobo Villa, 2006).

En otro lado, la representación gráfica de la curva hipsométrica se asocia al tiempo de antigüedad de la cuenca según estas condiciones:

**2.2.14.1. Curva A.** Se manifiesta como una cuenca joven, teniendo un alto poder erosivo formado por riso de montañas y pendientes muy elevadas.

**2.2.14.2. Curva B.** Indica el estado de madurez de una cuenca, donde presenta una igualdad en sus erosiones principalmente en sus márgenes, pendientes regulares.

**2.2.14.3. Curva C.** Se manifiesta la cuenca en estado de vejez, con muchos sedimentos en pendientes llanas, valles muy amplios, donde las limitaciones de sus llanuras son mayor al ancho de los meandros.

# **Figura 7.**

*Representación de Curvas Según su Área y Altura Relativa.*

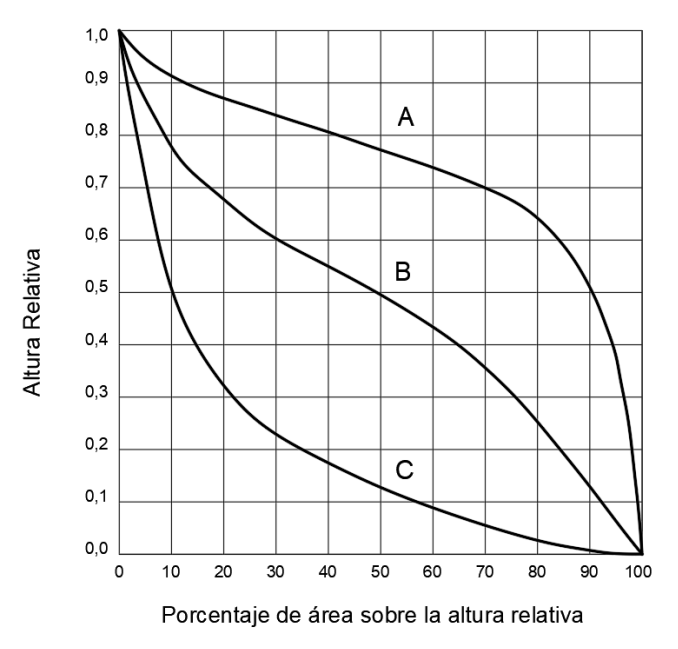

*Fuente:* Caracterización de cuencas (Brieva, 2018).

# *2.2.15.Índice de Pendiente*

"Es un parámetro, se basa en la inclinación y la longitud recorrida, este valor permite encontrar formas de relieve específicas para unidades hidrográficas y materiales granulares que se encuentran en los lechos de los ríos." (Villón Béjar, 2002).

Se calcula:

# **Ecuación 5.**

*Índice de Pendiente*

$$
I_P = \sum_{i=1}^{n} \sqrt{\beta_i (a_i - a_{i-1})} \frac{1}{\sqrt{L}}
$$

$$
\beta_i = \frac{A_i}{A_T}
$$

Donde:

 $I_p$  = índice de pendiente

 $n =$  número de curvas de nivel que se incluyen en extremos equivalente.  $a_1, a_2, a_3, \ldots, a_n$  = Altitudes de las *n* curvas de nivel (km).

 $\beta$  = fracción de la superficie total de la cuenca comprendida entre las cotas  $a_1 - a_{1-1}$ .

 $L =$ longitud del lado mayor del rectángulo equivalente, en km.

# *2.2.16. Pendiente promedia de una cuenca (Criterio rectángulo equivalente)*

"El criterio rectángulo equivalente considera los cálculos de inclinaciones de unidad hidrográfica con la inclinación promedio del rectángulo equivalente. Se demuestra con la siguiente formula" (Villón Béjar, 2002).

#### **Ecuación 6.**

*Pendiente Media de la Cuenca*

$$
S = \frac{\Delta H}{L}
$$

Donde:

 $S =$  pendiente promedio de la cuenca, en m/m

 $H =$  desnivel total en m.

 $L =$ longitud mayor del lado del rectángulo equivalente, en m.

# *2.2.17. Pendiente media de la cuenca (Criterio topográfico)*

"El criterio expresa la inclinacion en grados o porcentaje, a mayor inclinación del terreno, mayor será el valor de la pendiente" (Garzón, 2017).

a) Cálculo de la pendiente en porcentaje

## **Ecuación 7.**

*Pendiente Media de la Cuenca (Criterio Topográfico)*

$$
Pendiente(\%) = \frac{Diferencia de cotas (m)}{Distancia reducida (m)} * 100
$$

b) Pendiente en grados sexagesimales

# **Ecuación 8.**

*Pendiente Media de la Cuenca en Grados Sexagesimales*

$$
tan\alpha \frac{h}{Dr} \rightarrow = arctg \left(\frac{h}{Dr}\right)
$$

# **Figura 8.**

*Representación de la Pendiente de la Superficie.*

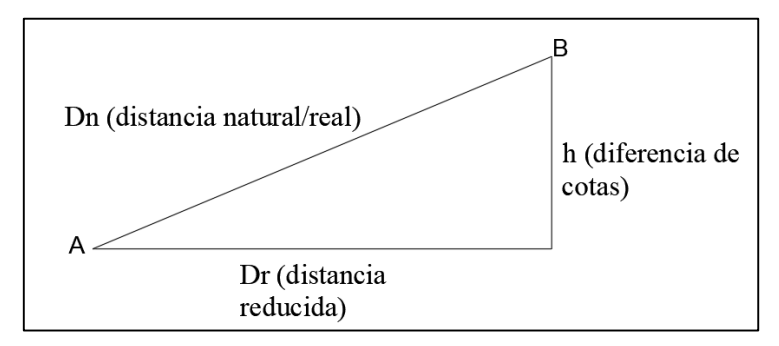

*Fuente:* Desnivel de cota de terreno (Ibañez Asensio, Gisbert Blanquer, & Moreno Ramón)

# **Tabla 2.**

*Termino de inclinación del Terreno*

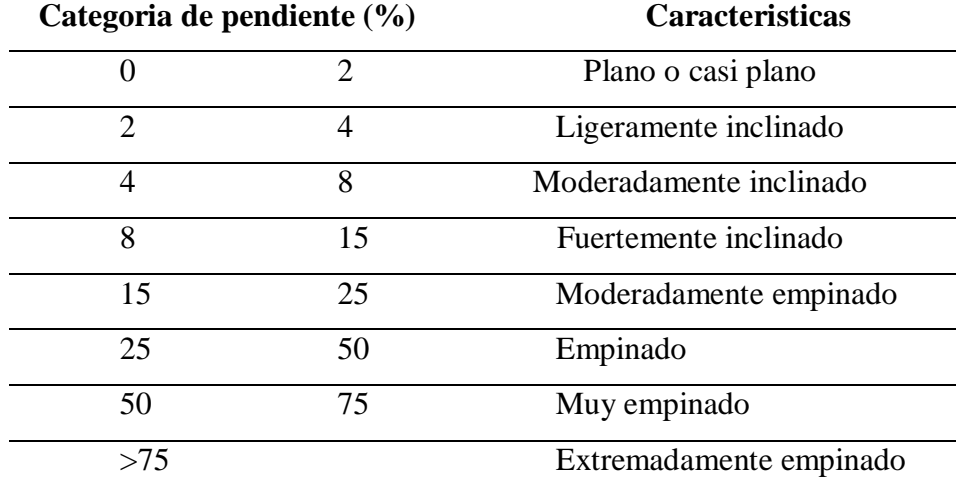

*Fuente: (Decreto Supremo N° 017-2009-AG , 2009)*

### *2.2.18. Drenaje*

El estudio de drenaje en la hidrología es de suma importancia ya que nos proporciona información sobre la eficacia de los sistemas de señal de drenaje en la escorrentía y la rapidez a la que se evacúa el volumen de agua recibido por la cuenca. (Villón Béjar, 2002).

### *2.2.18.1.* **Tipos de Red de Drenaje**

Para la identificación de diferentes tipos de drenajes que existen (CEOTMA, 1991):

 Dendrítico: Muestra ramas en forma de árbol donde los afluentes se unen a la corriente principal para formar ángulos agudos.

 Rectangular: Una variante de drenaje dendrítico donde un afluente se une a la corriente principal en casi un ángulo recto y forman rectángulos controlados por fracturas y junturas de las rocas.

 Angulado: Variante del drenaje dendrítico, donde las curvas severas aguas arriba que forman ángulos grandes son comunes porque los afluentes, ya que los tributarios se controlan por las rocas.

 Pinnado: Son dendríticos y denervados, con afluentes que convergen para formar ángulos casi rectos y se estrechan río arriba.

 Radial: Se identifica por una red circular de pasajes paralelos desde los puntos más altos.

 Anular: Parecido a Radial, con una diferencia de las juntas o fracturas del lecho rocoso que hacen que los afluentes sean paralelos.

 Centrípeto: Variante de drenaje radial, donde los drenajes conducen a un punto central.

 Enrrejado: Toma la forma de afluentes paralelos y pequeños arroyos conectados en ángulo recto entre sí..

 Paralelo: Son curos paralelos cuya dirección viene determinada por la pendiente del terreno.

 Desordenado: Sistemas no integrados que surgen de accidentes geográficos relativamente nuevos, con terreno llano o suave y altos niveles de agua.

#### *2.2.18.2.* **Orden de corrientes**

"Comprender los ordenes de la red de agua es importante porque proporciona una visión amplia estructural de un sistema de drenaje dentro de la cuenca, cuyos parámetros están relacionados con los caudales relativos en los caudales del canal" (SENAMHI, 2011).

Un flujo de orden primero, no recibe contribución de ningún afluente, un flujo de segundo orden se forma por la fusión de dos flujos de primer orden a los que contribuyó, y un flujo de tercer orden forma un flujo de segundo orden a través de contribuciones. y captaciones, etc., elevando el nivel de la red de agua (Villón Béjar, 2002).

## **Figura 9.**

*Red de Drenaje Según Horton-Strahler*

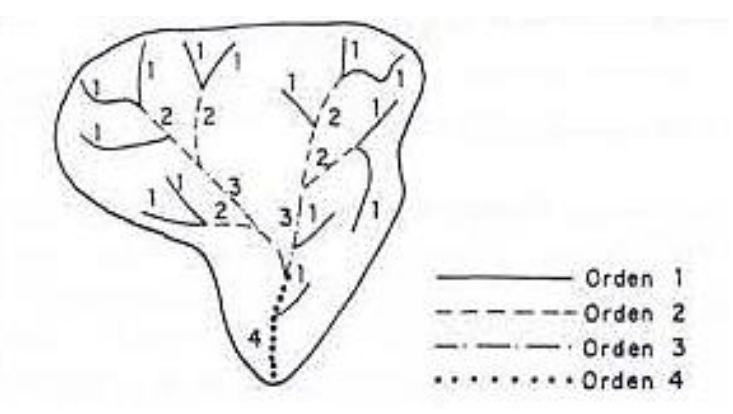

*Fuente:* Hidrología (Villón Béjar, 2002)

## *2.2.18.3.* **Longitud de corrientes**

"La longitud de cursos de agua es la sumatoria de longitudes desde la fuente hasta cada canal que conecta otro canal o estuario para formar una red de cuencas" (SENAMHI, 2011).

## *2.2.19. Tiempo de Concentración*

El tiempo de concentración de la cuenca (Tc) es el tiempo requerido para que una gota de agua caiga al punto más alejado del punto de descarga final después de que un

microhundimiento sumergido de suelo y topografía se haya saturado con agua. (Nuñez Solis, 2001).

Para el cálculo de tiempo de concentración de una cuenca, diversos autores desarrollaron una sucesión de fórmulas empíricas que se basan en estudios experimentales de cuencas de características específicas o tomando criterios de aplicación. Dichas fórmulas son:

**2.2.19.1. Fórmula de Kirpich (1940).** Desarrollado a partir de datos SCS para siete cuencas hidrográficas rurales de Tennessee con cursos bien definidos y inclinaciones pronunciadas (3-10%); en flujo sobre superficies de concreto o asfalto, etc debe multiplicarse por 0,4; para canales de cocnreto se debe multiplicar por 0,2 no se deben hacer correcciones por escorrentía superficial en suelo descubierto o escorrentía en zanjas. (Kirpich, 1940, como se citó en Batanero, 2015).

### **Ecuación 9.**

*Fórmula para Tiempo de Concentración de Kirpich*  $t_c = 0.01947$ .  $L^{0.77}$ .  $S^{-0.385}$ 

 $L$ = longitud del canal desde aguas arriba hasta la salida, m.

= pendiente media de la cuenca, m/m**.**

**2.2.19.2. Fórmula de Temez (1978).** Temez propuso la siguiente ecuacion:

#### **Ecuación 10.**

*Fórmula para el Tiempo de Concentración de Temez*

$$
t_c = 0.3(\frac{L}{S^{0.25}})^{0.76}
$$

 $L =$ longitud del cauce más largo, km.

= pendiente media de la cuenca, m/m**.**

Se aplica a cuencas pequeñas rurales de áreas menores o iguales a 200 km<sup>2</sup>. (Temez, 1987).

**2.2.19.3. Fórmula de Bransby-Williams.** En su artículo, (Ibáñez, Moreno, & Gisbert, 2011) muestran la fórmula para calcular el tc.

## **Ecuación 11.**

*Fórmula para el Tiempo de Concentración de Bransby Williams*

$$
t_c = \frac{L}{1.5D} \sqrt[5]{\frac{M^2}{F}}
$$

Donde:

 $tc = T$  de concentración (Horas).

 $L = L$  máxima de final de salida (km)

 $D=$  El diámetro del círculo del área que corresponde a la superficie de cuenca(km2)

 $M = \text{Área}$  de cuenca (km2)

 $F =$ Inclinación promedio del cauce principal (%)

**2.2.19.4. Fórmula de Dirección General de Carreteras.** (Ibáñez, Moreno, &

Gisbert, 2011) nos explica la siguiente ecuación para el calculo del tiempo de concentración.

### **Ecuación 12.**

*Fórmula para el Tc de la Dirección General de Carreteras*

$$
t_c = 0.3(\frac{L}{J^{0.25}})^{0.76}
$$

 $tc = T$  de concentración (Horas).

 $I=$  Inclinación media del cauce principal (H/L)

 $H=$  Diferencia de nivel entre el punto de desagüe y el punto hidrológicamente más alejado (m).

 $L = L$  del cauce principal (km)

**2.2.19.5. Fórmula de V.T. Chow.** (Ven Te Chow, 1994, como se citó en Ordoñez & Gallardo, 2016). Se muestra la fórmula siguiente:

# **Ecuación 13.**

*Fórmula para el tiempo de Concentración de V.T. Chow*

$$
t_c = 0.273 (\frac{L}{S^{0.25}})^{0.64}
$$

 $tc = T$  de concentración (horas).

 $L = L$ . del cauce más largo, km.

= Inclinación promedio de la cuenca, m/m**.**

**2.2.19.6. Fórmula de Cuerpo Ing. USA.** En su trabajo de grado, (Ordoñez & Gallardo, 2016) usa la fórmula del cuerpo de Ing. USA.

# **Ecuación 14.**

*Fórmula para el Tiempo de Concentración del Cuerpo de Ing de USA*

$$
t_c = 0.28(\frac{L}{S^{0.25}})^{0.76}
$$

 $tc = T$ . de concentración (horas).

 $L =$  Distancia más largo, km.

= Inclinación promedio de cuenca, m/m**.**

**2.2.19.7. Fórmula de Natural Resources Conservation Service (1997).** (Natural Resources Conservation Service [NRS], 1940, como se citó en Batanero, 2015).

## **Ecuación 15.**

*Fórmula para el Tiempo de Concentración de NRCS*

$$
t_c = 0.0526 \frac{\left(\frac{1000}{CN} - 9\right)L^{0.8}}{S^{0.5}}
$$

 $L =$  Distancia de flujo, pies.

= inclinación promedio de cuencas hidrográficas, %**.**

 $CN =$  Número de Curva

**2.2.19.8. Fórmula de Clark.** En su trabajo académico integrador, (Federico, 2016) considera la siguiente fórmula para calcular el tc.

### **Ecuación 16.**

*Fórmula para el Tiempo de Concentración de Clark*

$$
t_c = 0.335(\frac{A}{S^{0.5}})^{0.539}
$$

 $tc$  = Tiempo de concentración (horas).

 $A = \text{Área}$  de la cuenca (Km<sup>2</sup>).

= Inclinación promedio del Cauce principal, m/m**.**

#### **2.2.19.9. Fórmula de Valencia Y Zuluaga.** (Federico, 2016), muestra la fórmula

de Valencia y Zuluga para calcular el tc.

#### **Ecuación 17.**

*Fórmula para el Tiempo de Concentración de Valencia y Zuluga*

$$
t_c = 1.7694 \chi A^{0.325} \chi L^{-0.096} \chi S^{-0.29}
$$

 $tc = T$  de concentración (Horas).

 $A = \text{Área}$  de la cuenca (Km<sup>2</sup>).

 $L =$  Distancia del cauce principal (km)

= Inclinación del Cauce principal, %**.**

#### *2.2.20. Inundación*

Fenómeno natural originado por las máximas precipitaciones peculiarmente, en los meses de mayor intensidad de precipitaciones. Que origina el desborde de ríos consecuente por el aumento de caudales; originando un incremento en la altura del agua en superficies adonde naturalmente no muestra agua, ocasionando daños, pérdidas económicas y materiales. Estosse dan por los hechos humanos o alguna falla estructural hidráulicamente (CENAPRED, 2009).

### *2.2.21. Coberturas de uso de suelo*

Estos elementos se encuentran en la tierra, como cultivos, pastos, áreas urbanas, bosques y áreas deforestadas; reconocer este tipo de movimiento requiere un análisis que requiere mucho tiempo para determinar la dinámica del entorno natural o los orígenes humanos. (Chuvieco, 1995).

El manual de Hidrología, Hidráulica y Drenaje (Ministerio de Transportes y Comunicación, 2011) considera las siguientes coberturas vegetales:

- Sin vegetación
- Cultivos
- Pastos vegetación ligera
- Hierba, grama.
- Bosques, densa vegetación

## *2.2.22. Curva Número*

El método de Curva Número consiste en un parámetro adimensional con valores que van de 0 a 100, donde CN es igual a 100 para una superficie totalmente impermeable y 100 para una superficie CN natural es mayor o igual a 0, pero menor o igual a 100, y CN es 0 para superficies con cero escurrimientos. Este parámetro intenta dar cuenta del traslamiento del agua porque no toda lluvia se cambia en escorrentía, por lo que se infiltra y aumenta la humedad del suelo; los métodos empíricos de modelado de lluviaescorrentía más utilizados y experimentados es la forma de Servicio de Conservación de los Suelos de EE. UU. Por tanto, como dato muy importante en los funciones hidrológicas, el Sistema Nacional de Información Hídrica (SNIRH) determina datos es de CN (Curva Numero) para todo terreno del Perú, incluyendo condiciones en estado seco, antecedentes de la humedad ordinaria o normal y condiciones humedad en diferentes estados (Autoridad Nacional del Agua, 2015).

#### *2.2.23. Sistema de Información Hidrometereológica*

#### *2.2.23.1.* Precipitación

Estos son la precipitación de partículas de agua líquidas o sólidas que caen sobre la superficie de la tierra como precipitación, que se forman en lluvia helada, agua de nieve, granizo, lluvia y llovizna. (Perez, 1979).

El Servicio Nacional de Meteorología e Hidrología (SENAMHI) nos menciona interpretaciones estadísticas de la intensidad se publican a intervalos regulares, lo que permite el cálculo de diagramas de intensidad-frecuencia-duración (curvas IDF) según el área de la ecuación de precipitación para cada uno de los llamados rangos de intensidad. (Las curvas IDF y los rangos de intensidad se analizan con más detalle en las siguientes secciones).

## *2.2.23.2.* **Interpretación de datos de lluvia**

(Fattorelli & Fernandez, 2011), nos mostró que tanto la intensidad como la duración de la lluvia deben ser consideradas para una buena interpretación de los registros de lluvia.

#### *2.2.23.3.* **Evaluación de la distribución espacial de la precipitación**

Las precipitaciones promedio en la ubicación de una cuenca es una de las razones por las que es tan importante en el diseño hidrológico, y su estimación e interpretación adecuadas son importantes para modelar los patrones de lluvia y escorrentía tanto en los modelos de pronóstico como en el diseño. Esta figura muestra el enfoque matemático más utilizado para el flujo de precipitación usadas.

# **Figura 10.**

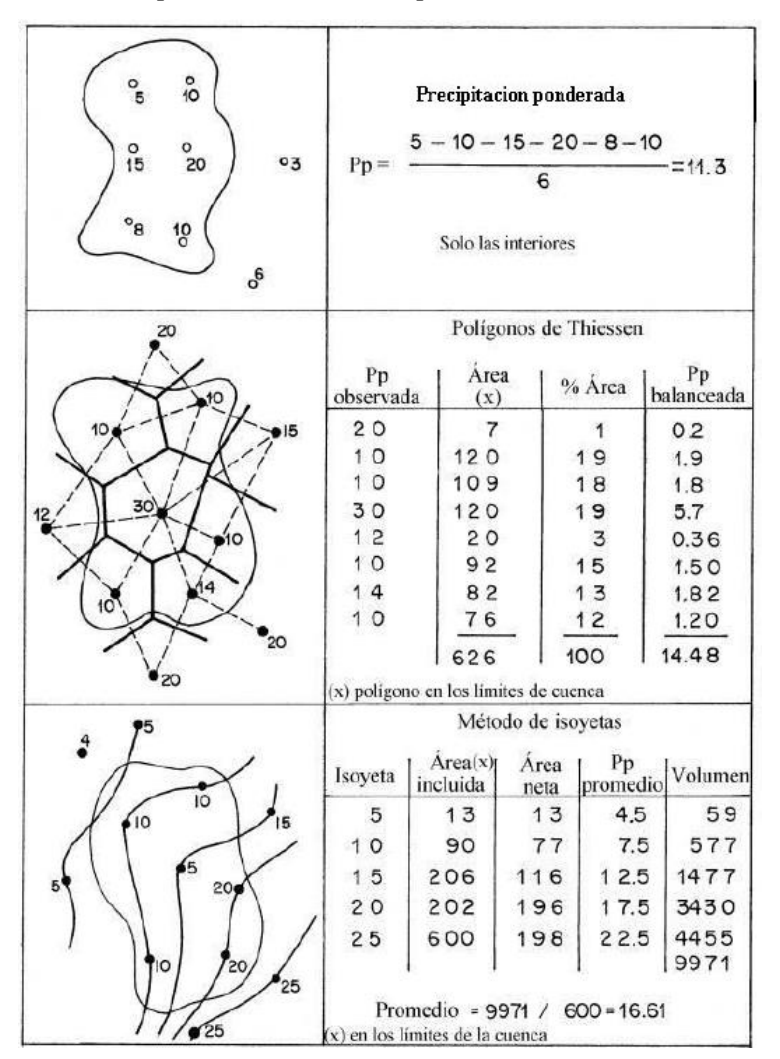

*Métodos más Conocidos para Calcular Precipitaciones Medias.*

*Fuente:* Diseño Hidrológico (Fattorelli & Fernandez, 2011)

#### *2.2.23.4.* **Detección de datos dudosos**

Para la identificación de datos inseguros, Buckland(1957) y Grubbs(1959) los llaman como datos "outliers", por datos que están lejos de la tendencia de la información en las gráficas muestrales , y cuyo origen son cuestionados ya que se podrían dar como una dato de evento extraordinario, o puede ser de un área de otro lugar.

(Fattorelli & Fernandez, 2011), "nos muestra que los datos se podrían dar de diferentes formas, estas pueden ser valores muy bajos, altos o ambos, originado indica que los datos podrían ser bajos, altos o simplemente ambos casos, originando que la ecuación de la curva no se bien definida en su gráfica"

La siguiente formula se usan identificar datos dudosos altos:

### **Ecuación 18.**

*Identificación de Datos Dudosos Altos*

 $vH = \hat{v} + KnSv$ 

#### Donde

 $vH$  = rango de dato dudoso alto medidas en unidad logarítmica media

 $\hat{v}$  = media del dato de análisis.

 $Kn =$ constante de cantidad de datos.

 $Sv =$  desviación estándar

La siguiente fórmula se usa para identificar datos dudosos bajos:

### **Ecuación 19.**

*Identificación de Datos Dudosos Bajos*

$$
yL = \hat{y} + KnSy
$$

 $yL$  = rango de dato dudoso bajo medidas en unidad logarítmica media.

El valor de  $Kn$  es obtenido por el tamaño de muestra

### **Tabla 3.**

# *Valores de Kn para Datos Dudosos*

|           |         | Tamaño de Kn Tamaño de Kn Tamaño de Kn Tamaño de Kn |         |           |         |           |      |
|-----------|---------|-----------------------------------------------------|---------|-----------|---------|-----------|------|
| muestra n |         | muestra n                                           |         | muestra n |         | muestra n |      |
| 10        | 2.04 24 |                                                     | 2.47 38 |           | 2.66    | 60        | 2.83 |
| 11        | 2.08    | -25                                                 | 2.48    | 39        | 2.67    | 65        | 2.86 |
| 12        | 2.13    | 26                                                  | 2.5     | 40        | 2.68    | 70        | 2.89 |
| 13        | 2.17 27 |                                                     | 2.52 41 |           | 2.69    | 75        | 2.91 |
| 14        | 2.21    | 28                                                  | 2.53    | 42        | 2.7     | 80        | 2.94 |
| 15        | 2.24 29 |                                                     | 2.55    | 43        | 2.71    | 85        | 2.96 |
| 16        | 2.28    | 30                                                  | 2.56    | 44        | 2.72    | 90        | 2.98 |
| 17        | 2.31    | 31                                                  | 2.57 45 |           | 2.72 95 |           | 3    |
| 18        | 2.33    | 32                                                  | 2.59 46 |           | 2.73    | 100       | 3.01 |
| 19        | 2.36    | 33                                                  | 2.6     | 47        | 2.74    | 110       | 3.05 |
| 20        | 2.38    | 34                                                  | 2.61    | 48        | 2.75    | 120       | 3.08 |
| 21        | 2.41    | 35                                                  | 2.63    | 49        | 2.76    | 130       | 3.1  |
| 22        | 2.43    | 36                                                  | 2.64    | 50        | 2.77    | 140       | 3.13 |
| 23        | 2.45    | 37                                                  | 2.65    | 55        | 2.8     |           |      |

*Fuente: (Chow, Maidment, & Mays, Hidrologia Aplicada, 1994)*

### *2.2.23.5.* **Distribuciones Teóricas**

"El propósito del análisis de frecuencia es estimar la precipitación, la intensidad o el caudal máximo (respectivamente) para diferentes periodos de retorno utilizando un modelo probabilístico (que puede ser discreto o continuo)." (Ministerio de Transportes y Comunicación, 2011).

El Manual de hidrología hidráulica y drenaje aprobado por la Resolución Directoral N°

20–2011–MTC/14 recomienda las sgts distribuciones:

# *a) Distribución Normal*

Se define de la siguiente expresión

# **Ecuación 20.**

*Distribución Normal*

$$
f(x) = \frac{1}{S\sqrt{(2\pi)}}e^{\frac{1}{2}(\frac{x-\mu}{S})^2}
$$

 $f(x) =$  fun. densidad de la variable x

 $x =$  parámetro independiente

µ = parámetro de ubicación, como el promedio de la aritmética de x.

 $S =$  parámetro de la desviación estándar de x.

# *b) Distribución Log Normal 2 parámetros*

La función de probabilidad es:

# **Ecuación 21.**

*Distribución Log Normal 2 Parámetros*

$$
p(x \le x_i) = \frac{1}{S(2\pi)} \int_{-\infty}^{x} e^{-\frac{(x-\bar{X})^2}{2S^2}} dx
$$

Donde  $\bar{X}$  y  $S$  son parámetros

Si la x se ingresa en la función y=f(x), tal que y=log(x), forma en una regla de probabilidades denominada log-normal, N(Y , Sy). Los datos la variable aleatoria x, deberá ser transformadas a y=log x;

# **Ecuación 22.**

*Media de los Datos de la Muestra*

$$
\bar{Y} = \sum_{i=1}^{n} log x_i / n
$$

Donde  $\bar{Y}$  es la media de datos de la muestra transformada

### **Ecuación 23.**

*Desviación Estándar de los Datos de Patrón Transformada*

$$
S_{y} = \sqrt{\frac{\sum_{i=1}^{n} (y_i - \overline{Y})^2}{n-1}}
$$

Donde se calcula  $S<sub>y</sub>$  como desviación estándar de datos de patron transformada

Se obtiene las siguientes razones.

### **Ecuación 24.**

*Coeficiente de Oblicuidad de datos de patrones Transformados*

$$
Cs = a/S3y
$$

$$
a = \frac{n}{(n-1)(n-2)} \sum_{i=1}^{n} (y_i - \overline{Y})^3
$$

Donde Cs s el factor oblicuo de la información del patrón transformado. (Monsalve Saénz, 1999).

# *c) Distribución Log Normal 3 parámetros*

Se define con la siguiente función:

### **Ecuación 25.**

*Distribución Log Normal 3 Parámetros*

$$
f(x) = \frac{1}{(x - x_0)\sqrt{(2\pi)Sy}} e^{-1/2((Ln(x - x_0) - u_y)/S_y)}
$$

Para x>0

Donde:

 $x_0$ : variable de posición

 $u_{y}$ : Variable medio

 $S_y^2$ : Variable de forma

*d) Distribución Gamma 2 parámetros*

La ecuación es:

## **Ecuación 26.**

*Distribución Gamma 2 Parámetros*

$$
f(x) = \frac{x^{\gamma - 1} e^{-\frac{x}{\beta}}}{\beta^{\gamma} \prod(\gamma)}
$$

Apto para los siguientes rangos:

$$
0 \le x < \infty
$$
\n
$$
0 < \gamma < \infty
$$

$$
0\ <\beta<\infty
$$

## **Donde:**

 $\beta$ : variablede escala

# *e) Distribución Gamma 3 parámetros*

La función de la densidad es:

$$
f(x) = \frac{(x - x_0)^{\gamma - 1} e^{-\frac{(x - x_0)}{\beta}}}{\beta^{\gamma} \prod(\gamma)}
$$

Válido para:

$$
x_0 \le x < \infty
$$

 $\gamma$ : variable de forma

 $-\infty < x_0 < \infty$  $0 < \beta < \infty$  $0 < \gamma < \infty$ 

Donde:

 $x_0$ : comienzo de x

 $\gamma$ : variable de forma

 $\beta$ : variable de escala

# *f) Distribución Log Pearson tipo III*

La función de densidad es:

# **Ecuación 27.**

*Distribución Log Pearson Tipo III*

$$
f(x) = \frac{(\ln x - x_0)^{\gamma - 1} e^{-\frac{(\ln x - x_0)}{\beta}}}{x \beta^{\gamma} \prod(\gamma)}
$$

Válido para:

$$
x_0 \le x < \infty
$$
\n
$$
-\infty < x_0 < \infty
$$
\n
$$
0 < \beta < \infty
$$
\n
$$
0 < \gamma < \infty
$$

Donde:

 $x_0$ : variable o de posición

 $\gamma$ : variable de forma

 $\beta$ : variable de escala

# *g) Distribución Gumbel*

La ecuación de distribución de probabilidad que se obtiene de la siguiente función:

## **Ecuación 28.**

*Distribución Gumbel*

$$
F(x) = e^{-e^{-\alpha(x-\beta)}}
$$

Usando el procedimiento de momentos, se obtiene:

$$
\alpha = \frac{1.2825}{\sigma}
$$

$$
\beta = \mu - 0.45\sigma
$$

Donde:

 $\alpha$ : variable de concentración

 $\beta$ : variable de ubicación

Conforme a Ven Te Chow, la distribución se expresa de la forma siguiente.

## **Ecuación 29.**

*Distribución de Ven Te Chow*

$$
x = \bar{x} + k\sigma_x
$$

Donde:

 $x$ : dato posible dado

 $\bar{x}$ : promedio de serie

 $k$ : índice frecuencial

## *h) Distribución Log Gumbel*

Se define como:

# **Ecuación 30.**

*Distribución Log Gumbel*

$$
y = \frac{\ln x - \mu}{\alpha}
$$

Ecuación acumulada disminuida a log Gumbel es:

$$
G(y)=e^{-e^{-y}}
$$

#### *2.2.23.6.* **Prueba de bondad de ajuste**

"Estos ajustes incluyen estadística, pruebas y graficas entre la muestra y los valores teóricos. El ajuste se considera aceptable comparando si las frecuencias empíricas son similares en función de la distribución teórica" (Chow, Maidment, & Mays, Hidrologia Aplicada, 1994).

En las teorías estadísticas, los tipos de pruebas más reconocidas son de  $\chi$ 2 y la Kolmogorov – Smirnov, que se describirán a continuación:

#### **a)** *Prueba χ2*

Sugerida por Karl Pearson en el año 1900, es aplicable en las verificaciones de bondad de distribución normal y log normal.

Para la aplicación, primero se tiene que dividir los datos de análisis por la cantidad de intervalos, luego se determina aplicando la ecuación:

### **Ecuación 31.**

*Prueba χ2*

$$
D = \sum_{i=1}^{k} (\theta_i - \varepsilon_i)^2 / \varepsilon_i
$$

Donde:

 $\theta_i$  = número que se observa diferentes procesos de intervalo *i* y  $\varepsilon_i$ , son esperados en un mismo intevalo.

 $\varepsilon_i$  = se calcula como

### **Ecuación 32.**

*Cantidad esperados de sucesos en el mismo intervalo*

$$
\varepsilon_i = n[F(S_i) - F(I_i)]
$$

 $i = 1, 2, \ldots, k$ 

Igualmente;  $F(S_i)$  es la ecuación de la distribución que tiene la probabilidad a los linderos mayores de los rangos  $i, F(l_i)$ , siendo la misma ecuación de lindero menor y n como los números de sucesos.

Luego de realizar el calculo de D, en toda la ecuación de distribución, se evalúa dato de un parámetro casual con distribución de cuadrados  $\chi$ 2 para ν = k-1-m grados de libertad y el grado de significancia α, cual m es como el valor aproximado a partir de los datos.

Para considerar una ecuación de distribución debe cumplir:

## **Ecuación 33.**

*Condición que debe cumplir la función de distribución*

 $D \leq X^2_{1-\alpha,k-1-m}$ 

El dato de  $X^2_{1-\alpha,k-1-m}$  se encuentra en tablas de la gráfica de distribución  $\chi^2$ 

### **b)** *Prueba Kolmogorov – Smirnov*

Para el método compara dos parámetros de incremento teórico con incremento tabular; en donde si el valor de incremento teórico es menor que el incremento tabular, la información o datos de análisis se reajustan a la distribución de la grafica a un nivel de significancia. La probabilidad deseada es donde el Δ calculado es menor que el delta en la lista (Δ < Δα). Para estudios hidrológicos, es recomendable el uso del grado de confianza de 95% (Aparicio M. F., 1989).

Un método para confirmar el beneficio de la distribución, que además permite seleccionar los más representativos, los más adecuados.

La prueba consiste en identificar el valor absoluto máximo de la diferencia D entre la función de distribución de probabilidad observada Fo (xm) y la función de distribución de probabilidad estimada F (xm):

#### **Ecuación 34.**

*Máximo valor absoluto de la Diferencia*

 $D = \frac{max[Fo(xm) - F(xm)]}{max[Fo(xm) - F(xm)]}$ 

Según la tabla de valores de significancia, se obtiene un dato que corresponderá con el valor critico; que se obtiene del numero de datos. Si D<d, la hipótesis es aceptada como nula. La prueba de Kolmogorov – Smirnov, tiene mayor ventaja sobre la prueba de Chi cuadrados, lo cual realiza una comparación de datos en los análisis estadísticos sin la necesidad de agrupar.

### **Ecuación 35.**

*Ecuacion de Distribución de probabilidad Observada.*  $Fo(xm) = 1 - m/(n + 1)$ 

Donde el valor de m, es el código de orden de información del dato xm, en una fila de mayor a menor y n es la cantidad de datos (Aparicio M. F., 1989).

### **Tabla 4.**

*Estimaciones Críticas "d" para la prueba Kolmogorov-Smirnov*

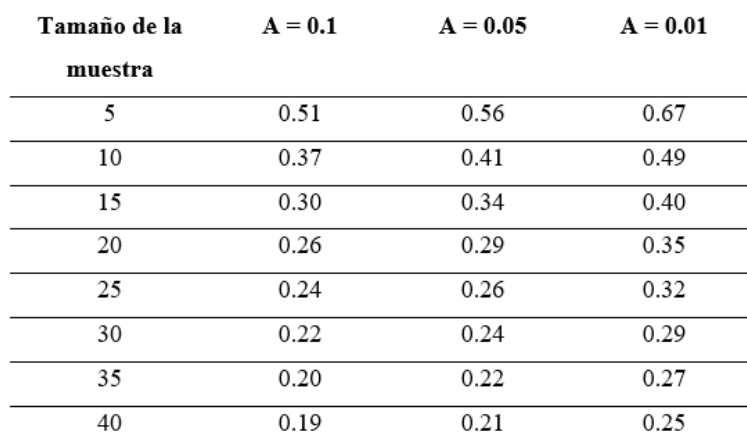

*Fuente: (Aparicio M. F., 1992)*

#### *2.2.23.7.* **Curvas Intensidad – Duración – Frecuencia**

La intensidad es la medida temporal de lluvias, es decir, la medida en mm por unidad del tiempo (mm/h). Se podría dar casos de una Int. Media o una Int. Instantánea durante el proceso de la precipitacion.

Intensidad media comúnmente utilizada, que se puede expresar como:

#### **Ecuación 36.**

*Intensidad Media*

$$
i = \frac{P}{Td}
$$

Donde P es la diferencia de alturas de la precipitación(mm) y Td es el tiempo, generalmente expresado en minutos. El valor de la frecuencia es expresado como una ecuación que combina el periodo de retorno T, que son los rangos medios entre los escenarios de lluvia. La curva de **intensidad-duración-frecuencia** es un método de diseño que correlaciona la intensidad de lluvia, duración y frecuencia con la probabilidad de ocurrencia (Ministerio de Transportes y Comunicación, 2011).

Para lograr las curvas IDF es obligatorio disponer de datos de precipitaciones de lluvia en el lugar de trabajo y señalar las lluvias más intensas de diferente duración anualmente para los estudios de frecuencia de series resultantes. Es decir, se tiene que revisar que suceden de manera anual y escoger de esos mapas el flujo de cantidad de lluvia que corresponde a la hora más lluviosa, y a tiempos con intervalos. Estos datos se formarán en una serie anual para diferente rango de duración. Y se seleccionan el dato mayor obtenido en cada rango para cada año con su respectiva duración. Obtener una distribución de posibilidad de Intensidad de precipitaciones que correspondan a diferente duración, representada en un gráfico único (Ministerio de Transportes y Comunicación, 2011).

La curva intensidad – duración – frecuencia son expresados como funciones para evitar los valores de intensidad de precipitaciones en la gráfica. Se podría dar en una siguiente función:

### **Ecuación 37.**

*Intensidad de Lluvia de Diseño*

$$
I = \frac{a}{(D+b)^m}
$$

Donde

 $I$ = intensidad de diseño de lluvia

 $D=$  duración

 $a, b, y, m$  = coeficientes por lugar y periodo

## *2.2.23.8.* **Hietograma de precipitación**

(Villón Béjar, 2002) nos indica que un hietograma es una gráfica en forma escalonada lo cual representa la intensidad de una tormenta en milímetros, con el tiempo desde su inicio y fin de la tormenta, cual nos facilita obtener la máxima intensidad y el tiempo de ocurrencia.

Unas de las formas de obtener son obteniendo las Curvas Intensidad – Duración – Frecuencia, es con el método de Bloques alternos, propuesta por Chow (Chow, Maidment, & Mays, Hidrologia Aplicada, 1994).
#### *2.2.23.9.* **Hietograma de Bloques Alternos**

Permite obtener el hietograma de intensidades de lluvias medias pésimas para cualquier duración parcial respecto el intervalo central, respetando las curvas IDF (Chow, Maidment, & Mays, Hidrologia Aplicada, 1994).

Conocida la duración de tormenta (D), la duración de rango de tiempo considerado(Δt) y el número de rangos de tiempo (n=D/Δ), se obtiene las intensidades de lluvia para duraciones múltiplos enteros desde 1 hasta n (Δt, 2Δt, 3Δt, 4Δt,….,nΔt) a partir de las curvas IDF (Mediero Orduña, 2021).

#### *2.2.24. Modelamiento Hidrológico*

En el modelamiento hidrológico, se usan modelos matemáticos que tienen como objetivo predecir las salidas del sistema físico que aparenta la cuenca hidrográfica; es decir, calcular los hidrogramas de avenida que se aproximan a la realidad, en el punto de aforo o cualquiera que se crea conveniente analizar. Generalmente, se identifican modelos concentrados y distribuidos, discretos y continuos, estocásticos y determinísticos, discretos y continuos. Para escoger el tipo de modelo a utilizar, se deben de tener en cuenta la cantidad, calidad de datos y la capacidad de Software . (Orellana, 2021).

#### *2.2.24.1.* **Modelamiento con HEC-HMS.**

El Sistema de Modelado Hidrológico Software libre, desarrollada por el Centro de Ingeniería Hidrológica (HEC-Hydrologic Engineering Center) del Cuerpo de Ingenieros del Ejército de los Estados Unidos (US Army Corps of Engineers).

Con el Software HEC-HMS se puede modelar y simular la respuesta, que genera una cuenca de un rio , después de una precipitación y su escurrimiento superficial, esto se da mediante la simbolización de la cuenca como un sistema enlazado de partes hidrológicas e hidráulicas (Villón, 2008).

# *2.2.24.1.1. Fases de trabajo del HEC-HMS*

El software HEC-HMS opera con las siguientes fases:

- (Loss Method). Separación de precipitación efectiva o neta.

# **Figura 11.**

*Separación de lluvia neta a efectiva.*

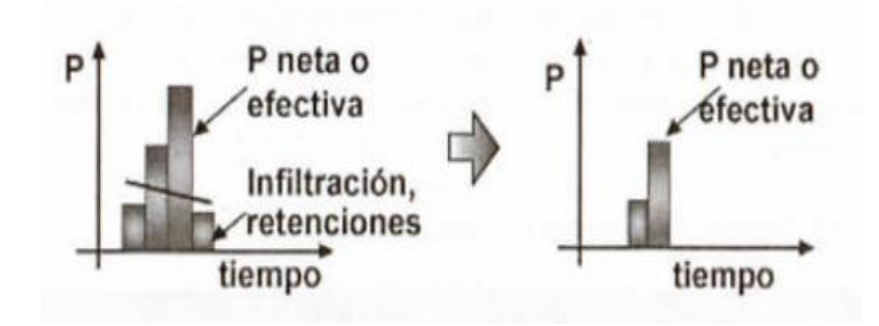

*Fuente:* (Villón, 2008)

- (Transfrom Method). Transformar lluvia neta a escorrentía directa

# **Figura 12.**

*Transformación de lluvia neta a escorrentía directa*

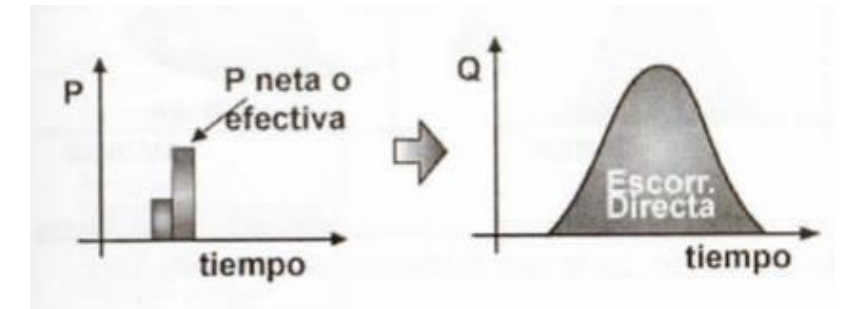

*Fuente:* (Villón, 2008)

- Añadir a la escorrentía directa la escorrentía base.

#### **Figura 13.**

*Escorrentía directa.*

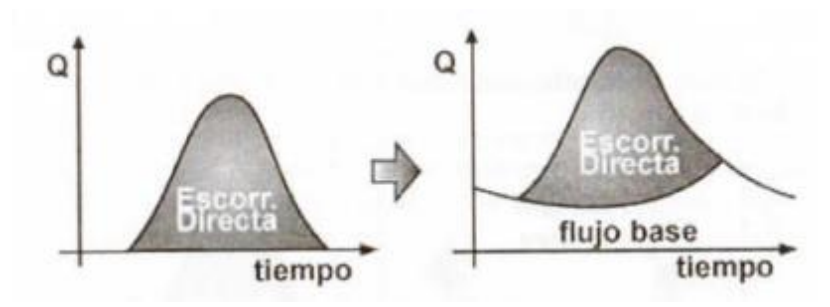

*Fuente:* (Villón, 2008)

- Tránsito de caudales o hidrogramas.

# **Figura 14.**

*Tránsito de Caudales.*

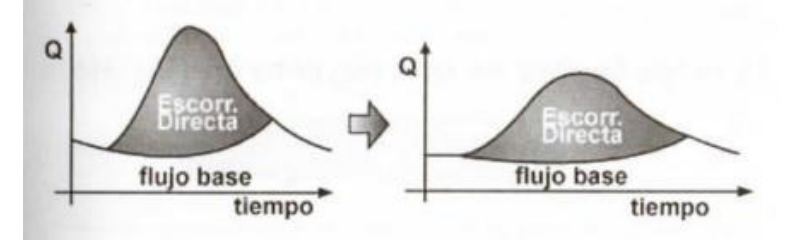

*Fuente:* (Villón, 2008)

El programa tiene diferentes metodologías para cada una de las fases antes descritas.

Esto se puede apreciar en la siguiente Tabla. (Castillo & Ramírez, 2017).

# **Tabla 5.**

*Métodos que utiliza el HEC-HMS*

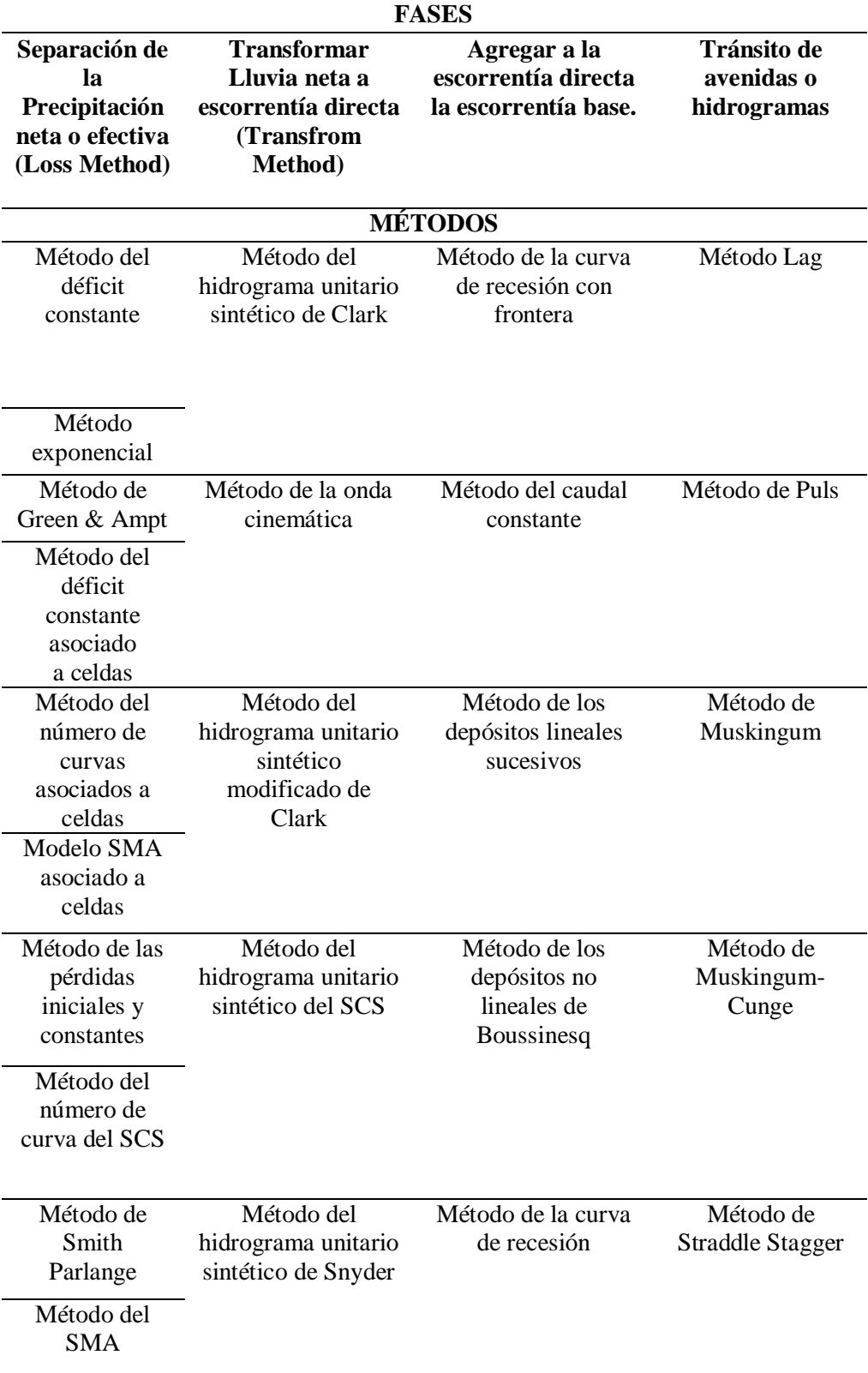

*Fuente*: Adaptado de (Castillo & Ramírez, 2017)

#### *2.2.24.1.2. Componentes principales de un proyecto en el software HEC-HMS*

- **Modelo de la Cuenca (Basin Model).-** Se simboliza por la caracterización de la cuenca. Esta representación se obtiene agregando y conectando partes hidrológicas que se aproximen a la realidad de la zona de estudio. Cada una de las partes aprovecha un modelo matemático que describa su proceso físico que se producen en la cuenca, que a continuación se describen. (Villón, 2008).

#### **Tabla 6.**

*Elemento Hidrológicos del HEC-HMS*

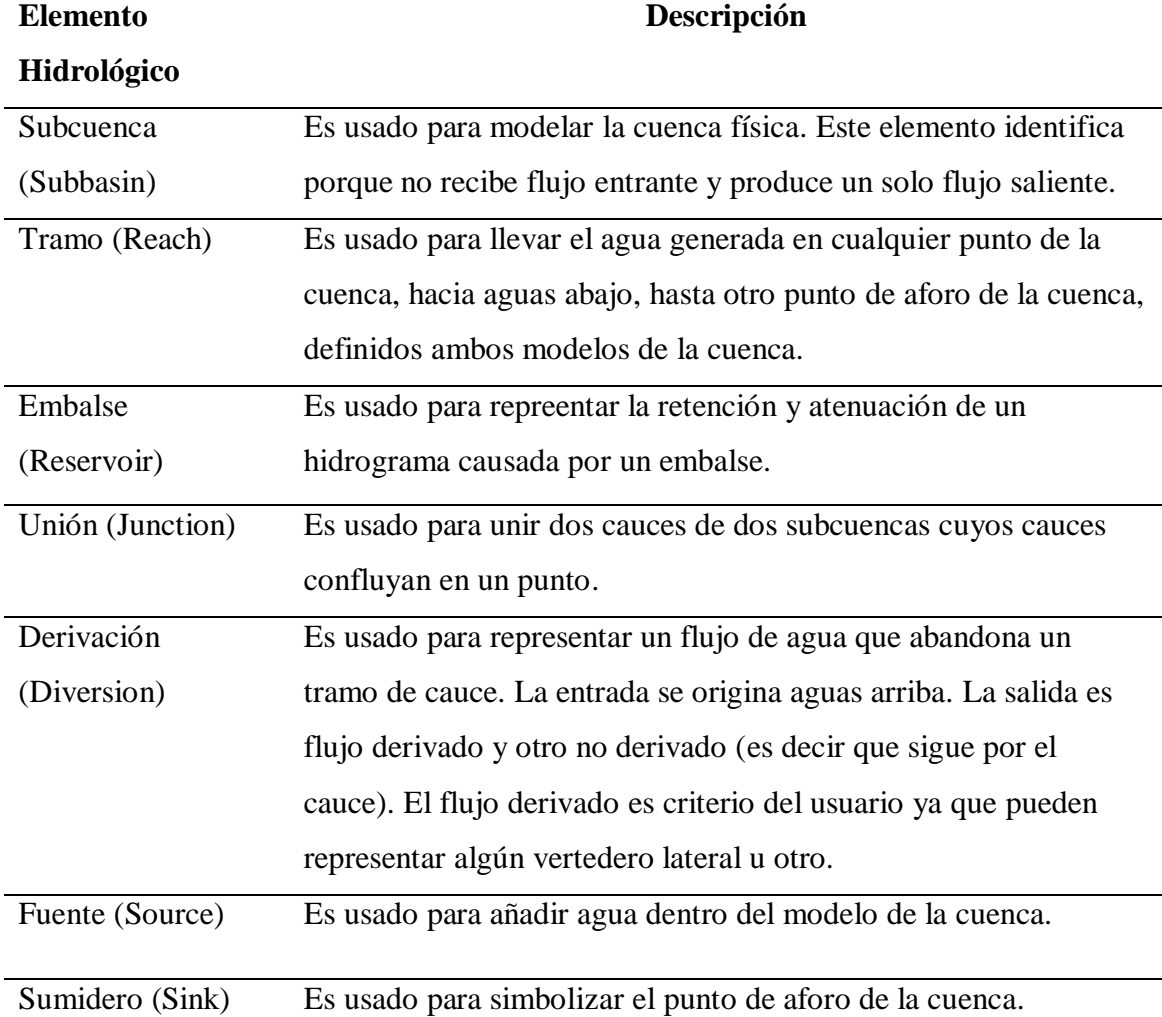

*Fuente:* Adaptado de (Villón, 2008)

77

- **Modelo meteorológico (Meteorological Model).** Luego de recabar los registros de los pluviógrafos, estos se asocian con cada una de las subcuencas del área de estudio según corresponda, también se pueden introducir los datos pluviométricos y puede ser precipitaciones reales, teóricas o también tormentas de diseño (Villón, 2008).

- **Especificaciones de control (Control Specifications).** Está referido al tiempo que demora la simulación y optimización en el cual se realizan los cálculos. Por ejemplo, se indica que la lluvia inició a las 0:00 horas y termina a las 8:00 horas, los cálculos tienen que ejecutarse desde las 0:00 horas hasta un tiempo mayor a las 8:00 horas, ya que si la lluvia termina a las 8:00 horas, el caudal último tarda más tiempo en llegar al punto de aforo, todo esto depende del tiempo de concentración (Villón, 2008).

#### *2.2.25. Modelamiento Hidráulico*

#### *2.2.25.1.* Modelos Hidráulicos Comerciales

Gracias al avance de los modelos matemáticos, el cálculo de variables ordinales en una y más dimensiones, da mejor informacion a la resolución de problemas matemáticos en la dinámica fluvial. La realidad de estos instrumentos ha incrementado la demanda y competitividad en la industria de la construcción civil, haciendo cada vez más necesario su conocimiento.

Un modelo, matemático o físico, se representa simplificadamente de un modelo de la naturaleza y, mayormente en casos, de proyectos realizado en ello. La generación de modelos ha generado el crecimiento de la ciencia.Hacer ciencia es construir modelo (Rocha Felices, 2003).

#### *2.2.25.2.* Software HEC RAS

El software permite a los usuarios realizar cálculos de flujo estable 1D, flujo inestable 1D y 2D, cálculos de movimiento de fondo/transportar sedimentos y modelado de temperatura/calidad del agua (US Army Corps of Engineers, 2022).

Hec Ras es un software de solución de problemas de previsión, control y protección de canales y estructuras de riego naturales y artificiales, así como la delimitación de zonas de inundación.

El sotware HEC RAS, se basa en la unidimensionalidad del flujo simulado. Quiere decir, que la componente de velocidad única es la componente en la dirección del movimiento. Las demás componentes como la dirección transversal y vertical al movimiento, se desprecian. (Bladé, Sánchez, Sánchez, Niñerola, & Gómez, 2009).

#### *2.2.25.2.1. Geometría: Coordenadas en la sección*

Las geometrías a introducir en las secciones para Hec-ras se realiza mediante coordenadas de forma antihoraria.

#### **Geometría: LOB-CHANNEL-ROB**

a) LOB: Distancia izquierda de la llanura de inundación entre la sección aguas arriba (2) y la sección aguas abajo (1).

b) CHANNEL: Longitud central entre la sección aguas arriba (2) y la sección aguas abajo (1).

c) ROB: Longitud derecha de la llanura de inundación entre la sección aguas arriba (2) y la sección aguas abajo (1).

#### **Figura 15.**

*Parámetros Geométricos de HEC RAS*

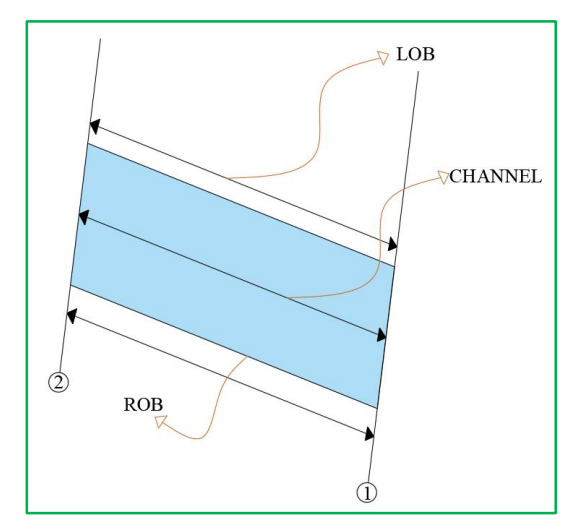

*Fuente:* Elaboración Propia.

#### *2.2.25.2.2. Componentes hidráulico unidimensional*

# - **Cálculo en régimen permanente gradualmente variado del perfil de la lámina de agua.**

El sistema puede modelar secciones individuales de ríos, sistemas de redes de canales completas. Puede simular modos de combinaciones, entre régimen rápidos y lentos (Bladé, Sánchez, Sánchez, Niñerola, & Gómez, 2009).

En un régimen permanente las configuraciones hidráulicas (velocidad, tirante y

gasto) no cambian con referencia al tiempo. (García Villanueva, 2016)

#### **Ecuación 38.**

*Características hidráulicas con respecto al tiempo.*

$$
\frac{dA}{dt} = 0;
$$
  

$$
\frac{dV}{dt} = 0;
$$
  

$$
\frac{dd}{dt} = 0
$$

HEC RAS también cuenta con articulos de simulación de estado no permanente, donde en sus nuevas versiones logró la robusta y flexibilidad computacional. (Bladé, Sánchez, Sánchez, Niñerola, & Gómez, 2009).

El flujo variable se da cuando la velocidad, tirante y el área tienen una diferencia importante respecto al tiempo (García Villanueva, 2016).

A la vez el software también se configura un modulo para la estima del transporte de sedimentos (Bladé, Sánchez, Sánchez, Niñerola, & Gómez, 2009).

#### *2.2.25.2.3. Conceptos Básicos Para el Modelamiento Hidráulico.*

#### - **Ecuación de la energía**

La ecuación de balance de energía, también conocida como trinomio de Bernoulli, es la ecuación fundamental para calcular la ubicación de una superficie de agua libre estacionaria. Si un río o canal tiene una pendiente longitudinal lo suficientemente baja como para que las líneas verticales y verticales siempre coincidan, HEC RAS lo tendrá en cuenta. (Bladé, Sánchez, Sánchez, Niñerola, & Gómez, 2009).

#### **Ecuación 39.**

*Ecuación de la Energía*

$$
z_1 + y_1 + \alpha_1 \cdot \frac{v_1^2}{2g} = z_2 + y_2 + \alpha_2 \cdot \frac{v_2^2}{2g} + \Delta H
$$

#### **Figura 16.**

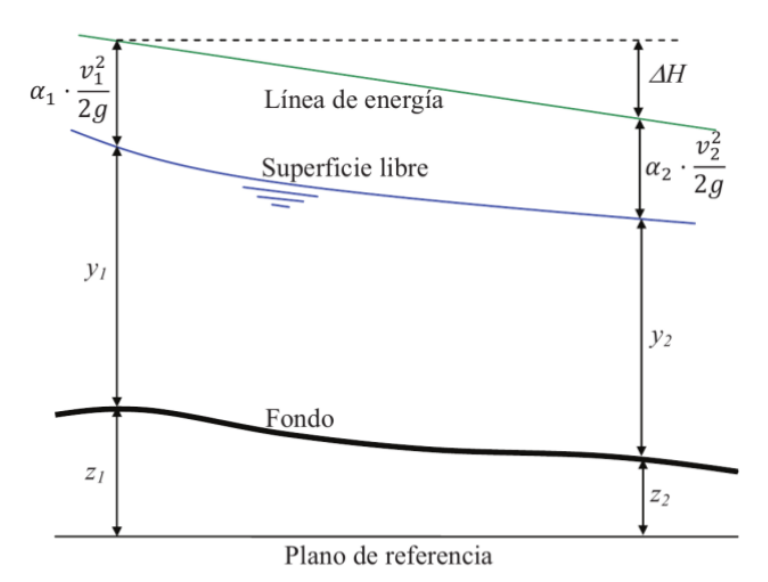

*Presentación de las ecuaciones del balance de Energía*

*Fuente:* (Bladé, Sánchez, Sánchez, Niñerola, & Gómez, 2009)

Donde:

-  $z_1$  y  $z_2$  son las cotas de la sección con respecto a un plano de referencia aleatorio. La cota del punto más bajo de la sección se utiliza cuando las geometrías son asimétricas, como suele ser el caso de los ríos.

 $-y_1$  e  $y_2$  es cada uno de los cálculos de las secciones que se tienen en cuenta. En el caso de geometrías irregulares se tiene en cuenta el canto con relación al punto más bajo de la sección.

- ∆ determina cuánta energía por unidad de peso se pierde entre las secciones 1 y 2. Estas pérdidas deben ser pérdidas continuas por fricción con el contorno, así como pérdidas localizadas entre las dos:

**Ecuación 40.** *Energía por unidad de peso.*

$$
\Delta H = I. L_{12} + \Delta H_{local}
$$

#### - **Rugosidad**

Una de las presunciones fundamentales es la unidireccionalidad del flujo, que HEC RAS permite que esté representado por las planicies de inundación del margen derecho (right over bank) y del margen izquierdo (left over bank), ambas separadas por el cauce principal. Como resultado, cada uno de estos tramos debe describirse junto con su valor de coeficiente de Manning y la distancia desde el tramo directamente aguas abajo (Bladé, Sánchez, Sánchez, Niñerola, & Gómez, 2009).

Para ingresar los valores de "n" en Hec-Ras, primero se tiene que identificar los bank points. Los bank points se puede identificar con una inspección visual en campo donde se note un cambio de rugosidad, y Hec Ras nos permite ingresar tres valores de rugosidad delimitados por los back points.

Los coeficientes de rugosidad n se estiman para determinar la capacidad del canal, ya sea globalmente o separando áreas con diversas características. (Martín Vide, 2003). En el campo, n depende de una serie de variables, por lo que estimar un valor adecuado requiere un conocimiento profundo de las variables que tienen mayor influencia. (Sotelo Ávila, 2002).

Un ingeniero sin experiencia puede encontrar incómodo para la estimación general de la rugosidad del canal, de tal manera que se basa en una evaluación subjetiva. Consultando tablas se encuentra desde un mín n=0.025 ("río limpio y recto") a un máx n=0.125 ("río con maleza y serpenteante") (Martín Vide, 2003).

Según (Chow, Hidráulica de Canales Abiertos, 1994) nos dice que los cauces naturales con un coeficiente de Manning entre 0,025 y 0,033 tienen un ancho superficial inferior a 30 m, siendo estos en pozos profundos, limpios, rectos, nivelados y libres de fallas.

#### **Figura 17.**

*Corte transversal para el modelado en HEC RAS*

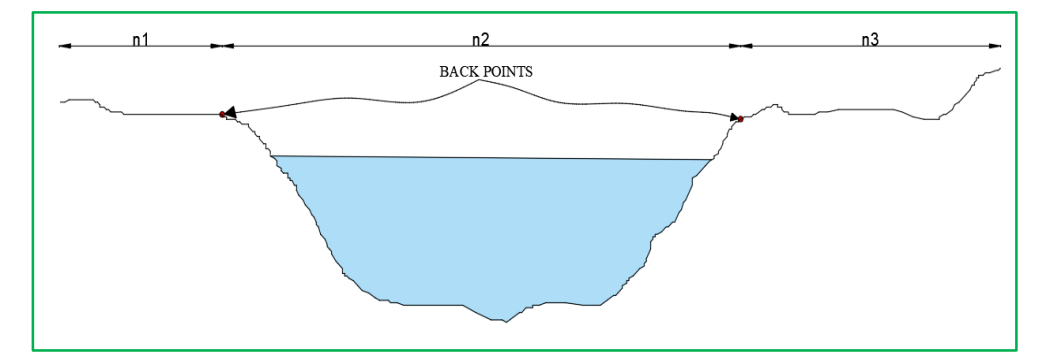

*Fuente:* Elaboración Propia

#### - **Pendiente motor Ecuación de Manning**

HEC RAS realiza sus cálculos de las diferencias de cargas continuas con la fórmula de Manning:

# **Ecuación 41.**

*Fórmula de Manning*

$$
I = \frac{n^2 \cdot \nu^2}{R_h^{4/3}}
$$

Esta fórmula se puede moldear en función del caudal:

#### **Ecuación 42.**

*Fórmula de Manning en función del Caudal*

$$
I = \frac{n^2}{R_h^{4/3}} * \frac{Q^2}{A^2}, \quad I = \frac{Q^2}{K^2}
$$

"K", se define como:

#### **Ecuación 43.**

*Factor de Transporte K.*

$$
K = \frac{R_h^{4/3} * A}{n}
$$

Estas ecuaciones se derivan de los valores de velocidad y calado adaptados a una sección específica. Es decir, coincide con los valores de puntos contenidos en él. Generalmente, la suposición de que las pendientes de conducción de dos secciones pueden usarse para estimar la energía disipada entre ellas determina la resolución numérica del perfil de superficie libre, ya sea que provenga del HEC RAS o de cualquier otro modelo.

#### **Figura 18.**

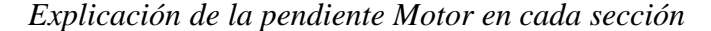

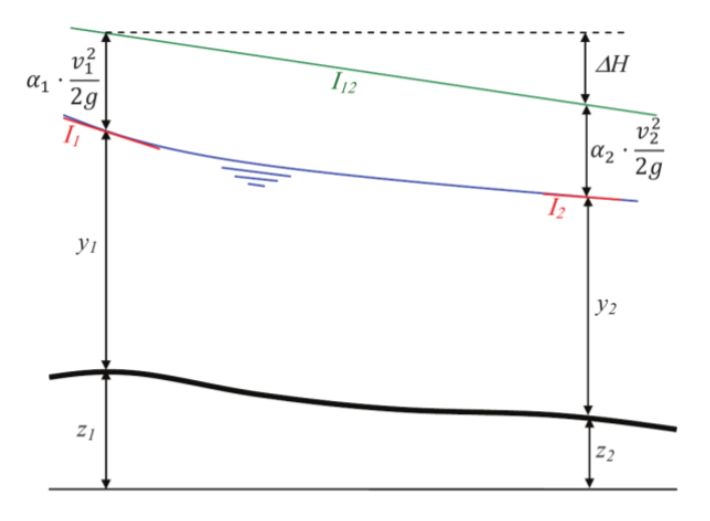

*Fuente:* (Bladé, Sánchez, Sánchez, Niñerola, & Gómez, 2009)

HEC-RAS estimar la inclinación motora  $I_{12}$  a partir de diferentes aprobaciones.

#### **Ecuación 44.**

*Fórmula del factor de transporte promedio*

$$
I = \left(\frac{Q_1 + Q_2}{K_{T1} + K_{T2}}\right)^2
$$

#### **Ecuación 45.**

*Media aritmética*

$$
I_{12} = \frac{I_1 + I_2}{2}
$$

#### **Ecuación 46.**

*Media Geométrica*

$$
I_{12} = \sqrt{I_1 * I_2}
$$

#### **Ecuación 47.**

*Media Armónica*

$$
I_{12}=\frac{2*I_1*I_2}{I_1+I_2}
$$

HEC RAS proporciona la posibilidad de escoger el tipo de solución mas adecuada para según los casos.

#### - **Factor de transporte K**

Se resuelve dividiendo la fracción en partes cual varía el coeficiente de Manning. De forma predeterminada, cambia a delta izquierdo y derecho y al canal principal. Puede verse obligado a cambiar de punto (Bladé, Sánchez, Sánchez, Niñerola, & Gómez, 2009).

#### **Figura 19.**

*Presentación de las secciones para determinar el factor de transporte Kt*

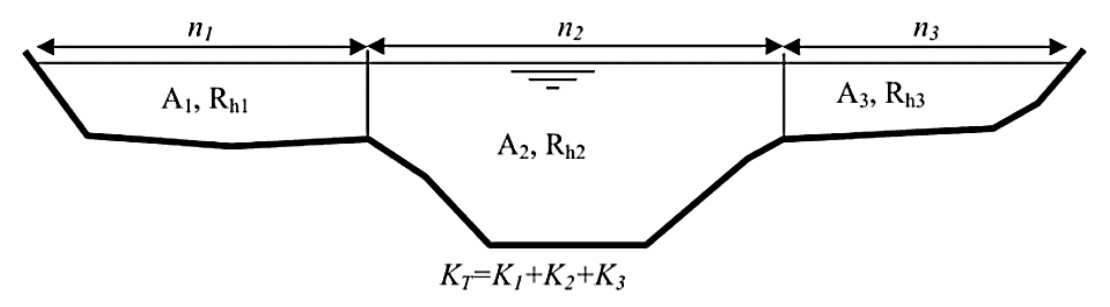

*Fuente:* (Bladé, Sánchez, Sánchez, Niñerola, & Gómez, 2009)

#### - **Longitud aguas abajo**

La medida L<sup>12</sup> de los dos tramos calculados resulta como número ponderado de las respectivas longitudes, de cada uno, de aguas abajo con la distribución de caudales en cada uno de los citados tramos:

#### **Ecuación 48.**

*Longitud ponderada aguas abajo*

$$
l_{12} = \frac{L_{12izq} * Q_{12izq} + L_{12centr} * Q_{12centr} + L_{12der} * Q_{12der}}{Q_T}
$$

La distribución del caudal se establece en función del área de caudal en cada zona de la sección transversal.

#### - **Ponderación del coeficiente de Manning en el cauce central**

Por defecto, el factor de fricción de Manning se divide en las tres partes mencionadas anteriormente (canal principal y plano izquierdo y derecho), pero en este caso se puede configurar para tener en cuenta varios puntos de cambio en la pieza (opción horizontal variation in n values). El flujo en el canal principal se divide solo cuando cambia el coeficiente de fricción. El programa alcanza lo que corresponde a la relación de Manning en el canal principal en solo dos casos (Bladé, Sánchez, Sánchez, Niñerola, & Gómez, 2009).

#### **Ecuación 49.**

*Coeficiente de fricción de Manning*

$$
n_{total} = \left[\frac{\sum_{i=1}^{N} P_i * n_i^{1.5}}{n}\right]
$$

#### *2.2.26. Sistema de Alerta Temprana.*

#### *2.2.26.1.* **Definición.**

Son procedimientos diseñados y puestos en práctica para alertar a las personas de la cercanía de un evento extremo y realizarla de forma rápida menos vulnerable.

( Ocharan,2007 como se citó en la Organización de las Naciones Unidas para la Educación, la Ciencia y la Cultura [UNESCO], 2012).

El Sistema de Alerta Temprana (SAT), es un conjunto de capacidades, herramientas y procedimientos diseñados para observar, procesar y sistematizar información sobre amenazas posibles en un área dada, coordinándola con los centros de operaciones de emergencia; el objeto es informar y advertir a las autoridades, ciudadanos de su cercanía y facilitar la aplicación de las medidas de prevención y las respuestas acordes para evitar pérdidas de vidas humanas, daños materiales y al medio ambiente. (Instituto Nacional de Defensa Civil [INDECI], 2015).

El objetivo de la SAT, es brindar condiciones para una comunidad actúe con el tiempo necesario y de una manera óptima ante un peligro, reduciéndose o evitando pérdida de vidas. ( Organización de las Naciones Unidas para la Educación, la Ciencia y la Cultura [UNESCO], 2012).

#### *2.2.26.2.* **Sistema de Alerta Temprana Comunitario (SAT-COM)**

Un SAT-COM crea una disposición operativa que prepara para la acción, con organización permanente y participación popular. El sistema funciona localmente porque es fácil de usar, cuenta con herramientas básicas y no requiere de personal experto para su operación. Pueden participar un grupo de ciudadanos siendo estos una parte muy importante en la implementación y su participación es. Los materiales que se disponen para su para su mantenimiento y creación son limitados. De acuerdo con los principios de progresividad y subsidiariedad establecidos en el Sistema Nacional de Gestión del Riesgo de Desastres, la toma de decisiones y la comunicación se orientan desde los núcleos de población organizados hacia las autoridades locales y más allá. (Instituto Nacional de Defensa Civil [INDECI], 2015).

#### *2.2.26.3.* **Componentes de Diseño e Implementación del SAT-COM**

#### *2.2.26.3.1. Conocimiento del Riesgo*

El entendimiento sobre el riesgo es un proceso metódico de selección de información sobre las amenazas a la sociedad o los ciudadanos y su vulnerabilidad, complementado con estadísticas sobre las pérdidas causadas por situaciones de emergencia pasadas. (Instituto Nacional de Defensa Civil [INDECI], 2015).

**a) Análisis de Vulnerabilidad**. Se tiene que recopilar información social, ambiental, física y económica del área de estudio, con la finalidad de determinar los agentes de vulnerabilidad como: resiliencia, exposición y fragilidad.

Para la creación de mapas de peligro y vulnerabilidades, es recomendado realizarlo con las personas de la comunidad, mediante talleres, haciendo uso de mapas que pueden brindan las autoridades locales. Se aconseja trabajar a escala de 1:10,000 o 1: 5,000, donde se reconocerá y marcará la ubicación del centro poblado y el peligro que pueda haber. (Instituto Nacional de Defensa Civil [INDECI], 2015).

**b) Estimación del riesgo.** Se inicia partiendo del conocimiento y caracterización del peligro, juntamente identificando los factores de vulnerabilidad que existen en la zona. Este conocimiento facilita en lograr un mapa del centro poblado, dividida por niveles de riesgo, como:

#### **Figura 20.**

*Niveles de riesgo para la implementación de un SAT-COM*

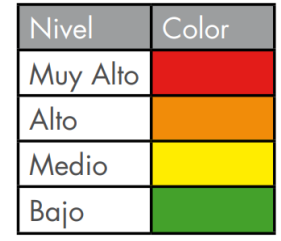

*Fuente:* (Instituto Nacional de Defensa Civil [INDECI], 2015)

Los niveles de riesgo conforman datos importantes para tomar decisiones e implementar el SAT - COM.

La figura 20, da a conocer la matriz de vulnerabilidad y peligro, en el cual, el nivel de peligro es alto mientras que el nivel de vulnerabilidad, muy alto. En este caso el nivel de riesgo es muy alto, en consecuencia, se exige realizar acciones para la disminución del riesgo mediante la disposición de respuesta ante cualquier peligro urgente. Para ello, una de las acciones es la implementación del SAT-COM (Instituto Nacional de Defensa Civil [INDECI], 2015).

#### **Figura 21.**

*Matriz del Cálculo del Riesgo.*

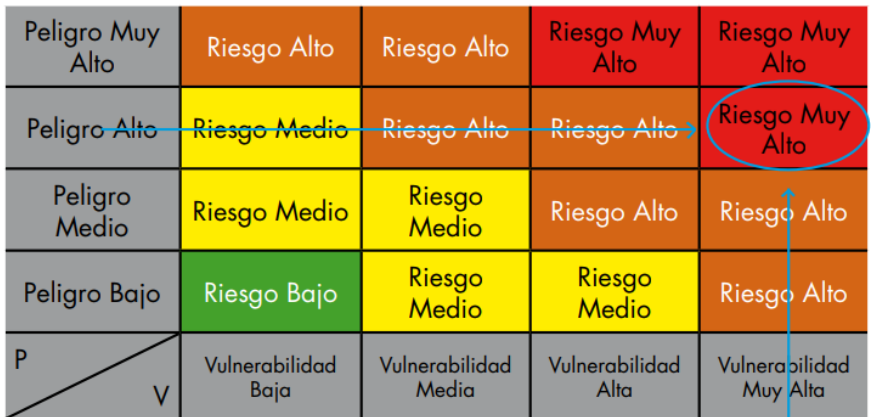

*Fuente:* (Instituto Nacional de Defensa Civil [INDECI], 2015)

Si una comunidad cuenta con información sobre una evaluación de riesgos realizada por una institución técnico-científica competente, el siguiente paso es monitorear y advertir de los peligros.

Para implementar el SAT-COM se sugiere conocer la siguiente información:

- Mapa de ubicación.
- Mapa de peligro existentes.
- Mapa de las zonas vulnerables.
- Mapa de niveles de riesgo.

#### *2.2.26.3.2. Servicio de Seguimiento y Alerta*

Los servicios de vigilancia y alerta incluyen el seguimiento continuo de las amenazas y sus exposiciones, mediante una base científica y técnica, dotado de un sistema de previsión y alerta, que funcione las 24 horas del día y se ejecutará mediante el Módulo de Monitoreo y Análisis de los Centros de Operaciones de Emergencia - COE.

Los servicios de alerta y seguimiento para diferentes peligros tienen que tomar en cuenta las experiencias comunales, entidades, Técnico científicas e INDECI y de los Gobiernos Regionales y Locales.

En el SAT COM para determinar este componente, se necesitan de voluntarios o vigías que realicen determinadas actividades:

#### **a) Observación Directa.**

Se refiere a la percepción directa del vigía, de la señal del monitoreo y seguimiento del peligro.

Es decir, si se quiere monitorear un indicador por ejemplo de una inundación, la vigía observará directamente los cambios que pueda percibir tales como:

- Niveles del agua.
- Cambio de sonidos.
- Color de las aguas.

#### **b) Medición de Instrumentos.**

Se refiere a utilizar instrumentos para realizar mediciones continuas. Las medidas se tienen que anotar en un cuaderno o una ficha. Por ejemplo, en el caso de peligro que se generen por lluvias, ese tiene que medir las precipitaciones y llevar el control de estas en las partes altas de las cuencas o en ríos donde se instalen los equipos como:

91

- Pluviómetros.
- Limnímetros.

## **c) Determinación de Umbrales.**

Se refiere a medir el nivel del umbral, estos datos deben estar en función de valores históricos, así como también por información proporcionada por las instituciones técnicocientíficas.

Por ejemplo, para saber los niveles de lluvia se debe recurrir al SENAMHI y para el caudal a la autoridad local del agua.

## **d) Niveles de Alerta y Umbral.**

#### **Figura 22.**

*Niveles de Alerta y Umbral*

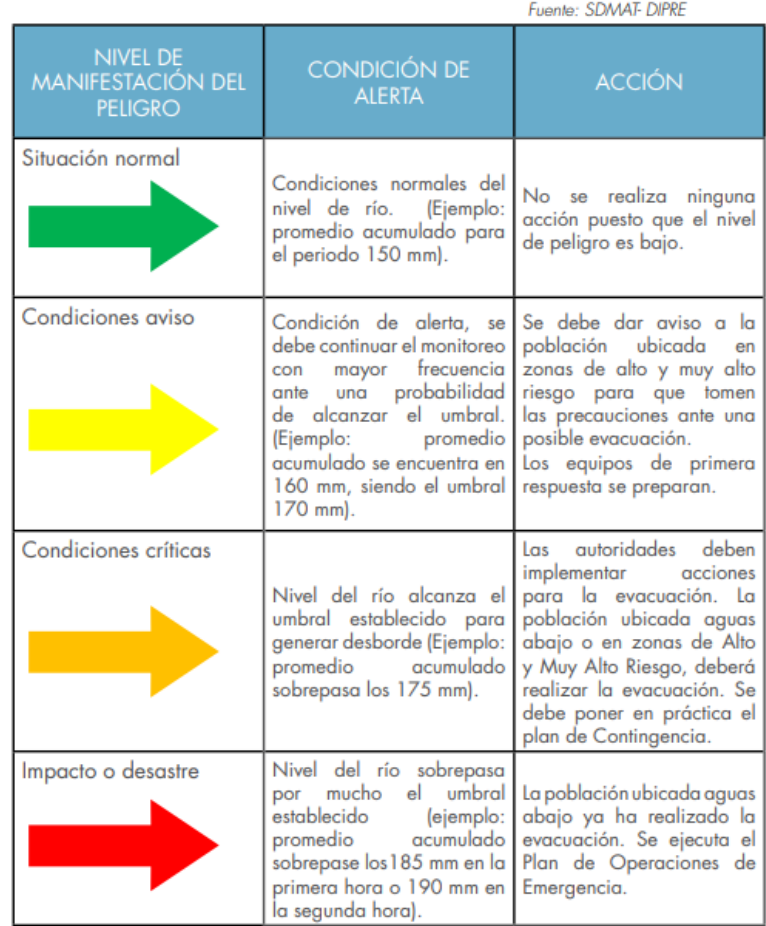

*Fuente:* (Instituto Nacional de Defensa Civil [INDECI], 2015)

Los liminímetros que se instalarán para medir los niveles de agua, deberán contar con un umbral dado por las instituciones como el SENAMHI o el ANA, o también establecido por registros que históricamente se tomaron en la zona de estudio.

De acuerdo al valor identificado en el limnímetro, los voluntarios que encuentran en la parte alta y media de la cuenca, darán el aviso al vigía que se encuentra en la parte baja. Este mensaje con los datos de los vigías, ayudarán a determinar si se emite una alerta o alarma al Centro Poblado (Figura 22).

#### **Figura 23.**

*Ejemplo de Limnímetro con los niveles o umbrales establecidos*

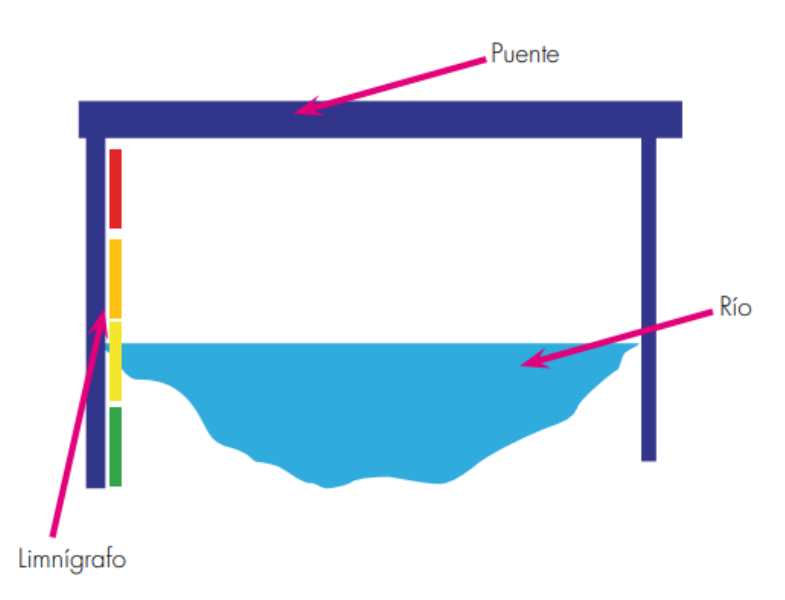

*Fuente:* (Instituto Nacional de Defensa Civil [INDECI], 2015)

#### *2.2.26.3.3. Difusión y Comunicación*

Son acciones que se utilizan con el objetivo de llevar a cabo las disposiciones de organización y contestación en los ámbitos Local, Regional y Nacional, con las siguientes actividades:

- Divulgar las medidas de preparación para proteger la integridad de la población.
- Implementar medios de comunicación de alarmas y alertas.

- Fomentar diversas formas de comunicación para poder llegar a la mayor cantidad de personas.

Elegir encargados autorizados para dar aviso a la población sobre las alertas.

Se puede utilizar diversos recursos, tales como:

- Alto parlantes

- Megáfonos
- Campana de Iglesia
- Sirena y silbatos

#### *2.2.26.3.4. Capacidad de Respuesta*

Son todas las acciones de preparación para reforzar la capacidad de las autoridades competentes y los pobladores para contestar a las alarmas y alertas.

Se refiere a las actividades siguientes:

**a) Plan de Contingencia.** Cada peligro en particular tiene un plan definido. Su planificación e implementación es muy necesario e importante, porque de manera coordinada se especifican los procedimientos de alerta, movilización u otra respuesta a cualquier ocurrencia de un fenómeno o desastre (Figura 24).

Los mapas de evacuación, donde se ven las rutas por donde las personas transitarán a lugares seguro, se deben de colocarse en lugares públicos y visibles a todos los pobladores.

## **Figura 24.**

*Plan de contingencia*

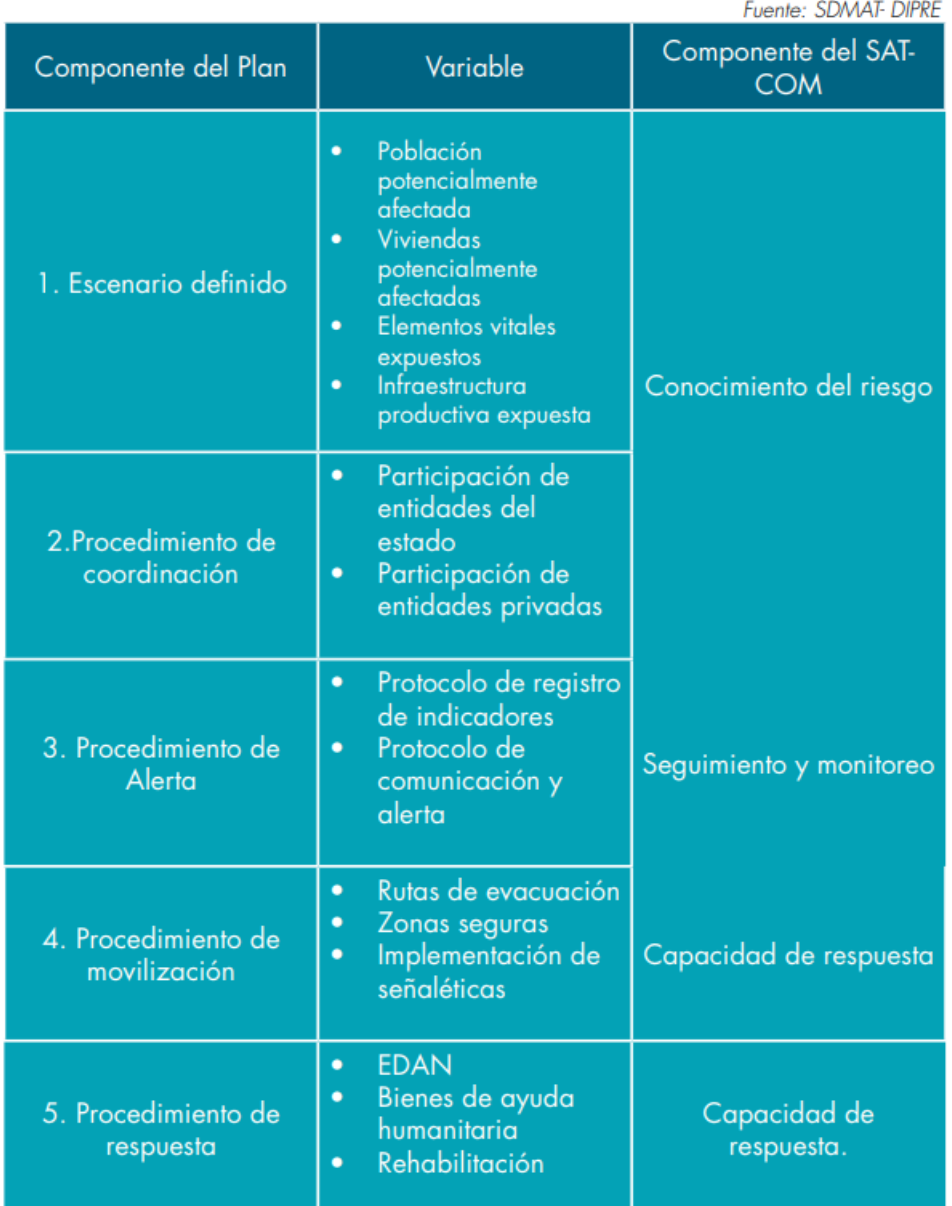

*Fuente*: (Instituto Nacional de Defensa Civil [INDECI], 2015)

**b) Señalización.** En el mapa de evacuación, todas las zonas de seguridad,

albergues temporales, rutas de evacuación, tienen que estar debidamente señalizados. (Ver las siguientes figuras).

#### **Figura 25.**

*Señaléticas de peligro de inundación y por huaycos*

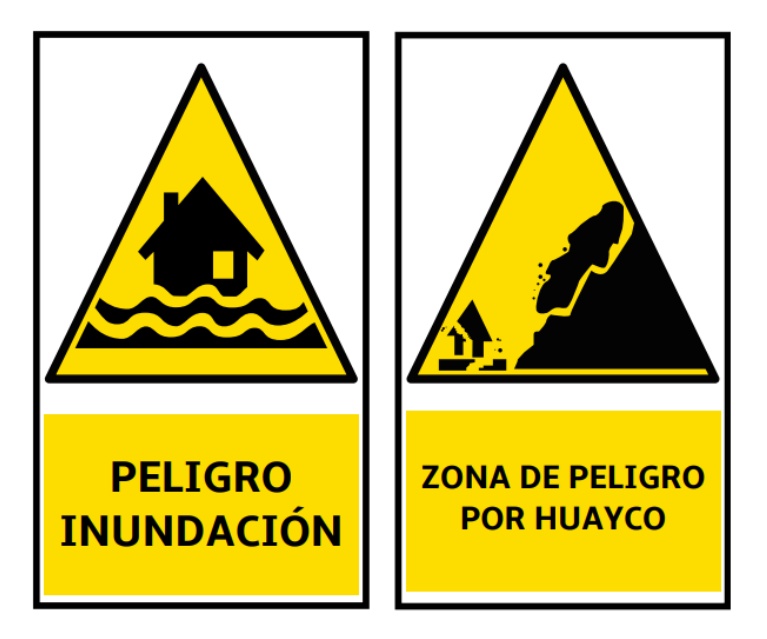

*Fuente:* (Instituto Nacional de Defensa Civil [INDECI], 2015)

# **Figura 26.**

*Señaléticas de rutas de evacuación en dirección a la izquierda.*

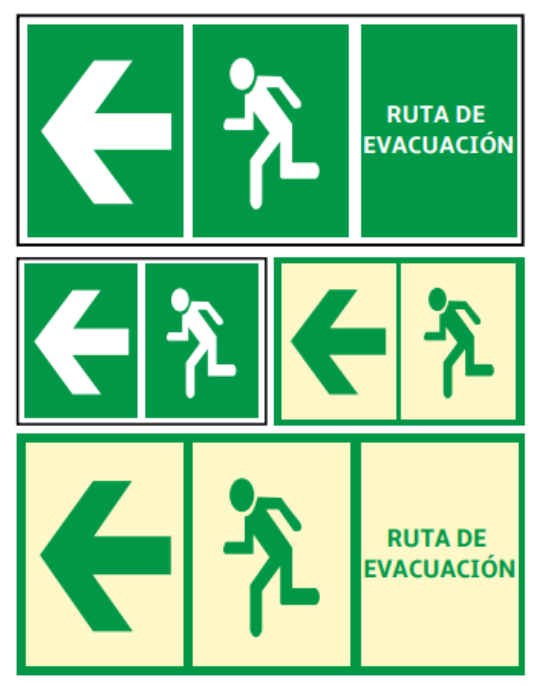

Ruta de evacuación en dirección a la izquierda

*Fuente:* (Instituto Nacional de Defensa Civil [INDECI], 2015)

# **Figura 27.**

*Señaléticas de rutas de evacuación en dirección a la derecha.*

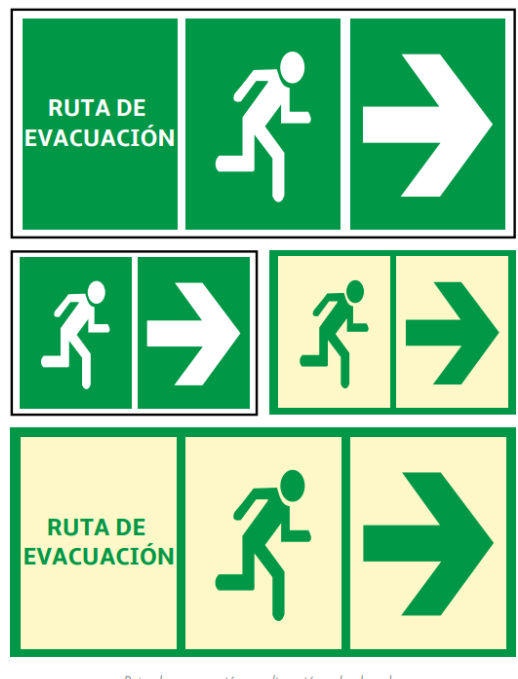

Ruta de evacuación en dirección a la derecha

*Fuente:* (Instituto Nacional de Defensa Civil [INDECI], 2015)

# **Figura 28.**

*Señalética, punto de reunión en caso de emergencia*

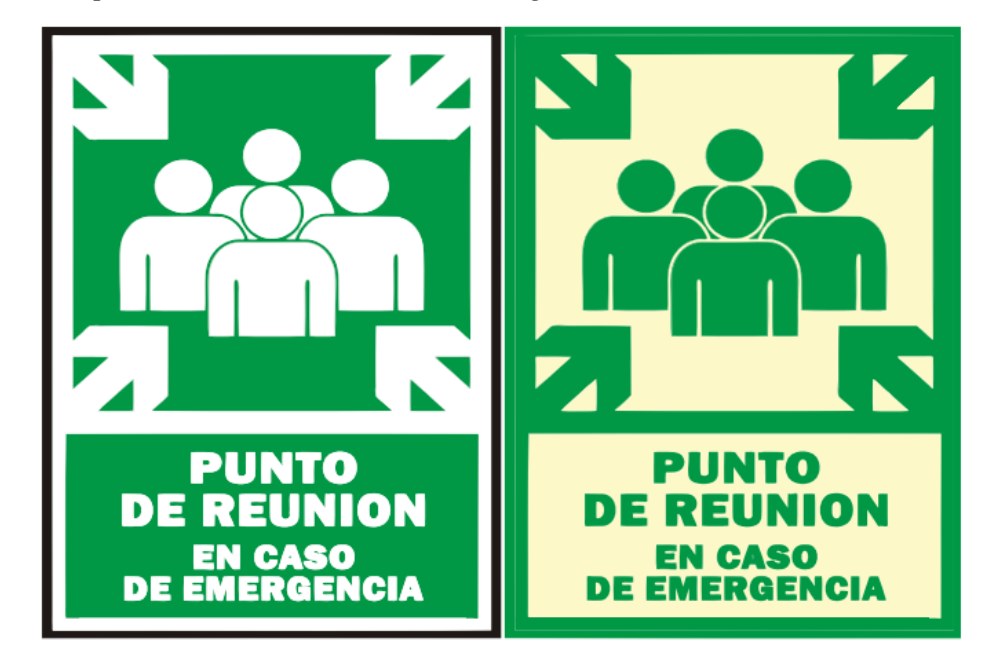

*Fuente:* (Instituto Nacional de Defensa Civil [INDECI], 2015)

## **Figura 29.**

*Señalética, albergue temporal*

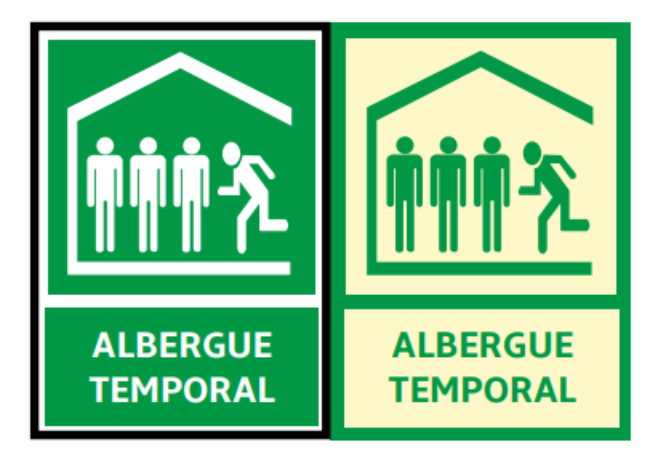

*Fuente:* (Instituto Nacional de Defensa Civil [INDECI], 2015)

**c) Simulacros.** Son actividades de vital importancia, que ayudan a los pobladores a crear hábitos para hacer frente a cualquier emergencia. Es así que para que los pobladores actúen de manera eficaz y a tiempo, deben de realizarse y no dejar a la improvisación.

#### **2.3. Definición de Términos**

#### *2.3.1. Estación Pluviométrica*

Son estaciones de medición y registro de la cantidad de lluvia en un lugar específico (Ministerio de Transportes y Comunicación, 2011).

#### *2.3.2. Producto Grillado Pisco*

El producto PISCO, en su forma diaria y mensual es la consecuencia de la unión entre los datos de estaciones terrenas con climatologías, reanálisis y productos satelitales de estimación de precipitaciones para conseguir una base de datos grillada a nivel nacional de alta resolución espacial (Servicio Nacional de Meteorología e Hidrología del Perú [SENAMHI], 2017).

#### *2.3.3. Modelo Digital de Elevación (DEM)*

Un DEM es una muestra matemática y visual de los valores de altitud con respecto al nivel del mar, permitiendo así, interpretar los niveles, relieves o cualquier elemento u objeto presente.

#### *2.3.4. HEC HMS*

De acuerdo a (Villón, 2008), el HEC HMS, es una aplicación poderosa para el modelado hidrológico, que fue desarrollado por el centro de Ingeniería Hidráulica del Cuerpo de Ingenieros de EE.UU.

#### *2.3.5. Caudal*

Volumen de flujo que atraviesa un lugar específico en un sistema hidráulico en un tiempo determinado (Ministerio de Transportes y Comunicación, 2011).

#### *2.3.6. Levantamiento Topográfico*

Representación de puntos de un área específica que posteriormente se presenta en un plano (Gámez, 2015).

#### *2.3.7. HEC RAS*

Es un software de modelamiento hidráulico unidimensional que nos ayuda a representar canales artificiales o flujos en cauces naturales, para conocer el nivel del agua, también se puede incluir en el modelamiento, estructuras hidráulicas como presas, puentes, muros, etc. Es así que su objetivo principal del programa es aportar en los estudios de inundabilidad e identificar zonas inundables. (Benayas, 2016).

#### *2.3.8. Inundación*

Suceso que, por las lluvias, falla de alguna estructura hidráulica, tormentas u oleajes, generan una crecida en el nivel de la superficie libre del agua en los ríos, lagos, mar o canales, produciendo salidas o invasión de las aguas, lo cual podría generar daños a la vida de la persona o sus propiedades (Instituto Nacional de Defensa Civil [INDECI], 2015).

#### *2.3.9. Alerta*

Según el manual ( Organización de las Naciones Unidas para la Educación, la Ciencia y la Cultura (UNESCO), 2012). Es la condición que se manifiesta antes de la existencia de un fenómeno que podría afectar cierto lugar, con la finalidad que las instituciones realicen los diseños de respuesta ante emergencias, por ende la población estará informada y asumirá sus precauciones cuidando su integridad física y sus propiedades materiales.

#### *2.3.10. Plan de Contingencia*

Cada peligro en particular tiene un plan definido. Su planificación e implementación es muy necesario e importante, porque de manera coordinada se especifican los procedimientos de alerta, movilización u otra respuesta a cualquier ocurrencia de un fenómeno o desastre(Instituto Nacional de Defensa Civil [INDECI], 2015).

#### *2.3.11. Mapas de riesgo*

Es un plano que gráficamente pretende mostrar la distribución espacial o geográfica de las pérdidas esperadas de una o más amenazas (Renta, et al, 2017).

#### *2.3.12. Movimientos en Masa*

Los movimientos en masa, son todos los movimientos de masa de rocas, detritos o de tierras que se dan por efectos de la gravedad (Cruden, 1991, como se citó en Grupo de Estándares para movimientos en Masa GEMMA, 2007).

#### *2.3.13. Tipos de Movimientos en Masa*

En el siguiente cuadro se muestran los tipos de movimientos en masa.

#### **Tabla 7.**

*Tipos de Movimientos en Masa*

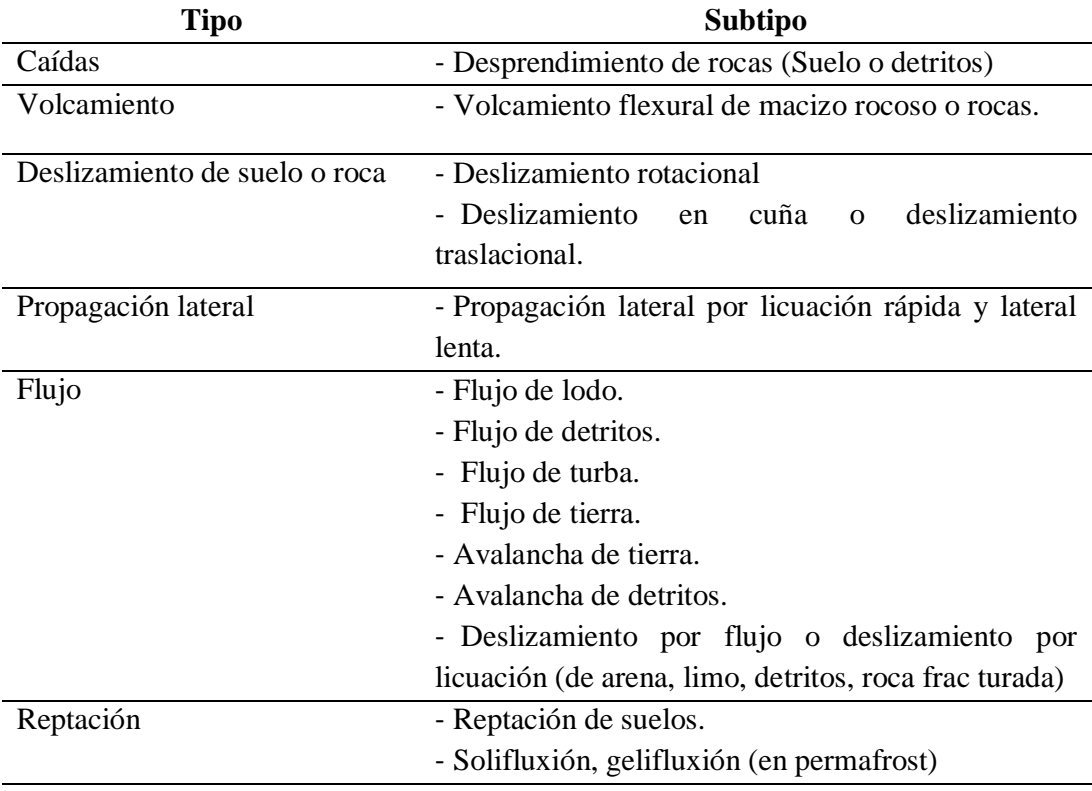

Deformaciones gravitacionales profundas

*Fuente:* Adaptado de (Grupo de Estándares para movimientos en Masa [GEMMA], 2007).

#### *2.3.14. Flujos*

Son una forma de movimiento en masa que mientras se desplaza, muestra un comportamiento parecido al de un flujo; pudiendo ser lento o rápido, seco o saturado. (Varnes, 1978, como se citó en Grupo de Estándares para movimientos en Masa GEMMA, 2007).

#### **Figura 30.**

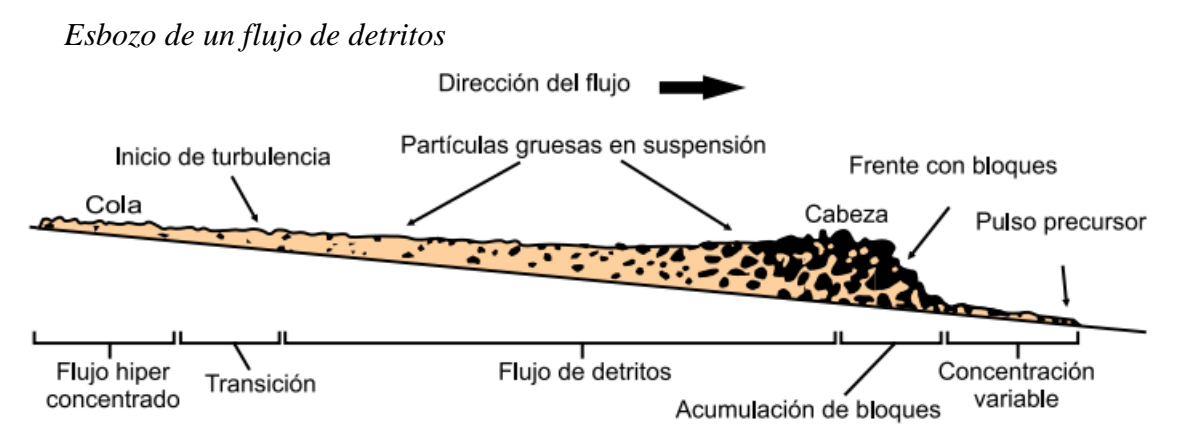

*Fuente:* (Grupo de Estándares para movimientos en Masa [GEMMA], 2007)

#### *2.3.15. Composición morfológica y granulométrica de flujos de detritos*

Se distinguen entre lodo o tierra, más del 80% de las partículas son menores a 2 mm y detritos, entre el 20% y 80% de las partículas superan los 2 mm. (Varnes, 1978; Farías et al., 2016, Como se citó en (Antonio, 2018).

#### *2.3.16. Comportamiento Mecánico de las corrientes de los Detritos*

Está referido a la concentración volumétrica (Cv), que se define como la cantidad en porcentaje de volumen de un sólido comparado con el volumen de la mezcla siendo un factor muy importante de tomar en cuenta (Solís, 1995 Como se citó en (Antonio, 2018).

En la siguiente tabla se observa la clasificación de un flujo detritos.

102

# **Tabla 8.**

*Clasificación de un Flujo Canalizado con arrastre de detritos según concentración Volumétrica.*

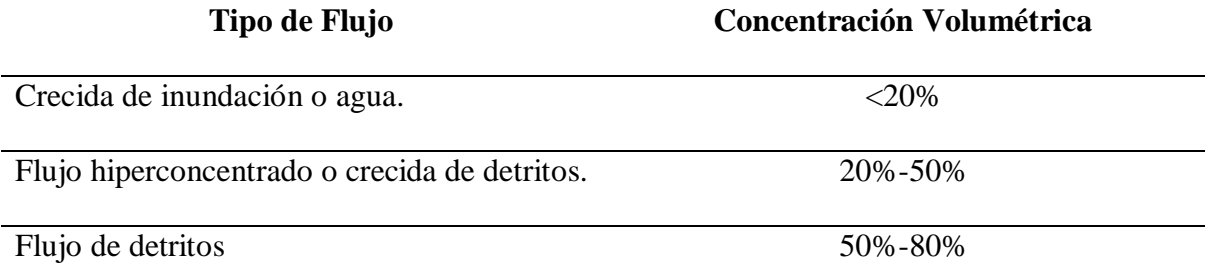

*Fuente: Adaptado de* (Antonio, 2018 quien modificó de Costa,1998)

# **2.4. Marco Normativo.**

**Tabla 9.**

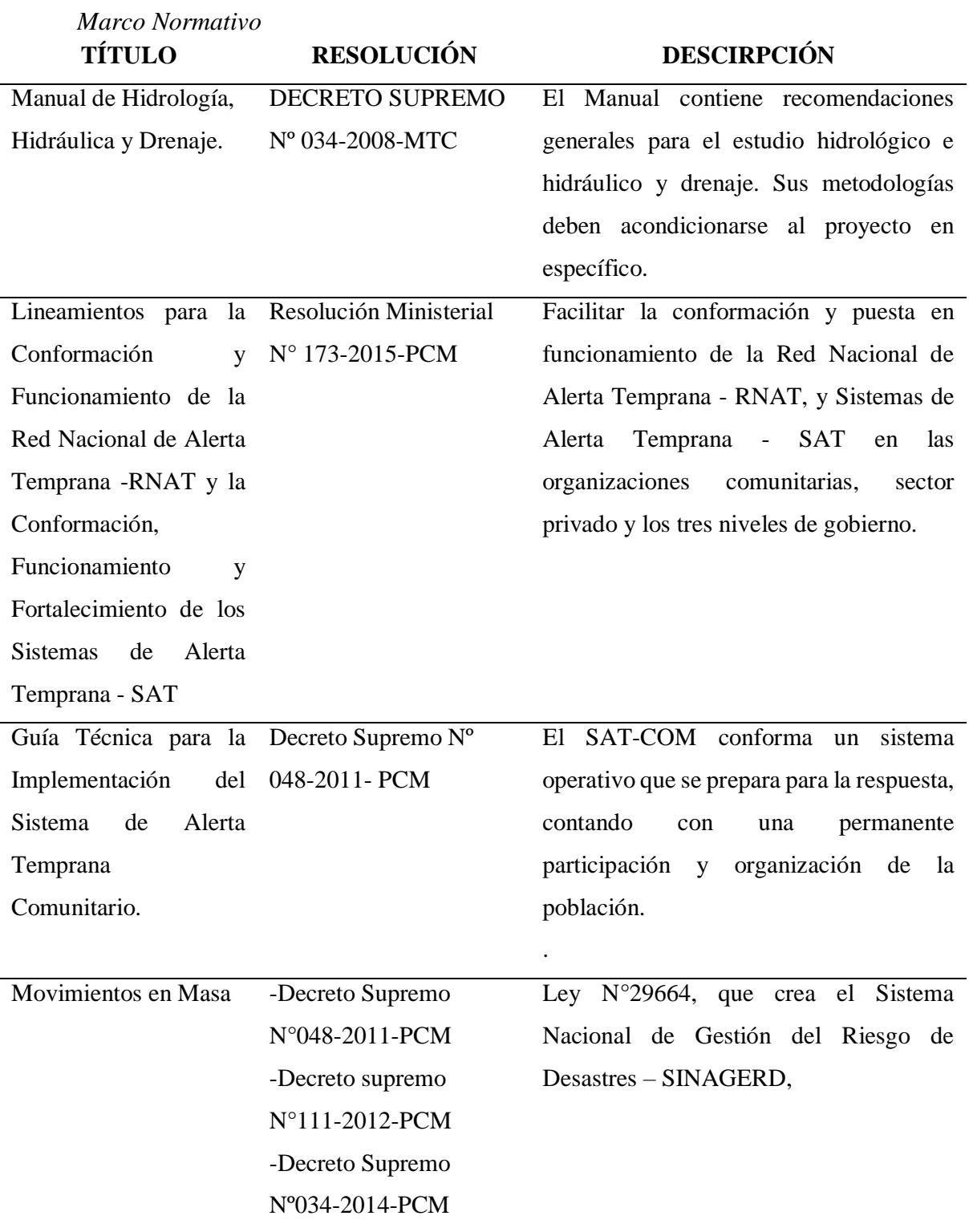

*Fuente:* Elaboración propia

# CAPÍTULO III. MATERIALES Y MÉTODOS

#### **III. Materiales y Métodos**

#### **3.1. Tipo de Investigación.**

La investigación es Aplicada ya que con el Modelamiento Hidrológico e Hidráulico se buscó plantear un sistema de alerta temprana frente a huaycos, en la quebrada Chasqui- Rio Chico Huitron- Sihuas.

#### **3.2. Niveles de investigación.**

Según el nivel de Investigación, es Descriptiva porque primero se hizo una recopilación de información Hidrometeorológica del Senamhi, estación pluviométrica Sihuas y luego mediante el modelamiento Hidrológico se caracterizó la cuenca de la quebrada Chasqui-Rio Chico Huitrón con el fin de establecer su comportamiento, es decir el caudal pico para diferentes periodos de retorno. Luego con el modelamiento Hidráulico se simuló los comportamientos de estos caudales máximos extraordinarios para diferentes periodos de retorno en un tramo de 260 metros de la quebrada que pasa por la mitad de la zona urbana del barrio Sihuas Histórico. finalmente se propuso un sistema de alerta temprana.

#### **3.3. Unidad de Análisis**

Está representada por la Cuenca de la quebrada Chasqui-Rio Chico Huitrón.

#### **3.4. Ubicación**

El área de estudio donde se hizo el modelamiento hidrológico e hidráulico y se implementó un sistema de alerta temprana frente a inundaciones, se ubica en la ciudad de Sihuas, distrito de Sihuas, departamento de Ancash. Específicamente en la cuenca de la quebrada Chasqui- rio Chico Huitrón y el tramo que pasa por el barrio Sihuas Histórico.

#### **3.5. Población y Muestra**

#### *3.6.1. Población*

El área de la Cuenca de la quebrada Chasqui-Rio Chico Huitrón y un tramo de 260 metros de la quebrada del mismo nombre.

## *3.6.2. Muestra*

Zonas inundables comprendidas en el tramo de 260 metros de la quebrada Chasqui - Rio Chico Huitrón, en el barrio Sihuas Histórico.

## **3.7. Variables**

#### *3.7.1. Variables Independientes*

Modelamiento Hidrológico e Hidráulico de la cuenca de la quebrada Chasqui Distrito Sihuas, Provincia Sihuas, Ancash.

#### *3.7.2. Variables Dependientes*

Sistema de alerta temprana en la quebrada Chasqui Distrito Sihuas, Provincia Sihuas,

Ancash.

107

# *3.7.3. Matriz de consistencia*

# **Tabla 10.**

*Matriz de Consistencia.*

**INDEPENDIENTE**

INDEPENDIENTE

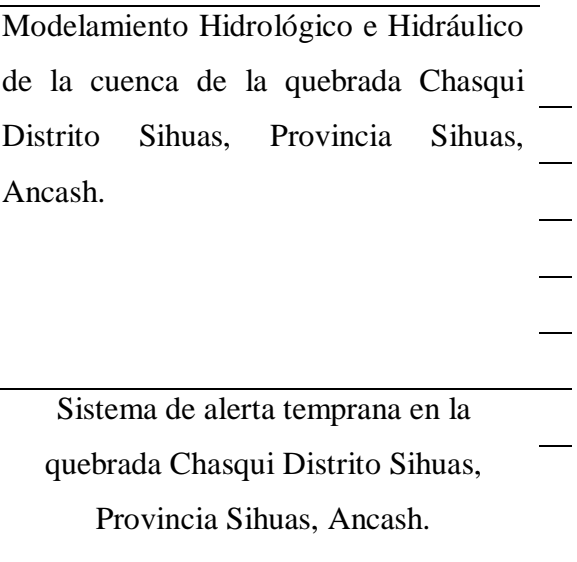

**DEPENDIENTE**

**DEPENDIENTE** 

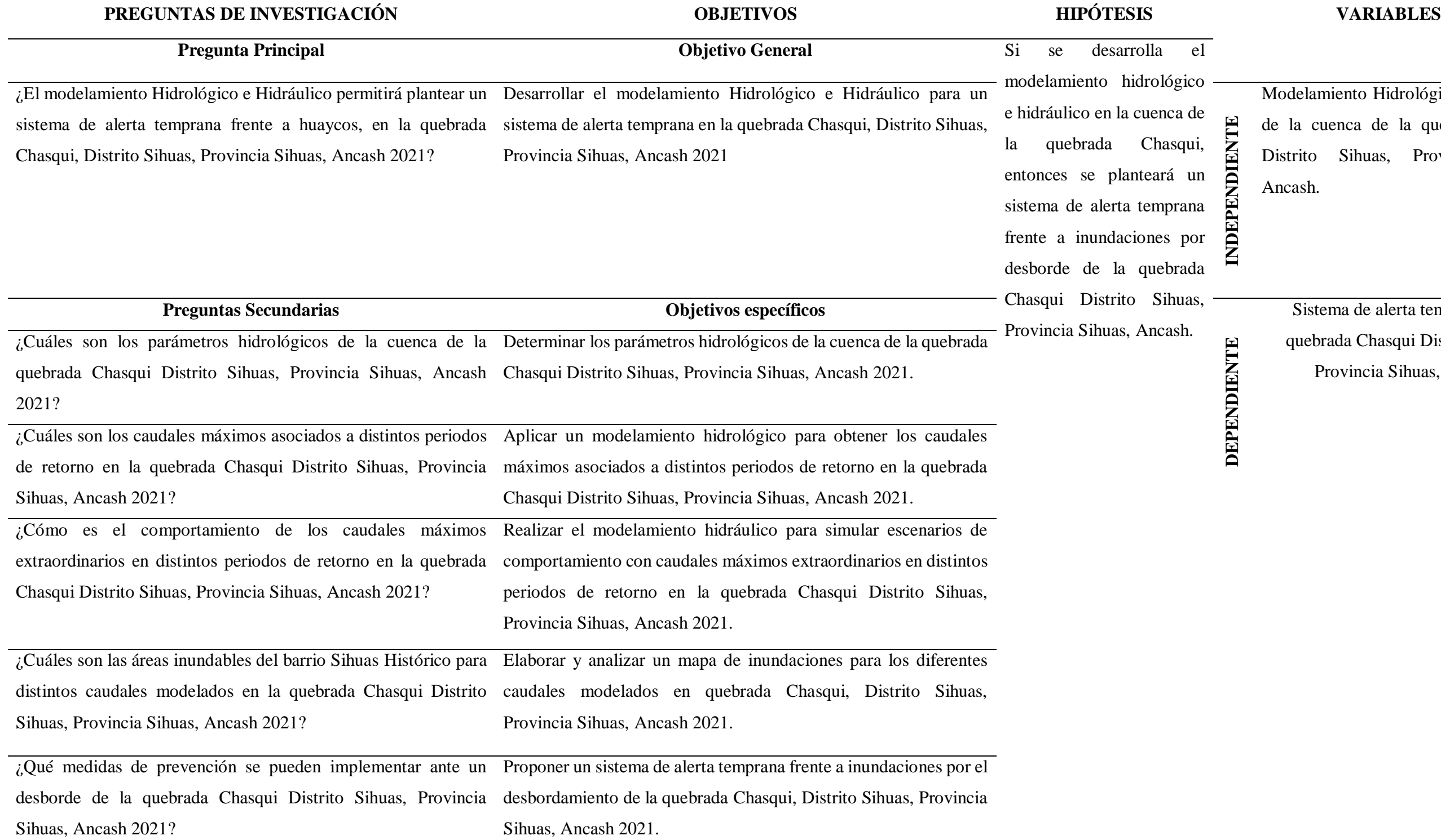
109

*Fuente:* Elaboración propia

## *3.7.4. Operacionalización de variables.*

## **Tabla 11.**

 $\overline{\phantom{a}}$ 

# *Operacionalización de Variables*

# **VARIABLES DEFINICIÓN CONCEPTUAL DE VARIABLES DEFINICIÓN OPERACIONAL DE VARIABLES DIMENSIÓN DE VARIABLES**

# **INDICADORES HERRAMIENTAS MÉTODOS**

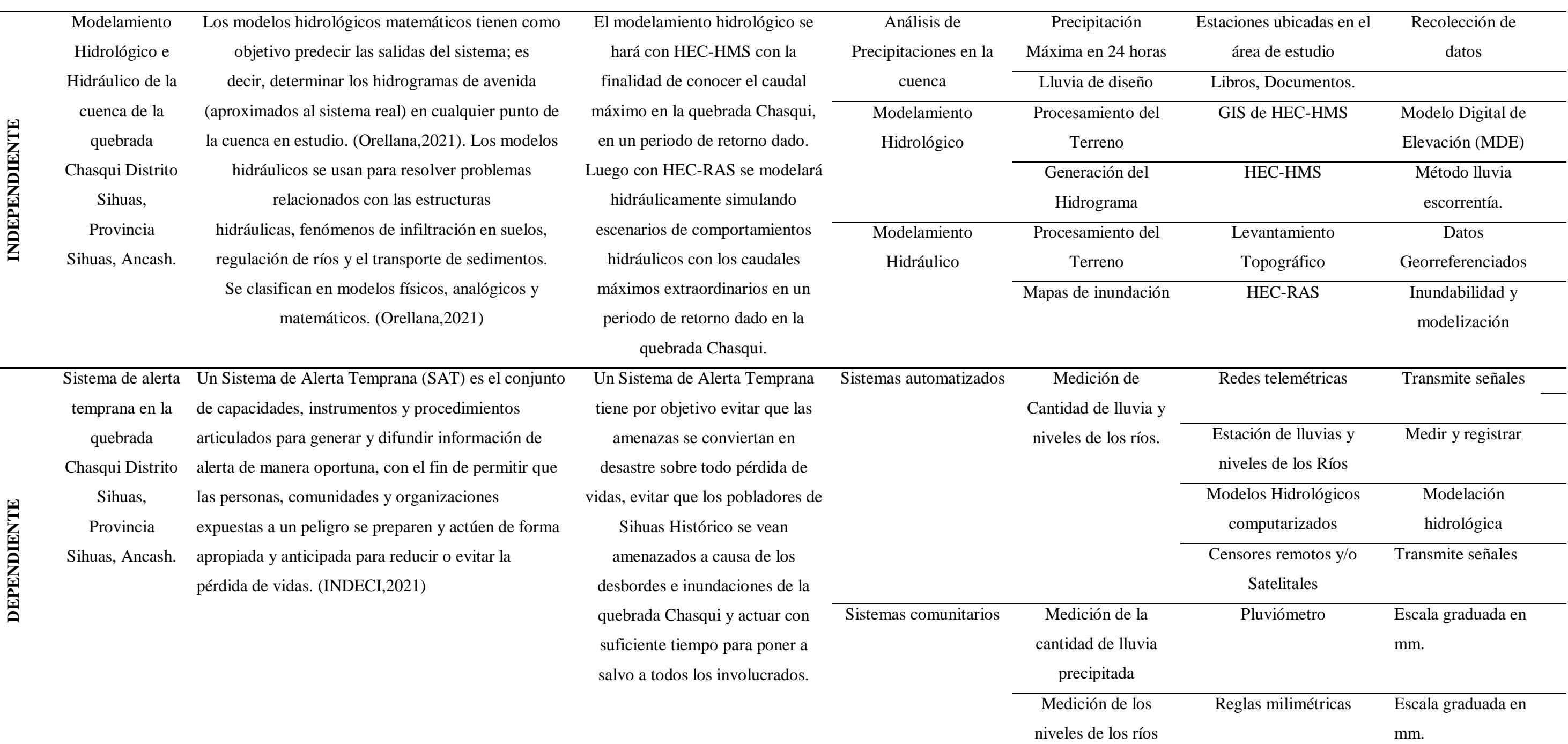

*Fuente:* Elaboración propia

## **3.8. Instrumentos.**

Según los procesos realizados, se utilizaron los siguientes instrumentos:

## *3.8.1. Para el Estudio Hidrológico de la Cuenca.*

- Laptop procesador Intel Core I7
- Página de Alaska Satellite Facility (ASF).
- Programa Hec Hms versión 4.7.1
- Programa ArcMap 10.5

## *3.8.2. Para el Análisis de precipitaciones*

- Laptop procesador Intel Core I7
- Página SNIRH (Datos pluviométricos)
- Producto Pisco (Información Satelital)
- Microsoft Excel

#### *3.8.3. Para el Modelamiento hidrológico*

- Laptop procesador Intel Core I7
- Programa Hec Hms versión 4.7.1
- Manual de Hidrología, Hidráulica y Drenaje.

## *3.8.4. Para el Modelamiento hidráulico*

- Laptop procesador Intel Core I7
- Estación total TOPCOM 3655
- Programa Autodesk Civil 3D Metric
- Programa Hec Ras Versión 6.1.0

#### *3.8.5. Para el Sistema de alerta temprana*

- Guía Técnica para la Implementación del Sistema de Alerta Temprana Comunitario.

## **3.9. Procedimientos**

Para cumplir con los objetivos de la investigación y siguiendo la secuencia de modelamiento, el trabajo se dividió en cinco etapas: Procesamiento Geoespacial de la Cuenca, Análisis de precipitaciones, Modelamiento Hidrológico, Modelamiento Hidráulico y proponer un sistema de alerta temprana. A continuación, se describen.

#### *3.9.1. Procesamiento Geoespacial de la Cuenca*

Con la finalidad de conocer los parámetros fisiográficos de la cuenca, se procedió inicialmente con el procesamiento geoespacial del área de estudio, se utilizó el modelo digital de elevación (DEM). Luego se extrajeron las características de la cuenca, se obtuvo los parámetros HEC HMS para finalmente realizar el modelamiento hidrológico.

## **3.9.1.1. Modelo digital de elevación para delimitar la cuenca.**

Para la delimitación de la cuenca de la quebrada Chasqui- rio chico Huitrón, se utilizó el modelo digital de elevación (DEM) que se obtuvo desde la base de datos del satélite Alos Palsar y se encuentra en forma gratuita en la página de Alaska Satellite Facility (ASF). Las imágenes satelitales brindadas son de alta resolución de tamaño de celda de 12.5x12.5m con el cual se obtuvieron datos físicos más exactos de la cuenca.

## **Figura 31.**

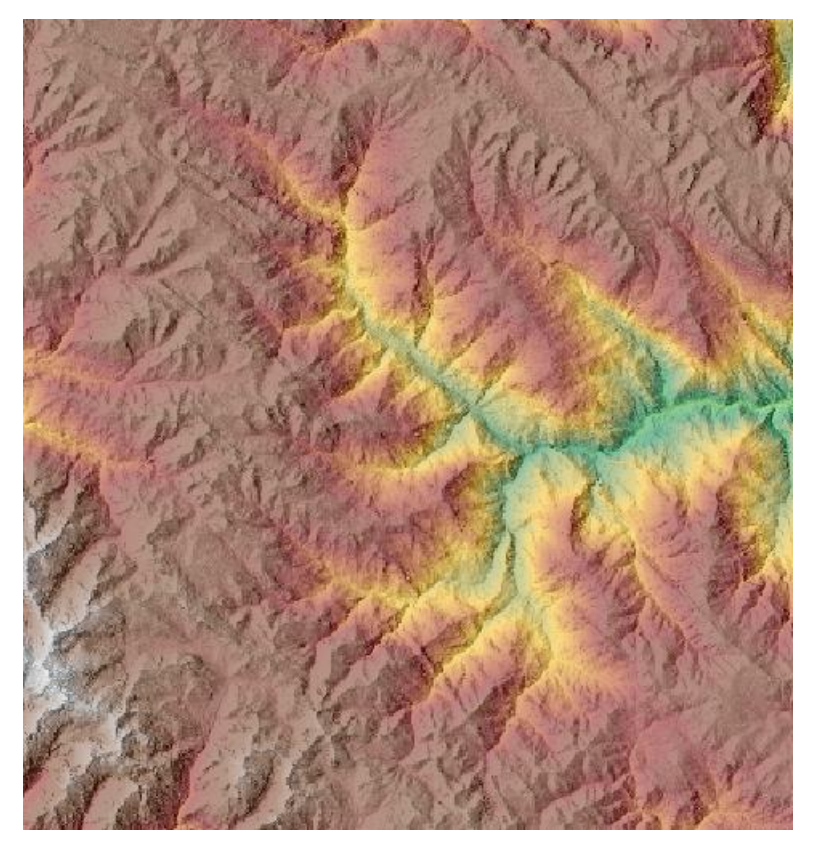

*Modelo Digital de Elevación (DEM) del área de estudio*

*Fuente:* Elaboración propia visto en el programa HEC HMS, con los datos de ASF. 2021

## **3.9.1.2. Procesamiento geoespacial con HEC HMS**

Para obtener los parámetros Fisiográficos de la cuenca, se utilizó la versión 4.7.1 de HEC- HMS. Y fueron delimitadas con la herramienta GIS incorporada en la nueva versión del programa. Se realizaron los siguientes pasos:

## *3.9.1.2.1. Configuración del proyecto*

Para realizar el procesamiento geoespacial en HEC-HMS 4.7.1 en primer lugar se Localizó la carpeta donde se guardarán todos los datos, luego se configuró el programa en tools> Program Settings> Defaults, donde se especificaron qué métodos se pueden aplicar para transformar lluvia en escorrentía y el tránsito de los ríos. En este caso se aplicó el método de pérdidas del SCS sin evapotranspiración.

Para evaluar la propagación y laminación de los hidrogramas de salida, se utilizó el método de Muskingum.

## **Figura 32.**

## *Configuración del Programa HEC HMS*

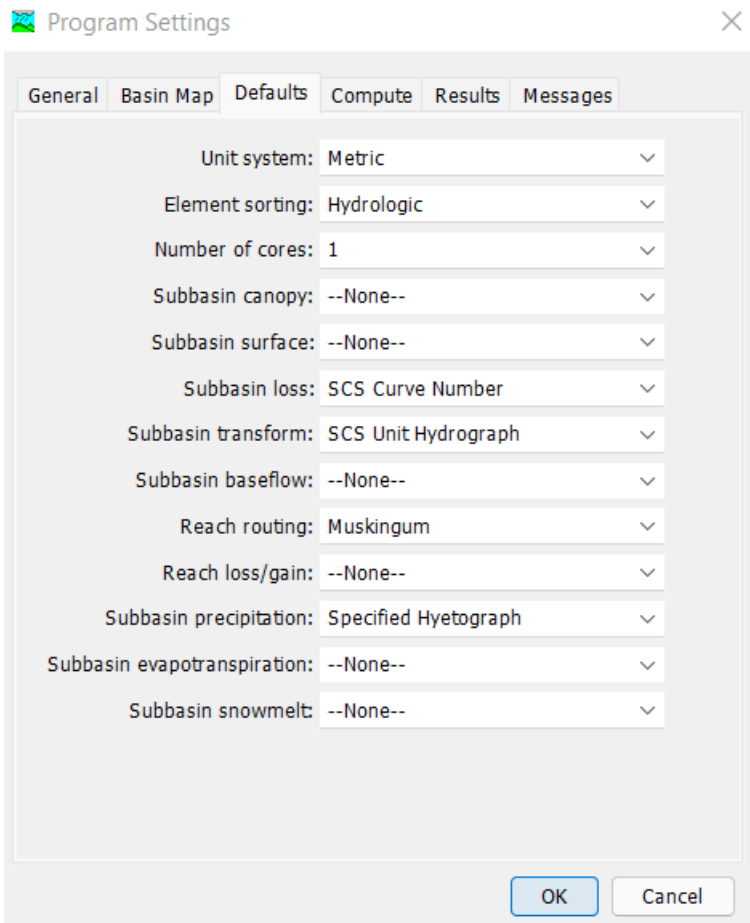

*Fuente:* Elaboración propia en HEC HMS 4.7.1

Seguidamente, se creó un proyecto en File> New Proyect, colocando el nombre del proyecto y la descripción.

## *3.9.1.2.2. Modelo de la cuenca (Basin Model).*

Para crear el modelo de la cuenca, en la herramienta Components> Create Component> Basin Model>Create a New Basin Model, se colocó el nombre y descripción de la cuenca de la quebrada chasqui rio chico Huitrón.

## *3.9.1.2.3. Georeferenciación*

En la herramienta GIS>Coordinate System>Browse, se seleccionó el DEM de la cuenca en estudio y se georeferenció automáticamente, pulsando en set.

## *3.9.1.2.4. Abrir el modelo digital de elevación (DEM) de la cuenca*

En la herramienta components> Terrain Data Manager>New, se colocó el nombre y se buscó el DEM descargado desde la base de datos del satélite Alos Palsar y se encuentra en forma gratuita en la página de Alaska Satellite Facility (ASF).

Para poder visualizar el modelo, en la carpeta CuencaQChasqui>Basin Models, cambiar en Terrain Data de none a DEM Cuenca.

## *3.9.1.2.5. Delimitación de la cuenca y Subcuencas.*

Los datos de entrada para la herramienta GIS en HEC-HMS 4.7.1, son únicamente el DEM y el sistema de referencia de este. El software tiene la habilidad de realizar las siguientes acciones.

**a. Preprocess Sinks.** Se ejecutó un algoritmo que eliminó los pozos o sumideros en los datos del terreno asignados al modelo de cuenca seleccionado y produjo un DEM corregido hidrológicamente y un Raster que indica la ubicación de los sumideros y la profundidad en la que se rellenaron.

## **Figura 33.**

*Raster con la Ubicación de Sumideros*

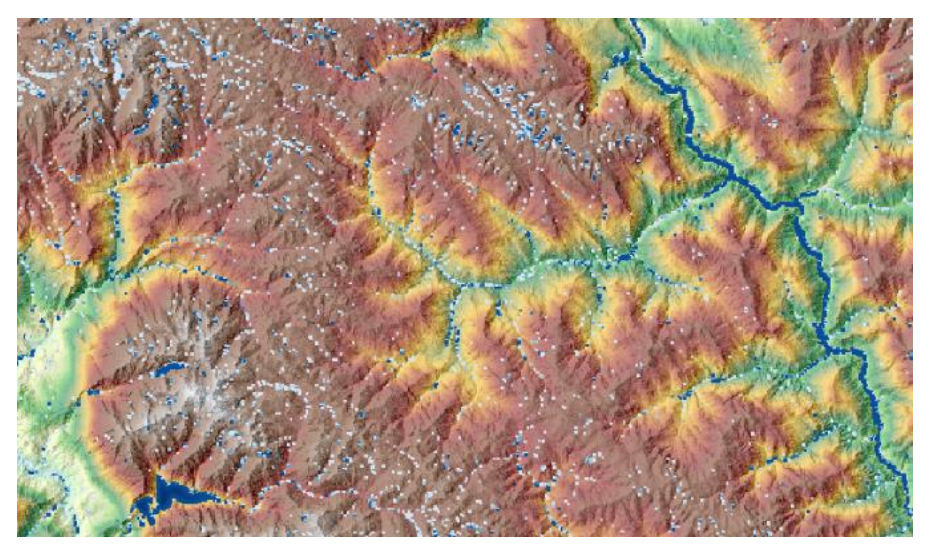

*Fuente:* Elaboración propia en HEC HMS 4.7.1

**b. Preprocess Drainage.** Se ejecutó un algoritmo para determinar la dirección del flujo y la acumulación de flujo para cada celda de la cuadrícula en el ráster de datos del terreno. Los dos rasters resultantes se agregan a lista capas de mapa como "Dirección de flujo" y "Acumulación de flujo" respectivamente.

## **Figura 34.**

*Dirección de Flujo*

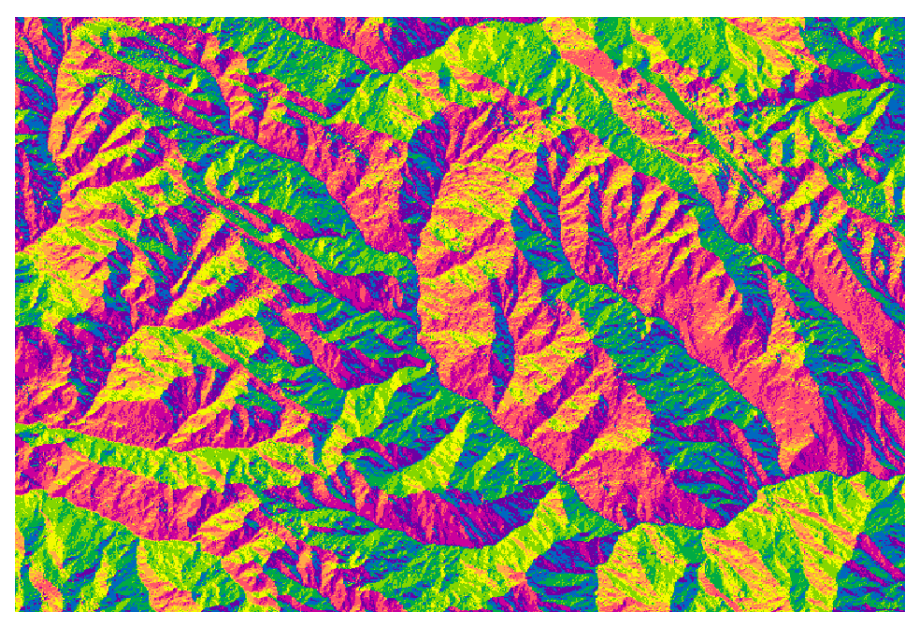

*Fuente:* Elaboración propia en HEC HMS 4.7.1

## **Figura 35.**

*Acumulación de Flujo*

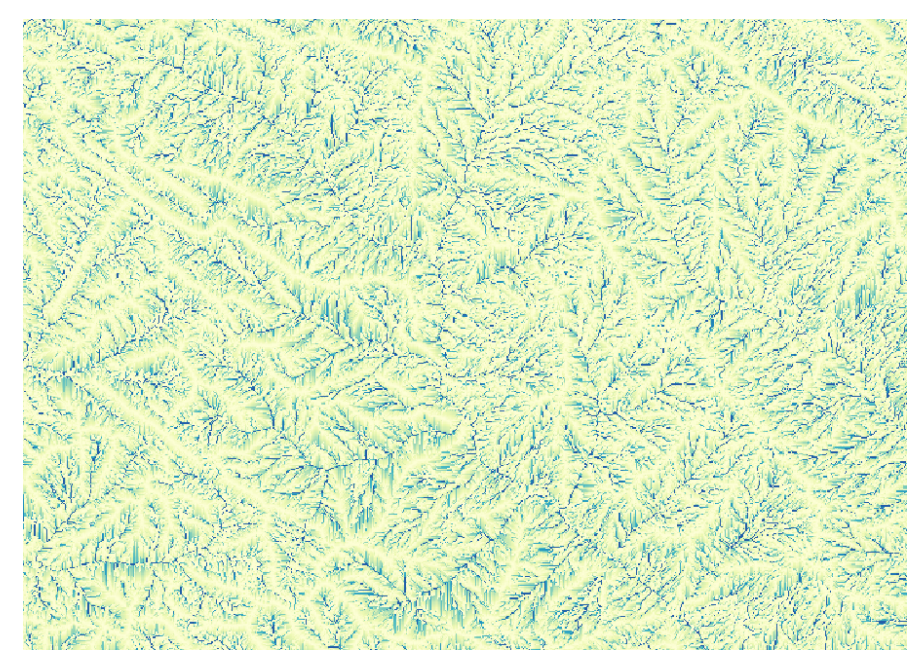

*Fuente:* Elaboración propia en HEC HMS 4.7.1

**c. Identify Streams**. Se logró identificar o definir la red de drenaje o de corrientes.

Se empleó un área de 0.5km2 con el objetivo de poder visualizar mejor la red de drenaje de la quebrada Chasqui Rio Chico Huitrón.

## **Figura 36.**

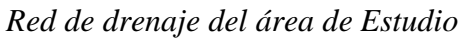

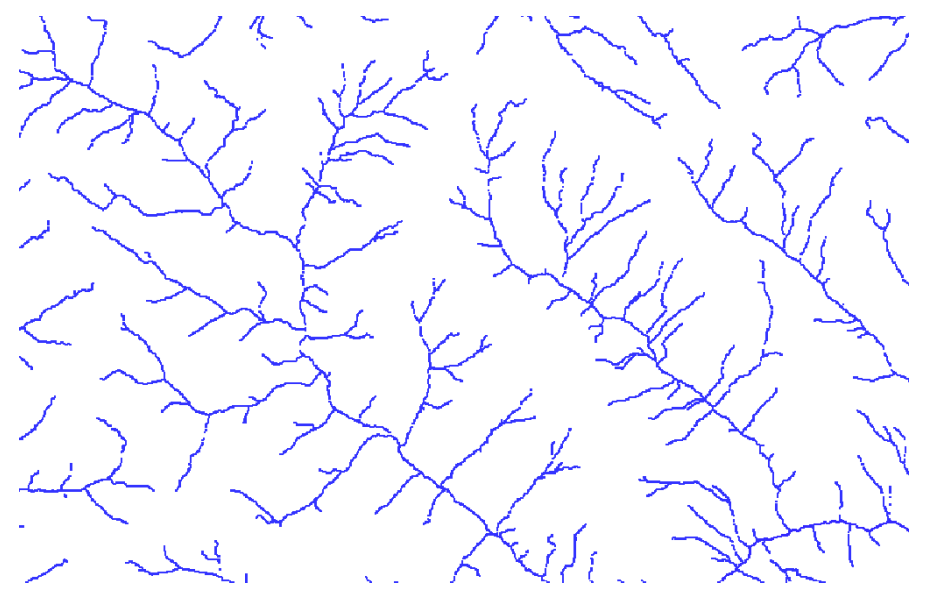

*Fuente:* Elaboración propia en HEC HMS 4.7.1

**d. Break Point Creation tolos.** Se crea el punto de aforo, el punto de salida y más bajo de la cuenca.

## **Figura 37.**

*Punto de Aforo, Punto más bajo y salida de la cuenca*

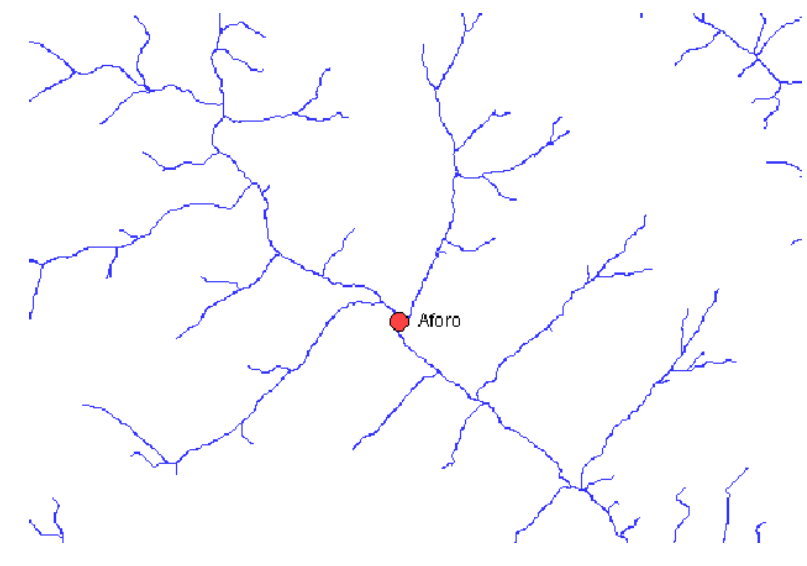

*Fuente:* Elaboración propia en HEC HMS 4.7.1

**e. Delineate Elements,** nos permitió delimitar la cuenca y conocer sus características.

## **Figura 38.**

*Cuenca de la Quebrada Chasqui (Rio Chico Huitrón) delimitada.*

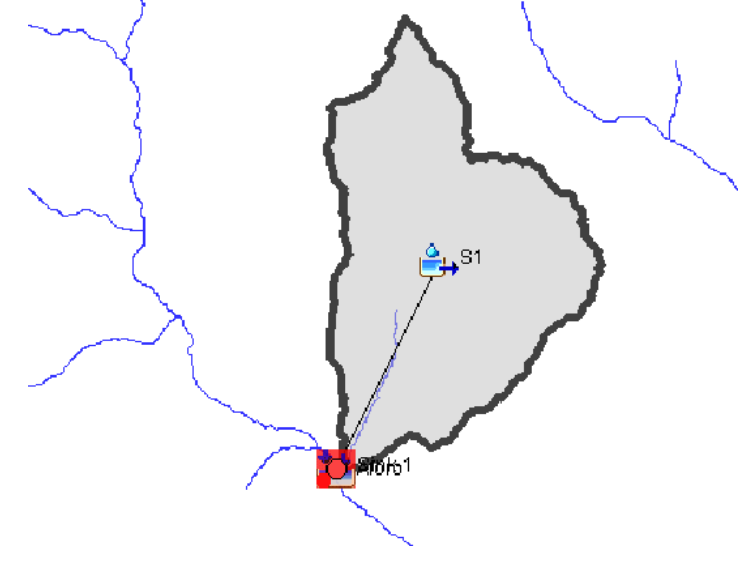

*Fuente:* Elaboración propia en HEC HMS 4.7.1

**f. Extracción de las características de la cuenca**. Luego de la delimitación de la cuenca, con la herramienta Parameters > characteristics, se obtuvo las características de la cuenca, subcuenca y los ríos.

## *3.9.1.2.6. Parámetros fisiográficos de la Cuenca*

**a. Área**. El área de la cuenca de la quebrada Chasqui- Ro chico Huitrón es de 15.91km<sup>2</sup> .

**b. Perímetro**. Para calcular el perímetro se exportó al formato dwg y se pudo medir directamente. El perímetro de la cuenca es de 24.65km.

**c. Longitud de la cuenca**. Se calculó a partir del archivo exportado en formato dwg. Y se midió directamente. La longitud de la cuenca es de 6.675km.

**d. Ancho de la cuenca**. Se calculó a partir del archivo exportado en formato dwg. Y se midió directamente. El ancho de la cuenca es de 6.675km.

**e. Factor de Forma**. Aplicando la Ecuación N°2 se obtuvo

$$
F = \frac{A}{L^2}
$$

$$
F = \frac{15.91}{6.675^2} = 0.357
$$

**f. Índice de compacidad o coeficiente de Gravelious (Kc).** Aplicando la Ecuación N°3 se obtuvo.

$$
K_C = \frac{P}{2\sqrt{\pi A}} = 0.2821 \frac{P}{\sqrt{A}}
$$
 (1)

$$
K_C = 0.2821x \frac{24.65}{\sqrt{15.91}} = 1.73
$$

**g. Índice de Circularidad de Miller (Ic).** Se calculó aplicando la ecuación N°6 obteniendo.

$$
I_C = \left(\frac{4\pi A}{P^2}\right)
$$

$$
I_C = \left(\frac{4\pi x 15.91}{24.65^2}\right) = 0.329
$$

**h. Relación de Elongación (Re).** Se calculó con la Ecuación N°4 y se obtuvo

$$
Re = \frac{D}{Lc} = 1.1284 * \sqrt{\frac{Ac}{Lc}}
$$

$$
Re = \frac{4.5}{6.675} = 0.674
$$

A continuación, se presenta el resumen de las características morfológicas de la cuenca.

## **Tabla 12.**

*Características Fisiográficas de la Cuenca.*

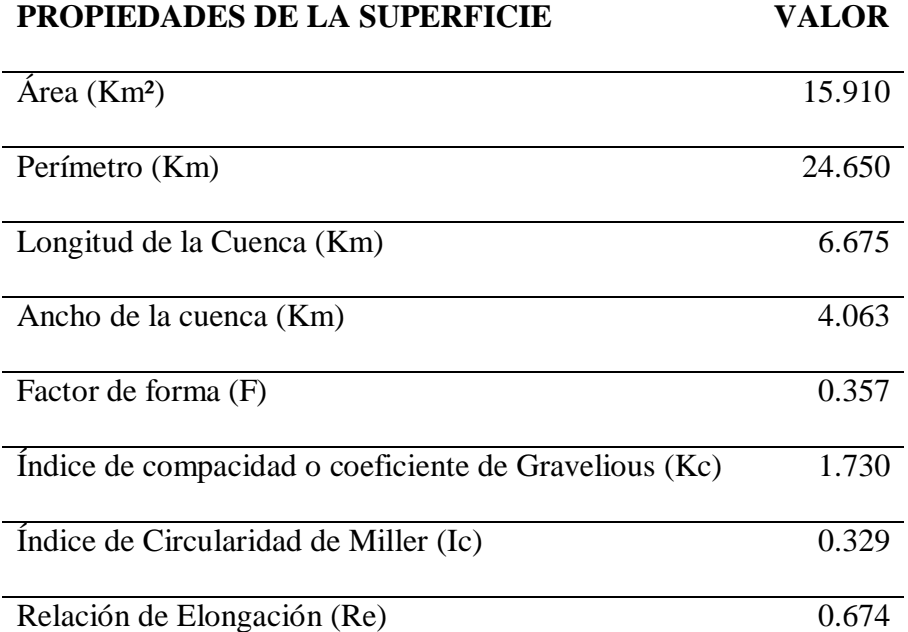

*Fuente:* Elaboración propia

## *3.9.1.2.7. Subdivisión de la Cuenca.*

La cuenca tiene un área de 15.91km<sup>2</sup> si embargo para una mejor simulación en el Software HEC-HMS 4.7.1 se subdividió con la herramienta GIS la cual nos permite unir o dividir la cuenca a criterio, para este estudio la cuenca se subdividió en 5 subcuencas y para representarlo en un mapa, se exportó al programa ArcMap 10.5.

## **Figura 39.**

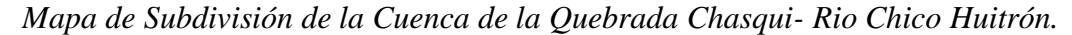

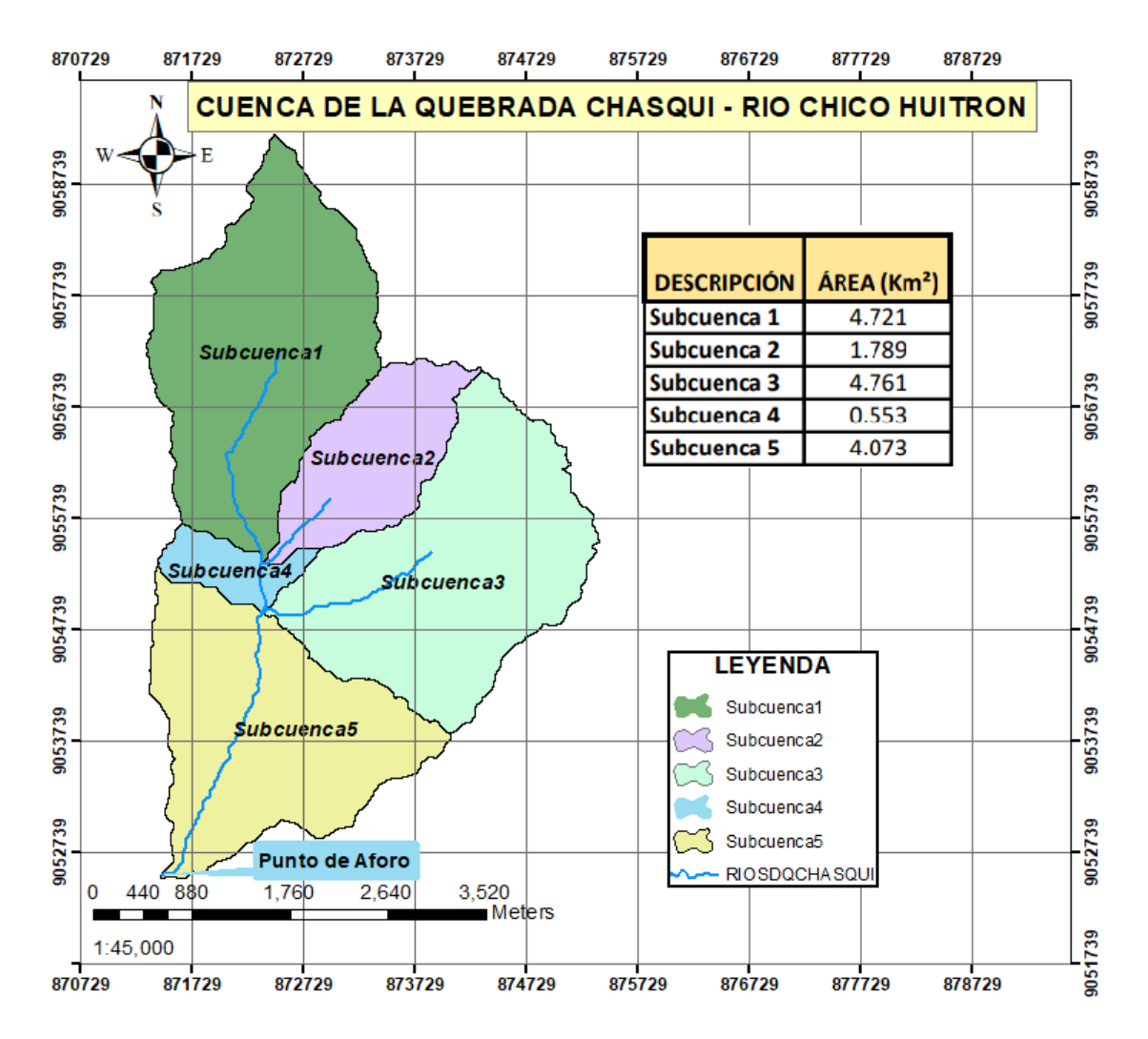

*Fuente:* Elaboración propia en ArcMap 10.5.

Las subcuencas obtenidas tienen las siguientes características.

## **Tabla 13.**

*Características de las Subcuencas de la Quebrada Chasqui-Río Chico Huitron*

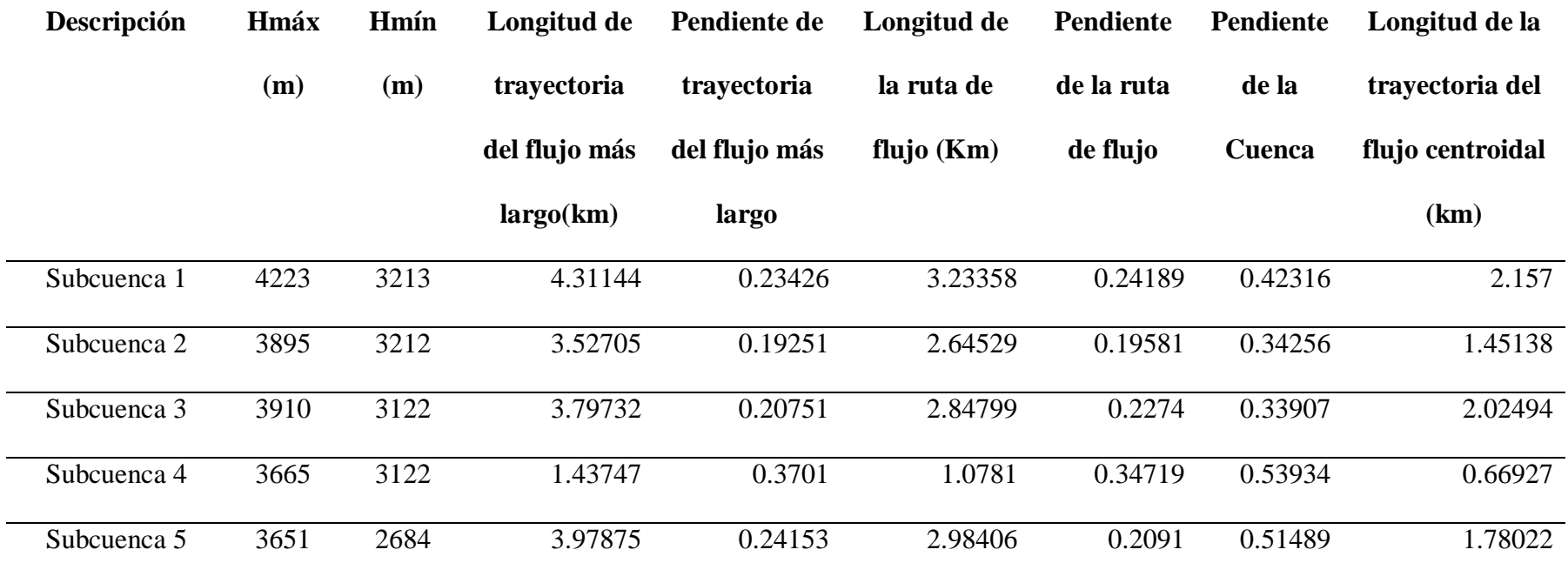

## *Fuente:* Elaboración propia

Y las características de los ríos son:

## **Tabla 14.**

*Características de los ríos*

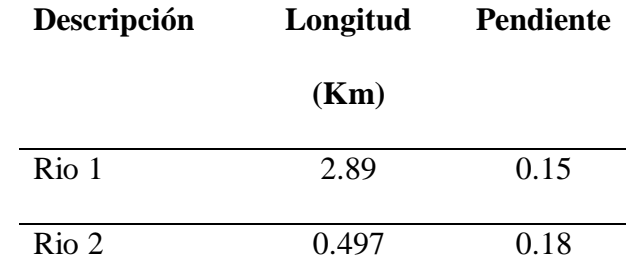

*Fuente:* Elaboración propia

## *3.9.1.2.8. Parámetros HEC HMS*

Para realizar el modelamiento hidrológico en Hec Hms 4.7.1, aparte de conocer las características fisiográficas de la cuenca, se requieren conocer los métodos a utilizar para las pérdidas, la transformación de precipitación efectiva en escorrentía, recesión de las avenidas y para los ríos, el modelo de tránsito de avenidas. Por otro lado, en la función de recesión de las avenidas, no se consideró la existencia de un flujo base.

A continuación, se detallan cada función con sus parámetros correspondientes:

**a. Función de infiltración (Pérdidas).** En este caso, para calcular las pérdidas por infiltraciones, se eligió en la opción Parameters>Loss, el método SCS Curve Number (Servicio de Conservación de Suelos de los Estados Unidos). Para lo cual se necesitaron conocer las pérdidas iniciales, curva número y el porcentaje de suelo impermeable de la cuenca.

**b. Número de Curva.** Para hallar el número de curva de la cuenca, se descargó el mapa de número de curva de todo el Territorio Nacional generados por el ANA, para el estudio, se descargó el mapa de número de curva en condiciones húmedas CN (III), ya que el estudio

se direcciona al cálculo de caudales máximos ante máximas precipitaciones registradas en la cuenca. Para obtener la curva número de todo el territorio Nacional intervinieron los siguientes factores: Un Modelo Digital de elevación, el mapa de suelos y el mapa de cobertura vegetal y uso. Este proceso se describe detalladamente en el manual "Generación del mapa Temático de Curva Número (CN)". De la Autoridad Nacional del Agua (ANA).

El mapa de todo el territorio Nacional de número de curva para condiciones Húmedas, se encuentra en el Anexo N° 7.2, mapa M-03.

Por otro lado, de la delimitación de la cuenca en HEC HMS, se exportó en formato shp, y con la CN (III) de todo el territorio Nacional, se abrieron en el programa ArcMap 10.5. donde se pudo identificar los rangos de curva número de las subcuencas 1,2 y 4 siendo la CN de diseño el promedio aritmético del rango. Por otro lado, la curva número de las subcuencas 3 y 5 se calculó con el promedio ponderado de las áreas por los rangos de CN en dichas áreas, sobre la suma de áreas, con la siguiente ecuación.

$$
CN(III) = \frac{\sum_{i=1}^{n} A_i * NC_i}{\sum_{i=1}^{n} A_i}
$$

Para la Subcuenca 3

$$
CN(III) = \frac{1.596 \times 77 + 3.165 \times 88}{1.596 + 3.165} = 84.312
$$

Para la Subcuenca 5

$$
CN(III) = \frac{1.129 \times 77 + 2.944 \times 88}{1.129 + 2.944} = 84.951
$$

En las siguientes tablas se muestran el resumen de las Curva Número (III) de diseño en condiciones Húmedas para cada Subcuenca.

## **Tabla 15.**

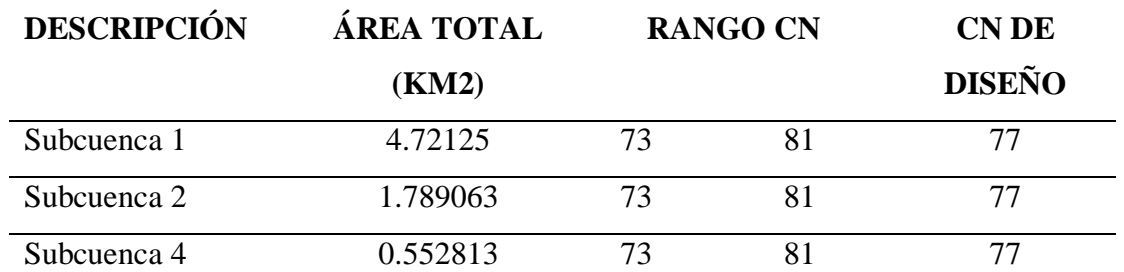

*Curva Número de diseño de las Subcuencas 1,2,4*

*Fuente:* Elaboración propia.

## **Tabla 16.**

*Curva Número de Diseño de las Subcuenca 3*

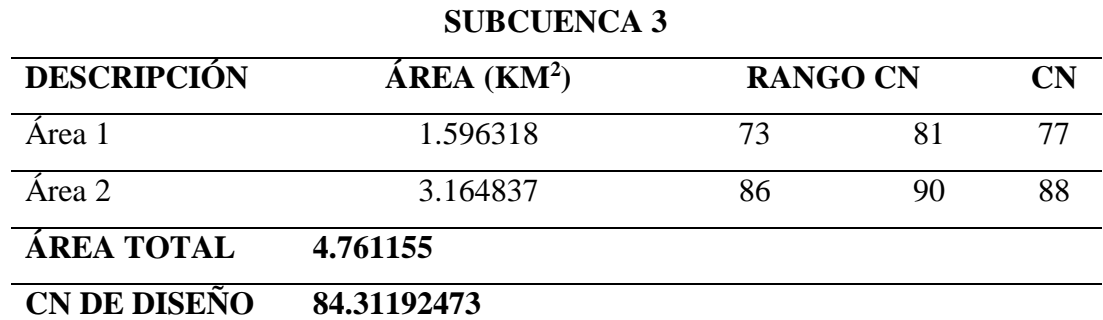

*Fuente:* Elaboración propia

## **Tabla 17.**

*Curva Número de Diseño de la Subcuenca 5*

#### **SUBCUENCA 5**

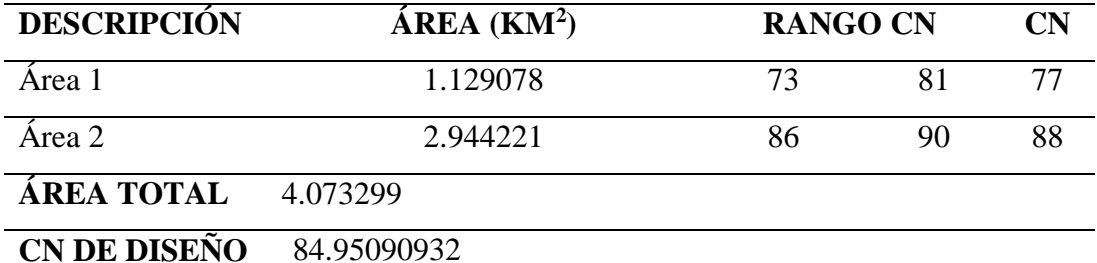

*Fuente:* Elaboración propia

#### **Figura 40.**

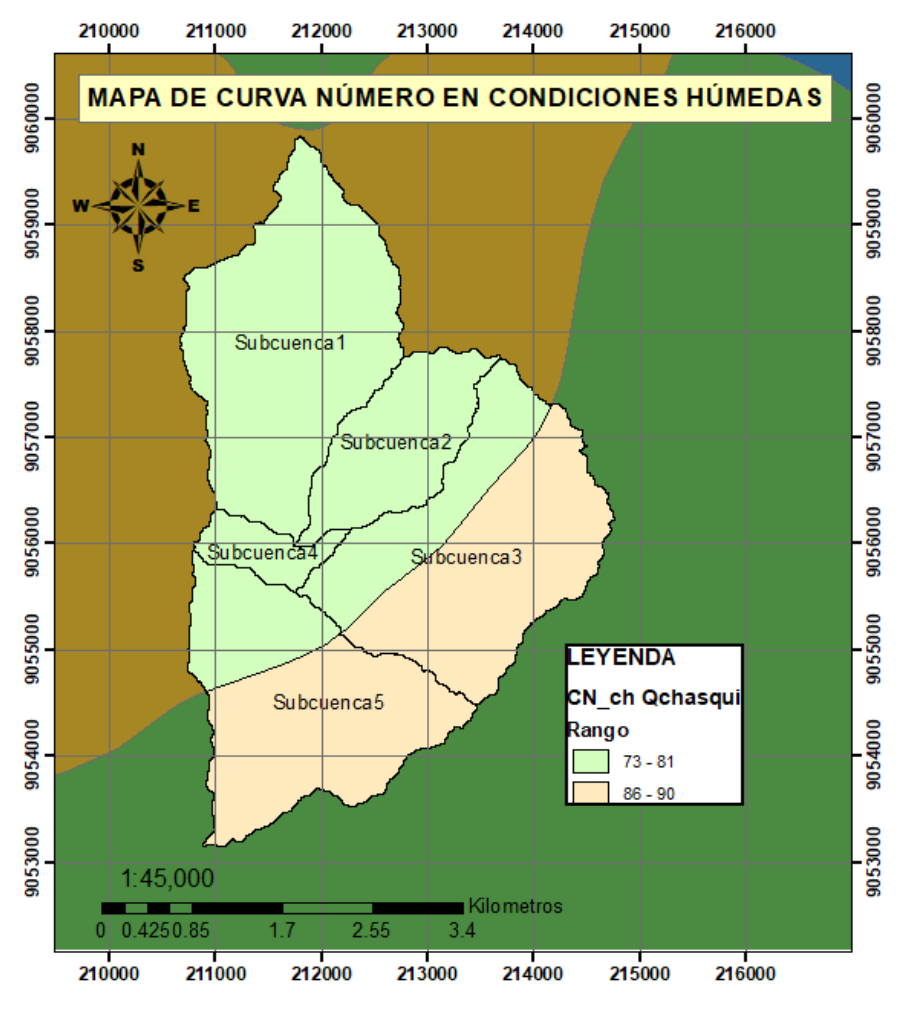

*Mapa de Curva Número en Condiciones Húmedas.*

*Fuente:* Elaboración propia en ArcMap 10.5.

**c. Pérdidas Iniciales o Abstracciones Iniciales (Ia).** Para el cálculo de las abstracciones iniciales, en primer lugar se calculó las retenciones potenciales máximas (S) de cada subcuenca con la siguiente ecuación:

$$
S = \frac{25400 - 254 \text{ CN}}{CN}
$$

Luego se calculó las Abstracciones Iniciales siendo un 20% de la Retención Potencial Máxima (S). con la siguiente ecuación:  $I_s = 0.20S$ 

#### **Tabla 18.**

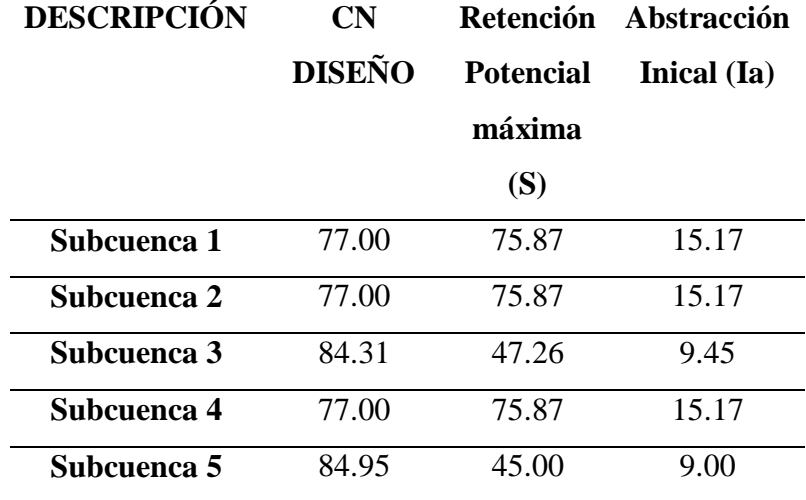

*Abstracciones Iniciales (Ia) de las Subcuencas*

*Fuente:* Elaboración propia

**d. Porcentaje de suelo impermeable de la cuenca**. El porcentaje de suelo impermeable se consideró 0%, ya que ese análisis se hizo en la obtención de la Curva Número por el ANA.

**e. Función de transformación de precipitación efectiva en escorrentía.** Para el cálculo de la transformación de precipitación efectiva en escorrentía, se utilizó el método del Hidrograma unitario SCS (SCS Unit Hidrograph). Para lo cual es necesario conocer el tiempo de letargo (Lag Time) de cada Subcuenca. Y para calcular el lag time, primero se calculó el tiempo de concentración (Tc) de la subcuenca, aplicando varios métodos, luego se aplicó la siguiente ecuación  $Lag Time = 0.6Tc$ 

Es importante aclarar que, al haber muchas fórmulas empíricas para calcular el Tc, los resultados difieren, ya que cada fórmula tiene sus restricciones, por lo tanto, luego de descartar varios métodos se consideraron tiempos de concentración acordes o razonables.

A continuación, se muestra el cálculo de tiempo de concentración (Tc) aplicando diferentes fórmulas, para cada una de las subcuencas:

Bach. Canales Bonifacio, Miguel Angel Bach. Córdova Bolaños Yuri Anderson

## **Tabla 19.**

*Tiempos de Concentración (Tc) para las Subcuencas, Calculados con distintos* 

*métodos empíricos.*

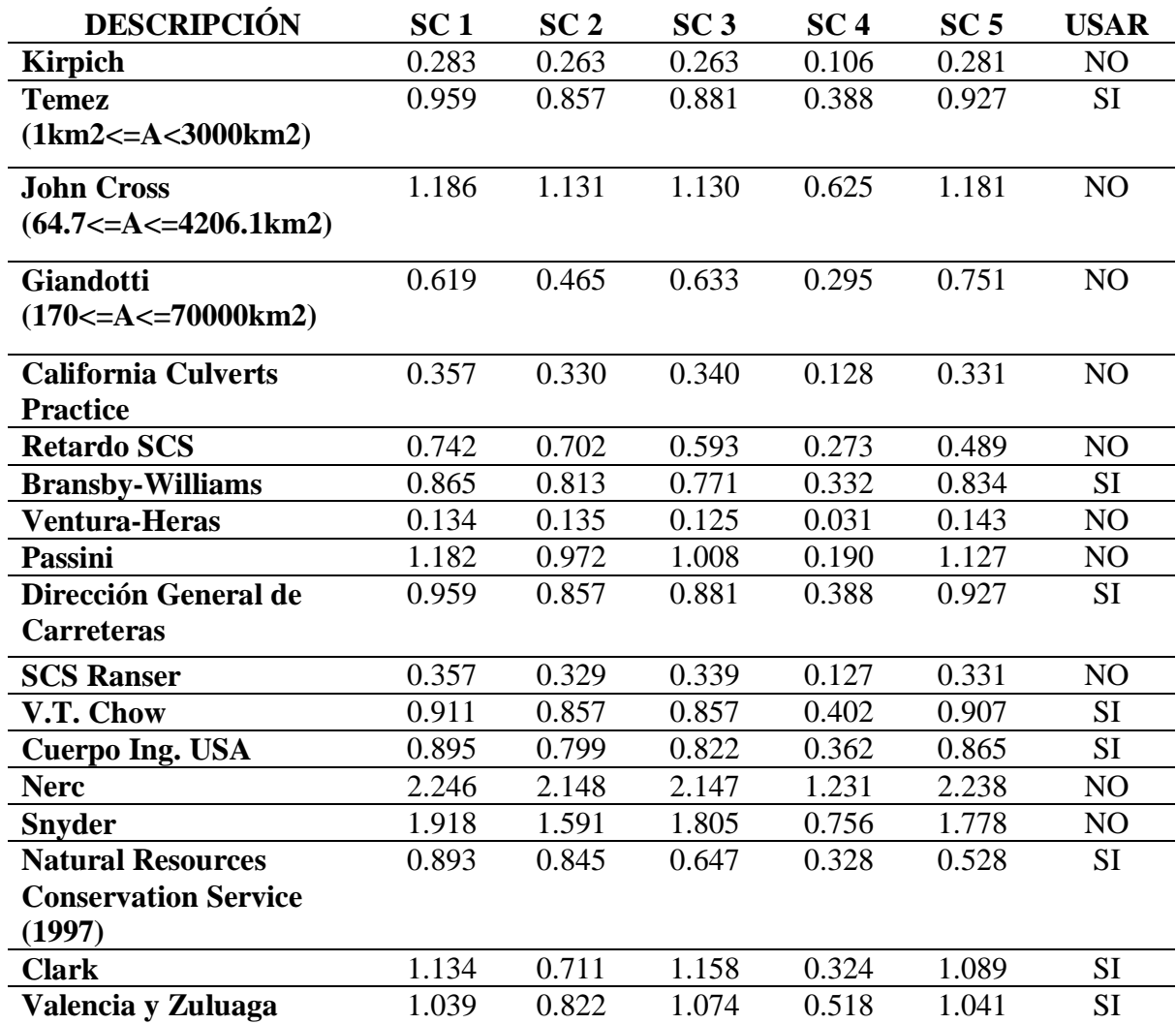

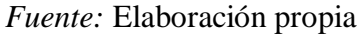

Para el cálculo del promedio de Tc, se descartaron los siguientes métodos: el método de Kirpich ya que se restringe a pendientes de 3 a 10% y áreas pequeñas. El método se John Cross ya que es una fórmula para áreas comprendidas entre (64.7km<sup>2</sup> ≤ A ≤ 4206.1km<sup>2</sup>). El método de Giandotti, ya que la fórmula es aplicable para áreas entre (170km<sup>2</sup>≤A≤70000Km<sup>2</sup>). El método de California Culverts Practice, considerada para cuencas de áreas pequeñas y también por presentar valores muy bajos. El Retardo SCS considerada para cuencas de áreas menores a 800ha=8km<sup>2</sup> . El método de Ventura Heras, por presentar valores muy bajos. El método de Passini, porque el alejamiento medio  $a=L/S^{0.5}$ , para las subcuencas, no están en el rango 0.04≤a≤0.13. el método SCS Racer por presentar valores muy bajos y los métodos Nerc y Snyder por presentar ambos valores muy altos.

## **Tabla 20.**

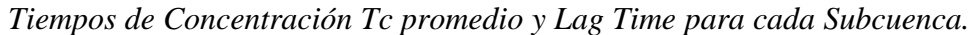

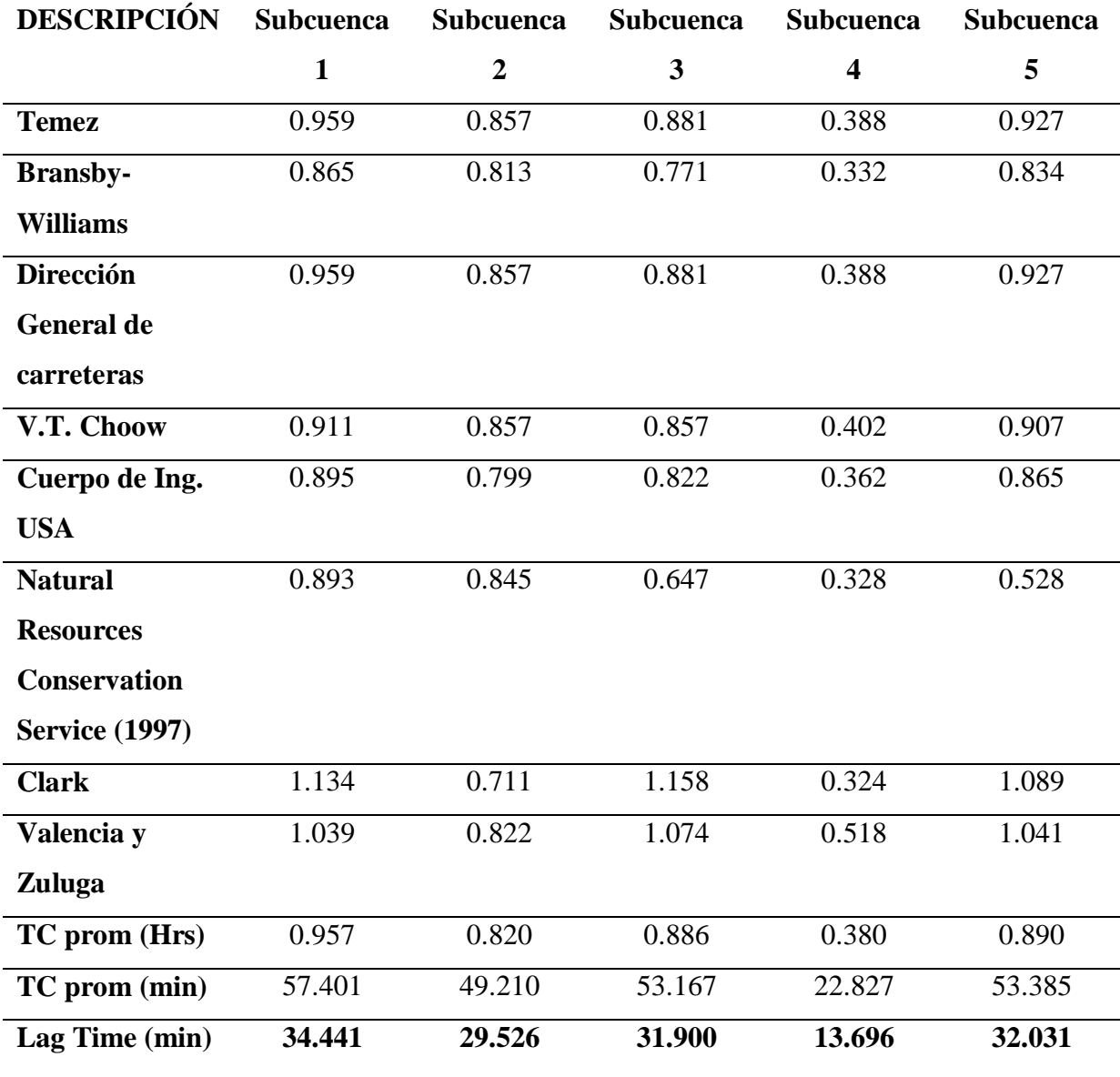

*Fuente:* Elaboración propia

**f. Tránsito de avenidas en Cauces.** Para el cálculo del tránsito de avenidas a lo largo del cauce de la cuenca, se aplicó el método Muskingum, en HEC-HMS 4.7.1 con la opción Parameters>Routing>Muskingum. Este método requiere de dos parámetros K y X. El parámetro K, referido al tiempo de tránsito de la onda de creciente a través de un tramo considerado, se calculó para los tramos Rio 1 y Rio 2, aplicando la fórmula siguiente:  $K =$  $0.6Tc$ 

## **Tabla 21.**

*Parámetros K y X para el tránsito de Avenidas por el método de Muskingum.*

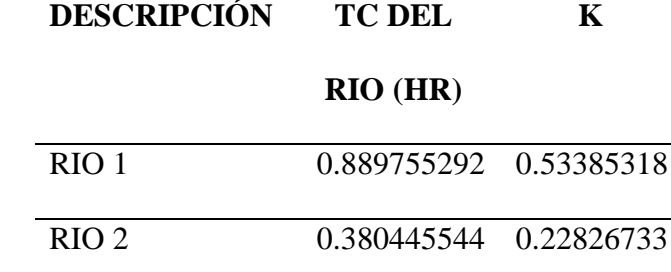

*Fuente:* Elaboración propia

El parámetro X, referido al factor de peso que depende de la forma de almacenamiento, varía entre 0 y 0.5. Para la cuenca de estudio se consideró 0.35 ya que se trata de un cauce natural con una pendiente media considerada fuertemente accidentado.

#### *3.9.2. Sistemas de Información Hidrometereológica*

#### **3.9.2.1. Identificación de las Estaciones Pluviométricas.**

Para la recolección histórica de precipitaciones máximas en 24 hrs, se identificó las estaciones pluviométricas, donde se seleccionaron con el criterio de limitación por el Sotware HecHms, donde se estableció el área de estudio de la cuenca, para ello fue necesario la búsqueda de datos fiables (datos provistos por el ANA: [https://snirh.ana.gob.pe/observatorioSNIRH/\)](https://snirh.ana.gob.pe/observatorioSNIRH/).

No se cuenta con más estaciones hidrométricas cercanas por lo tanto solo se tomó la estación de Sihuas para poder determinar indirecta el caudal de diseño.

Para la elección de las estaciones pluviométricas se tomando en cuenta la distancia respecto a nuestra área de estudio. La cuenca delimitada no cuenta con estaciones hidrométricas, solo contando con una cercana "La Estación Sihuas".

## **Figura 41.**

*Ubicación de la Estación Sihuas.*

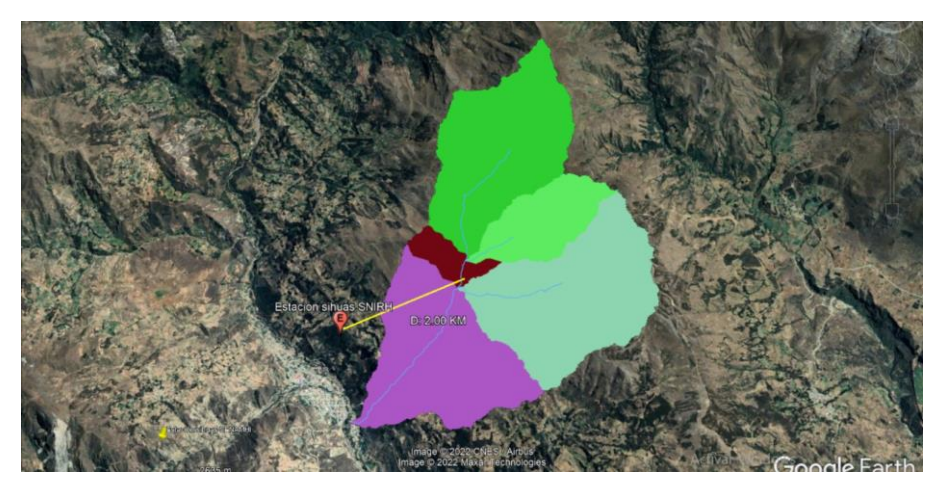

*Fuente:* Captura de imagen de Software Google Earth

La estación Sihuas se encuentra a una distancia de 2 km desde su ubicación hasta el centroide de la cuenca delimitada, teniendo una influencia altamente directa encima de la cuenca y subcuencas, y siendo la única cercana a nuestra área de estudio.

Se encontró una segunda estación (estación Pomabamba ) estando a 36.4 km. de nuestra área de estudio, estando muy lejos nos genera una data no confiable para nuestro estudio. En este caso solo se tomó la decisión de tomar solo la Estación Sihuas.

## **Tabla 22.**

*Ubicación de la estación empleada para el análisis de Precipitaciones*

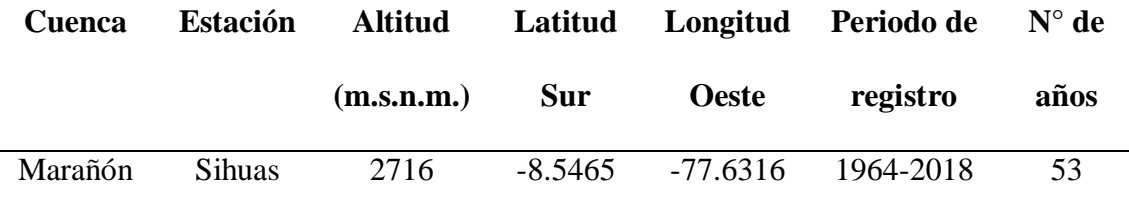

*Fuente:* Elaboración propia con datos de SENAMHI y SNIRH

#### **3.9.2.2. Precipitaciones máximas 24 HORAS (P24)**

La data pluviométrica obtenida de la Estación Sihuas, se definió como la precipitación máxima diaria desde el año 1964 al 2018, contando con 55 años de registro, mencionando que según las recomendaciones del "Manual de hidrología, hidráulica y Drenaje" del Ministerio de Transporte, recomienda contar con un mínimo de 25 años con la finalidad de tener resultados más precisos.

La Estación Sihuas realiza dos observaciones diarias de precipitaciones, siendo esto a las 07:00 y 19:00 horas, tomando como máximo diario el promedio de las 19:00 horas del mismo día y las 07.00 horas del día siguiente. Se tuvo que procesar los datos pluviométricos en precipitaciones máximas diarias a 24 horas máximas anuales para el análisis.

## **3.9.2.3. Calibración de Datos Hidrológicos con el Producto Pisco**

Para obtener datos de precipitaciones a cada subcuenca de estudio, se usó la información a través del producto que combina la información satelital y datos de estaciones que tiene en red de SENAMHI.

El producto se conoce como PISCO (Peruvian Interpolated data of Senamhi's Climatological an Hydrological Observations).

Se estimó una estación en cada centro de subcuenca, para mayor estimación de la data, pero primero se realizó una correlación de con la misma data de la Estación Sihuas.

Los datos se descargaron del PRODUCTO PISCO V2p1 de datos de precipitaciones máximas diarias, utilizando las mismas coordenadas e información de la Estación Sihuas.

Para poder extraer los datos de extensión nc de PISCO, se utilizó el programa de lenguaje R studio, a través de códigos de lectura de archivo.

## **Tabla 23.**

|             | <b>SENAMHI</b> | PISCO v2.1                  |  |  |  |  |
|-------------|----------------|-----------------------------|--|--|--|--|
| <b>AÑOS</b> |                | Pp máx 24 hrs Pp máx 24 hrs |  |  |  |  |
| 1964        | 23.700         | S/D                         |  |  |  |  |
| 1965        | 27.600         | S/D                         |  |  |  |  |
| 1966        | 29.400         | S/D                         |  |  |  |  |
| 1967        | 27.300         | S/D                         |  |  |  |  |
| 1968        | 21.900         | S/D                         |  |  |  |  |
| 1969        | 30.400         | S/D                         |  |  |  |  |
| 1970        | 49.100         | S/D                         |  |  |  |  |
| 1971        | 46.300         | S/D                         |  |  |  |  |
| 1972        | 28.100         | S/D                         |  |  |  |  |
| 1973        | 31.000         | S/D                         |  |  |  |  |
| 1974        | 24.000         | S/D                         |  |  |  |  |
| 1975        | 20.800         | S/D                         |  |  |  |  |
| 1976        | 20.800         | S/D                         |  |  |  |  |
| 1977        | 30.100         | S/D                         |  |  |  |  |
| 1978        | 24.300         | S/D                         |  |  |  |  |
| 1979        | 27.000         | S/D                         |  |  |  |  |
| 1980        | 26.600         | S/D                         |  |  |  |  |
| 1981        | 42.000         | 50.937                      |  |  |  |  |
| 1982        | 24.100         | 25.125                      |  |  |  |  |
| 1983        | 23.400         | 22.541                      |  |  |  |  |
| 1984        | 26.000         | 30.429                      |  |  |  |  |
| 1985        | 43.700         | 14.341                      |  |  |  |  |
| 1986        | 19.500         | 90.160                      |  |  |  |  |
| 1987        | 20.400         | 20.918                      |  |  |  |  |
| 1988        | 28.200         | 42.404                      |  |  |  |  |
| 1989        | S/D            | 42.832                      |  |  |  |  |
| 1990        | S/D            | 38.093                      |  |  |  |  |
| 1991        | 17.700         | 44.603                      |  |  |  |  |

*Datos de PP de la Estación de SENAMHI y Producto Pisco*

| 1992 | 30.800 | 25.439 |
|------|--------|--------|
| 1993 | 32.400 | 27.107 |
| 1994 | 52.500 | 33.895 |
| 1995 | 35.300 | 34.612 |
| 1996 | 26.900 | 27.897 |
| 1997 | 38.300 | 36.777 |
| 1998 | 46.900 | 36.833 |
| 1999 | 68.300 | 35.665 |
| 2000 | 25.200 | 19.268 |
| 2001 | 25.800 | 26.854 |
| 2002 | 25.000 | 22.656 |
| 2003 | 20.600 | 26.278 |
| 2004 | 34.400 | 33.364 |
| 2005 | 31.800 | 31.636 |
| 2006 | 27.700 | 29.357 |
| 2007 | 34.300 | 33.990 |
| 2008 | 23.600 | 24.230 |
| 2009 | 31.000 | 28.353 |
| 2010 | 23.300 | 23.044 |
| 2011 | 21.700 | 21.653 |
| 2012 | 34.600 | 34.964 |
| 2013 | 26.900 | 26.326 |
| 2014 | 32.600 | 32.908 |
| 2015 | 43.800 | 33.703 |
| 2016 | 28.800 | 26.853 |
| 2017 | 34.100 | S/D    |
| 2018 | 31.400 | S/D    |

*Fuente:* Elaboración Propia con data de SENAMHI Y PRODUCTO PISCO

#### **Figura 42.**

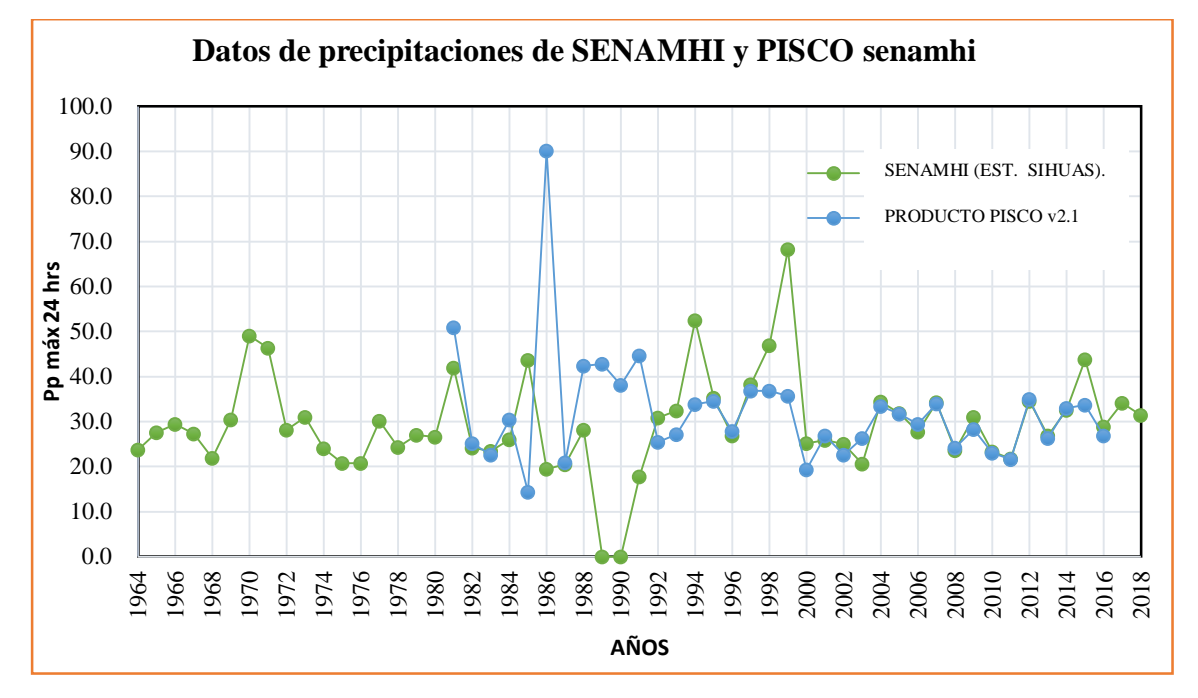

*Comparación de la Data SENAMHI Y PRODUCTO PISCO*

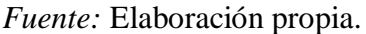

En el grafico 5 muestra en representación gráfica los datos obtenidos por SENAMHI y datos obtenidos a través de datos PISCO v2.1pd, donde se observa que hay mucha diferencia en muchos puntos, solo se relaciona en el año 2000 al año 2016.

Según SENAMHI en el artículo de (Aybar, y otros, 2017), nos menciona que la pobre densidad de pluviómetros limita las aplicaciones del producto PISCOp,

En el caso de nuestra área de estudio los data de PISCOpd no son confiables por la falta de estaciones pluviometrías cercanas, ya que solo se cuenta con una sola estación, siendo no suficientes para poder correlacionar con PISCOpd .

Ante ello se tomó la decisión de solo trabajar con los datos obtenidos por SENAMHI, porque la data de PISCO no era confiable.

## **Tabla 24.**

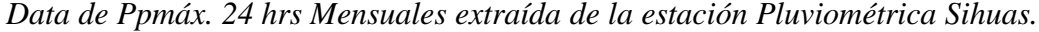

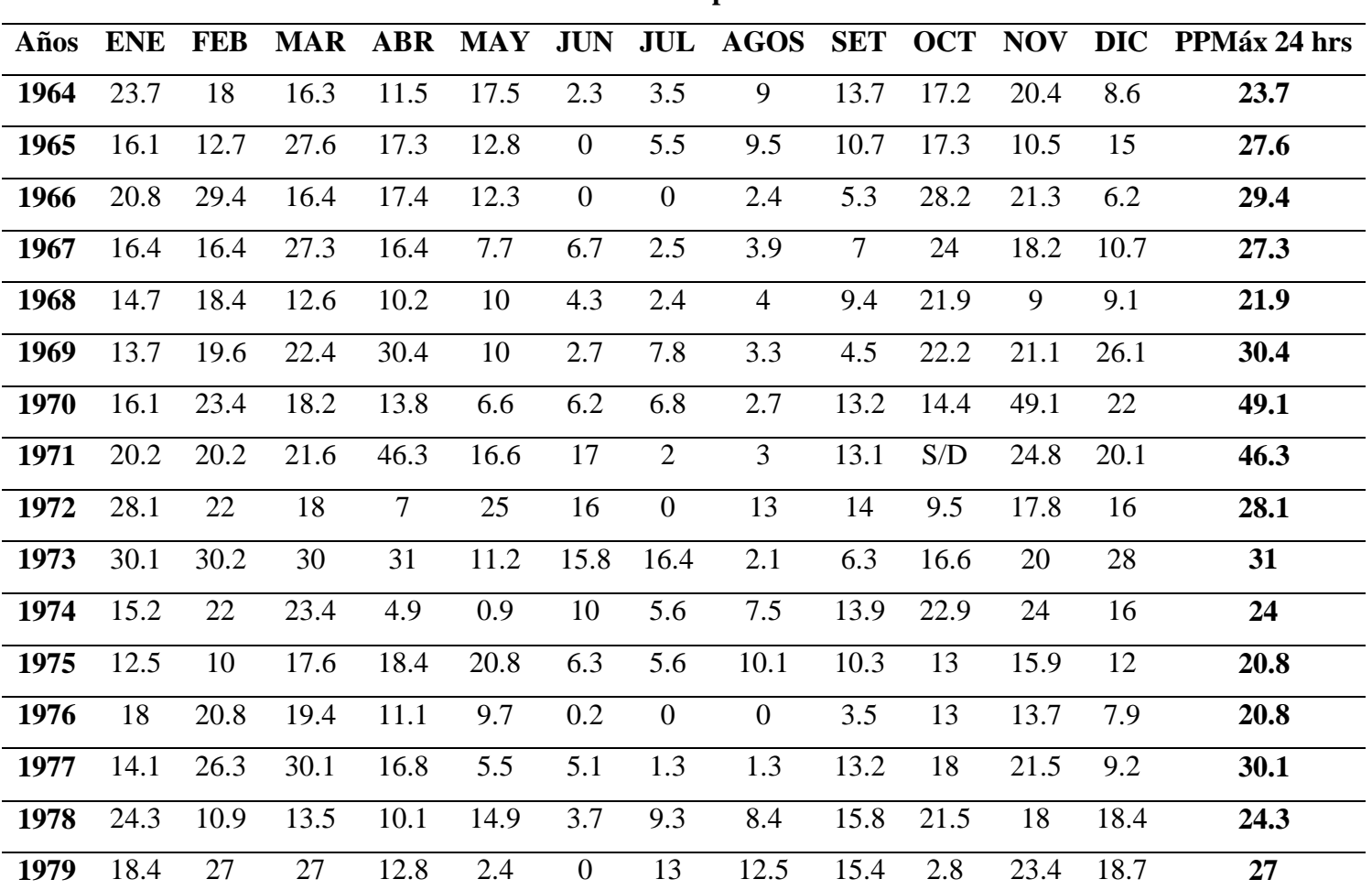

**Máx. de Ppmáx**

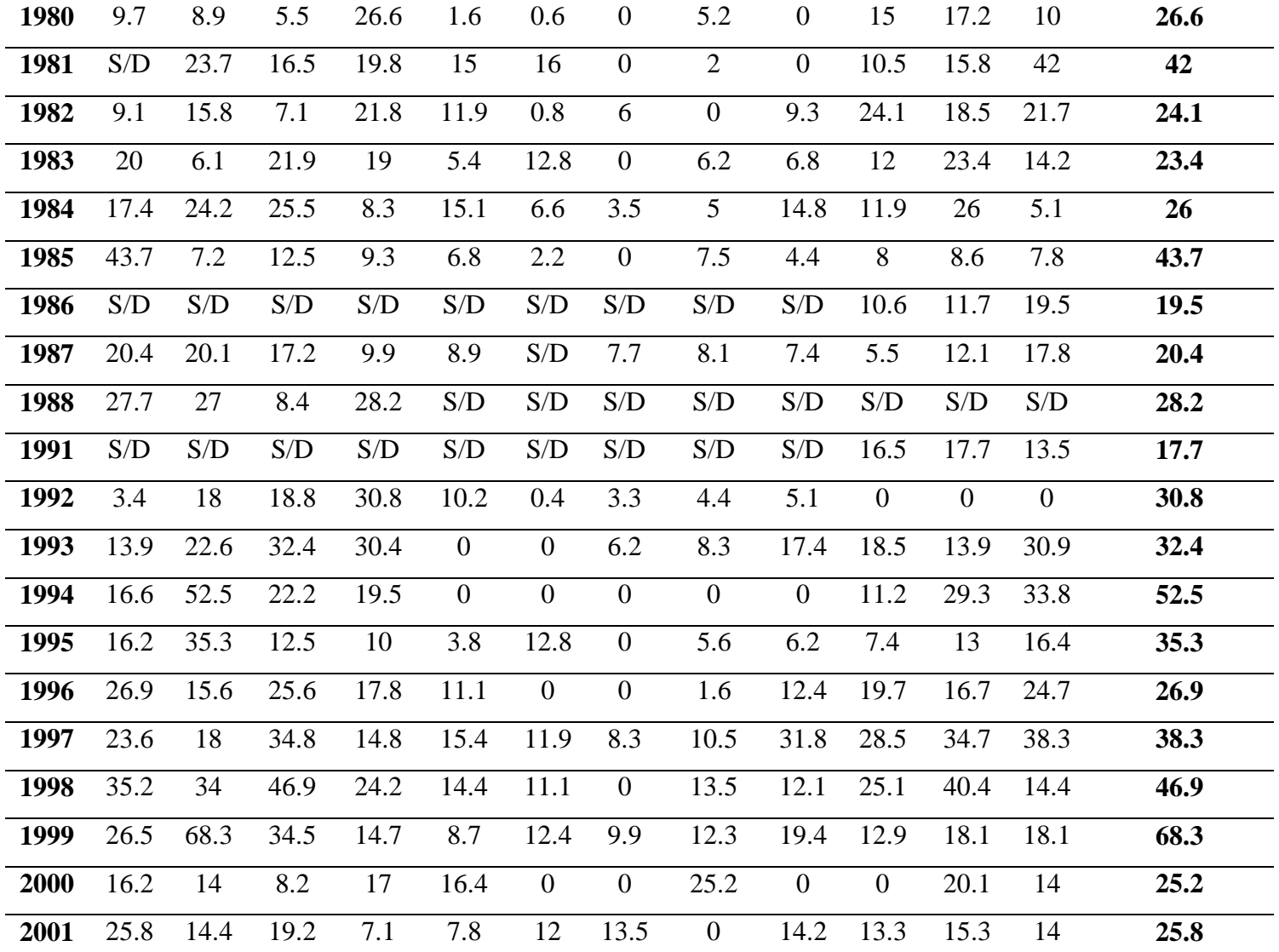

| 2002 | 12.9 | 14.3 | 15.4 | 13.2 | $\overline{0}$ | $\mathbf{0}$   | 10.1             | $\overline{0}$ | 9.6    | 19.9 | 25   | 14.9 | 25   |
|------|------|------|------|------|----------------|----------------|------------------|----------------|--------|------|------|------|------|
| 2003 | 11   | 13.9 | 14.9 | 20.1 | $\mathbf{0}$   | S/D            | $\mathbf{0}$     | $\overline{0}$ | 20.6   | 18.9 | 20.6 | S/D  | 20.6 |
| 2004 | 18.4 | 18.8 | 30.7 | 9.6  | 17.8           | 5.1            | 4.5              | 1.6            | 10.9   | 17.5 | 34.4 | 22.5 | 34.4 |
| 2005 | 10.1 | 10.1 | 19   | 17.6 | $\mathbf{0}$   | $\overline{0}$ | $\boldsymbol{0}$ | 5.1            | 3.9    | 16.2 | 12.2 | 31.8 | 31.8 |
| 2006 | 20.6 | 15.7 | 26   | 12.6 | 9.8            | 3.4            | $\boldsymbol{0}$ | 4.6            | 15.4   | 21   | 22.5 | 27.7 | 27.7 |
| 2007 | 34.3 | 16.1 | 17.9 | 22.7 | 3.3            | $\mathbf{0}$   | 11.5             | 6.4            | 14.7   | 22.1 | 18.6 | 18.6 | 34.3 |
| 2008 | 20.5 | 19.9 | 23.6 | 19.7 | 5.3            | 21             | $\overline{0}$   | 2.5            | 16.5   | 20.5 | 16.3 | S/D  | 23.6 |
| 2009 | 25.9 | 22.6 | 24.8 | 31   | 12.1           | 9.1            | 9.6              | 15.4           | S/D    | 28.5 | 15.3 | 20.4 | 31   |
| 2010 | 18   | 18.8 | 20.6 | 23.2 | 23.2           | 11.3           | 4.5              | 3.1            | 7.5    | 17.9 | 23.3 | 18.2 | 23.3 |
| 2011 | 11.7 | 14.9 | 12.3 | 21.5 | 9.3            | $\overline{0}$ | 4.2              | 3.6            | 7.5    | 10.4 | 18.5 | 21.7 | 21.7 |
| 2012 | 34.6 | 33.5 | 26.2 | 18.1 | 11.4           | $\tau$         | $\boldsymbol{0}$ | 1.3            | 3.2    | 18   | 22.5 | 18.4 | 34.6 |
| 2013 | 26.9 | 25.3 | 15.3 | 16.6 | 6.1            | 7.7            | 4.5              | 13.2           | 8      | 19.9 | 20.4 | 19   | 26.9 |
| 2014 | 15   | 32.6 | 22.8 | 20.4 | 12.5           | 7.2            | 1.8              | $\overline{0}$ | $\tau$ | 15.5 | 13.3 | 18.2 | 32.6 |
| 2015 | 27.1 | 14.2 | 32.1 | 12.5 | 43.8           | $\overline{0}$ | 3.1              | 8.5            | 6      | 12.7 | 26.2 | 17.5 | 43.8 |
| 2016 | 28.8 | 19.4 | 12.1 | 16   | 4.9            | 5.7            | $\overline{0}$   | 5.6            | 9.4    | 24.5 | 9    | 25   | 28.8 |
| 2017 | 20.5 | 34.1 | 30.5 | 27.6 | 15.4           | 8.1            | $\boldsymbol{0}$ | 3.3            | 15.4   | 15.7 | 20.6 | 30.9 | 34.1 |
| 2018 | 18.4 | 13.6 | 31.4 | 21   | 14.9           | 21             | 3.2              | S/D            | S/D    | S/D  | S/D  | S/D  | 31.4 |

*Fuente:* Elaboración Propia

## **3.9.2.4. Análisis de Datos Dudosos**

Para los valores atípicos muy elevados o bajos, o de ambos tipos, que influyen en la frecuencia de datos, se realizó la Prueba de Grubbs-Beck, recomendada por el Método de Water Resources Council.

El método nos ayudó a identificar si hay un dato fuera del umbral máximo y mínimo, teniendo como mínimo histórico valor registrado de 20.40mm. y como máximo 68.3mm.

## **a. Umbral de datos dudosos altos (xH: unid. logarítmicas)**

$$
x_H = x + Kn \cdot s
$$

$$
X_{\rm H} = 1.7944 \quad \text{mm}
$$
\n
$$
PH = 10^{xH}
$$

$$
PH = 62.3 \qquad mm
$$

## **b. Umbral de datos dudosos bajos (xL: unid. logarítmicas)**

$$
x_L = \overline{x} - Kn \cdot s
$$

$$
X_{L} = 1.1576 \text{mm}
$$

$$
PH = 10^{xL}
$$

#### **PH = 14.4 mm**

Luego de haber realizado la prueba de datos dudosos, se encuentra un valor atípico que comprende en el año 1999 con una precipitación de 68.3mm.

El hecho se encontró en el mes de febrero según el registro histórico, y según las consultas hechas a los pobladores el Fenómeno del Niño afectó el año 1998 hasta marzo del 1999.

La precipitación máxima obtenida fuera del umbral máximo se considera confiable ya que es dato que se explica con los hechos ocurridos según los pobladores, y se consideró como un dato de evento extremo.

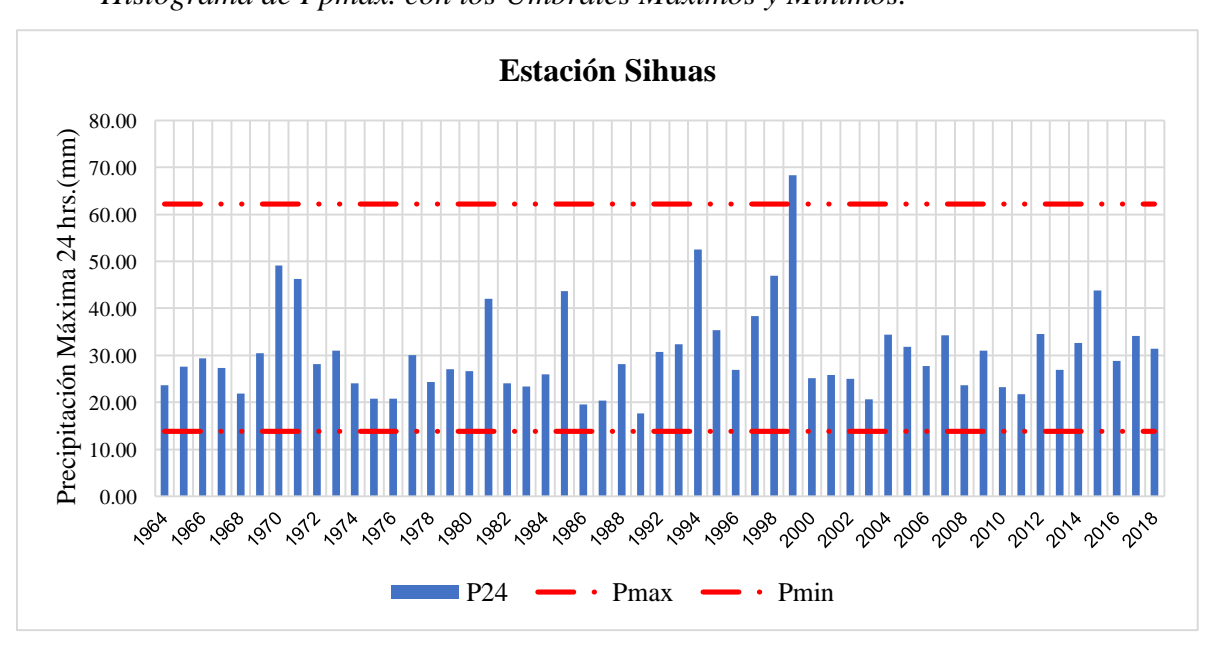

# **Figura 43.** *Histograma de Ppmáx. con los Umbrales Máximos y Mínimos.*

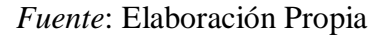

#### **3.9.2.5. Corrección de Precipitaciones máximas 24 HORAS (P24) Anuales**

Los datos de precipitaciones de lluvia de la estación Sihuas son obtenidas a horas de observaciones fijas comprendidas en un intervalo de 12 horas que comprenden las 07:00 y las 19:00 horas del día.

El Consejo Nacional de Investigación de Canadá en 1989, recomendó el uso de corrección de datos a través de factores que depende del número de observaciones diarias.

#### **Tabla 25.**

*Factor de Ajuste para la Corrección de la Data de precipitaciones.*

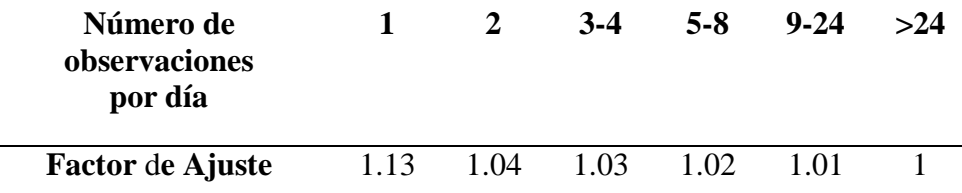

*Fuente:* Información obtenida del Consejo Nacional de Investigación de Canadá

Se multiplicó por el factor de ajustes:1.04, conocido por el factor de Weiss a las Pp. Max 24 hrs anuales, cual consistió el aumento del 4% de los valores de precipitaciones, para el ajuste a una lectura real, es decir que al multiplicar los valores de Pp. Máx. 24hrs los resultados son los reales.

En la tabla 26 se observan las de Pp. Max corregidas en cada año de la estación Sihuas.

## **Tabla 26.**

*Datos corregidos de las Pp Máximas de 24 horas.*

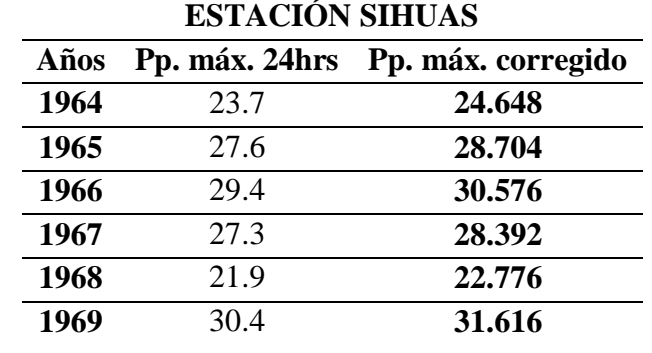

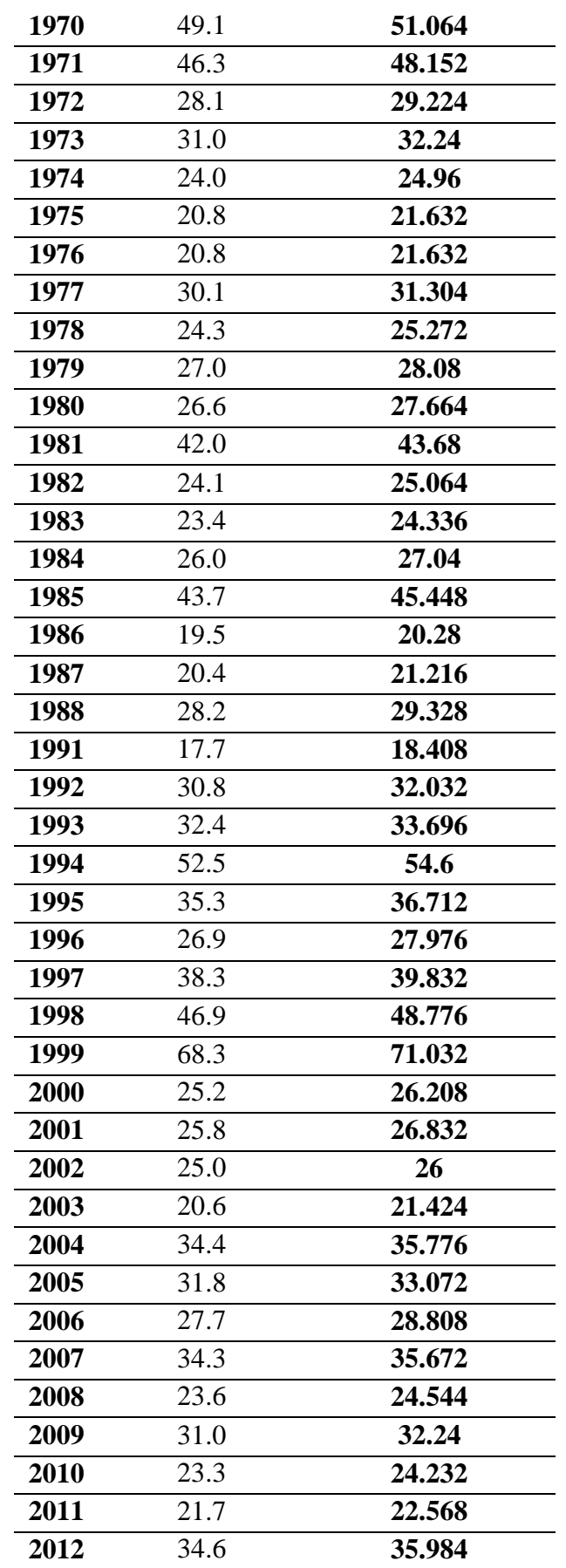

Bach. Canales Bonifacio, Miguel Angel Bach. Córdova Bolaños Yuri Anderson

| 2013 | 26.9          | 27.976   |
|------|---------------|----------|
| 2014 | 32.6          | 33.904   |
| 2015 | 43.8          | 45.552   |
| 2016 | 28.8          | 29.952   |
| 2017 | 34.1          | 35.464   |
| 2018 | 31.4          | 32.656   |
|      | $\sim$ $\sim$ | $\cdots$ |

*Fuente:* Elaboración Propia

## **3.9.2.6. Prueba de Bondad de Ajuste**

Para el ajuste se hizo uso una prueba no paramétrica muy empleada en el campo de la hidrología; la prueba de **Kolmogórov-Smirnov,** que nos permitió obtener el nivel de precision en la distribución de valores de precipitaciones con los deltas teóricos.

Para la estimación de precipitaciones para los diversos periodos de retorno, el Manual de Hidrología, Hidráulica y Drenaje nos menciona las siguientes distribuciones de probabilidades teóricas:

- i. Distribución Normal
- ii. Distribución Log Normal 2 parámetros
- iii. Distribución Log Normal 3 parámetros
- iv. Distribución Gamma 2 parámetros
- v. Distribución Gamma 3 parámetros
- vi. Distribución Log Pearson tipo III
- vii. Distribución Gumbel
- viii. Distribución Log Gumbel

Para el análisis de cada Distribución se realizó en el programa HIDROESTA 2, programa que permitió calcular Δ teórico y Δ tubular. Con estos valores se observó, se analizó el que mejor se ajusta a los datos de distribución.
Para Δ tubular se trabajó con nivel de significación de 0.05, lo que se trabaja en hidrología, entonces:

$$
\Delta t = \frac{1.36}{\sqrt{N}} = \frac{1.36}{\sqrt{35}} = 0.229
$$

Se comparo los Δ teóricos de cada modelo de distribución con el Δ tubular, siendo esta ser mayor para que sea un ajuste bueno.

El mejor ajuste a la data de precipitaciones fue Distribución Log Pearson III con un valor de Δ teórico de 0. 04477.

#### **Tabla 27.**

*Resultados del Software HIDROESTA 2.*

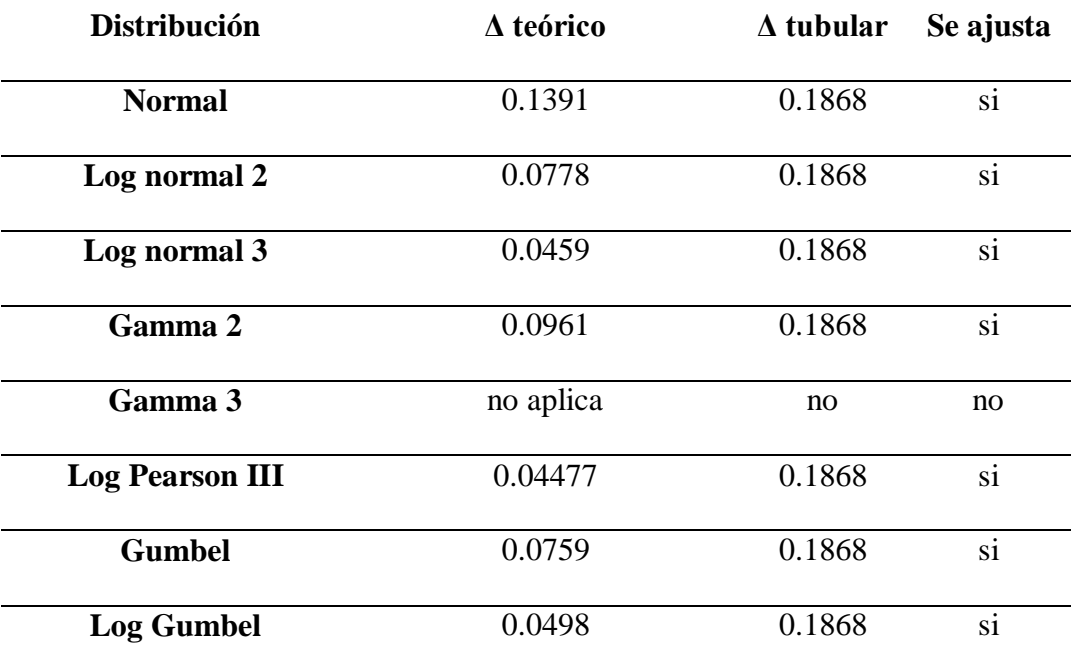

*Fuente:* Elaboración propia, datos extraídos del software HIDROESTA 2.

En la tabla 27 se muestran los resultados obtenidos del Δ teórico por cada distribución por el software HIDROESTA 2, donde todos se ajustan a la data, menos la Distribución Gamma 3 parámetros.

#### **3.9.2.7. Precipitación máxima en 24 horas para diferentes Periodos de**

#### **Retorno**

Con la ayuda del Software HIDROESTA 2, obtenemos los valores de precipitaciones máximas en 24 horas según los periodos de retorno como se observa en la tabla 28.

#### **Tabla 28.**

*Pp Máximas en Diferente Periodos de Retorno.*

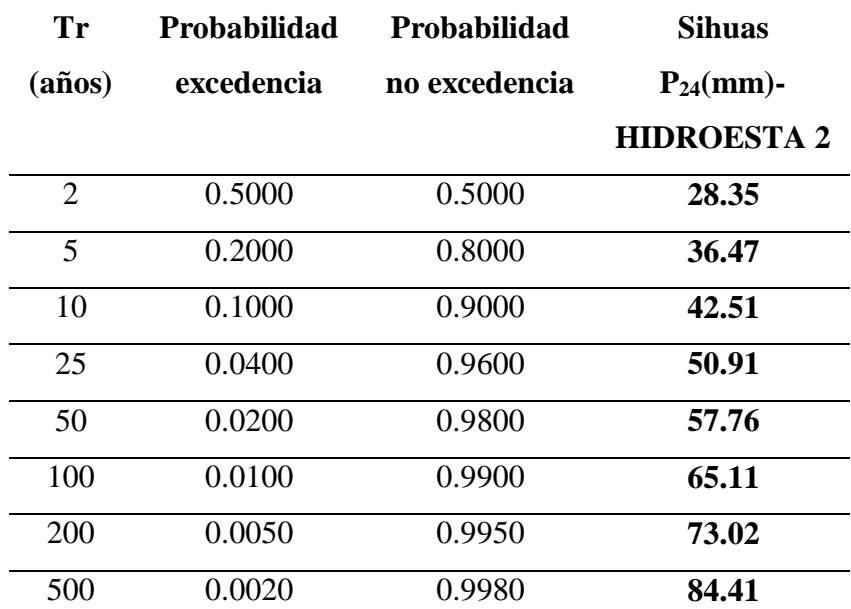

*Fuente:* Elaboración Propia, resultados del Software HIDROESTA 2.

#### **3.9.2.8. Precipitación para intervalos de tiempo menores a 24 horas(mm)**

Con el fin de generar las curvas Intensidad-Duración-Periodo de Retorno y obtener la precipitación máxima de duraciones en intervalos, se usó el método de Modelo de Dick Peschke, que nos permitió calcular la lluvia máxima en función del periodo de retorno.

#### **Tabla 29.**

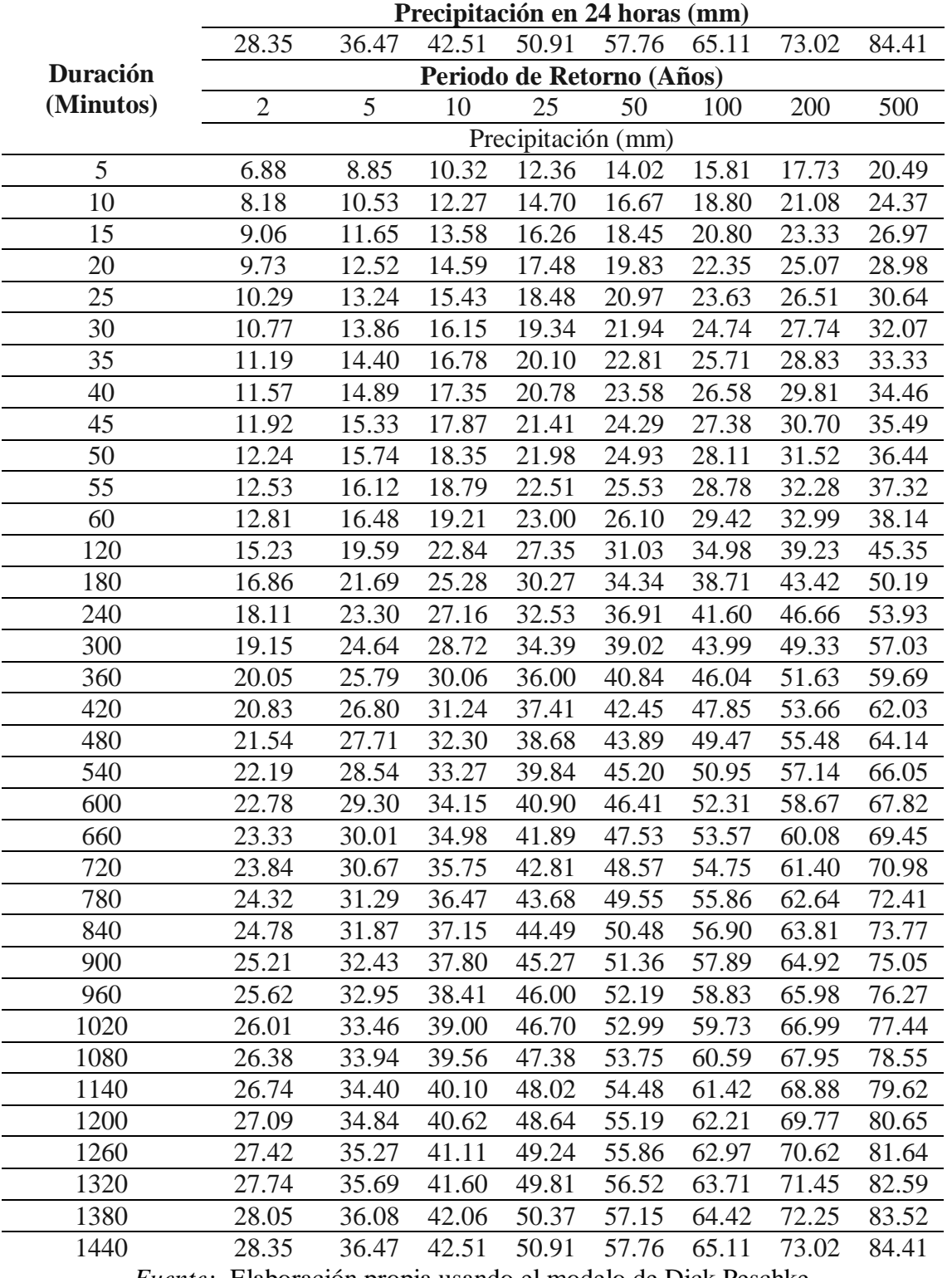

# *Precipitaciones Máximas por Intervalos de Duración.*

*Fuente:* Elaboración propia usando el modelo de Dick Peschke

# **3.9.2.9. Intensidad de precipitaciones (mm/hr)**

Para estimar la intensidad de precipitaciones para los distintos periodos de retorno se hizo uso de la teoría donde es igual a precipitación/tiempo, referente a las precipitaciones máximas en diferentes duraciones.

# **Tabla 30.**

*Intensidades Máximas en Diferentes Períodos de Retorno.*

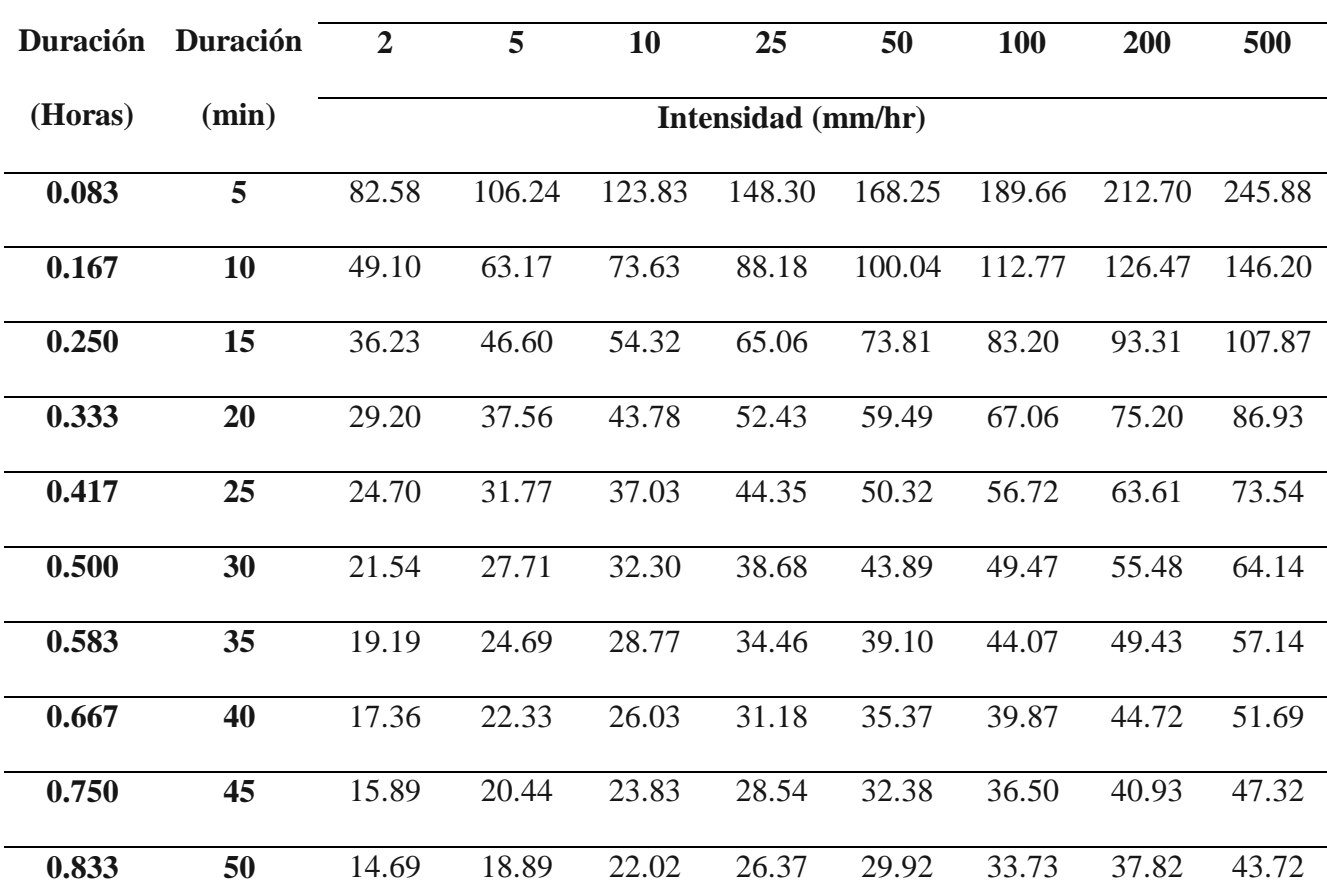

**Periodo de Retorno (Años)**

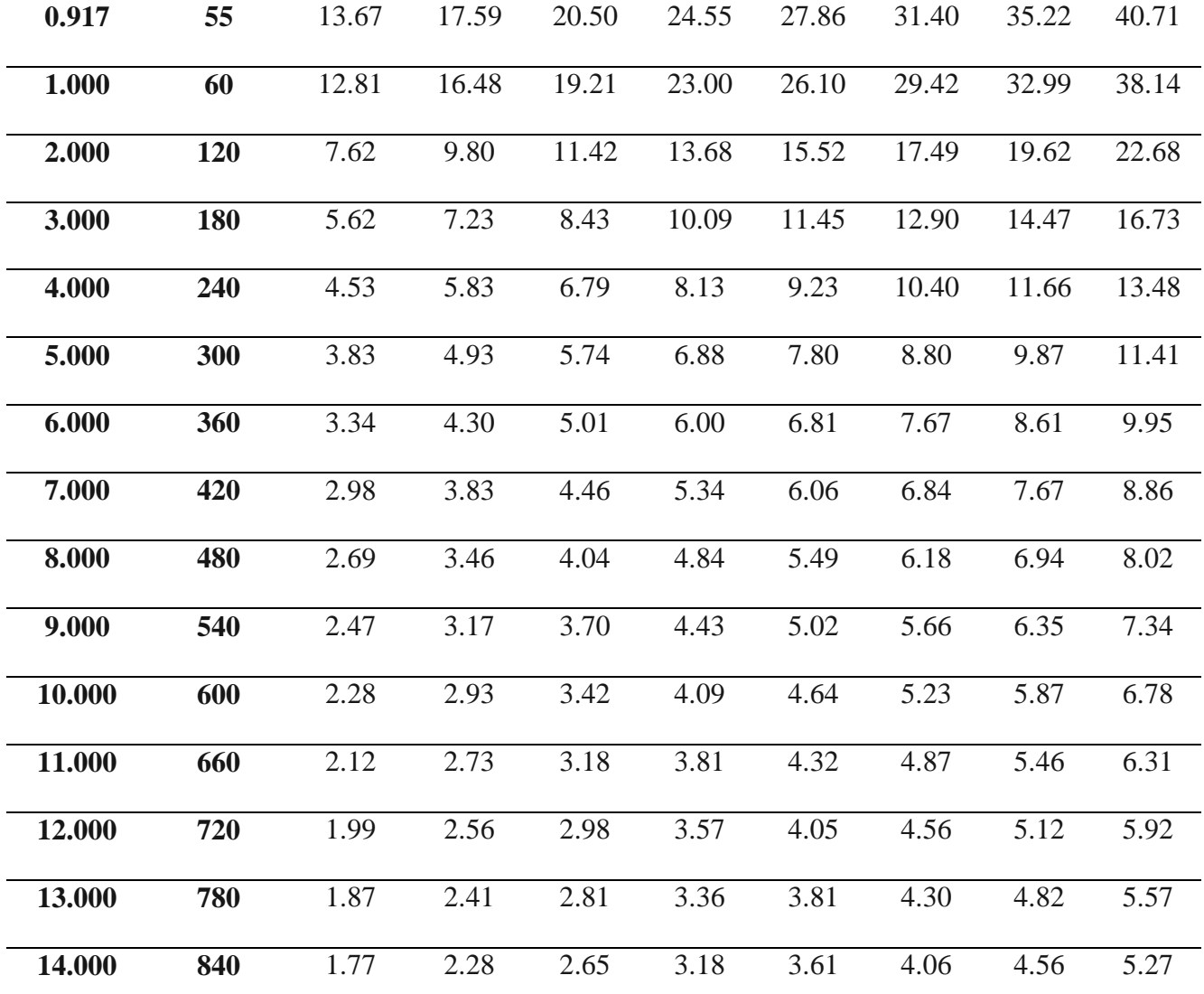

Bach. Canales Bonifacio, Miguel Angel Bach. Córdova Bolaños Yuri Anderson

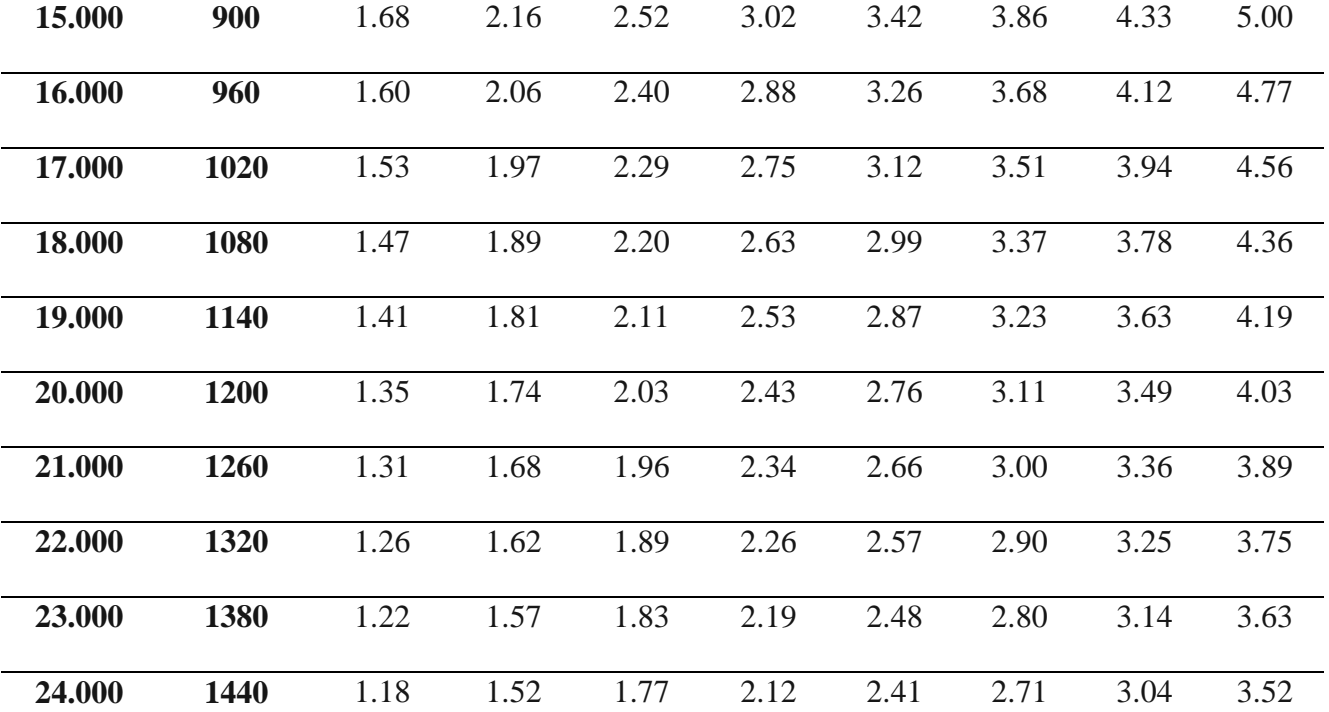

*Fuente:* Elaboración propia usando el modelo de Dick Peschke

# **3.9.2.10. Curva Intensidad-Duración-Frecuencia para distintos periodos de retorno.**

Para mostrar la probabilidad de ocurrencia de intensidades de precipitaciones en periodos de retorno para diferentes duraciones, se muestra con el ajuste de los valores de intensidades máximas representándolo en curvas IDF, que se define por la siguiente relación propuesta por Sherman:

$$
Im\acute{a}x=\frac{k*T^m}{D^n}
$$

Donde los valores de k,m y n son factores que descomponiendo en logaritmos, se hallaron con el análisis de correlación de regresión múltiple, obteniendo los siguiente valores: k: 256.94, m:0.194 y n:0.75 que reemplazaron a la fórmula, para obtener nuestras intensidades máximas ajustadas.

#### CURVA INTENSIDAD-DURACION-FRECUENCIA 300 TR 2 años 250 TR 5 años Intensidad de precipitacion (mm/h) Intensidad de precipitacion (mm/h) TR 10 años 200 TR 25 años 150 TR 50 años TR 100 años 100 TR 200 años 50 TR 500 años $\overline{0}$ 0 20 40 60 80 100 120 140 160 180 Duracion (min)

*Curva IDF Correlacionada.*

**Figura 44.**

*Fuente*: Elaboración Propia.

#### **3.9.2.11. Hietograma de diseño**

Para la representación de la intensidad de la precipitación se realizó un hietograma de diseño a través del método de bloques alternos por cada periodo de retorno de 2, 5, 10, 25, 50, 100, 200 y 500 donde se ordenaron las profundidades incrementales colocando en el centro como el más lluvioso en 60 minutos.

# **Tabla 31.**

*Ordenamiento de Precipitaciones Incrementales de acuerdo al método de bloques alternos.*

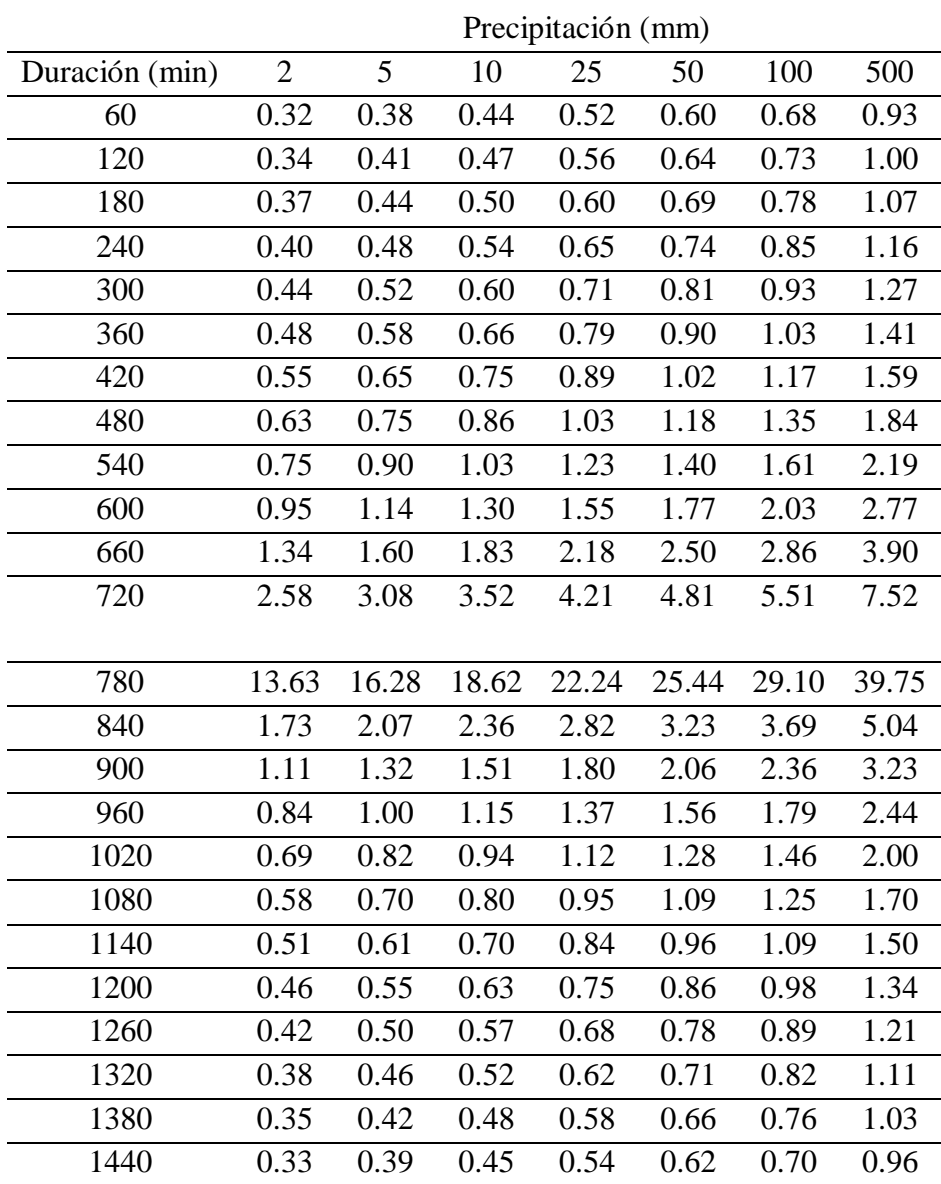

#### *Fuente:* Elaboración propia

#### **Figura 45.**

*Hietograma de Diseño por Bloques Alternos a un período de retorno de 100 años.*

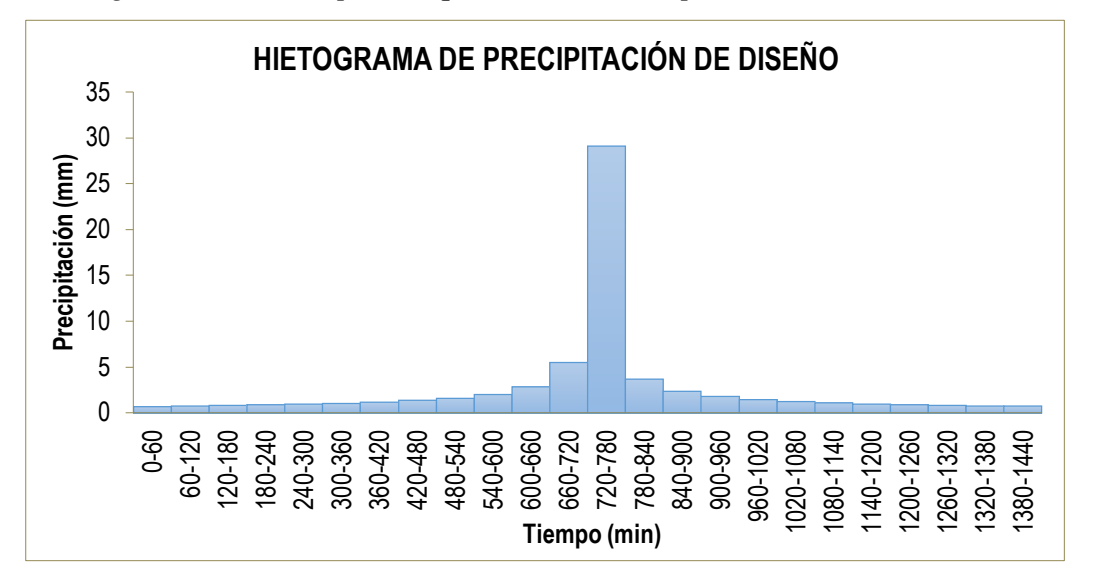

*Fuente*: Elaboración propia.

# *3.9.3. Modelamiento Hidrológico con HEC HMS 4.7.1.*

#### **3.9.3.1. Modelo de la cuenca.**

Se ingresaron los datos de las abstracciones iniciales y CN (III) de las subcuencas, correspondientes al método SCS Curve Number de la función de infiltración, también los datos del tiempo de letargo para cada uno de las subcuencas para el cálculo de la transformación de precipitación efectiva en escorrentía, con el método del Hidrograma unitario SCS (SCS Unit Hidrograph) y los parámetros K y X para el tránsito de avenidas en cauces con el método de Muskingum.

# **3.9.3.2. Modelo meteorológico.**

Se ingresaron los datos de las precipitaciones para las subcuencas, es decir el hietograma de precipitación de diseño para una duración de tormenta de 24 horas que se analizaron para periodos de retorno de Tr=2 años, 5 años,10 años, 25 años, 50 años , 100 años y 500 años.

#### **Figura 46.**

*Hietograma de Precipitación de Diseño.*

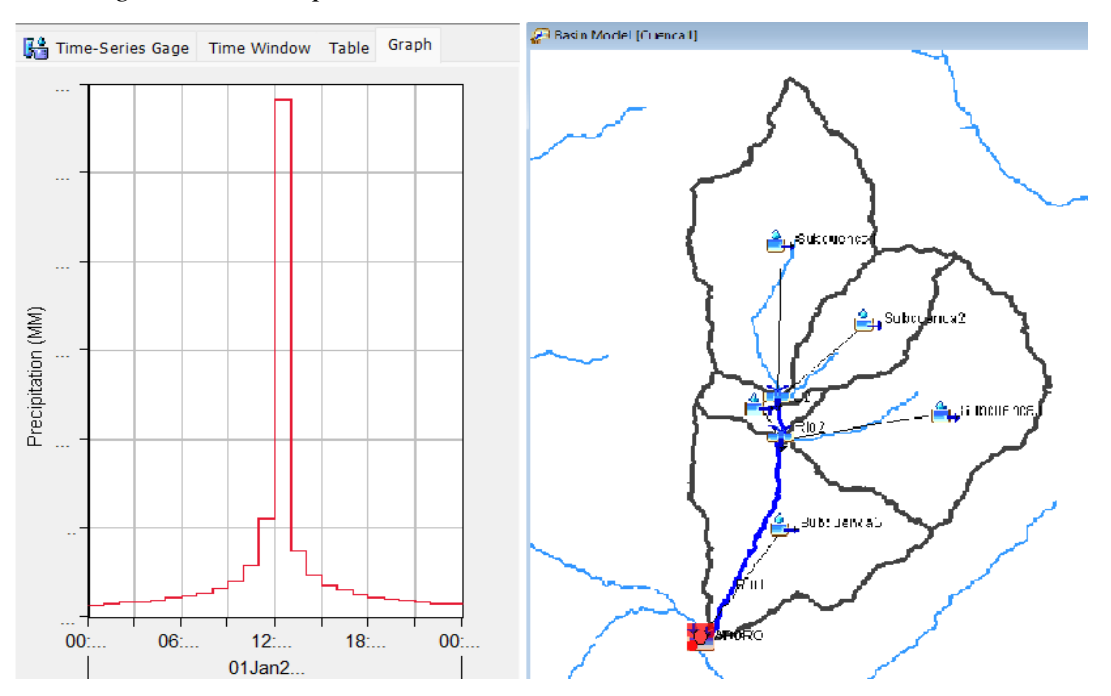

*Fuente*: Elaboración propia en el programa HEC HMS 4.7.1.

#### **3.9.3.3. Especificaciones de Control.**

Se definió el periodo en el cual el programa simulará la duración de la tormenta y el intervalo de tiempo en el cual el programa realizará los cálculos.

155

# **Figura 47.**

*Especificaciones de Control.*

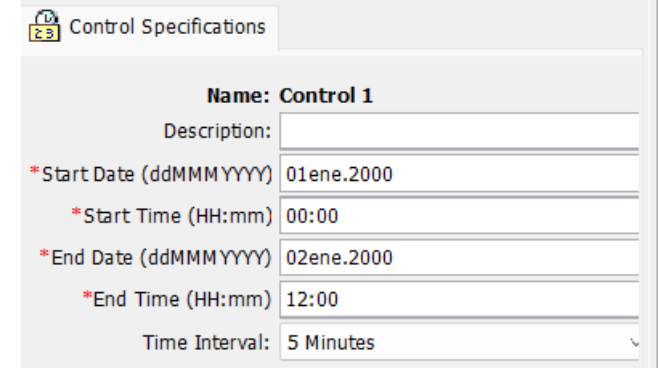

*Fuente*: Elaboración propia en el programa HEC HMS 4.7.1.

# **3.9.3.4. Simulación Hidrológica y Obtención de Resultados.**

Luego de tener los datos completos como el modelo de la cuenca, el modelo meteorológico y las especificaciones de control, se procede a ejecutar el programa simulando para cada período de retorno. Finalmente, el programa nos brinda como datos de salida la información de los caudales máximos para los periodos de retorno estudiados.

#### **Figura 48.**

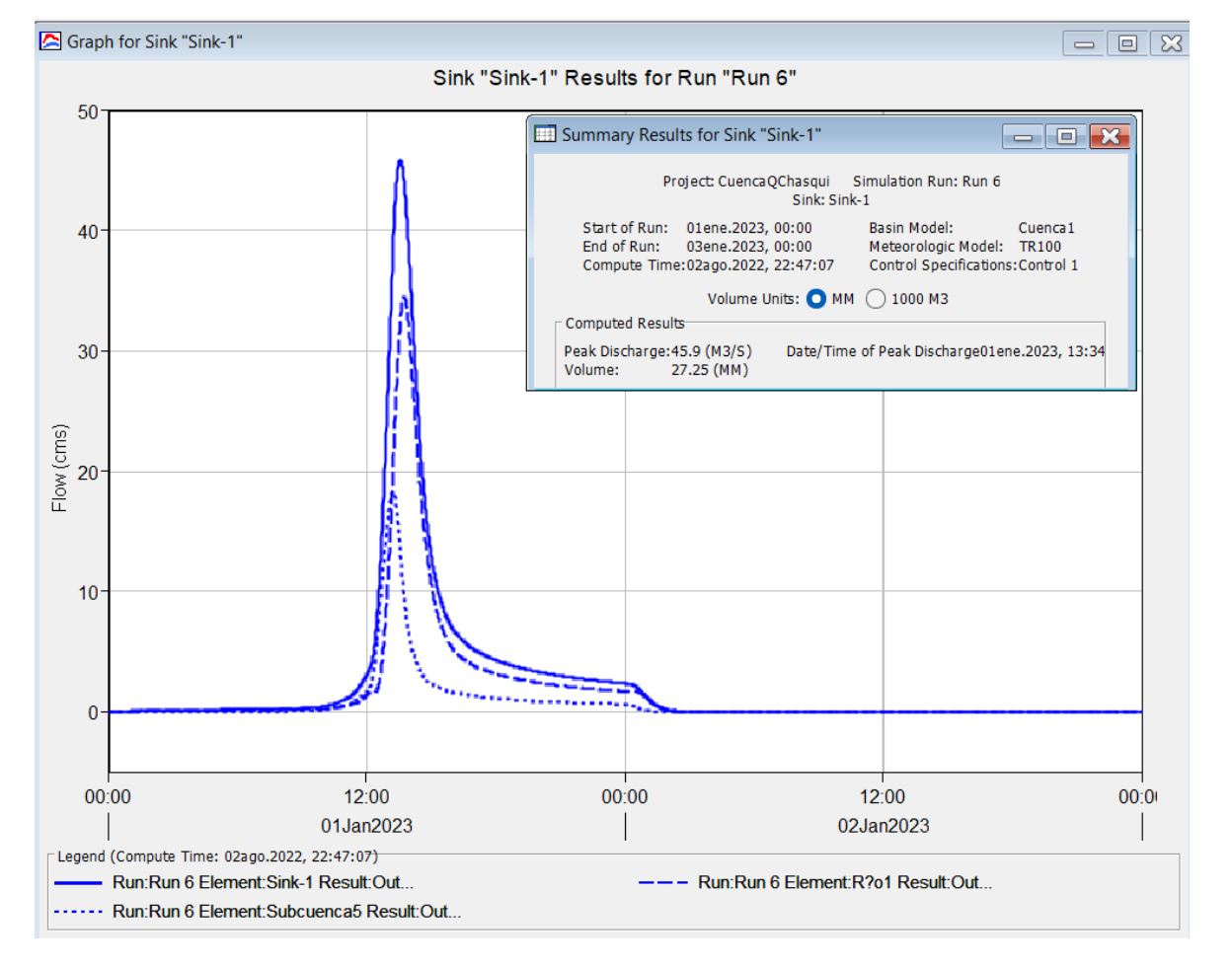

*Caudal máximo para un período de retorno Tr=100 años.*

*Fuente*: Elaboración propia en el programa HEC HMS 4.7.1.

# *3.9.4. Modelamiento Hidráulico*

# **3.9.4.1. Tramo de Estudio**

Luego de obtener nuestros caudales en distintos periodos de retorno con la ayuda del Software Hec-Hms, se realizó el modelamiento Hidráulico para obtener nuestros puntos de ocurrencia de inundaciones.

El tramo de estudio abarca 260 mts. aproximadamente, que cruza el barrio de Sihuas Histórico, que se enlaza con un puente existente.

Como se observa en la figura 7, los pueblos cercanos a la quebrada son los afectados cuando hay un evento extremo.

#### **Figura 49.**

*Ubicación del Tramo de Estudio.*

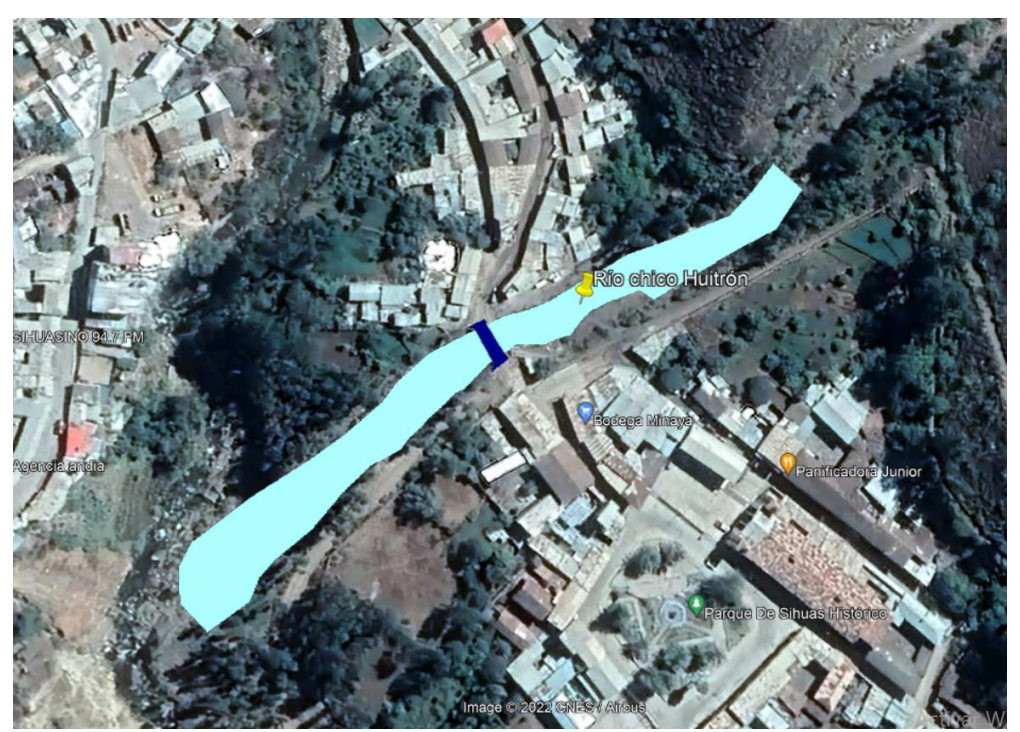

*Fuente:* Elaboración propia en Google Earth Pro.

# **3.9.4.2. Información topográfica**

Para poder obtener la superficie terrestre del tramo critico de la quebrada, se inició con un levantamiento topográfico con una estación TOPCOM 3655, ubicándonos en puntos estratégicos para poder obtener nuestras secciones correspondientes, y delimitar el rio en sus secciones correspondientes, en total se obtuvieron 365 puntos en un tramo de 265ml.

La información topográfica está orientada en el sistema de proyección UTM 18S y Datum WSG1984, donde fue procesado en Civil 3D con la zona correspondiente.

Para mayor información topografía, se extrajeron puntos topográficos de Google Earth Pro, con la finalidad de abarcar más área de estudio, y transponer la data topográfica a través de puntos de control.

#### **Figura 50.**

*Data Topográfica del área de Estudio.*

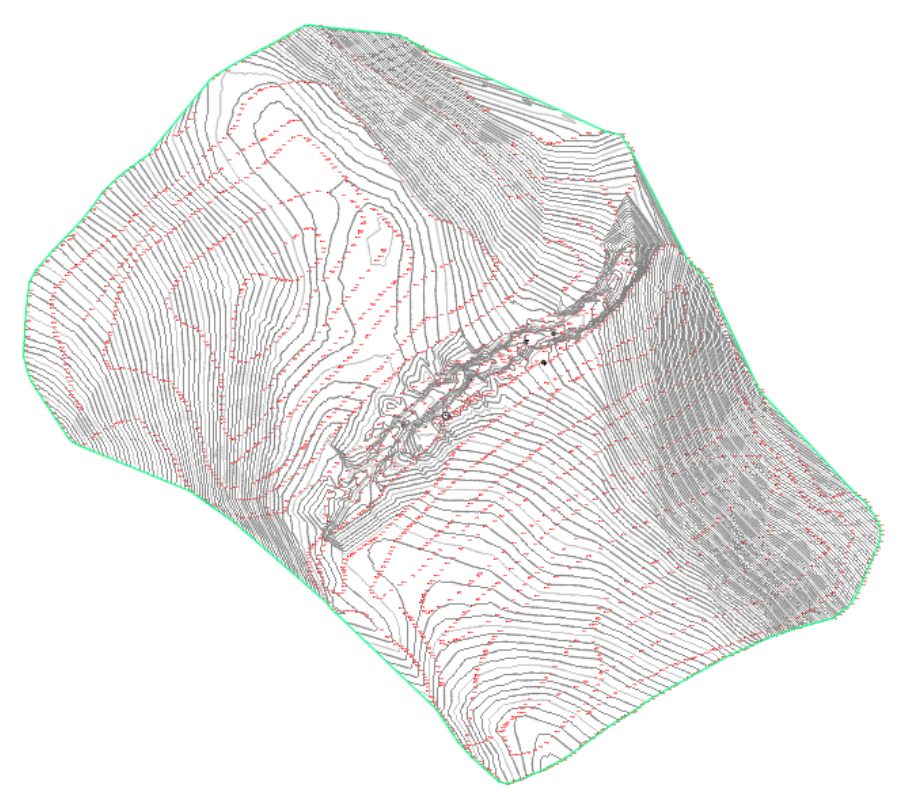

*Fuente:* Elaboración propia en Civil 3D

#### **3.9.4.3. Procesamiento de la Geometría**

El proceso partió de importar la data topográfica en el Civil 3D, y convertir la superficie en Archivo Dem, para que el formato coincida con el Sotware Hec Rass,.

En el Sotware Hec Rass se utilizaron las herramientas para delinear y separar con los puntos LOB, CHANNEL y ROB, generando 3 tramos que se diferenciaran los diferentes tipos de rugosidad. Se realizó secciones a cada 10 mts. longitudinalmente, con la opción Cross Sections. con medidas de 40 mts. transversalmente.

# **Figura 51.**

*Delineamiento del Tramo de estudio. Puntos LOB, CHANNEL Y ROB.*

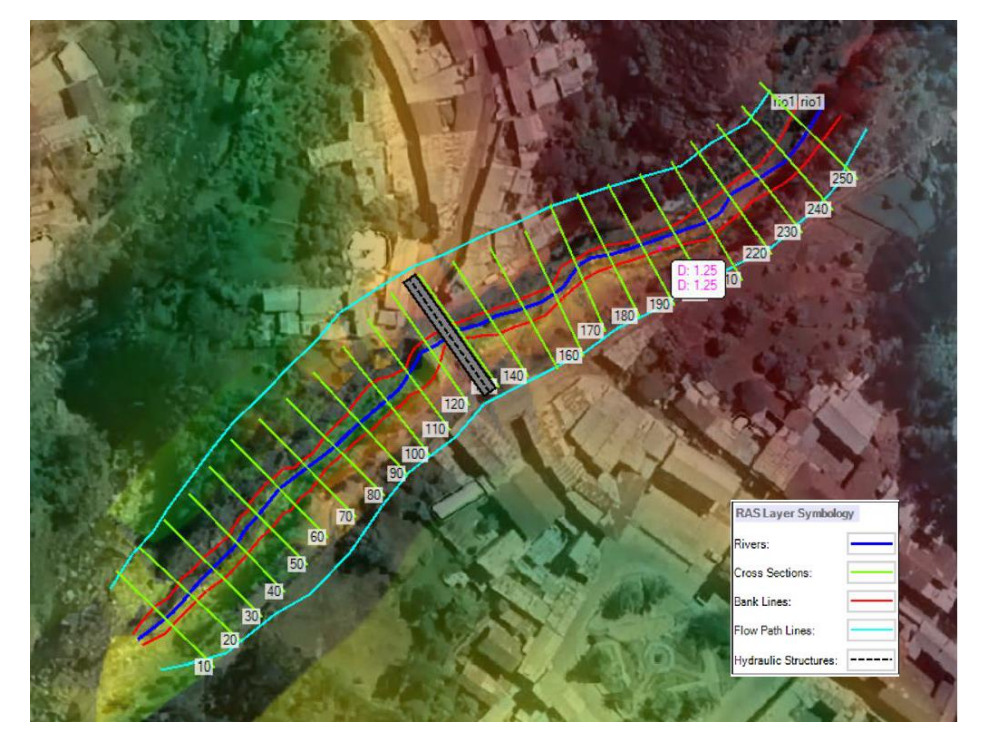

*Fuente:* Elaboración propia en HEC RASS.

# **3.9.4.4. Coeficiente de rugosidad de Manning**

Para estimar el coeficiente de Manning se tomó la tabla de Ven Te Chow, por ser más confiable y conocido por los ingenieros con experiencia, tomando como categoría de corrientes naturales con ancho superficiales menores a 100 pies.

# **Tabla 32.**

*Coeficientes de Rugosidad de Manning.*

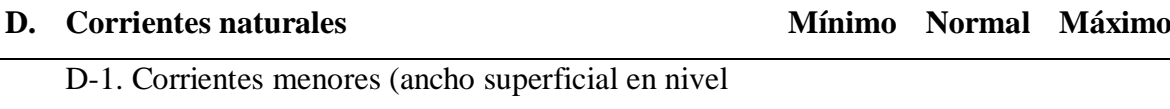

creciente < 100pies)

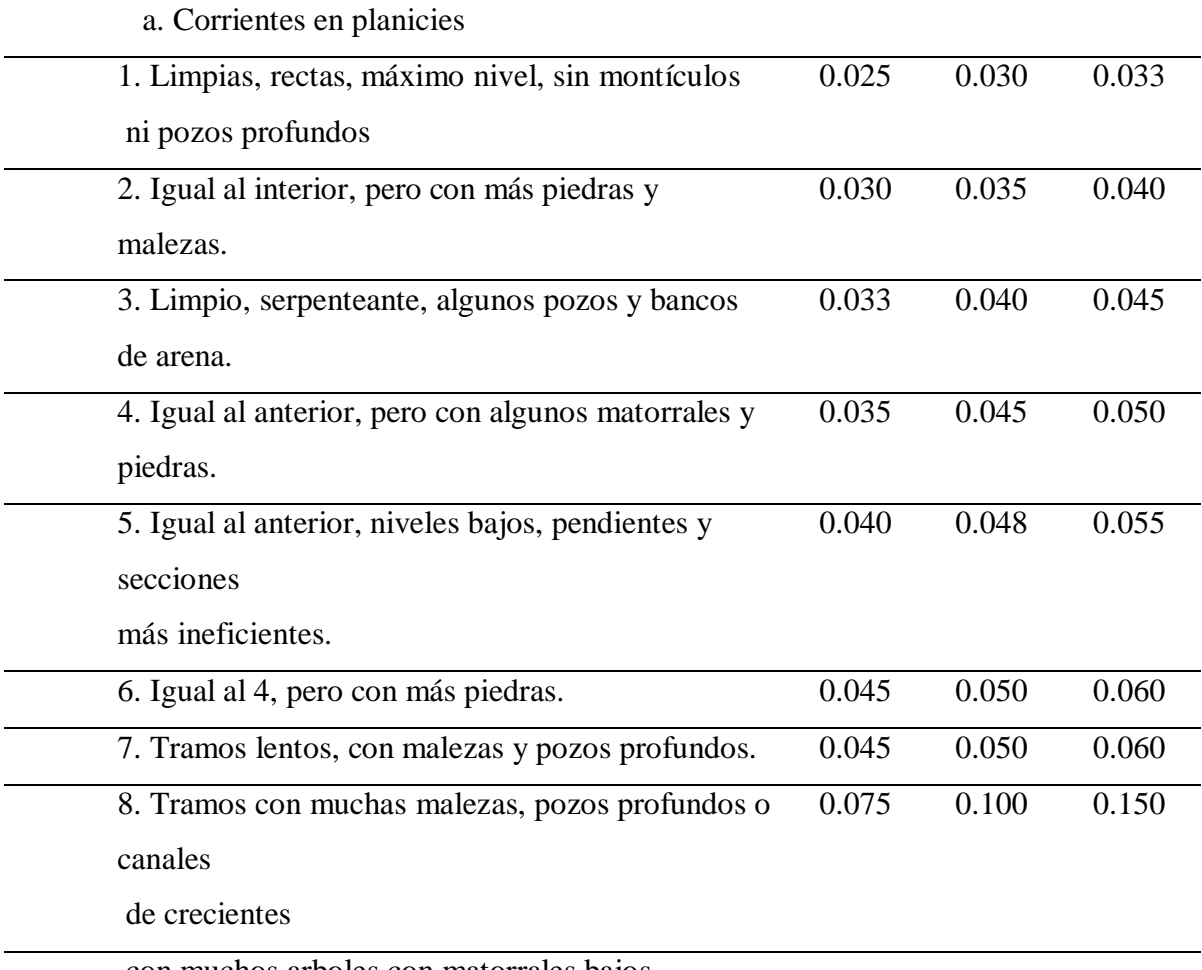

con muchos arboles con matorrales bajos.

*Fuente:* Adaptada de la Tabla de Ven Te Chow.

Según los detalles de la tabla 32, respecto a las observaciones realizadas en campo, se tomó como valor de coeficiente de Manning de 0.60, ya que presenta malezas, piedras y algunos matorrales.

# **3.9.4.5. Coeficiente de contracción y expansión**

La contracción o expansión del flujo debido al cambio de dos secciones transversales adyacentes es la causa de la pérdida de energía en el canal. Si estos cambios son insignificantes o pequeños, los coeficientes de contracción y expansión suelen estar alrededor de 0,1 y 0,3. Sin embargo, si el cambio es abrupto, como en los puentes, se utilizan valores de factor de 0,3 y 0,5 (US Army Corps of Engineers, 2016). De esta forma, los coeficientes de contracción y dilatación se configuran analizando las posibles diferencias entre dos secciones adyacentes y asignando los valores correspondientes.

#### **3.9.4.6. Configuración del puente Huitrón**

En el tramo de estudio se identifica un puente que enlaza el barrio Sihuas Histórico de la provincia de Sihuas. El puente tiene una dimensión de 12 mts de largo y 4mts de ancho con un tablero de 1 mt de espesor. El puente se configura como un puente Viga losa.

La sección que abarca el puente es de dimensiones de 7 metros de alto y 8 metros de ancho. Según las secciones correspondientes, se encuentra entre la sección 142 y 146.

#### **3.9.4.7. Condiciones de Flujo**

Según las condiciones que se encuentra la quebrada Chasqui-Río Chico Huitrón, encontramos un flujo no permanente por cauce natural, porque los caudales varían en función del tiempo.

Pero para el caso del modelamiento, solo se tomó en cuenta las máximas avenidas por periodo de retorno, fijándonos a un flujo permanente en todo el tramo de estudio.

El flujo de análisis que se tomó en la modelación fue un flujo supercrítico por tener una pendiente elevada de 0.08.

#### **3.9.4.8. Simulación de escenarios**

Para el estudio se simularon los escenarios en distintos periodos de retorno, que corresponde al tr: 2, 5, 10, 25, 50, 100, 500 años, con datos de máximos caudales obtenidos en la modelación hidrológica.

#### **Tabla 33.**

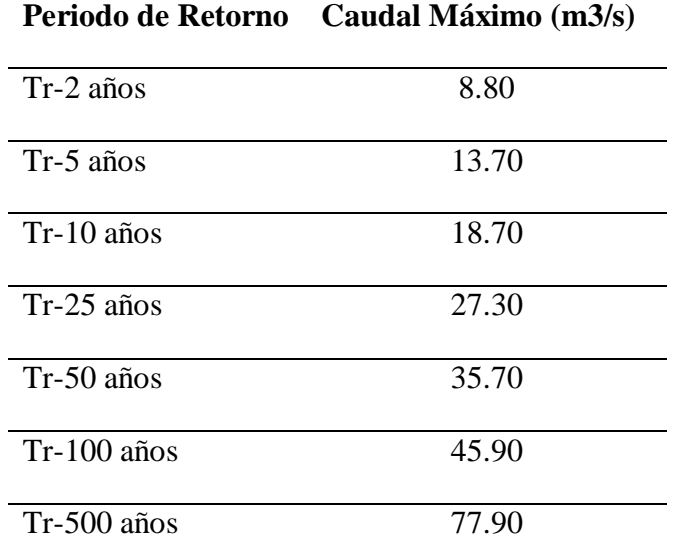

#### *Caudales Máximos diferentes períodos de retorno.*

*Fuente:* Elaboración Propia.

# **Figura 52.**

*Modelo de escenario por su profundidad de Tr= 2 años*

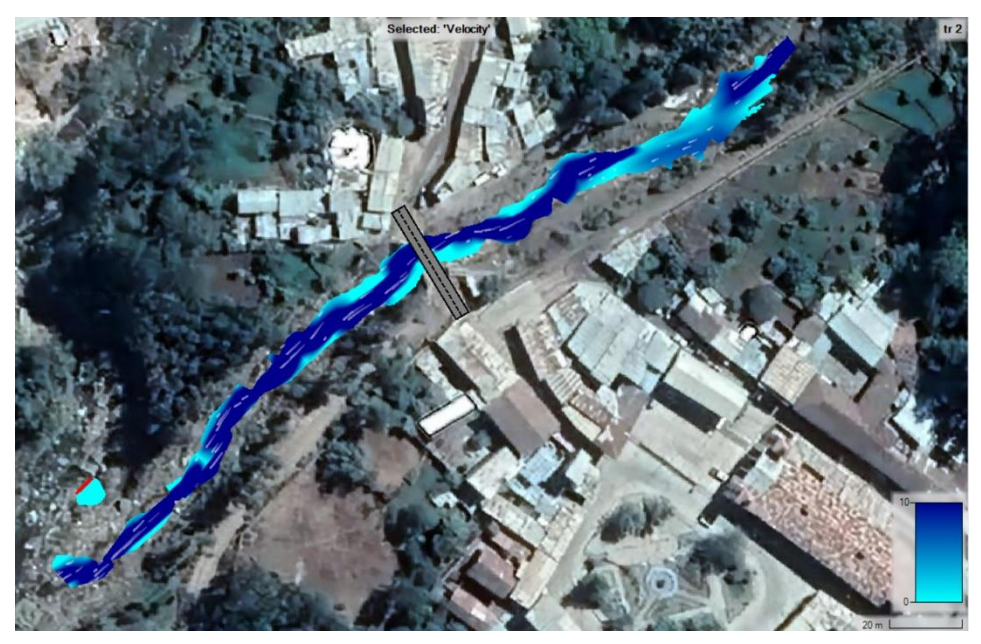

*Fuente:* Realizado con el Sotware Hec Rass 6.1.

# **Figura 53.**

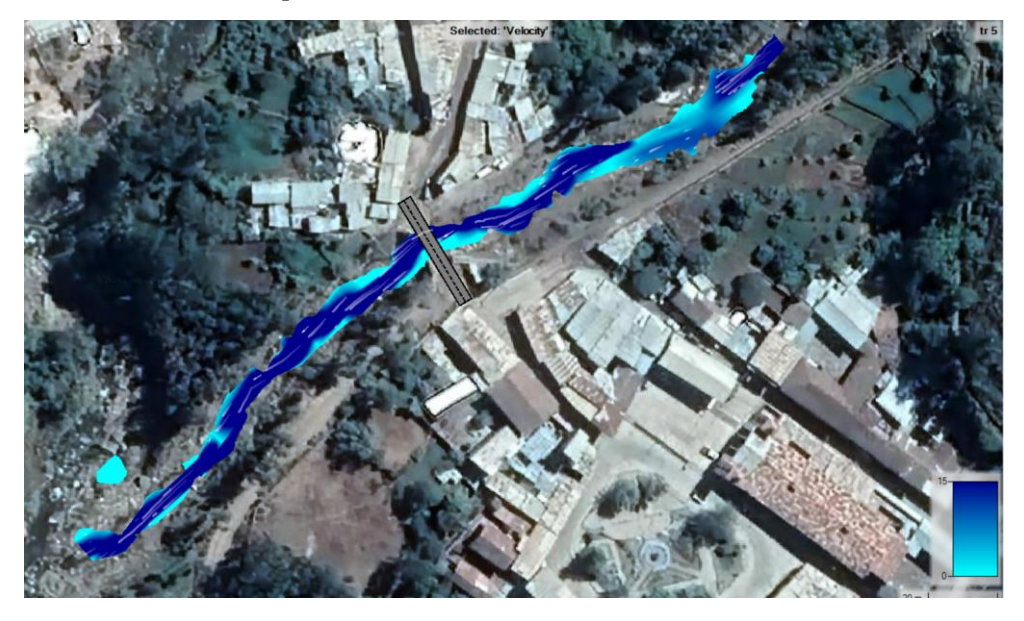

*Modelo de escenario por su velocidad Tr= 5 años*

*Fuente:* Realizado con el Sotware Hec Rass 6.1.

# **Figura 54.**

*Modelo de escenario por su Velocidad Tr=10 años*

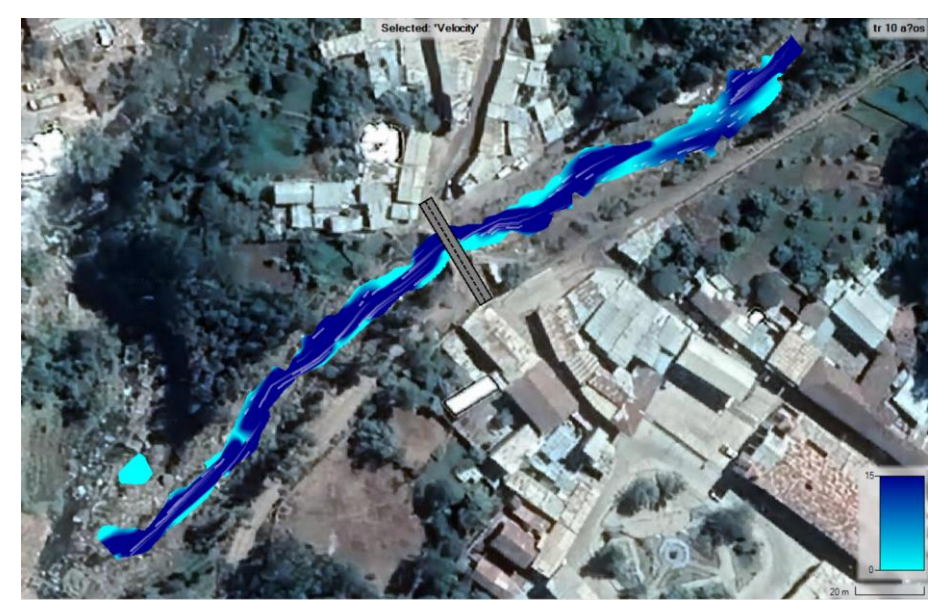

*Fuente:* Realizado con el Sotware Hec Rass 6.1.

# **Figura 55.**

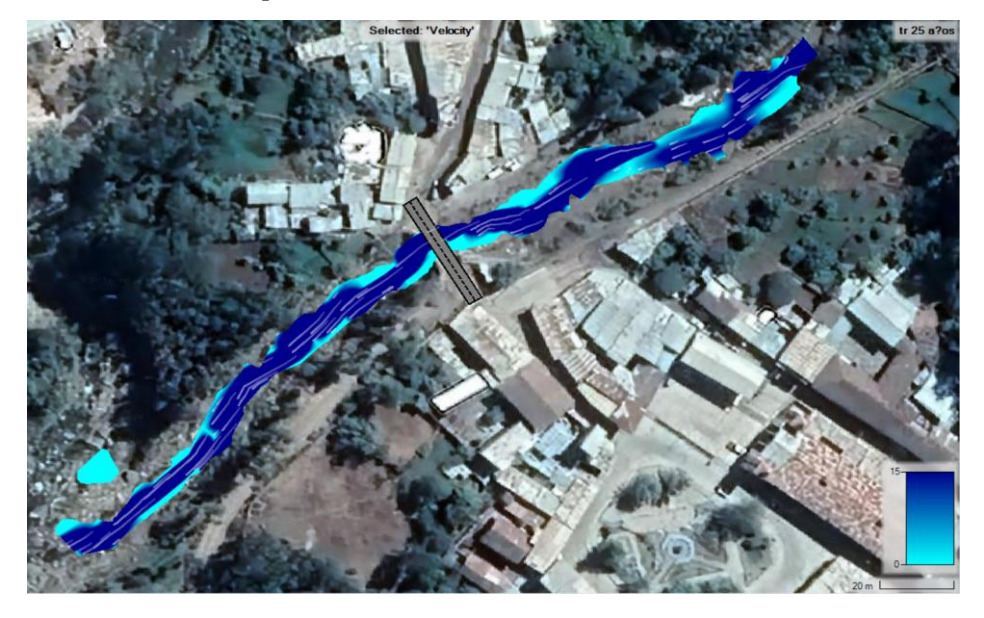

*Modelo de escenario por su velocidad Tr=25 años*

*Fuente:* Realizado con el Sotware Hec Rass 6.1.

# **Figura 56.**

*Modelo de escenario por su velocidad de Tr=50 años*

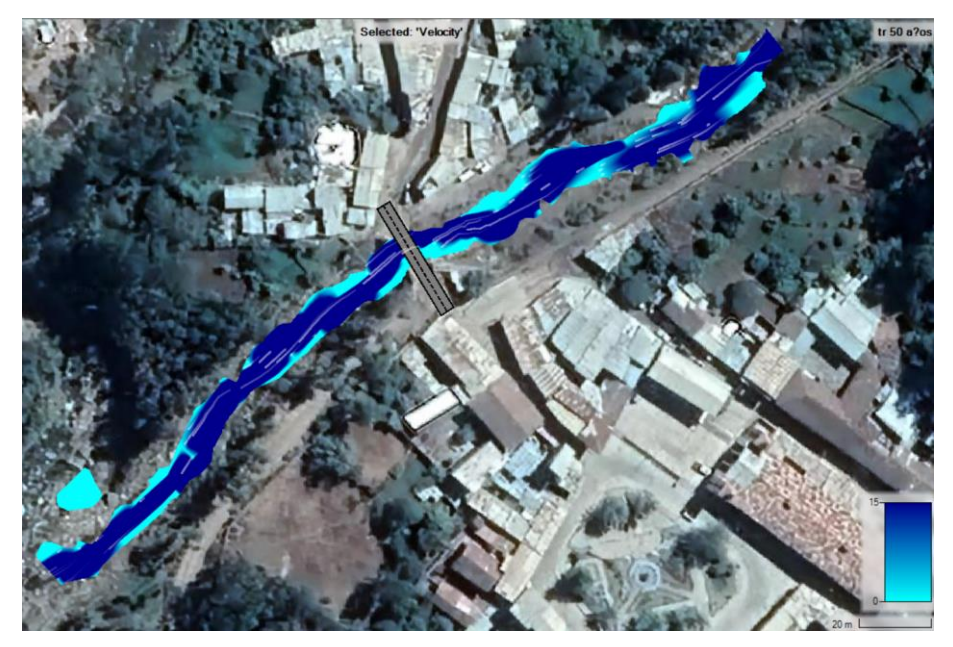

*Fuente:* Realizado con el Sotware Hec Rass 6.1.

# **Figura 57.**

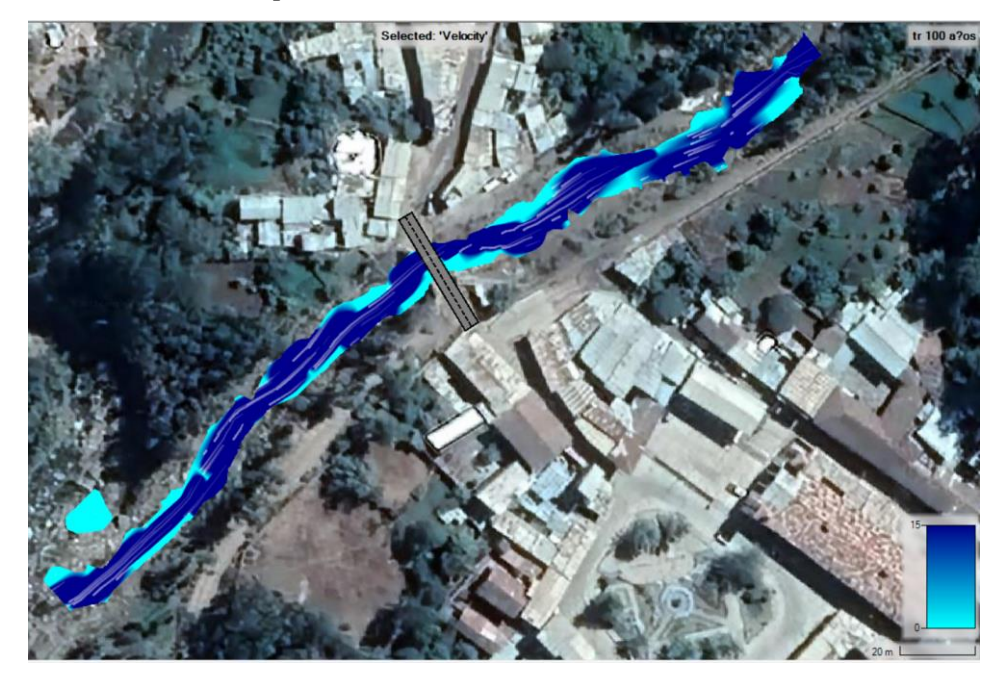

*Modelo de escenario por su velocidad de Tr=100 años*

*Fuente:* Realizado con el Sotware Hec Rass 6.1.

# **Figura 58.**

*Modelo de escenario por su velocidad de Tr=500 años*

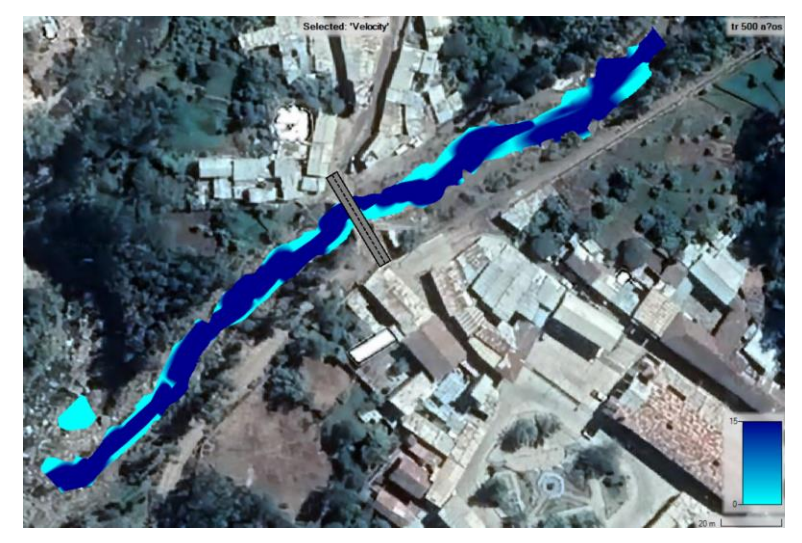

*Fuente:* Realizado con el Sotware Hec Rass 6.1.

Según los análisis en todos los escenarios, se observa que el nivel de agua no llega a inundar la zona de Sihuas, en ningún periodo de retorno. Pero según los antecedentes ocurridos

en el lugar, y la investigación en campo, se supo que el rio chico huitron en temporadas de lluvias fuertes a sobresalido del nivel normal, que ocasionó inundación en las zonas aledañas.

Según las investigaciones, estas inundaciones ocasionaron fuertes daños a los pueblos. Estos antecedentes nos ayudaron a concluir que la zona de investigación es un flujo con detritos, ya que la simulación el el sotware Hec ras no se representa ninguna inundación con los distintos periodos de retorno, ante ellos se concluyó que hay factor en la cual este ocasiona inundación en temporadas de lluvia.

En las zonas arriba de la cuenca se observó que presenta zonas de deslizamientos de rocas en arenas sueltas, en la cual se van desprendiendo debido al fuerte caudal que se presentan en estados de invierno. Debido a las altas inclinaciones se favorece el transporte de materiales para la alimentación de las cargas de sedimentos en la parte más baja de la cuenca. Por su comportamiento torrencial, produce un alto potencial de arrastre de sedimentos, incluyendo malezas, flujos de detritos que se acumulan en la zona del puente cuando hay eventos extraordinarios.

#### **Figura 59.**

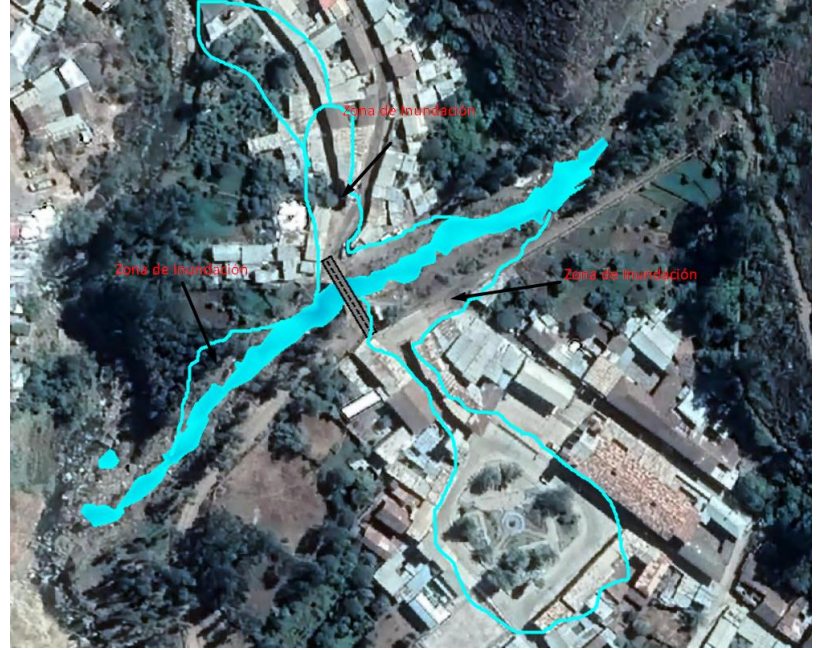

*Bosquejo de la Zona de Inundación estimada del año 2019*

*Fuente:* Realizado con el Sotware Hec Rass 6.1.

Se realizó un bosquejo presentando las zonas inundadas en el año 2019, tomando en cuenta la topografía y relieves.

# **3.9.4.9. Estimación del Caudal con flujos detritos**

Ante ello, y el análisis realizado se procedió a buscar un caudal de estudio, estimando el caudal con flujo de detritos y analizarlo en el Software Hec RAS.

El caudal estimado representará la inundación ocurrida en el año 2019. Teniendo en cuenta mucho la topografía, el caudal estimado con detritos es 150m<sup>3</sup>/s.

#### **Figura 60.**

*Simulación de Inundación del año 2019*

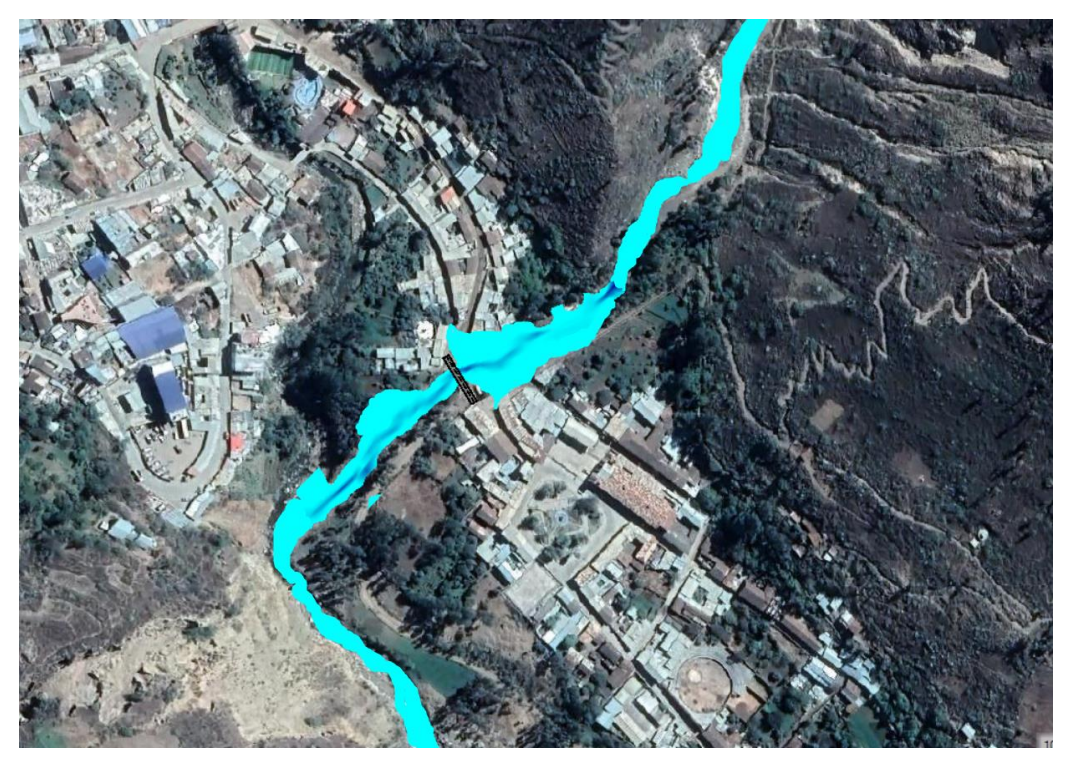

*Fuente:* Realizado con el Sotware Hec Rass 6.1.

#### **3.9.4.10. Factores Condicionantes**

Los parámetros condicionantes que se seleccionaron para la susceptibilidad fueron:

- Pendiente y la naturaleza de los materiales geológicos
- Cobertura y uso de suelo
- Curvatura

Las lluvias críticas en los estados de invierno en la Provincia de Sihuas es un factor detonante de flujos de detritos.

El flujo de detritos es un movimiento complejo que no se puede representar con los métodos que normalmente se usan para fluidos como el agua. La alta concentración de volumen hace que estos fluidos se comporten como fluidos no newtonianos, donde se requiere una fuerza mayor que cierta fuerza crítica para que el fluido se mueva.

El software Hec Ras en un software que simula la inundación de agua limpia, pero no considera flujos de lodos, ni flujos de detritos. Ante ello se estimará un caudal que represente el flujo con detritos, trabajando con la línea de energía.

La línea de energía en el Hec RAS nos representara la línea donde hasta que nivel puede llegar los detritos, por medio de la energía o salpicones que se dan con la fuerza en que llegan, siendo esto un peligro para las viviendas aledañas.

#### *3.9.5. Sistema de alerta temprana SAT-COM*

Luego de haber realizado el modelamiento hidrológico e hidráulico, se procedió a plantear un sistema de alerta temprana frente a huaycos en la quebrada Chasqui-Rio Chico Huitrón. El sistema propuesto es un sistema de alerta temprana Comunitario (SAT-COM), porque es fácil de usar y no requiere de personal especializado para operar, adaptándose al lugar de estudio. Para la propuesta de implementación se realizaron los siguientes pasos.

#### **3.9.5.1. Conocimiento del Riesgo**

Para el conocer el riesgo, se identificó el peligro y los factores de vulnerabilidad existentes en la zona de estudio. a continuación, se describen:

#### *3.9.5.1.1. Determinación del Peligro*

Para determinar el peligro, se identificaron zonas que podrían verse afectados o zonas que presentan daños de forma recurrente encontrándose expuestas a deslizamientos o inundaciones.

# *3.9.5.1.2. Análisis de Vulnerabilidad*

Para el análisis de Vulnerabilidad se recabó información ambiental, económica, social y física de la zona de estudio. Con el objetivo de la evaluación de factores de resiliencia, exposición y fragilidad.

**a. Exposición.** Se identificaron viviendas cercanas o en los cauces de la quebrada, también zonas de posible deslizamiento y zonas inundables.

#### **Figura 61.**

*Viviendas cercanas al cauce de la quebrada Chasqui, margen derecho.*

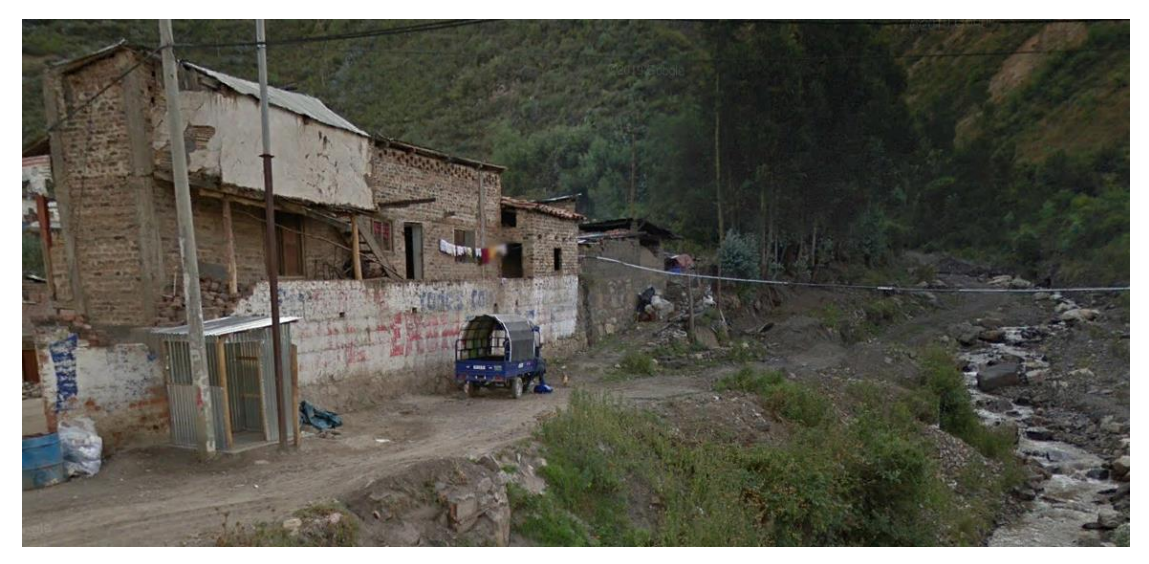

*Fuente:* Toma fotográfica de la visita realizada a la zona de estudio. Fecha 27/05/2022

# **Figura 62.**

*Vista de las viviendas cercanas al cauce de la Quebrada Chasqui, Rio Chico Huitrón.*

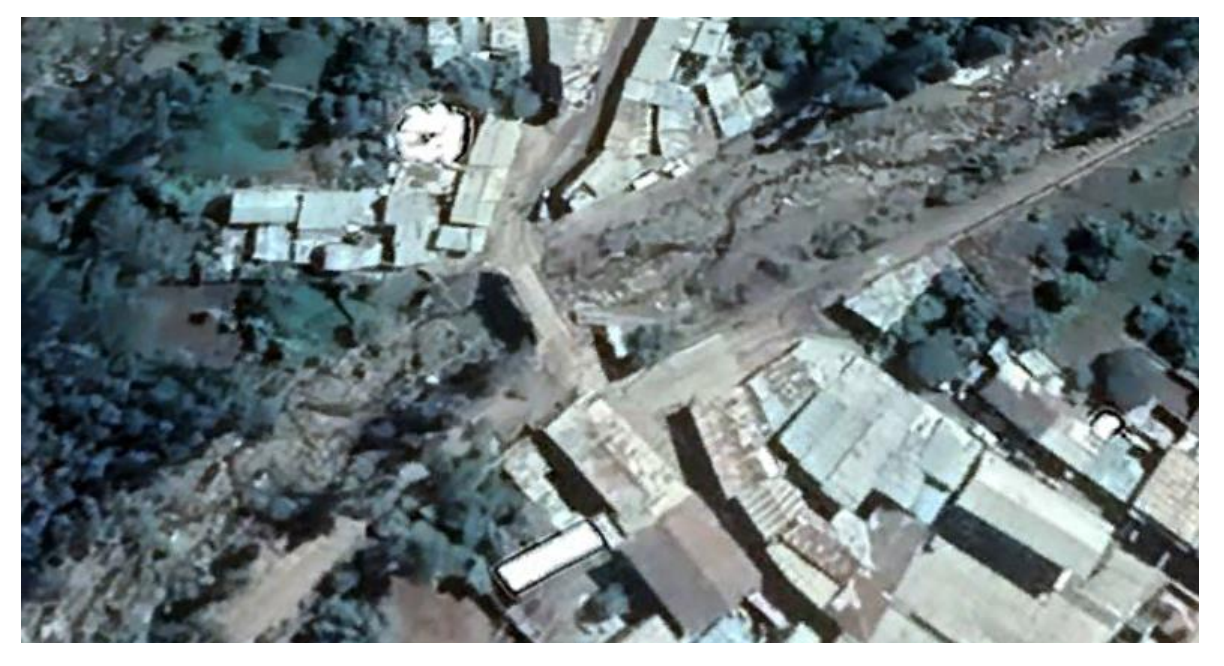

*Fuente:* Vista Satelital extraída de Google Earth Pro. Fecha: 03/12/2022.

# **Figura 63.**

*Zona de deslizamiento al borde de la quebrada chasqui.*

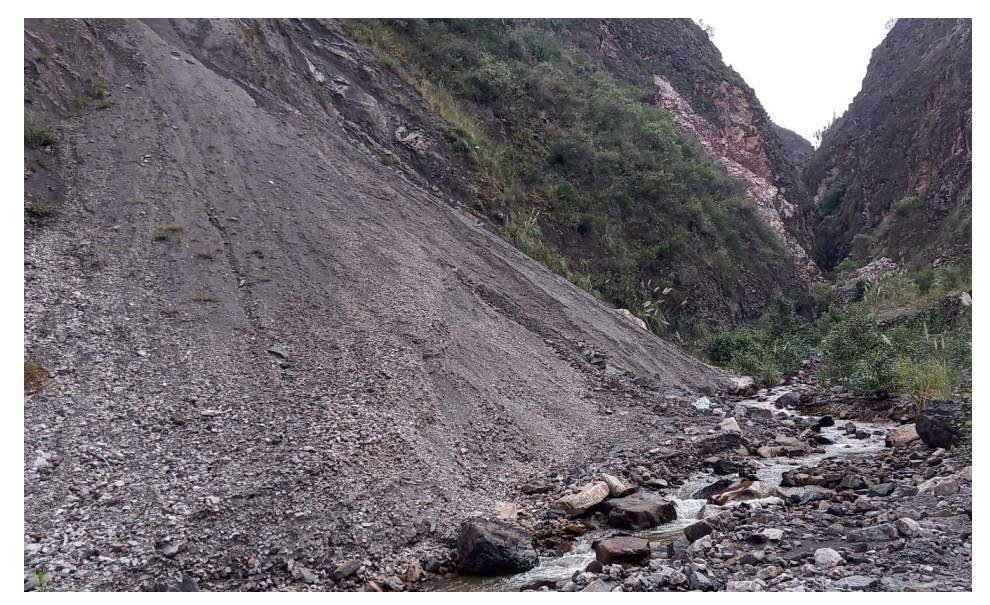

*Fuente:* Toma fotográfica de la visita realizada a la zona de estudio. Fecha 27/05/2022.

**b. Fragilidad.** Se identificaron viviendas construidas de adobe y construcciones como muro de mampostería de piedra.

# **Figura 64.**

*Viviendas construidas con material de adobe, aledañas a la Quebrada Chasqui.*

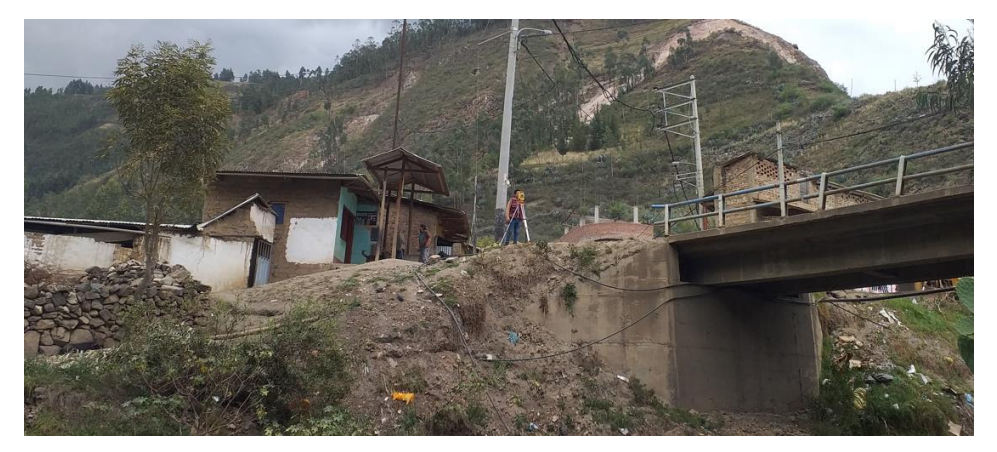

*Fuente:* Toma fotográfica de la visita realizada a la zona de estudio. Fecha 27/05/2022

**c. Resiliencia.** Se requiere formar un grupo debidamente organizado, encargado de ejecutar el sistema de alerta temprana comunitario.

# **Figura 65.**

*Mapa de Zonas Vulnerables*

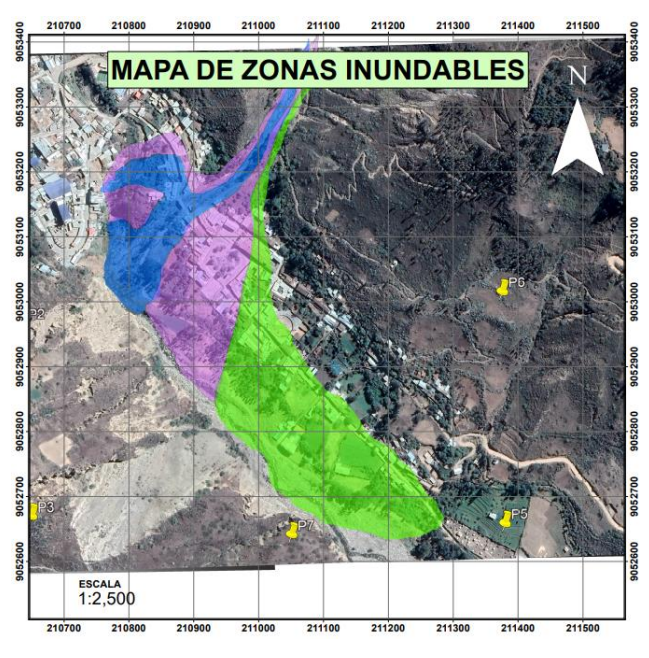

*Fuente:* Elaboración propia en ArcMap 10.5

#### *3.9.5.1.3. Estimación del Riesgo*

Luego de analizar el peligro y la vulnerabilidad, se procedió a realizar un mapa de la zona de estudio, sectorizada por niveles de riesgo.

#### **Figura 66.**

*Mapa de Riesgo.*

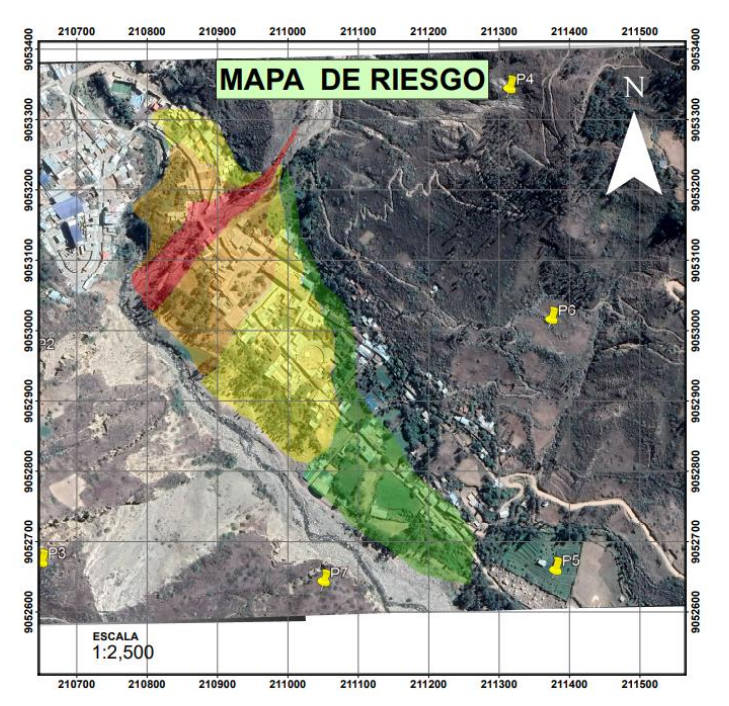

*Fuente:* Elaboración propia en ArcMap 10.5

#### **3.9.5.2. Monitoreo y Seguimiento**

Para la propuesta, se prevé contar con encargados o vigías de monitorear el peligro, tales como caudal de agua, nivel de agua, ruidos, turbidez de las aguas, etc. Para lo cual se deben colocar instrumentos de medición ubicados en zonas estratégicas propuestos en el mapa de la siguiente figura.

#### **Figura 67.**

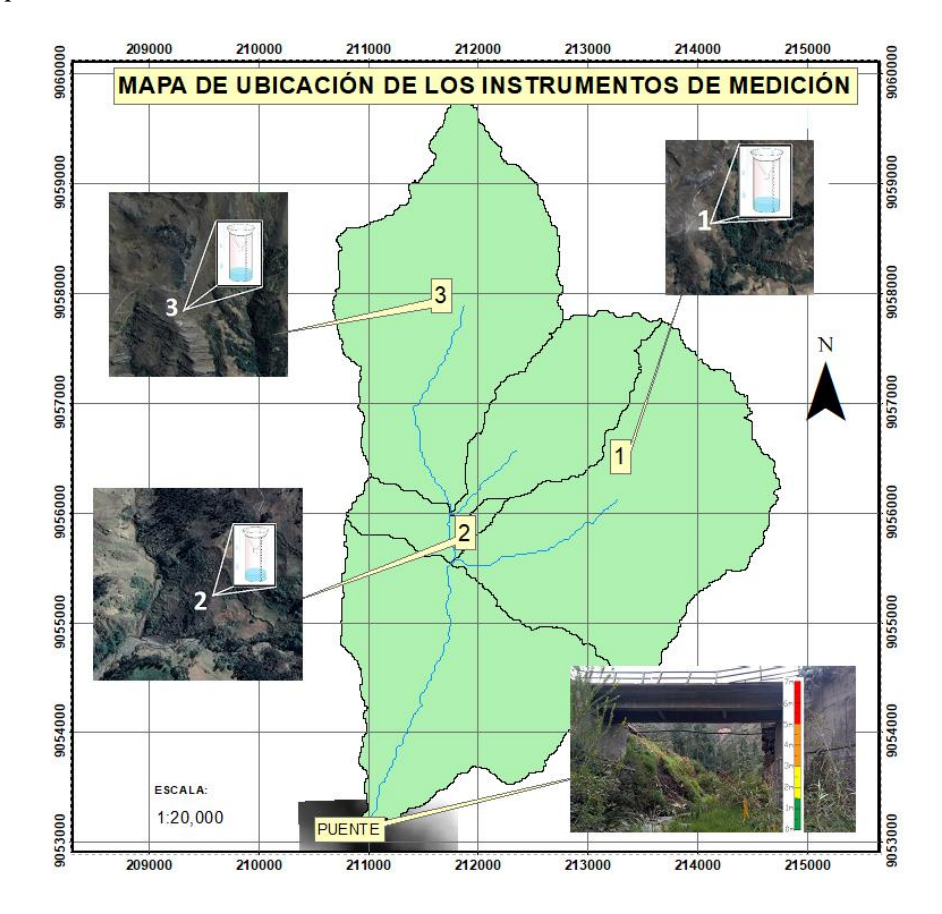

*Mapa de Ubicación de los Instrumentos de Medición.*

*Fuente:* Elaboración propia en ArcMap 10.5

Los Vigías deberán de tener conocimiento del nivel de umbral de cada instrumento de medición, ya que, si el nivel de agua se incrementa rápidamente y pareciera alcanzar el nivel establecido, se tiene que emitir un estado de alerta o alarma.

#### **3.9.5.3. Difusión y Comunicación de la Alerta**

Si el encargado de procesar los datos hidrológicos determina que estos datos se están acercando a los umbrales antes establecidos, deberá comunicar a los responsables y autoridades quieres se encargarán de informar la alerta o alarma. Pueden utilizar la campana de la iglesia megáfonos o silbatos.

#### **3.9.5.4. Capacidad de Respuesta**

Para que el centro poblado sepa que hacer en caso de peligro inminente, se propuso el siguiente mapa, donde se puede ver las rutas de evacuación, zonas seguras, puntos de concentración, etc. La cual deberá colocarse en zonas estratégicas para el conocimiento de todos los pobladores.

# **Figura 68.**

*Mapa de Evacuación.*

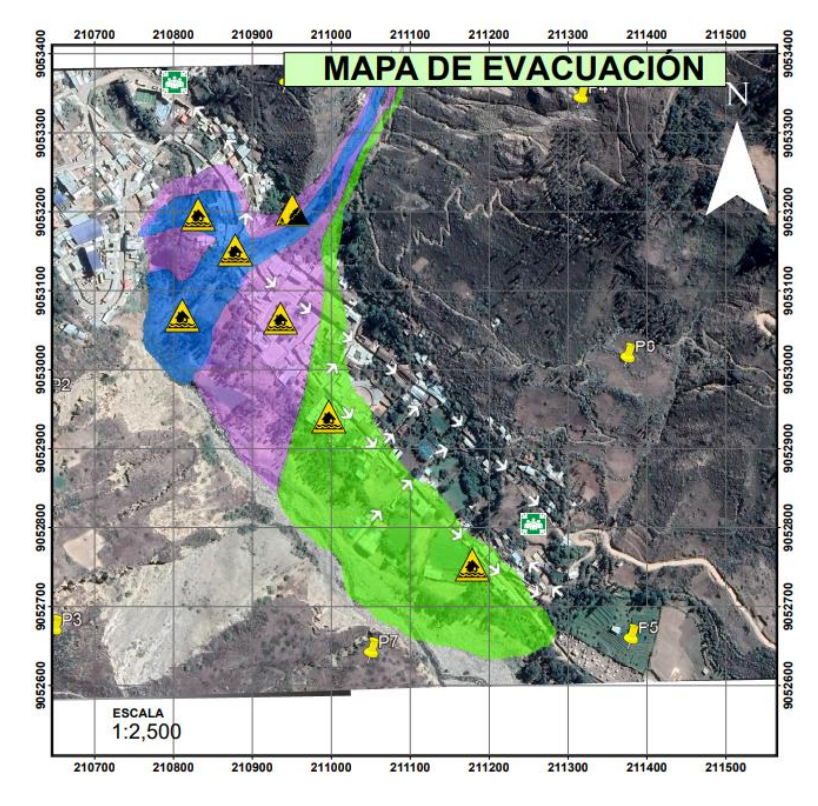

*Fuente:* Elaboración propia en ArcMap 10.5

# CAPÍTULO IV. RESULTADOS Y DISCUSIONES

#### **IV. Resultados y Discusiones**

# **4.1. Análisis e Interpretación de Resultados**

#### *4.1.1. Estudio hidrológico de la Cuenca*

#### **Tabla 34.**

*Parámetros Fisiográficos de la Cuenca*

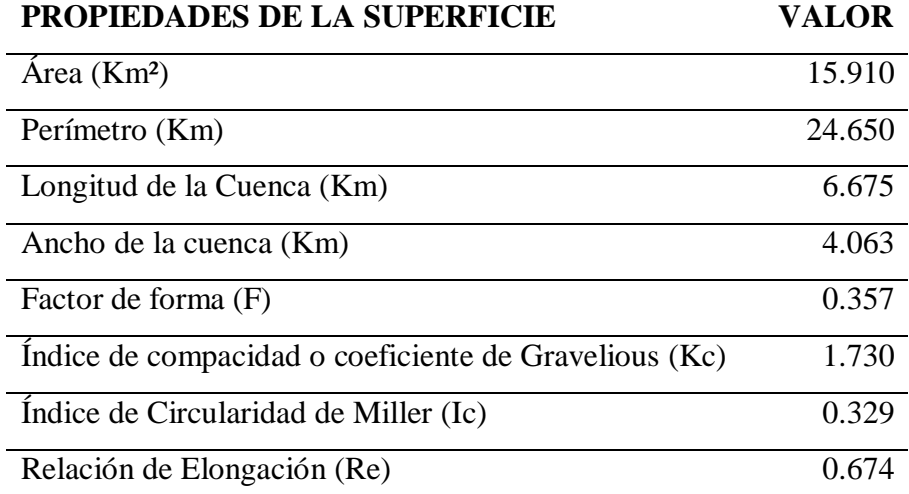

*Fuente:* Elaboración propia obtenida del estudio hidrológico de la cuenca.

Análisis. El área de la cuenca es de 15.91km<sup>2</sup>, con un perímetro de 24.65Km, una longitud de 6.675km desde el punto de aforo hasta el lugar más lejano del parteaguas y el ancho es de 4.063 km.

**Interpretación.** Según el Centro Interamericano de Desarrollo Integral de Aguas y Suelos, la cuenca de la quebrada Chasqui-Rio Chico Huitrón, con un área de 15.910 km<sup>2</sup>, se clasifica como una Microcuenca. Por otro lado, el índice de Gravelious de 1.730 nos da de entender que la cuenca es una cuenca alargada y que sus tiempos de concentración de cada subcuenca no serán iguales. Según su factor de forma, F=0.357 la cuenca es ligeramente alargada y se puede decir que las descargas serán de menor volumen debido a que el cauce principal es más largo que los cauces secundarios y los tiempos de concentración son distintos.

#### **Figura 69.**

*Subdivisión de la Cuenca*

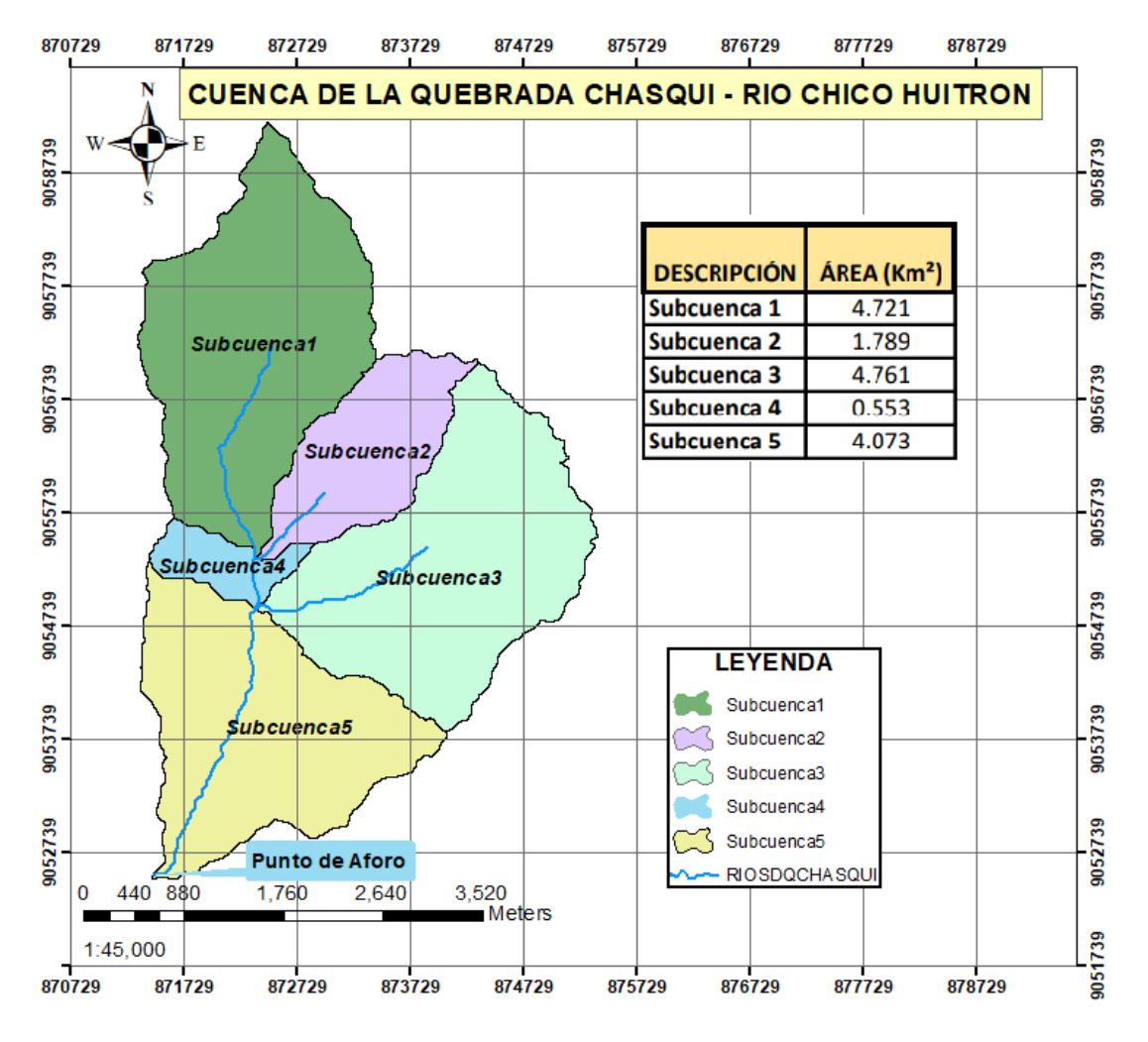

*Fuente:* Elaboración propia obtenida del programa Arc Map 10.5

**Análisis.** Para una mejor simulación en el programa HEC-HMS 4.7.1 la cuenca se subdividió en 5 Subcuencas.

**Interpretación.** La Subcuenca 3, es con la mayor área de 4.761 km<sup>2</sup> y la Subcuenca con menor área es la Subcuenca 4, con solo 0.553km

**Tabla 35.**

# *Subdivisión de la Cuenca y sus Características*

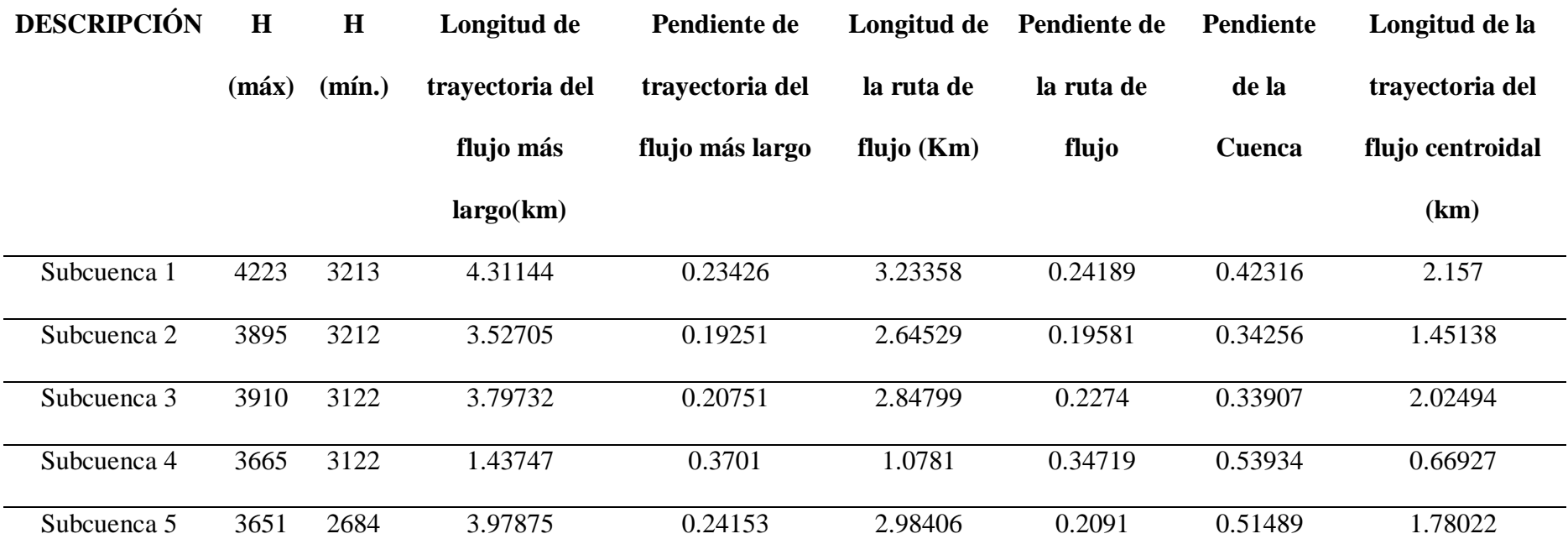

*Fuente:* Elaboración propia obtenida del estudio hidrológico en HEC-HMS con la herramienta GIS.

180
**Análisis.** La Subcuenca con mayor longitud de la trayectoria del flujo más largo de la subcuenca 1, con una longitud de 4.31km con una pendiente del 23.4% y la subcuenca con la menor longitud de la trayectoria del flujo más largo es la Subcuenca 4, de solo 1.44km, pero con una pendiente de 37%.

**Interpretación.** La pendiente del cauce principal es mayor al 20%, por lo tanto, es considerado una pendiente fuerte. La pendiente media de la cuenca se encuentra entre 33% a 53% considerándose una cuenca con terrenos escarpados a muy escarpados. Lo cual se puede definir un comportamiento de la cuenca respecto al desplazamiento de las capas de suelos, se pueden presentar problemas de erosión. Finalmente se puede decir que por tener pendientes fuertes existe la tendencia a que se generen crecientes en los ríos en tiempos relativamente cortos por ser una cuenca Torrencial.

## **Tabla 36.**

#### *Características de las principales Quebradas.*

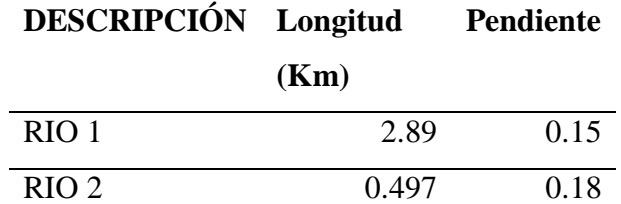

*Fuente:* Elaboración propia obtenida del estudio hidrológico en HEC-HMS con la herramienta GIS.

**Análisis.** El rio 1 es el más largo con una longitud de 2.89km y una pendiente de 15%.

**Interpretación.** Se observa que la longitud del rio 1 y 2 es de 2.89km y 0.497km respectivamente, se deduce que son ríos cortos, esto supone menores tiempos de desplazamiento de las crecidas.

## *4.1.2. Parámetros HEC HMS*

## **Tabla 37.**

*Curva Número (III) de diseño en Condiciones Húmedas para cada Subcuenca.*

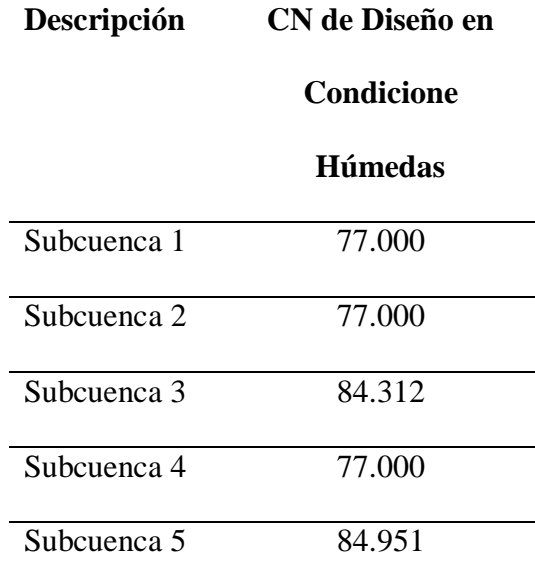

*Fuente:* Elaboración propia obtenida del mapa de número de curva de todo el territorio Nacional generados por el ANA.

**Análisis.** Los números de Curva de diseño en condiciones húmedas de las subcuencas de estudio varían de 77.00 a 84.951

**Interpretación.** Según el número de curva de las subcuencas se puede decir que son áreas naturales, áreas abiertas cubiertas de pasto y bosques un aproximado de 50% de su área, pertenecientes a los grupos C y D de suelos.

182

## **Tabla 38.**

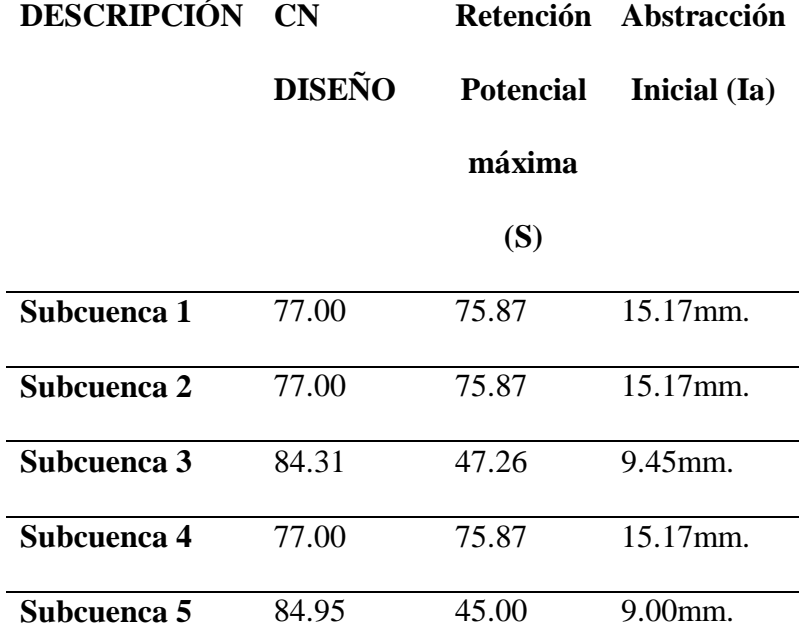

*Retención Potencial Máxima y Abstracciones Iniciales.*

*Fuente:* Elaboración propia obtenida a partir de la curva número de diseño.

**Análisis.** Las abstracciones iniciales de las subcuencas 1,2 y 4 son 15.17mm, de la subcuenca 3 es 9.45mm y de la subcuenca 5 es 9mm.

**Interpretación.** Dado que las subcuencas 1,2,4 tienen el mismo número de curva de diseño CN=77, las abstracciones iniciales en cada una son de 15.17mm, esto quiere decir que antes de que inicie la escorrentía se infiltra 15.17mm de precipitación. Sin embargo, en las Subcuencas 3 y 5 con curva número CN=84.31 y 84.95 respectivamente al ser áreas más impermeables, solo se infiltra 9.45mm en la subcuenca 3 y 9mm en la subcuenca 5.

## **Tabla 39.**

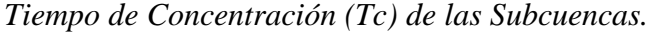

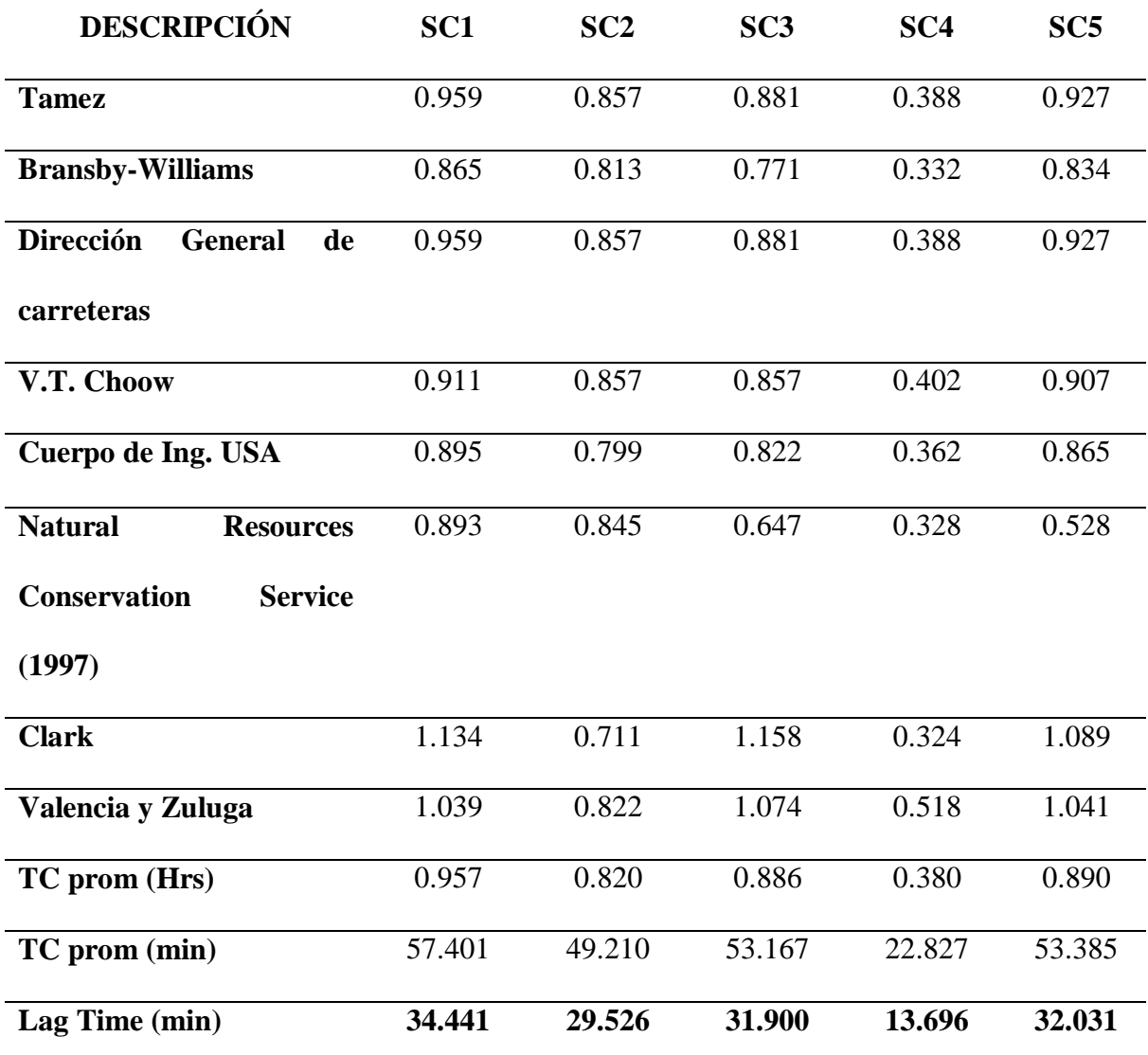

*Fuente:* Elaboración propia obtenida de la aplicación de ecuaciones empíricas por cada autor.

**Análisis.** Al calcular el tiempo concentración de las subcuencas aplicando diferentes ecuaciones empíricas, se observa que la Subcuenca 1 tiene un mayor tiempo de concentración promedio de 57.401 minutos, mientas que la Subcuenca 4 tiene el menor tiempo de concentración de solo 22.827 minutos.

**Interpretación.** El tiempo de concentración de las subcuencas son relativamente cortos debido a las características físicas como la pendiente y las áreas de las subcuencas, se puede inferir que, en el área de estudio por presentar pendientes altas, las velocidades serán mayores.

## **Tabla 40.**

*Parámetros K y X del Método Muskingum para el tránsito de avenidas.*

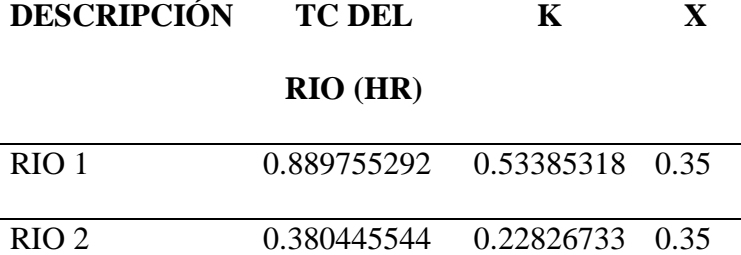

*Fuente:* Elaboración propia obtenida del análisis de cada rio.

**Análisis.** El tiempo de tránsito de la onda de creciente (K) del río 1 y 2 calculado a partir del tiempo de concentración es 0.53 horas y 0.23 horas respectivamente y el parámetro X, factor de peso por ser un cauce natural de pendiente pronunciada, por criterio se escogió 0.35.

**Interpretación.** Se infiere que el tiempo del tránsito de la onda creciente a través del tramo del río 1 y 2 es corto, debido a que las pendientes son altas, y el factor X es cercano a  $0.5.$ 

185

## *4.1.3. Sistema de Información Hidrometeorológica.*

#### **Figura 70.**

*Umbrales máximos y mínimos de precipitaciones con la Prueba de Grubbs Beck.*

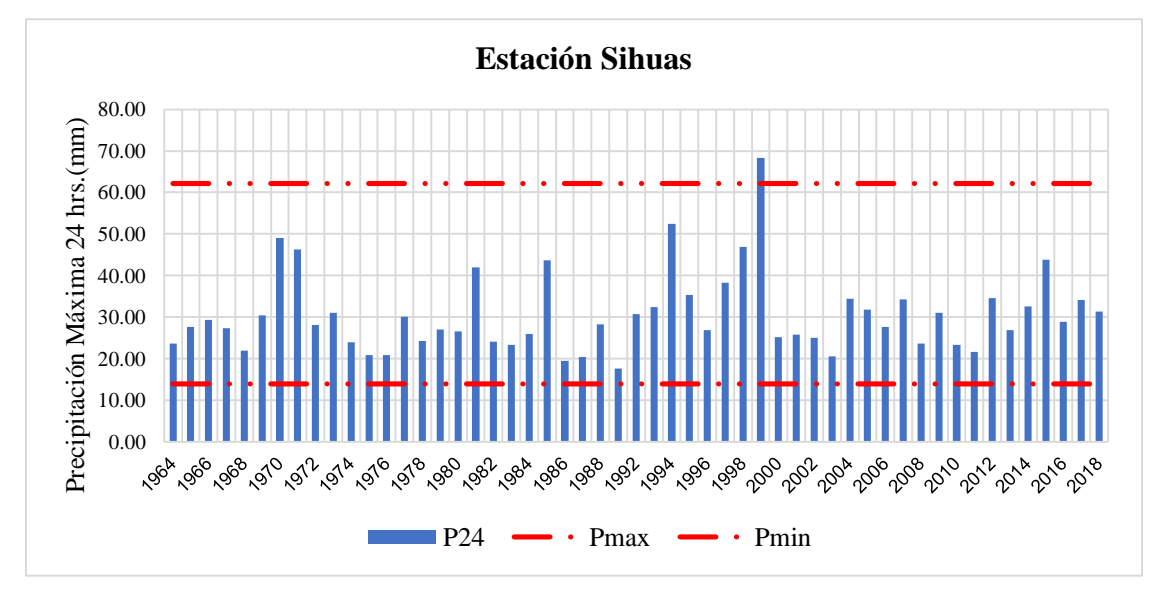

*Fuente:* Elaboración propia con los datos de precipitaciones de Senamhi

**Análisis:** Umbrales máximos y minimos de precipitaciones con la Prueba de Grubbs-Beck.

**Interpretación**: La precipitación máxima ocurre el mes de febrero del 1999, siendo mayor al umbral máximo según el gráfico de barras. Pero se consideró confiable porque en esa época ocurrió el Fenómeno del niño, que ocasionó muchos desastres en diferentes lugares del Perú.

## **Tabla 41.**

*Factor de ajuste para la corrección de la data de precipitaciones.*

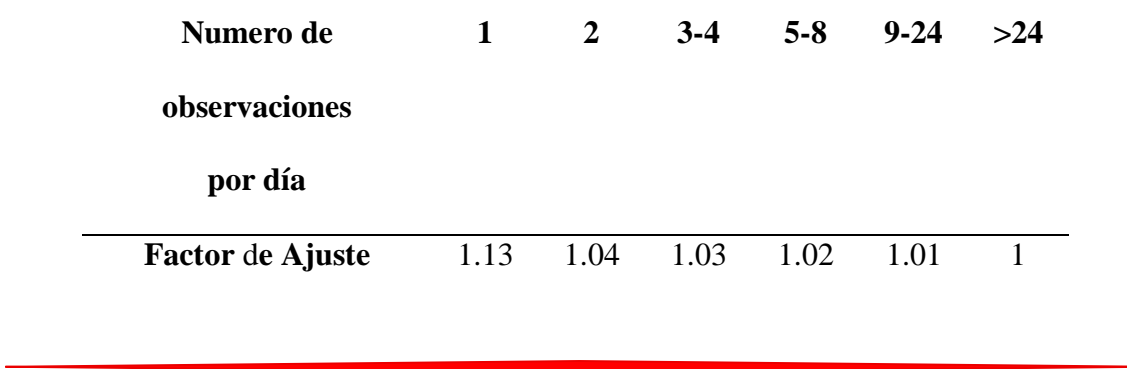

*Fuente:* Información obtenida del Consejo Nacional de Investigación de Canadá

**Análisis:** Se buscó el factor de ajuste según las observaciones o tomas de datos diarias que se realizan en la Estación de Sihuas.

**Interpretación:** en la Estación Sihuas se toman datos de precipitaciones cada 12 horas siendo a las 00:00 y 12:00 horas del día. El factor de ajuste que se aplicó es 1.04, que multiplicó los datos de pp max 24 horas para su ajuste.

#### **Tabla 42.**

*Resultados del Software HIDROESTA 2.*

| Distribución           | $\Delta$ teórico | $\Delta$ tubular | Se ajusta              |
|------------------------|------------------|------------------|------------------------|
| <b>Normal</b>          | 0.1391           | 0.1868           | si                     |
| Log normal 2           | 0.0778           | 0.1868           | $\overline{\text{si}}$ |
| Log normal 3           | 0.0459           | 0.1868           | si                     |
| Gamma 2                | 0.0961           | 0.1868           | si                     |
| Gamma 3                | no aplica        | no               | no                     |
| <b>Log Pearson III</b> | 0.04477          | 0.1868           | si                     |
| <b>Gumbel</b>          | 0.0759           | 0.1868           | si                     |
| <b>Log Gumbel</b>      | 0.0498           | 0.1868           | si                     |

#### *Fuente:* Elaboración propia

**Analisis:** Los Valores de precipitaciones corregidas fueron procesadas en el Sotware Hidroesta para cada las Diferentes funciones de Distribucion de probabilidades teóricas.

**Interpretación:** Los valores de la función Log Pearson III con un **Δ teórico de 0.04477 es** menor que el Δ tubular con 0.1868, por lo que se considera correcto, además es el valor con el Δ teórico más menor que las demás funciones de distribcuiones, por lo cual se consideró la función Log Pearson como la función más aproximada a la función de distribuciones.

## **Tabla 43.**

| <b>Tr</b>      | <b>Probabilidad</b> | <b>Probabilidad</b> | Sihuas $P_{24}(mm)$ - |
|----------------|---------------------|---------------------|-----------------------|
| (años)         | excedencia          | no excedencia       | <b>HIDROESTA 2</b>    |
| $\overline{2}$ | 0.5000              | 0.5000              | 28.35                 |
| 5              | 0.2000              | 0.8000              | 36.47                 |
| 10             | 0.1000              | 0.9000              | 42.51                 |
| 25             | 0.0400              | 0.9600              | 50.91                 |
| 50             | 0.0200              | 0.9800              | 57.76                 |
| 100            | 0.0100              | 0.9900              | 65.11                 |
| 200            | 0.0050              | 0.9950              | 73.02                 |
| 500            | 0.0020              | 0.9980              | 84.41                 |

*Precipitaciones máximas en diferentes periodos de retorno.*

*Fuente:* Elaboración propia

**Análisis:** Con el Sotware Hidroesta se analizó las precipitaciones máximas a diferentes periodos de retorno.

**Interpretación:** Los valores calculados representan las precipitaciones que podría suceder en diferentes periodos de retorno.

## *4.1.4. Modelamiento Hidrológico con HEC HMS 4.7.1.*

A continuación de muestra los hidrogramas obtenidos del modelamiento hidrológico de la Cuenca de estudio.

## **Figura 71.**

*Caudal máximo en el punto de aforo de la Cuenca- Quebrada Chasqui Rio Chico Huitrón. TR= 2 años*

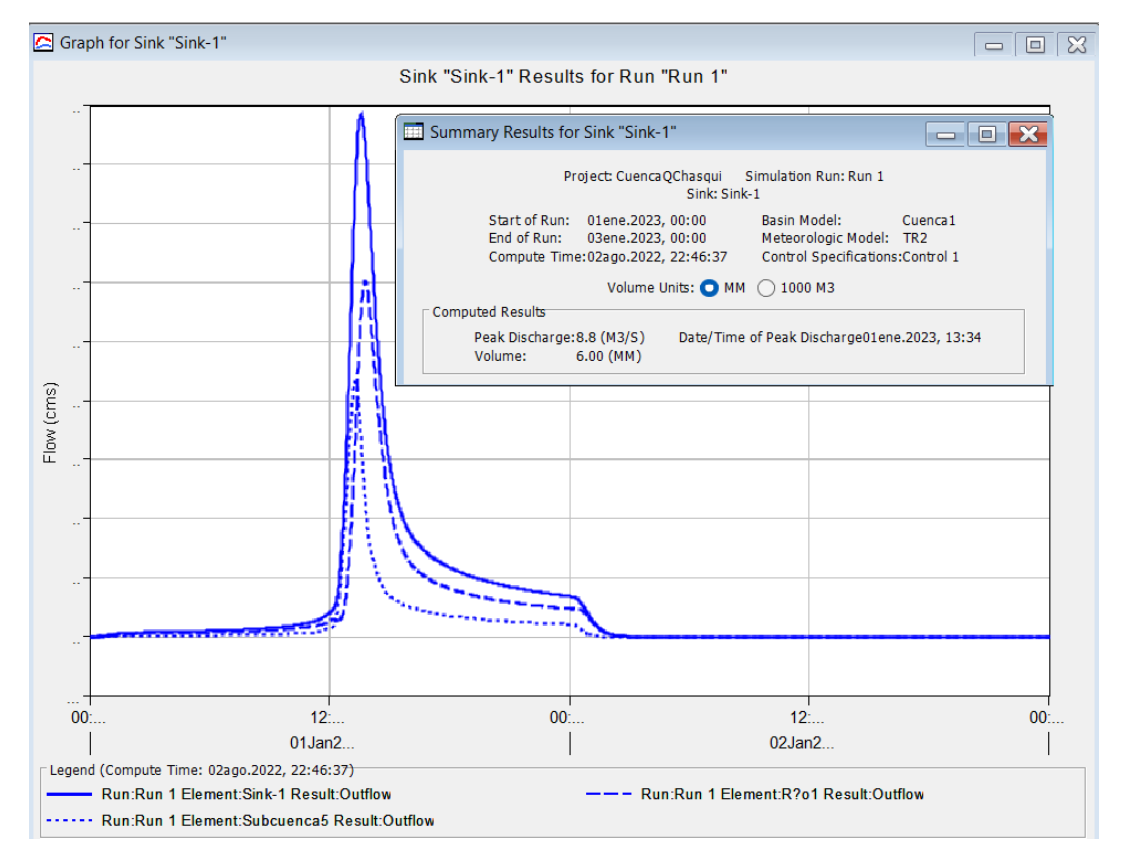

*Fuente:* Elaboración propia obtenida del modelamiento hidrológico con HEC HMS 4.7.1 **Análisis.** Para un período de retorno de 2 años, el caudal máximo en el punto de aforo es de  $8.8 \text{m}^3/\text{s}$ .

**Interpretación.** Se observa que, para un período de retorno de 2 años, el caudal máximo es 8.8 m<sup>3</sup>/s obtenida con un tiempo de duración de tormenta 24 horas que inició a las 0:00 horas del día simulado y el pico de descarga se da a las 13.34 pm. Las líneas punteadas

# **Figura 72.**

*Caudal máximo en el punto de aforo de la Cuenca- Quebrada Chasqui Rio Chico Huitrón. TR= 5 años.*

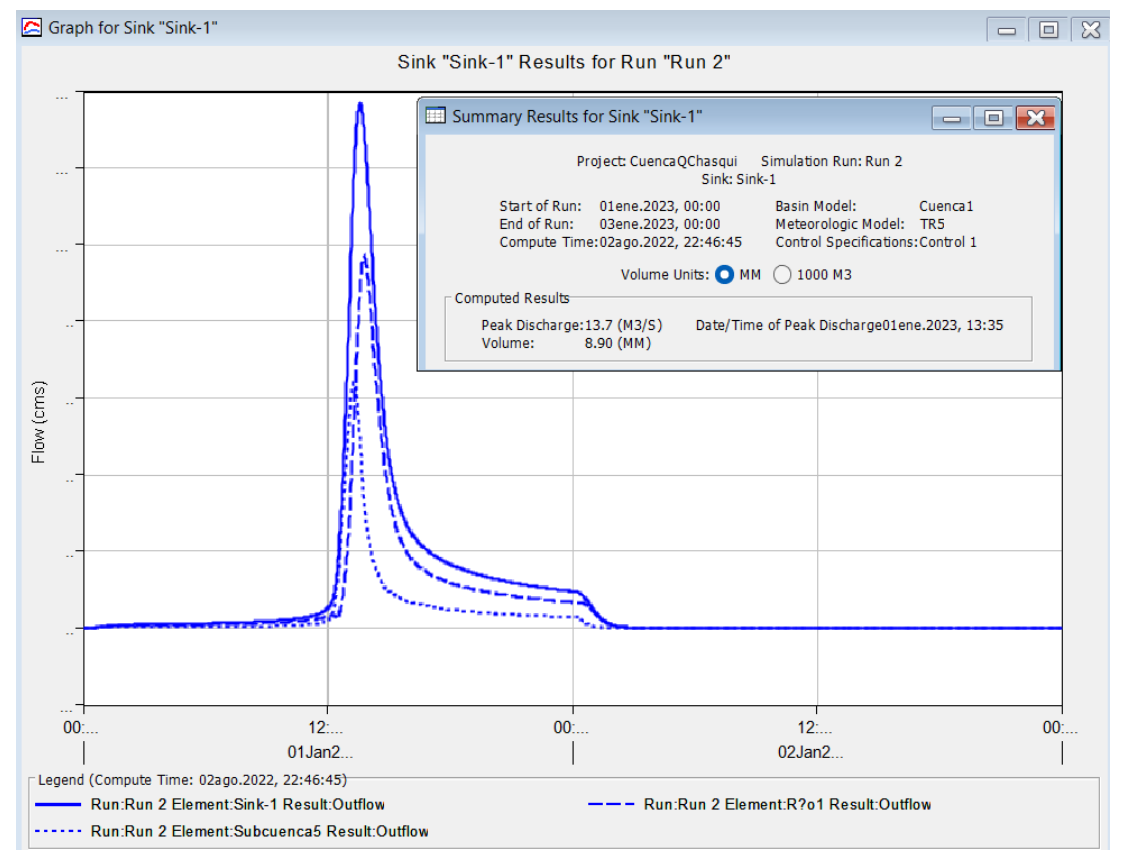

*Fuente:* Elaboración propia obtenida del modelamiento hidrológico con HEC HMS 4.7.1

**Análisis.** Para un período de retorno de 5 años, el caudal máximo en el punto de aforo es de  $13.7 \text{m}^3/\text{s}$ .

**Interpretación.** Se observa que, para un período de retorno de 5 años, el caudal máximo es 13.7 m<sup>3</sup>/s obtenida con un tiempo de duración de tormenta 24 horas que inició a las 0:00 horas del día simulado y el pico de descarga se da a las 13.35 pm. Las líneas punteadas

# **Figura 73.**

*Caudal máximo en el punto de aforo de la Cuenca- Quebrada Chasqui Rio Chico Huitrón. TR= 10 años.*

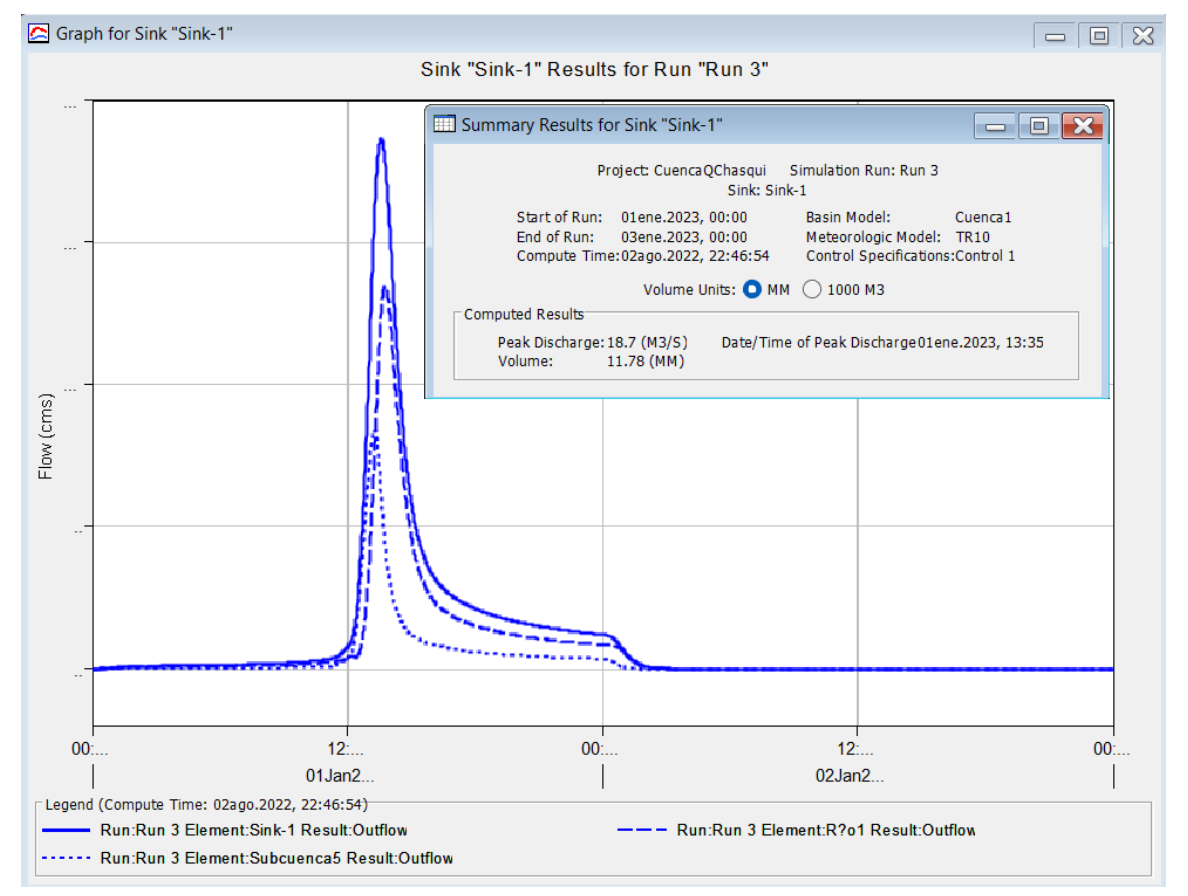

*Fuente:* Elaboración propia obtenida del modelamiento hidrológico con HEC HMS 4.7.1

**Análisis.** Para un período de retorno de 10 años, el caudal máximo en el punto de aforo es de  $18.7 \text{m}^3/\text{s}$ .

**Interpretación.** Se observa que, para un período de retorno de 10 años, el caudal máximo es 18.7 m<sup>3</sup>/s obtenida con un tiempo de duración de tormenta 24 horas que inició a las 0:00 horas del día simulado y el pico de descarga se da a las 13.35 pm. Las líneas punteadas

# **Figura 74.**

*Caudal máximo en el punto de aforo de la Cuenca- Quebrada Chasqui Rio Chico Huitrón. TR= 25 años.*

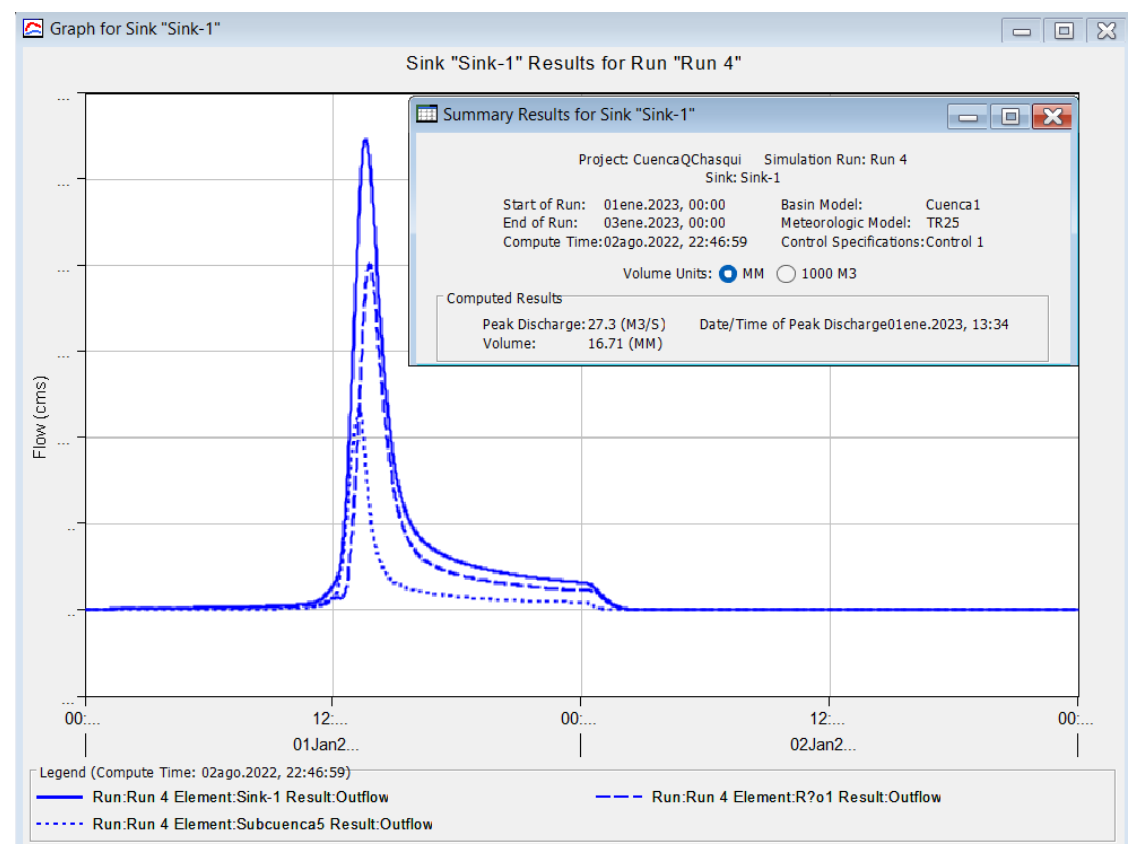

*Fuente:* Elaboración propia obtenida del modelamiento hidrológico con HEC HMS 4.7.1

**Análisis.** Para un período de retorno de 25 años, el caudal máximo en el punto de aforo es de  $27.3 \text{m}^3/\text{s}$ .

**Interpretación.** Se observa que, para un período de retorno de 25 años, el caudal máximo es 27.3 m<sup>3</sup>/s obtenida con un tiempo de duración de tormenta 24 horas que inició a las 0:00 horas del día simulado y el pico de descarga se da a las 13.34 pm. Las líneas punteadas

# **Figura 75.**

*Caudal máximo en el punto de aforo de la Cuenca- Quebrada Chasqui Rio Chico Huitrón. TR= 50 años.*

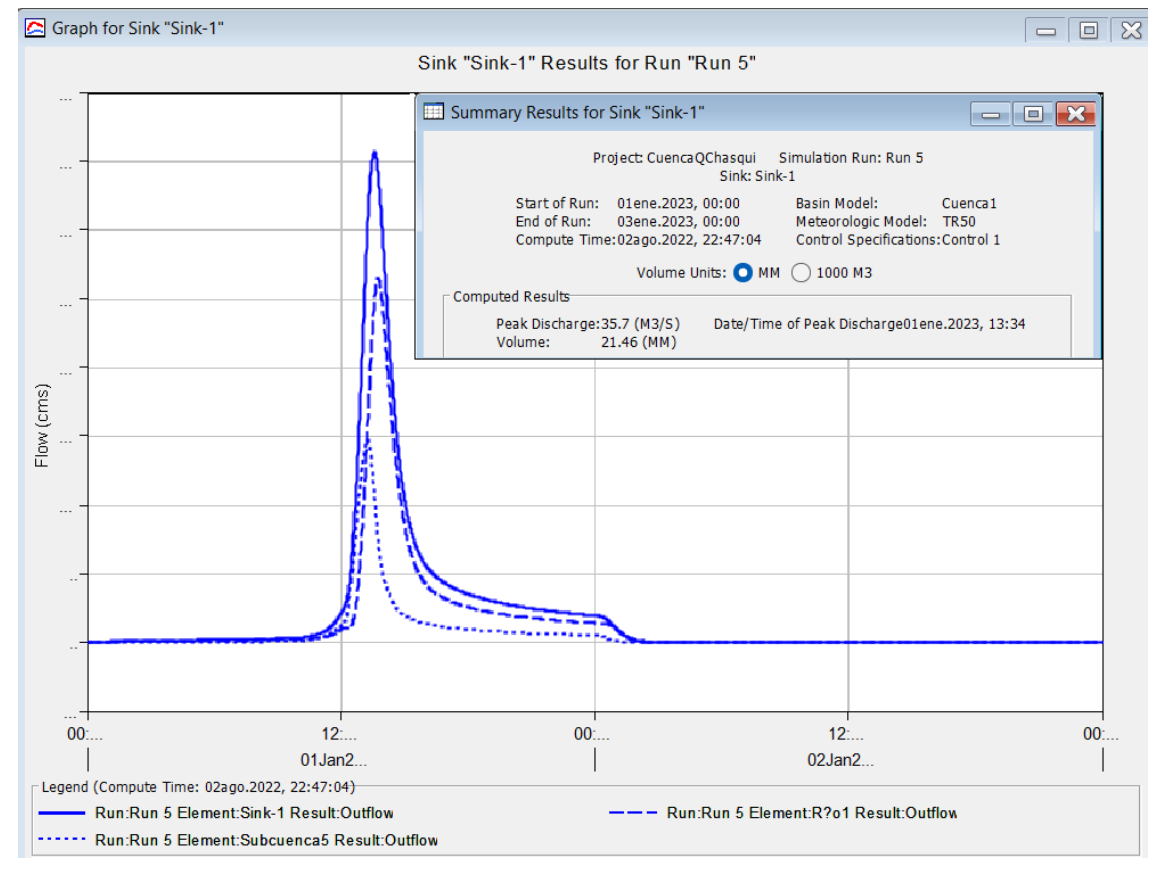

*Fuente:* Elaboración propia obtenida del modelamiento hidrológico con HEC HMS 4.7.1

**Análisis.** Para un período de retorno de 50 años, el caudal máximo en el punto de aforo es de  $35.7 \text{m}^3/\text{s}$ .

**Interpretación.** Se observa que, para un período de retorno de 50 años, el caudal máximo es 37.7 m<sup>3</sup>/s obtenida con un tiempo de duración de tormenta 24 horas que inició a las 0:00 horas del día simulado y el pico de descarga se da a las 13.34 pm. Las líneas punteadas

# **Figura 76.**

*Caudal máximo en el punto de aforo de la Cuenca- Quebrada Chasqui Rio Chico Huitrón. TR= 100 años.*

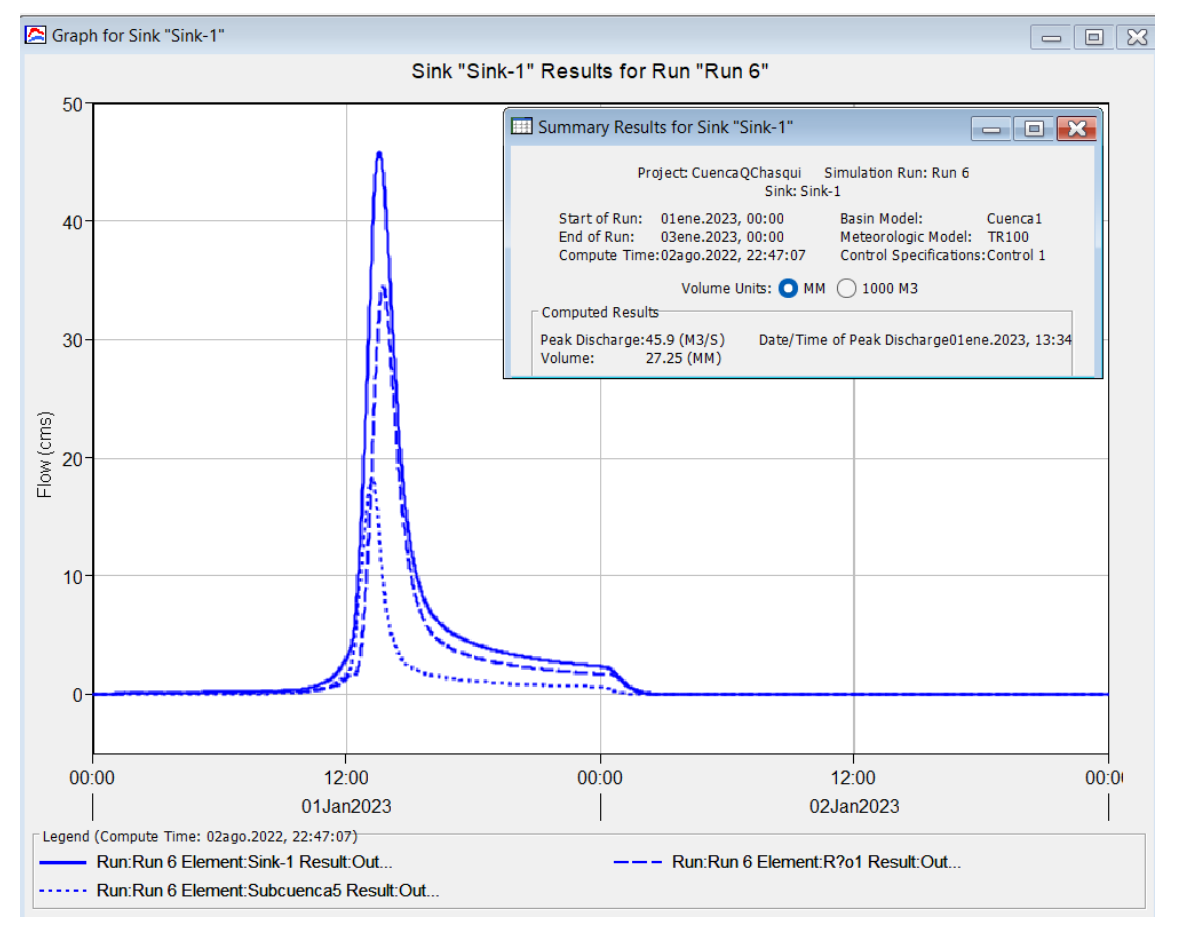

*Fuente:* Elaboración propia obtenida del modelamiento hidrológico con HEC HMS 4.7.1

**Análisis.** Para un período de retorno de 100 años, el caudal máximo en el punto de aforo es de  $45.9 \text{m}^3/\text{s}$ .

**Interpretación.** Se observa que, para un período de retorno de 100 años, el caudal máximo es 45.9 m<sup>3</sup>/s obtenida con un tiempo de duración de tormenta 24 horas que inició a las 0:00 horas del día simulado y el pico de descarga se da a las 13:34 pm. Las líneas punteadas

## **Figura 77.**

*Caudal máximo en el punto de aforo de la Cuenca- Quebrada Chasqui Rio Chico Huitrón. TR= 500 años.*

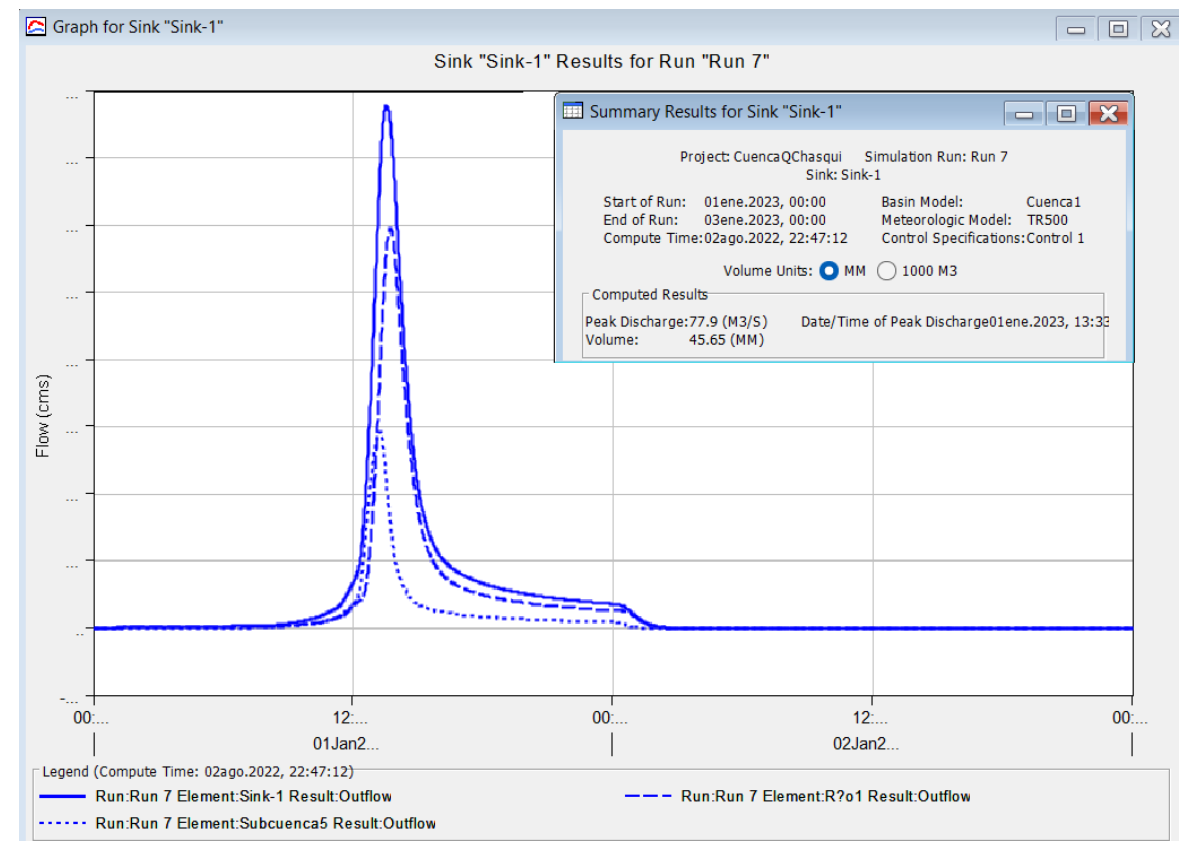

*Fuente*: Elaboración propia obtenida del modelamiento hidrológico con HEC HMS 4.7.1

**Análisis.** Para un período de retorno de 500 años, el caudal máximo en el punto de aforo es de  $77.9 \text{m}^3/\text{s}$ .

**Interpretación.** Se observa que, para un período de retorno de 500 años, el caudal máximo es 77.9 m<sup>3</sup>/s obtenida con un tiempo de duración de tormenta 24 horas que inició a las 0:00 horas del día simulado y el pico de descarga se da a las 13.33 pm. Las líneas punteadas

# **Tabla 44.**

*Caudales Máximos en el punto de aforo para cada período de retorno.*

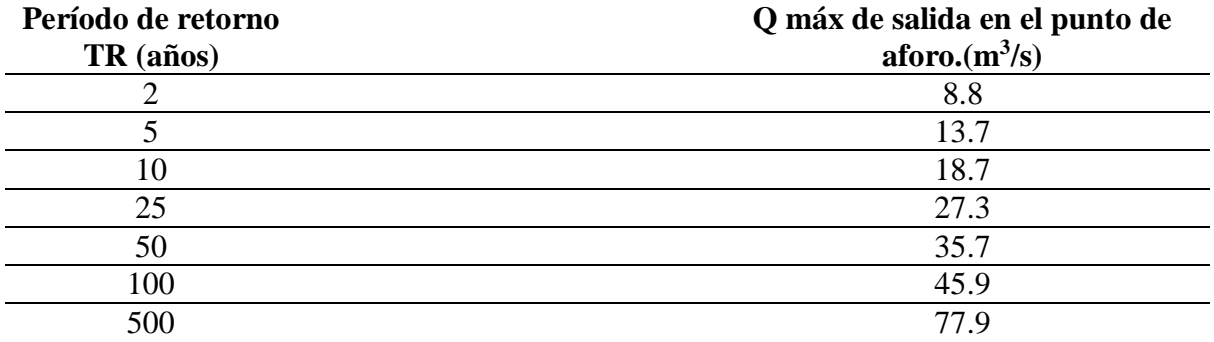

Fuente: Elaboración propia obtenida del modelamiento Hidrológico con HEC HMS 4.7.1

**Análisis.** Para un período de retorno de 2 años, el caudal máximo en el punto de aforo es de 8.8 $\text{m}^3$ /s y para un período de retorno de 100 años, es 45.9  $\text{m}^3$ /s.

**Interpretación.** Los caudales máximos obtenidos responden a caudales sin la presencia de material sólido como rocas, detritos, etc.

## *4.1.5. Modelamiento Hidráulico con Hec Ras 6.1.*

Para el modelamiento hidráulico se muestran el criterio elegido para el valor del coeficiente de Manning

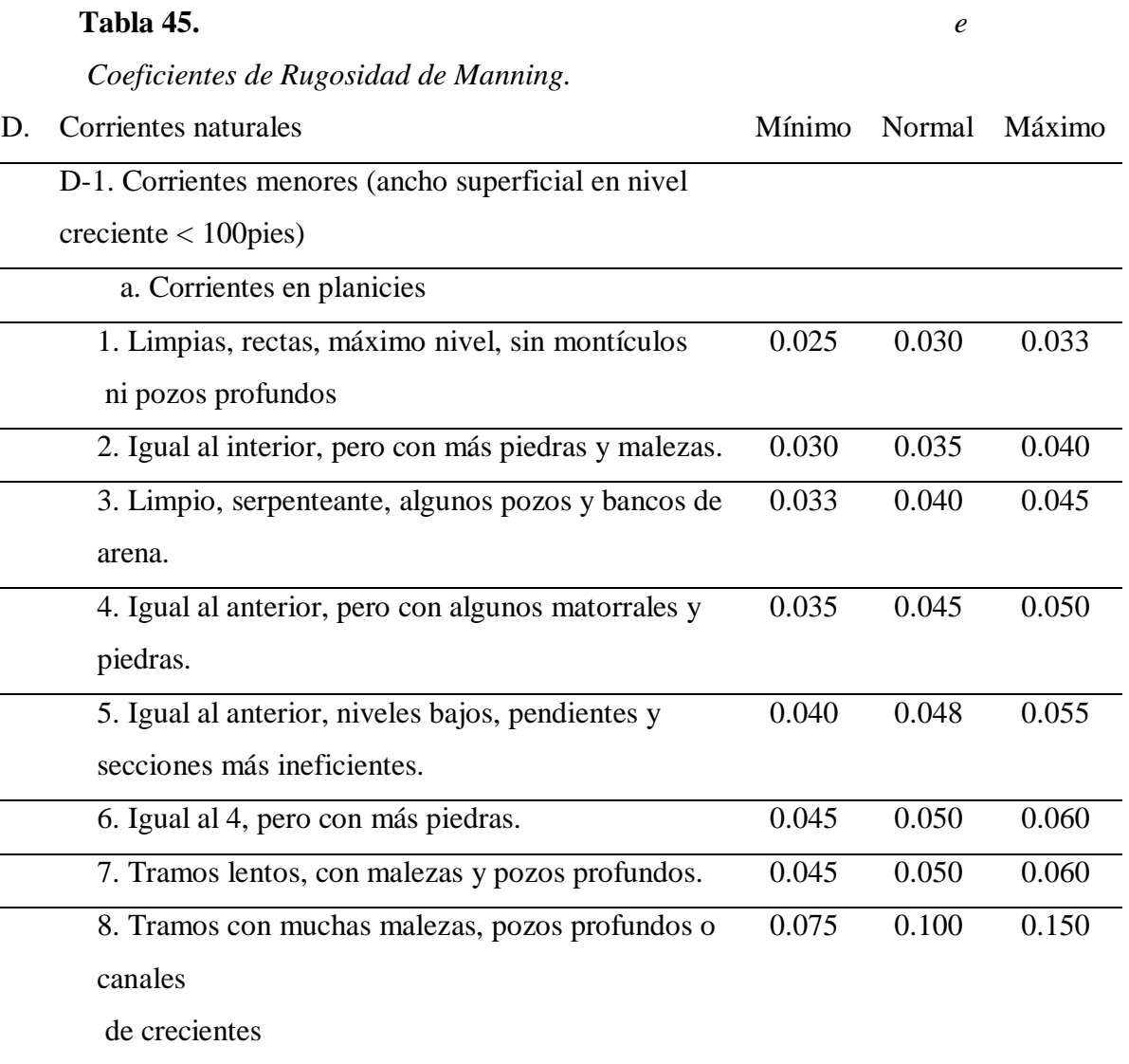

con muchos arboles con matorrales bajos.

*Fuente:* Elaboración propia Adaptada de la Tabla de Ven Te Chow.

**Análisis:** Para la estimación del coeficiente de Manning del rio chico Huitrón se usó los criterios de Ven te Chow, donde indica los valores de Manning de acuerdo a las descripciones de la tabla 45.

**Interpretación:** La quebrada Chasqui-rio chico Huitrón se configura de muchas piedras, pendientes nos constantes, secciones y perfiles deficientes, lleno de malezas, que nos categoriza en el número 7, obteniendo un valor de Manning de 0.06, considerándose un Manning permanente en todo el tamo de estudio.

## **Tabla 46.**

## *Resultados del Modelamiento Hidráulico*

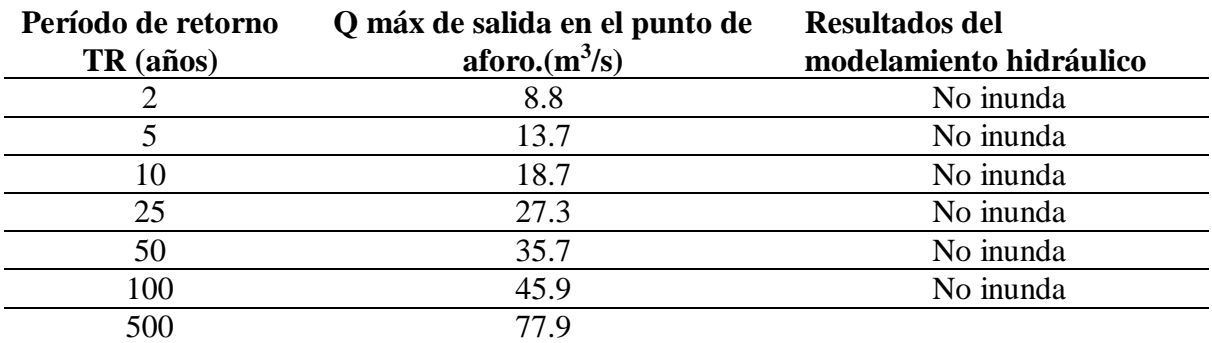

*Fuente:* Elaboración propia del Software Hec Rass 6.1.

**Análisis:** Las simulaciones a diferentes periodos de retorno nos permitió observar la inundación.

**Interpretación:** En ninguno de los escenarios ocurre inundación, por lo que se realizó una simulación en año 2019, que, según la historia, en ese año ocurre una inundación. Con ello se simuló y se determinó un caudal aproximado considerándose un flujo con detritos.

## **Figura 78.**

## *Simulación de Inundación en el año 2019*

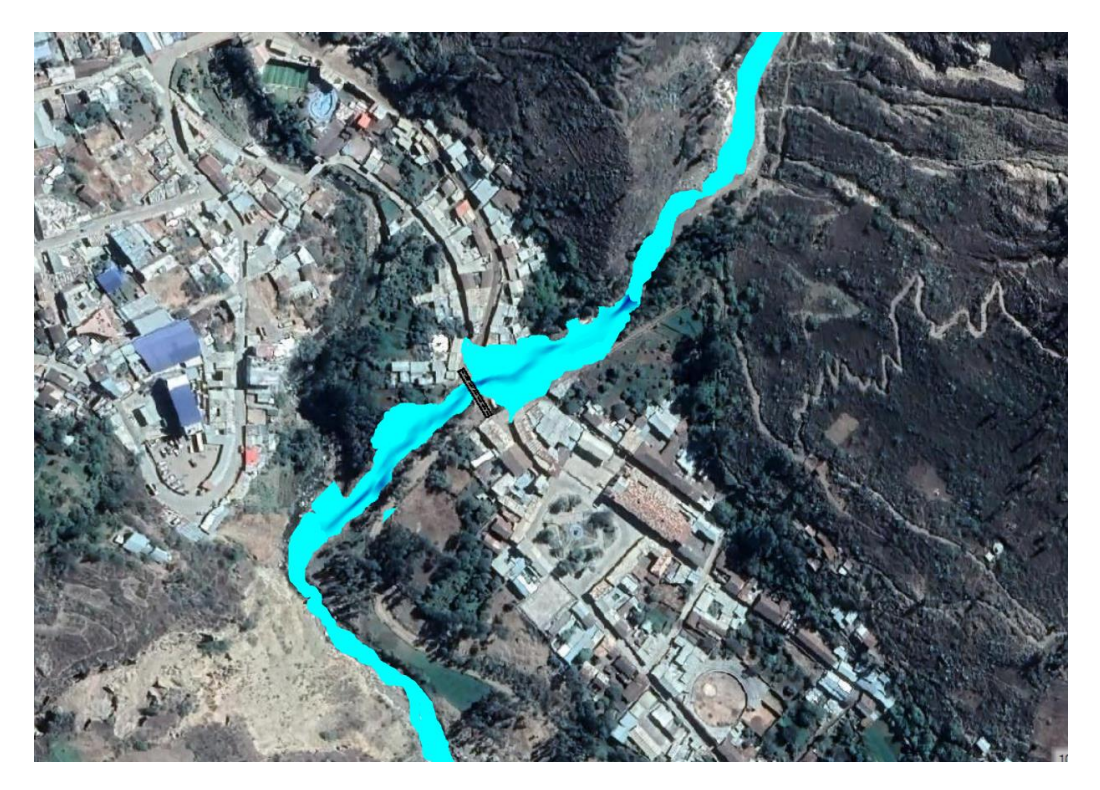

*Fuente:* Modelado en Sotware Hec rass.

**Análisis**: La simulación de inundación ocurrido en el año 2019, nos ayudó a obtener el caudal aproximado de inundación; y poder verificar las zonas inundables en el barrio de Sihuas Histórico.

**Interpretación:** Se observa que a un caudal de 150m<sup>3</sup>/s, existe inundación de acuerdo a lo observado por los pobladores en el año 2019. Y de acuerdo a los modelamientos a diferentes periodos de retorno, no existe ninguna inundación hasta 500 años.

En la cuenca existen zonas de deslizamiento de sedimentos, por lo que estos alteran el caudal del rio, ocasionando mayores velocidades y volúmenes.

En la parte de baja de la cuenca se acumulan las malezas y detritos cerrando así el paso de la fluencia del agua; ocasionando la inundación.

199

## **Figura 79.**

*Mapa de Zonas Vulnerables.*

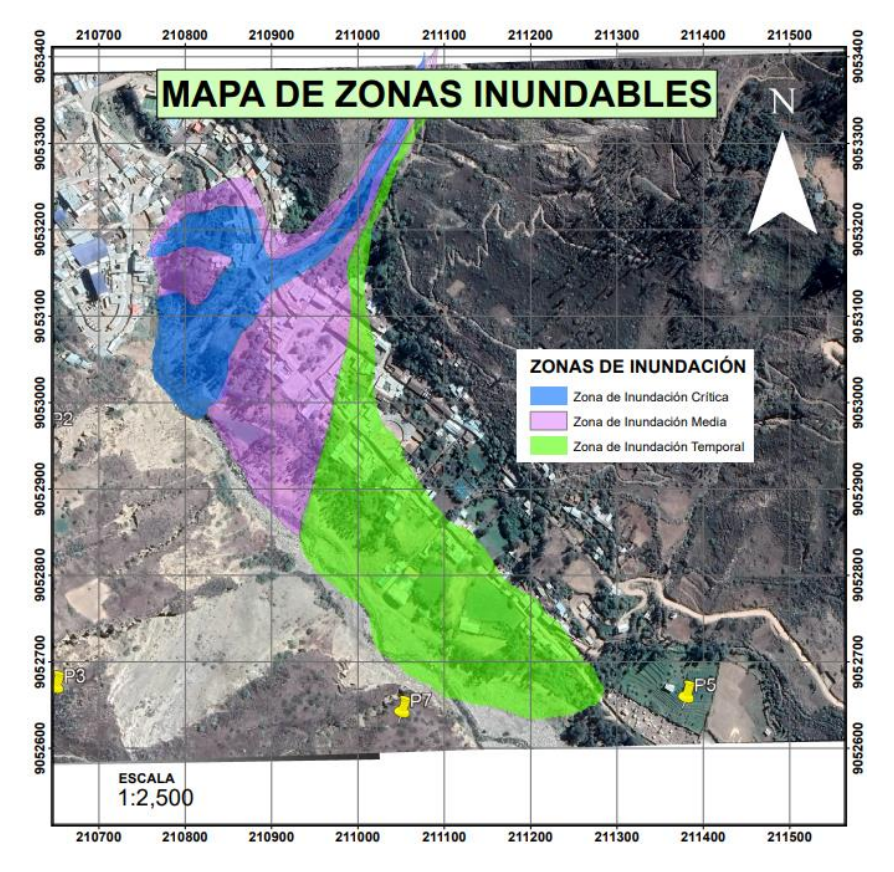

*Fuente:* Elaboración propia en ArcMap 10.5

**Análisis.** La simulación de inundación en el barrio Sihuas Histórico, permitió representar tres zonas de inundación mediante colores, el azul representa una zona de inundación Crítica, el magenta una zona de inundación media y el verde una zona de inundación temporal.

**Interpretación.** Se puede colegir que la zona de color azul, es una zona de alta probabilidad de sufrir daños ante un evento físico como lo es el huayco, la mayoría de viviendas en esta área, son viviendas hechas con material de adobe y construidas sin una supervisión técnica de algún profesional de la construcción.

## **Figura 80.**

*Mapa de Riesgo*

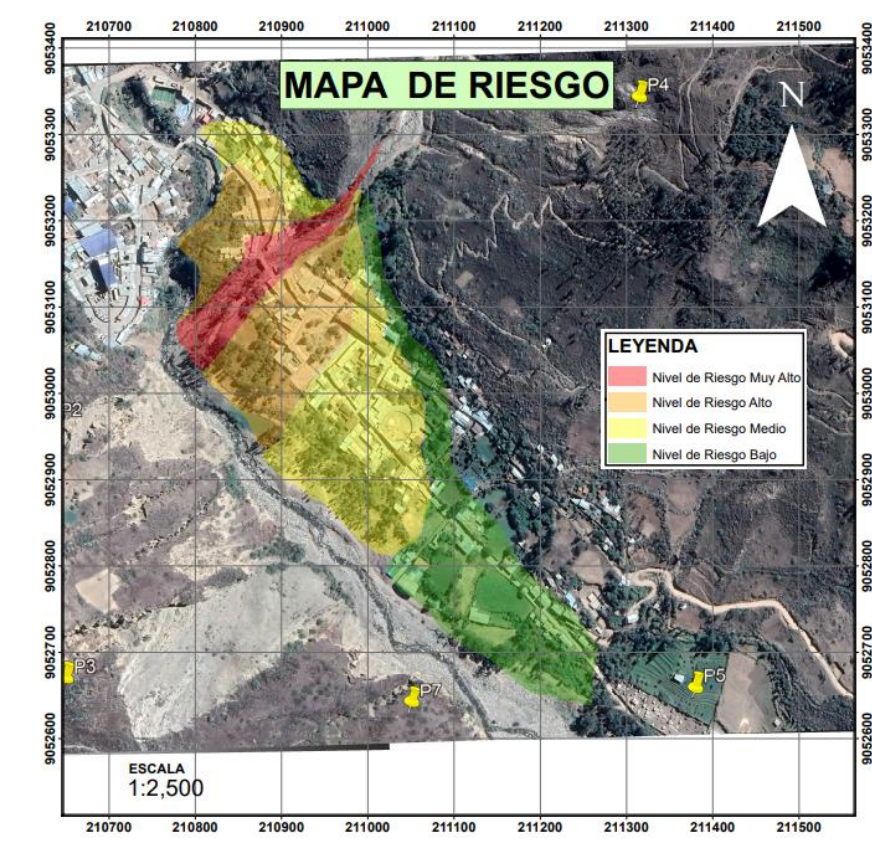

*Fuente:* Elaboración propia en ArcMap 10.5

**Análisis.** El barrio de Sihuas histórico, según su nivel de riesgo se identificaron cuatro zonas, la zona roja con un nivel de riesgo muy alto, la zona naranja con un nivel de riesgo alto, la zona amarilla con un nivel de riesgo medio y la zona verde con un nivel de riesgo bajo.

**Interpretación.** Se puede observar que la zona roja de un nivel de riesgo muy alto, es un lecho de quebrada, expuesta a inundaciones, derrumbes, socavaciones, que pueden ser frecuentes. Por otro lado, la zona de color naranja es una zona de nivel de riesgo alto, que podrían darse inundaciones de menor intensidad y corta duración ya que es una zona de baja pendiente. La zona amarilla, una zona de nivel de riesgo medio donde las inundaciones podrían ser superficiales y repentinas. Finalmente, la zona verde, con una pendiente relativamente alta, podría ocurrir inundaciones superficiales con evacuación rápida.

## **Figura 81.**

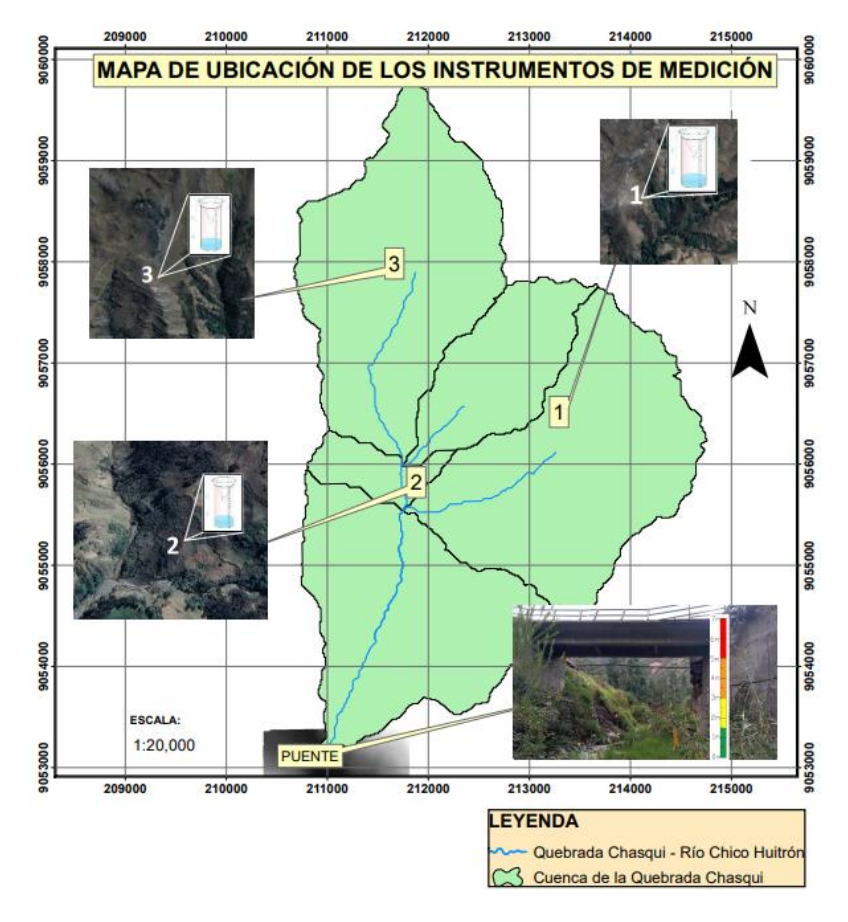

*Mapa de Ubicación de los Instrumentos de Medición.*

*Fuente:* Elaboración propia en ArcMap 10.5

**Análisis.** Para la medición de la lluvia y el nivel de agua se propuso instalar tres pluviómetros, cercanos a los caseríos de Usamasanga y San Francisco. Y un Limnímetro, ubicado en el puente del barrio Sihuas Histórico.

**Interpretación.** Los Pluviómetros medirán la precipitación durante un tiempo predeterminado y el Limnímetro, la altura del nivel de agua en el puente. Cuenta con umbrales de alerta identificados según colores. El color verde representa una condición normal y los vigías no realizarían acción alguna ya que la quebrada alcanza una altura de 1.50m de agua, el color amarillo, una condición de alerta y se debe dar aviso a que los pobladores ubicados en la zona crítica, tomen sus precauciones, la quebrada alcanza una altura de 3.00m de agua. El color naranja representa una condición crítica, el río alcanza un umbral establecido y las autoridades y/o vigías deben comunicar la evacuación de zonas con muy alto riesgo, la quebrada alcanza una altura de 5.00m. Finalmente, el color rojo, una condición de impacto o desastre, donde el río sobrepasaría el umbral establecido, la oblación con viviendas cercanas a la quebrada ya habría evacuado y se ejecutaría el plan de operaciones de emergencia, la quebrada alcanza una altura de 7.00m. Para la difusión y alerta, según la guía técnica del SAT-COM del INDECI, en el caso de los pluviómetros, los umbrales van desde 165mm de agua, donde se da aviso y si pasa el umbral de 185mm se comunica la alarma. Los colores de Alerta van desde verde, amarillo, Naranja y Roja.

## **Figura 82.**

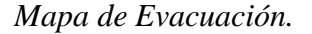

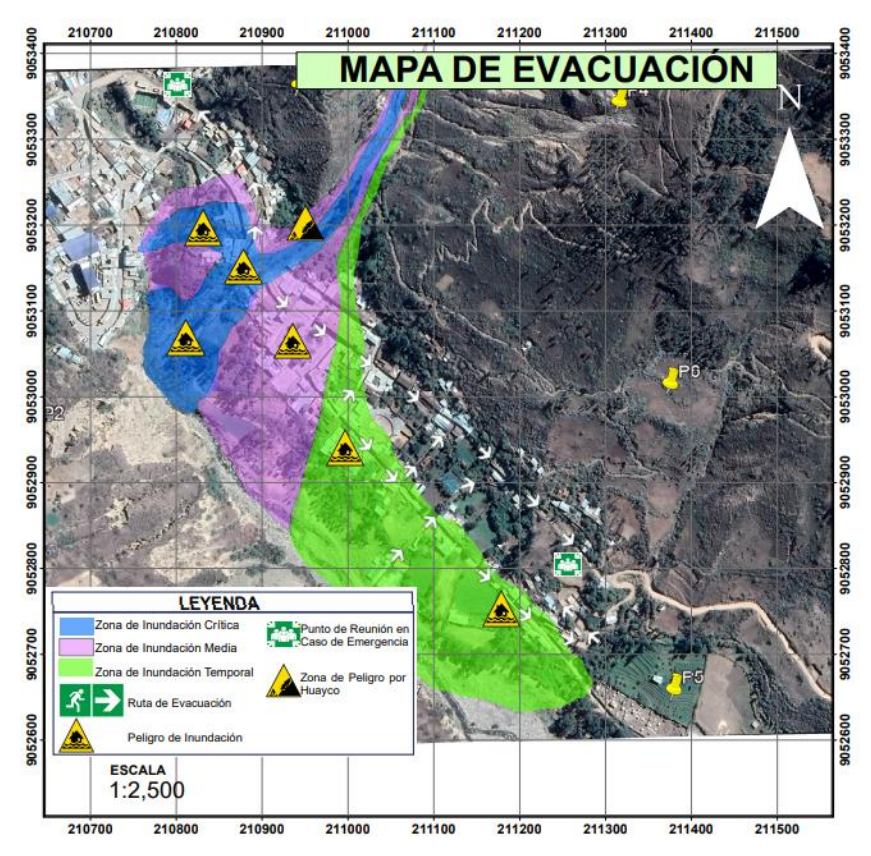

*Fuente:* Elaboración propia en ArcMap 10.5

**Análisis.** El mapa de evacuación identifica las zonas de peligro por Huaycos, zonas de peligro por inundación, rutas de evacuación, zonas inundables y la zona segura que es el punto de reunión en caso de emergencia.

**Interpretación.** Según el mapa, se identifican zonas de peligro desde las cuales los pobladores deberán evacuar siguiendo las rutas y llegar a los puntos de reunión existentes en el margen izquierdo y derecho del cauce de la quebrada.

204

#### **4.2. Discusiones**

A partir de los resultados obtenidos, se acepta la hipótesis de investigación que establece lo siguiente, "Si se desarrolla el modelamiento hidrológico e hidráulico en la cuenca de la quebrada Chasqui, entonces se planteará un sistema de alerta temprana frente a inundaciones por desborde de la quebrada Chasqui Distrito Sihuas, Provincia Sihuas, Ancash", es así que como primer objetivo fue determinar los parámetros morfológicos e hidrológicos de la cuenca, lo cual coincide con el estudio de (Materón, García, Arango, & Parra, 2007) quienes en la investigación titulada "Modelación Hidrológica e Hidráulica Aplicada a Estudios de Inundabilidad en Cauces Naturales caso de Estudio: Urbanización Río Nima" partieron de la información hidrológica, cartográfica, suelos, cobertura e información de campo y determinaron los parámetros morfológicos e hidrológicos de la cuenca de estudio.

Para el sistema de Información Hidrometereológica se desarrollaron diferentes métodos que nos permitieron precisar los valores de precipitaciones obtenido por la estación sihuas. Se tuvo en cuenta el Manual de Hidrología, Hidráulica y Drenaje, por el Ministerio de Transporte y Comunicaciones, que nos ayudó aplicar las diferentes fórmulas y obtener datos de intensidad de lluvia en distintos periodos de retorno, a través de un hietograma.

Tuvimos en cuenta el proceso realizado en la tesis denominada: "Modelamiento Hidrológico E Hidráulico Del Rio Runichinchay Para El Diseño Del Puente Runichinchay, Provincia De Huari, Ancash", de (Terry Cerdeña, 2019), por su proceso de caracterización hidrometereológica, y estimación de estaciones ubicadas en zonas aledañas, ya que, en esta tesis, la cuenca solo tenía una sola estación pluviométrica Chavín, a una distancia de 24.70km.

Para obtener los máximos caudales asociados a diferentes períodos de retorno, se usó el software HEC-HMS 4.7.1. lo cual al trasforma la precipitación en escorrentía de la cuenca

de estudio y para un período de retorno de 100 años se obtuvo un caudal de 45.9m<sup>3</sup>/s de un área de cuenca de 15.91 km<sup>2</sup>. Si comparamos con (Orellana, 2021) en su tesis "Modelamiento Hidrológico e Hidráulico para el análisis de inundaciones en la ciudad de Piura utilizando HEC-HMS y HEC-RAS", también empleó el software HEC-HMS para desarrollar el modelo semidistribuido que permitió determinar la respuesta lluvia-escorrentía en la cuenca y para un período de retorno de 100 años, el caudal máximo en la estación Sánchez Cerro fue de 5,477  $\text{m}^3$ /s. lo cual corresponde a una cuenca de 10,872.10 Km<sup>2</sup>.

Para el modelamiento hidráulico, se simuló el comportamiento de máximos caudales a distintos períodos de retorno, con el software HEC-RAS lo cual, en la investigación, para un período de retorno de 100 años, sin considerar movimientos en masa se observa (ver Figura 57) que el agua no genera inundación, el uso del software coincide con (Mundaca & León, 2020) quienes en su tesis "Simulación Hidráulica con Fines de Estimación de las Áreas Inundables del Río Yuracyacu en la Ciudad de Nueva Cajamarca- Rioja- San Martín", aplicaron el software HEC-RAS en el río Yuracyacu, donde identificaron que el río tiene una pendiente de cauce principal de 1.13% que define un relieve de llano a suave y que tiene poca capacidad para transportar sedimentos.

Finalmente se propuso un sistema de alerta temprana comunitario (SAT-COM) frente a inundaciones, identificando las zonas mediante un mapa de zonas inundables, mapa de riesgo y mapa de ubicación de instrumentos de medición. Con respecto al tipo de alerta usado según (INDECI, 2015) se parece al estudio realizado por (Machuca, 2010) en su tesis "Propuesta de un sistema de Alerta Temprana para Inundaciones en la Cuenca del Río Acahuapa de El Salvador", donde llega a la conclusión que el sistema de alerta temprana se producirá cuando el antecedente de lluvia en 3 a 7 días supera los 190 mm. Luego se debe llevar el control de la lluvia, separada por otros eventos por un tiempo menor o igual a 2 horas (Ver Tabla 1).

# CAPÍTULO V. CONCLUSIONES Y RECOMENDACIONES

#### **V. Conclusiones y Recomendaciones**

#### **5.1. Conclusiones**

En esta Tesis se desarrolló el modelamiento Hidrológico e Hidráulico para un sistema de alerta temprana en la quebrada Chasqui, Distrito Sihuas, Provincia Sihuas, Ancash 2021.

 Se determinó los parámetros Morfológicos e hidrológicos de la cuenca de la quebrada Chasqui Distrito Sihuas, Provincia Sihuas, Ancash 2021. Según el área, el Centro Interamericano de Desarrollo Integral de Aguas y Suelos, lo clasifica como una Microcuenca. Debido a la pendiente media se considera una cuenca con terrenos escarpados a muy escarpados. Lo cual se puede definir un comportamiento con problemas de erosión. Se usó la Curva Número (III) de diseño en Condiciones Húmedas para cada Subcuenca, generados por la Autoridad Nacional del Agua (ANA) para todo el territorio nacional. Identificándose como áreas son naturales, cubiertas de pasto y bosques un aproximado del 50% de su extensión y pertenecen al grupo C y D de suelos. Para la información hidrometereológica se observó que la precipitación máxima ocurre el mes de febrero del 1999, siendo mayor al umbral máximo según el gráfico de barras. Pero se consideró confiable porque en esa época ocurrió el Fenómeno del niño, que ocasionó muchos desastres en diferentes lugares del Perú. El Producto Pisco v2.1 recomendada por SENAMHI no fue aplicable para obtener información hidrometereológica, ya que la cuenca de estudio solo una estación pluviométrica, y Pisco interpola con varias estaciones; por lo cual no se usó ninguna información del Producto Pisco.

 Se aplicó un modelamiento hidrológico para obtener los caudales máximos asociados a distintos periodos de retorno en la quebrada Chasqui Distrito Sihuas, Provincia Sihuas, Ancash 2021. Se hizo uso del software HEC-HMS 4.7.1. lo cual con un modelo semidistribuido se pudo transformar la lluvia en escorrentía y en el punto de análisis tomando como referencia un tiempo de retorno de 100 años para el análisis de las inundaciones, el caudal máximo es 45.9 m3/s obtenida con un tiempo de duración de tormenta 24 horas que inició a las 0:00 horas del día simulado y el pico de descarga se da a las 13:34 pm. Cabe recalcar que, para el cálculo de este caudal, no se consideró los movimientos en masa que se dan en la cuenca, esto supone que incrementa considerablemente el caudal en el punto de aforo.

 Se realizó el modelamiento hidráulico para simular escenarios de comportamiento con caudales máximos extraordinarios en distintos periodos de retorno en la quebrada Chasqui Distrito Sihuas, Provincia Sihuas, Ancash 2021. Se simuló los escenarios a flujo permanente por la falta de datos. En ninguno de los escenarios a diferentes periodos de retorno ocurre una inundación al barrio Sihuas Histórico; por lo que nos conllevó a colegir que el caudal es alterado por otros factores con son los movimientos en masa que son ocasionados por los deslizamientos en las zonas arriba de la cuenca. Es así que se simuló en el Software He ras 6.1. de acuerdo a datos históricos, la inundación ocurrida en el año 2019, en la cual se aproxima un caudal de 150m<sup>3</sup>/s que se interpreta como un caudal de avenidas con movimientos de masas.

 Se elaboró y analizó un mapa de inundaciones para un período de retorno de 100 años en la quebrada Chasqui, Distrito Sihuas, Provincia Sihuas, Ancash 2021. Se elaboró un mapa de zonas vulnerables, identificando las zonas de inundación mediante colores, la zona de color azul, es una zona de alta probabilidad de sufrir daños ante un evento físico como lo es el huayco, y las viviendas identificadas en el área son precarias o construidas sin supervisión de un profesional en la construcción. Por otro lado, se elaboró un mapa de riesgos donde se identificaron la zona roja de un nivel de riesgo muy alto, es un lecho de quebrada, expuesta a inundaciones, derrumbes, socavaciones, que pueden ser frecuentes. la zona de color naranja es una zona de nivel de riesgo alto, que podrían darse inundaciones de menor intensidad y corta duración ya que es una zona de baja pendiente. La zona amarilla, una zona de nivel de riesgo medio donde las inundaciones podrían ser superficiales y repentinas. Finalmente, la zona verde,

con una pendiente relativamente alta, podría ocurrir inundaciones superficiales con evacuación rápida.

 Se propuso un sistema de alerta temprana frente a inundaciones por el desbordamiento de la quebrada Chasqui, Distrito Sihuas, Provincia Sihuas, Ancash 2021. Después de analizar los mapas antes mencionados, se propuso un sistema de alerta temprana comunitario (SAT-COM) aplicando la guía técnica del INDECI. debido a que es de fácil manejo y no requiere de personal especializado para hacerlo funcionar, adaptándose al lugar de estudio.

#### **5.2. Recomendaciones**

A los futuros investigadores se les recomienda lo siguiente:

 Analizar y determinar una nueva fórmula empírica para el cálculo de tiempo de concentración acorde a la zona de estudio.

 Realizar una actualización de la información de cobertura vegetal y suelos, con la finalidad de trabajar con datos actualizados.

 Incluir en el cálculo de los caudales máximos de la cuenca, los movimientos en masa como son el flujo de detritos, flujo de lodo y deslizamiento identificados en la zona de estudio.

 Implementar un sistema de alerta temprana comunitario en la zona de estudio y/o investigar sobre otro sistema de alerta temprana viable para la zona.

A las autoridades locales se recomienda lo siguiente:

 Con la finalidad de reducir los movimientos en masa identificados en la zona de estudio, las autoridades deben gestionar la arborización de todas las zonas libres con peligros de erosión, ya que las raíces de estas ayudarán y funcionarán como malla protectora de los suelos. Otra alternativa puede ser crear contrafuertes o estructuras de protección para impedir que todas las masas avancen y huaicos aguas abajo.

- Aplicar el SAT-COM propuesto en la tesis, como una alternativa para prevenir desastres en la zona de estudio.
- Gestionar unas estructuras de defensa ribereña para el tramo de viviendas y terrenos de

los habitantes del Barrio Sihuas Histórico.

# CAPÍTULO VI. REFERENCIAS BIBLIOGRÁFICAS Y VIRTUALES

## **VI. Referencias Bibliográficas y Virtuales**

- Álvarez, M. (2021). *Modelación del Comportamiento Hidrológico y de la Oferta Hídrica Superficial Total de la Microcuenca de la Quebrada Santa Ana, Antioquia, Colombia.* (Tesis para optar el título , Universidad de Antioquia), Medellín. Obtenido de https://hdl.handle.net/10495/18403
- Anisfeld, S. C. (2010). *Water Resources.* United States of America: Island Press.
- Antonio, M. (2018). *Metodología para Evaluar la Amenaza de Flujo de Detritos Utilizando un Análisis Gerárquico de Procesos y el Software RAMMS, con Aplicación en la Cuenca del Estero San Alfonso, Región Metropolitana.* (Tesis para Optar el Título de Geólogo), Universidad de Chile), Santiago de Chile.
- Aparicio, M. F. (1989). *Fundamentos de Hidrologia de Superficie.* Grupo Noriega Editores.
- Aparicio, M. F. (1992). *Fundamentos de Hidrología de Supeficie.* Mexico: EDITORIAL LIMUSA.
- Autoridad Nacional del Agua. (2015). *Generación del Mapa Temático de Curva Número(CN).* Lima, Perú.
- Aybar, C., Lavado-Casimiro, W., Huerta, A., Fernández, C., Vega, F., Sabino, E., & Felipe-Obando, O. (2017). *Uso del producto grillado PISCO de precipitacion en estudios, investigaciones y sistemas operacionales de monitoreo y pronóstico hidrometeorológico.* Lima-Perú: SENAMHI-DHI.
- Batanero, P. (2015). *Utilización de Modelos Hidráulicos Bidimensionales en la Determinación del Tiempo de Concentración.* (Tesis Doctoral, Universidad Politécnica de Madrid), Madrid. Obtenido de https://oa.upm.es/38473/1/Paloma\_Batanero\_Akerman.pdf
- Benayas, R. (2016). *GEASIG*. Obtenido de https://www.geasig.com/que-es-hec-ras-y-paraque-sirve/
- Bladé, E., Sánchez, M., Sánchez, H., Niñerola, D., & Gómez, M. (2009). *Modelación numerica en rios en regimen permanente y variable.* Catalunya: EDICIONS UPC.
- Bolivar, G. (2020). *Modelamiento Hidrológico e Hidráulico Bidimensional del Río Marañon Sector Puente Tingo Chico. Carretera Huánuco- Conococha.* (Tesis para optar el título de Ingeniero Agrícola, Universidad Nacional Agraria La Molina), Lima. Obtenido de https://hdl.handle.net/20.500.12996/4521
- Bralower, T., & Bice, D. (s.f.). *PennState College of Earth and Mineral Sciences*. Obtenido de Department of Geosciences: https://www.geosc.psu.edu/
- Breña Puyol, A. F., & Jacobo Villa, M. A. (2006). *Principios y Fundamentos de la Hidrología Superficial.* México: Universidad Autónoma Metropolitana.
- Brieva, C. (2018). *Caracterización de Cuencas.* San Rafael/ Mendoza: Instituto Nacional de Tecnología Agropecuaria.
- Centro de Operaciones y Emergencia Nacional, [COEN]. (2019). Huaico en el Distrito de Sihuas-Provincia de Sihuas- Ancash. Sihuas. Obtenido de https://www.indeci.gob.pe/wp-content/uploads/2019/04/REPORTE-PRELIMINAR-N%C2%BA-432-01ABRIL2019-HUAICO-EN-EL-DISTRITO-DE-SIHUAS-PROVINCIA-HUAYLAS-ANCASH-1.pdf
- Castillo, G., & Ramírez, S. (2017). *Estudio hidrológico e hidráulico para el diseño del puente Pucayacu, localizado en el tramo:Mayocc – Huanta en la progresiva 3+200, aplicando los softwares HEC-HMS e Iber V2.0.* (Tesis para obtener el título profesional de

Ingeniería Civil, Universidad Peruana de Ciencias Aplicadas [UPC]), Lima. Obtenido de http://hdl.handle.net/10757/621675

CENAPRED. (2009). *Centro Nacional de Prevención de Desastres.* México.

- Centro Nacional de Estimación, Prevención y Reducción del Riesgo de Desastres [CENEPRED]. (2017). Obtenido de http://cenepred.gob.pe/web/wpcontent/uploads/Escenarios/2018/Anual/Mto\_Masas\_Inundacion/ESCENARIO\_LLU VIAS\_2017\_2018.pdf
- CEOTMA. (1991). *Guía para la elaboracion de estudios del medio fisico; contenido y metodología.* Madrid: Ministerio de Obras Públicas.
- Chávarri Velaverde, E. A. (2012). *Métodos de analisis en Ingenieria de Recursos Hídricos.* Lima, Peru: Universidad Nacional Agraria la Molina.
- Chow, V. T. (1994). *Hidráulica de Canales Abiertos.* Santa Fe de Bogota: McGraw Hill.
- Chow, V. T., Maidment, D. R., & Mays, L. W. (1994). *Hidrologia Aplicada.* Santafé de Bogotá, Colombia: NOMOS S.A.
- Clarke, R., & King, J. (2004). *The Water Atlas.* New York City, United States: The New Press.
- Decreto Supremo N° 017-2009-AG . (02 de Setiembre de 2009). Reglamento de Clasificacion de Tierras por su Capacidad de Uso Mayor. *Diario Oficial El Peruano*, págs. 1-18.
- Farías de Reyes, M. (2005). *Apuntes de Hidrología.* Piura, Perú: Universidad de Piura Facultad de Ingenieria.
- Fattorelli, S., & Fernandez, P. (2011). *Diseño Hidrológico.* España: Estudio Fernandez-Dorca.
- Federico, R. (2016). *Estimación de los Efectos del Cambio de Uso del Suelo Sobre el Comportamiento Hidrológico de la Cuenca del Arroyo cabana.* (Trabajo académico integrador, Universidad Nacional de Córdoba), Unquillo. Obtenido de https://rdu.unc.edu.ar/bitstream/handle/11086/4658/Richard%2c%20F.%20Estimaci% c3%b3n%20de%20los%20efectos%20del%20cambio%20de%20uso%20del%20suelo ..%20%20.pdf?sequence=1&isAllowed=y
- Fondo para la Comunicación y la Educación Ambiental, A. (2013). *Agua.org.mx*. Obtenido de https://agua.org.mx/en-el-planeta/
- Gámez Morales, W. R. (2009). *Texto Básico de Hidrología.* Nanagua, Nicaragua: Universidad Nacional Agraria, Facultad de Recursos Naturales y del Ambiente.
- Gámez, W. (2015). *Texto Básico Autoformativo de Topografía General.* Managua. Obtenido de https://cenida.una.edu.ni/textos/NP31G192t.pdf
- García Villanueva, N. H. (2016). *Hidraulicas de Canales Principios Básicos.* México: Instituto Mexicano de Tecnología del Agua Coordinación de Riego y Drenaje.
- Garzón, P. D. (2017). *Analisis preliminar de las propiedades del suelo al establecer barreras vivas en la Vereda Santa Teresa de San Juan de Rioseco. (Tesis de Grado).* Bogotá: Universidad Libre.
- Grupo de Estándares para movimientos en Masa (GEMMA). (2007). *Movimientos en Masa en la Región Andina: Una Guía para la Evaluación de Amenazas.* Canadá. Obtenido de https://app.ingemmet.gob.pe/biblioteca/pdf/Geral-96.pdf
- Horton, R. E. (1945). *Erosional development of streams and their drainage basins: Hidrophysical approach to quantitative morphology.* U.S.A.: Bulletin of the Geological.
- (INDECI), I. N. (2015). *Guía Técnica Para la Implementación del Sistema de Alerta Temprana Comunitario.* Lima.
- Ibañez Asensio, S., Gisbert Blanquer, J. M., & Moreno Ramón, H. (s.f.). *La pendiente del terreno.* Valencia: Universidad Politecnica de Valencia.
- Ibáñez, S., Moreno, H., & Gisbert, J. (2011). Métodos para la determinación del tiempo de concentración (tc) de una cuenca hidrográfica. *Universidad Politécnica de Valencia*. Obtenido de https://riunet.upv.es/bitstream/handle/10251/10779/Tiempo%20de%20concentraci%C 3%B3n.pdf
- IDEAM Instituto de Hidrología, M. y. (2014). *Agua Superficiales*. Obtenido de http://www.ideam.gov.co/web/agua/aguas-superficiales
- Instituto Nacional de Defensa Civil [INDECI]. (2015). *"Lineamientos para la Conformación y Funcionamiento de la Red Nacional de Alerta Temprana - RNAT Y la Conformación, Funcionamiento y Fortalecimiento de los Sistemas de Alerta Temprana - SAT.* Lima. Obtenido de https://portal.indeci.gob.pe/wpcontent/uploads/2019/01/fil20150717163724.pdf
- Instituto Nacional de Defensa Civil [INDECI]. (2015). *Guía Técnica para la Implementación del Sistema de Alerta Temprana Comunitario.* Lima. Obtenido de http://bvpad.indeci.gob.pe/doc/pdf/esp/doc2617/doc2617.htm
- Kiehl, J., & Trenberth, K. (1997). *Earth's Annual Global Mean Energy Budget.* Colorado: American Meteorological Society. Obtenido de https://journals.ametsoc.org/view/journals/bams/78/2/1520- 0477\_1997\_078\_0197\_eagmeb\_2\_0\_co\_2.xml?tab\_body=pdf
- Lara Rivas, R. S. (2021). *iagua*. Obtenido de https://www.iagua.es/blogs/rafael-saul-lararivas/situacion-agua-potable-y-alcantarillado-peru
- Machuca, J. (2010). *Propuesta de un sistema de alerta temprana para inundaciones en la cuenca del río Acahuapa de el Salvador.* (Tesis de Maestría, Universidad de San Carlos de Guatemala), Guatemala. Obtenido de http://biblioteca.usac.edu.gt/tesis/08/08\_0399\_MT.pdf
- Machuca, J. (2010). *Propuesta de un Sistema de Alerta Temprana para Inundaciones en la Cuenca del Río Acahuapa de El Salvador.* (Tesis de Maestría, Universidad de San Carlos de Guatemala), Guatemala. Obtenido de http://biblioteca.usac.edu.gt/tesis/08/08\_0399\_MT.pdf

Martín Vide, J. P. (2003). *Ingeniería de ríos.* México: Alfaomega Grupo Editor.

Martinez Marín, E. (2005). *Hidrología Práctica.* Madrid, España: Rugarte S.L.

Martinez, J. (2010). *Diseño de la estructura general de los componentes principales, de un sistema de alerta temprana por inundaciones en la cuenca del Río Jiboa, de El Salvador.* (Tesis de maestría, Universidad San Carlos de Guatemala), Guatemala. Obtenido de https://drive.google.com/file/d/1uqXZ04RgZ\_YKLd- \_fyqKX8EJWy8dPvmL/view

Materón, H., García, J., Arango, D., & Parra, D. (2007). Modelación Hidráulica e Hidrológica aplicada a estudios de inundabilidad en causes naturales caso de estudio: Urbanización Río Nima. Cali, Colombia. Obtenido de https://www.redalyc.org/articulo.oa?id=231117589003

Mediero Orduña, L. (2021). *Hidrología.* Madrid: Ediciones Paraninfo.

Ministerio de Transportes y Comunicación. (2011). *Manual de Hidrologia, Hidraulica y Drenaje.* Decreto Supremo N° 034-2008-MTC.

Monsalve Saenz, G. (1995). *Hidrología en la Ingenieria.* Bogotá: Educativa.

- Monsalve Saénz, G. (1999). *Hidrología en la Ingenieria.* Colombia: Editorial Escuela Colombiana de Ingenieria, AlfaOmega.
- Mundaca, G., & León, J. (2020). *Simulación Hidráulica con Fines de Estimación de las Áreas Inundables del Río Yuracyacu en la Ciudad de Nueva Cajamarca- Rioja- San Martín.* (Tesis para Optar el Título Profesional de Ingeniero Civil, Universidad Nacional de Jaén), Jaén. Obtenido de http://repositorio.unj.edu.pe/handle/UNJ/265
- Nuñez Solis, J. (2001). *Manejo y conservacion de suelos.* San José, Costa Rica: Asociacion de editoriales Universitarias de America Latina y Caribe.
- Organización de las Naciones Unidas para la Educación, la Ciencia y la Cultura (UNESCO). (2012). *Manual Sistema de Alerta Temprana.* Panamá. Obtenido de https://unesdoc.unesco.org/ark:/48223/pf0000227593
- Ordoñez, Y., & Gallardo, C. (2016). *DETERMINACIÓN DEL TIEMPO DE CONCENTRACIÓN REAL EN CUENCAS HIDROGRÁFICAS PEQUEÑAS PARA CAUCES DE MONTAÑA, EN LA MESETA DE POPAYÁN.* (Trabajo de Grado,

Universidad del Cauca), Cauca. Obtenido de https://www.academia.edu/37516138/DETERMINACI%C3%93N\_DEL\_TIEMPO\_D E\_CONCENTRACI%C3%93N\_REAL\_EN\_CUENCAS\_HIDROGR%C3%81FICA S\_PEQUE%C3%91AS\_PARA\_CAUCES\_DE\_MONTA%C3%91A\_EN\_LA\_MESE TA\_DE\_POPAY%C3%81N

- Orellana, R. (2021). *Modelamiento Hidrológico e hidráulico para el análisis de inundaciones en la ciudad de Piura utilizando HEC-HMS Y HEC RAS.* (Tesis de Pregrado, Pontificia Universidad Católica del Perú), Lima. Obtenido de http://tesis.pucp.edu.pe/repositorio/bitstream/handle/20.500.12404/18304/ORELLAN A\_CABELLO\_RODRIGO\_MODELAMIENTO\_HIDROLOGICO\_HIDRAULICO.p df?sequence=1&isAllowed=y
- Palomino, V., & Mauricio, L. (2019). *Modelamiento hidrológico e hidráulico para un sistema de alerta temprana en la quebrada Cashahuacra, distrito de Santa Eulalia.* (Tesis de Pregrado, Universidad Peruana de Ciencias Aplicadas), Lima. Obtenido de https://repositorioacademico.upc.edu.pe/handle/10757/626417
- Perez, J. (1979). *Fundamentos del ciclo hidrológico.* Caracas. Venezuela: Universidad Central de Venezuela. Facultad de Ingeniería. Departamento de Meteorología e Hidrología.
- Renta, E., Rozas, M., Moscardini, O., & Patricia, N. (2017). *Manual Para La Elaboración de Mapas de Riesgo.* Buenos Aires. Obtenido de https://www.argentina.gob.ar/sites/default/files/manual\_para\_la\_elaboracion\_de\_map as\_de\_riesgo.pdf
- Rocha Felices, A. (2003). *LOS MODELOS COMO HERRAMIENTA VALIOSA PARA EL DISEÑO HIDRÁULICO.* Lima: Universidad Nacional de Ingenieria.
- Rose, C. W. (2004). *An Introduction to the Environmental Physics of Soil, Water and Watersheds.* South East Queensland, Australia: Griffith University.
- Sánchez, M., Berenguer, M., Corral, C., Sempere, D., Bladé, E., & Dolz, J. (2014). Estudio Hidrológico- Hidráulico de la Cuenca del Guadimar (Universitat Politécnica de Catalunya). Barcelona, España. Obtenido de https://www.researchgate.net/publication/237312084\_ESTUDIO\_HIDROLOGICO\_-HIDRAULICO\_DE\_LA\_CUENCA\_DEL\_GUADIAMAR
- Schumm, S. A. (1956). *The evolution of drainage systems and slopes in badlands at Perth Amboy.* New Jersey: Geol. Soc. Amer.
- SENAMHI, S. N. (2011). *Contribuyendo al desarrollo de una Cultura del Agua y la Gestión Integral del Recurso Hidrico.* Lima.
- Servicio Nacional de Meteorología e Hidrología del Perú [SENAMHI]. (2016). *Ciclos horarios de precipitación en el Perú utilizando información Satelital.* Obtenido de https://www.senamhi.gob.pe/load/file/01401SENA-34.pdf
- Servicio Nacional de Meteorología e Hidrología del Perú [SENAMHI]. (2017). *Uso del Producto Grillado PISCO de precipitaciones en Estudios, Investigaciones y Sistemas Operacionales de Monitoreo y Pronóstico Hidrometeorológico.* Lima. Obtenido de https://www.senamhi.gob.pe/load/file/01402SENA-8.pdf
- *SGM Servicio Geológico Mexicano*. (02 de Setiembre de 2020). Obtenido de https://www.sgm.gob.mx/Web/MuseoVirtual/SIG/Introduccion-SIG.html
- Sotelo Ávila, G. (2002). *Hidráulica de Canales.* México: Universidad Nacional Autónoma de México.
- Suárez Díaz, J. (2001). *Control de Erosión en zonas tropicales.* Bucaramanga, Colombia: División Editorial y de Publicaciones. Obtenido de https://es.calameo.com/read/002411694ae93298e5abb
- Temez. (1987). *Cálculo Hidrometeorológico de Caudales Máximos en Pequeñas Cuencas Naturales.* Madrid: AIanmer. S.A. Obtenido de https://www.mitma.es/recursos\_mfom/0610400.pdf
- Terry Cerdeña, M. A. (2019). *MODELAMIENTO HIDROLÓGICO E HIDRÁULICO DEL RIO RUNICHINCHAY PARA EL DISEÑO DEL PUENTE RUNICHINCHAY, PROVINCIA DE HUARI, ANCASH".* Lima: Universidad Nacional Agraria La Molina.
- UNESCO. (1981). *Méetodos de Calculo del balance hídrico Guia Internacional de investigacion y métodos.* Madrid: Instituto de hidrologia de España.
- US Army Corps of Engineers. (2022). *HEC-RAS*. Obtenido de Hydrologic Engineering Center: https://www.hec.usace.army.mil/software/hec-ras/
- Veléz Otálvaro, M. V. (2000). *Hidrología para Ingenieros.* Medellín: Universidad Nacional de Colombia , Facultad de Minas.
- Villón Béjar, M. (2002). *Hidrología.* Cártago, Costa Rica: MáxSoft.
- Villón Bejar, M. (2006). *Hidrología Estadística.* Costa Rica: Instituto Tecnológico de Costa Rica.
- Villón, M. (2008). *HEC-HMS Ejemplos.* Lima: Ediciones Villón.

# CAPÍTULO VII. ANEXOS

#### **VII. Anexos**

#### **7.1. Panel Fotográfico**

# **Fotografía 1.**

*Georreferenciación de la zona de estudio para el levantamiento topográfico.*

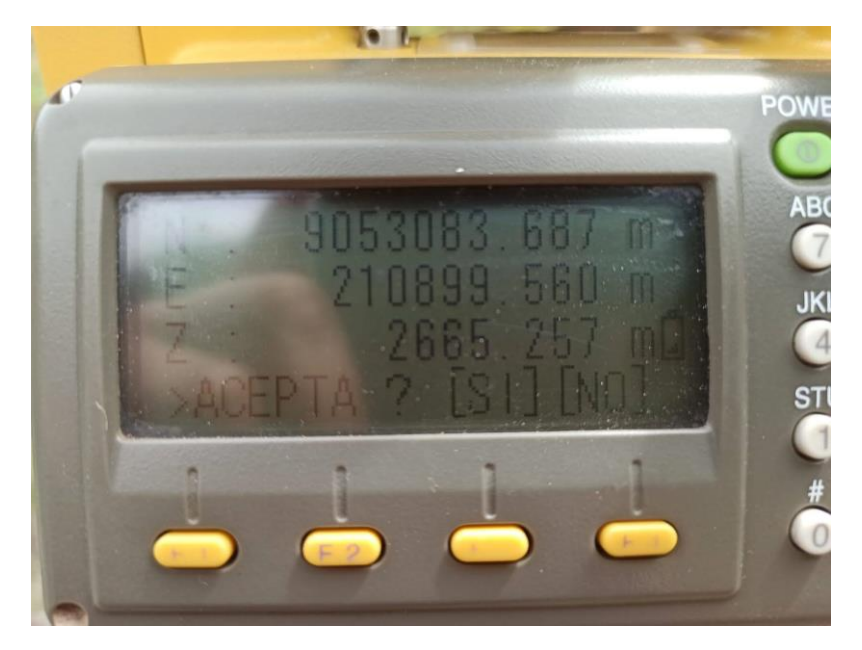

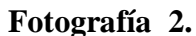

*Levantamiento Topográfico de la quebrada Chasqui-Río Chico Huitrón, aguas arriba del puente.*

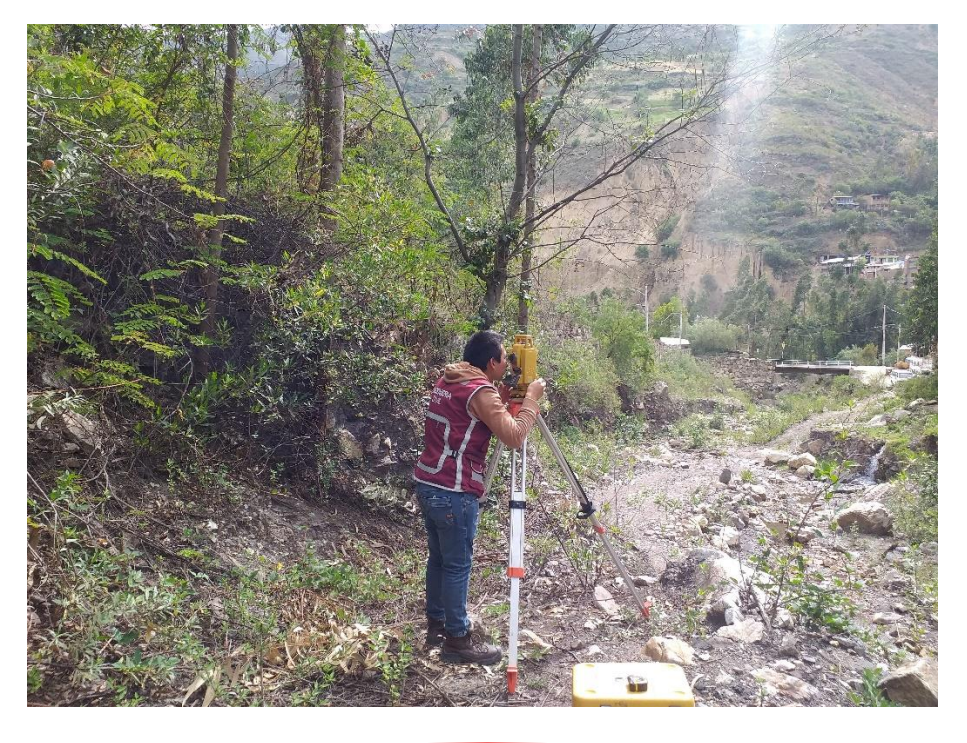

224

# **Fotografía 3.**

*Levantamiento Topográfico de la Quebrada Chasqui-Río Chico Huitrón.*

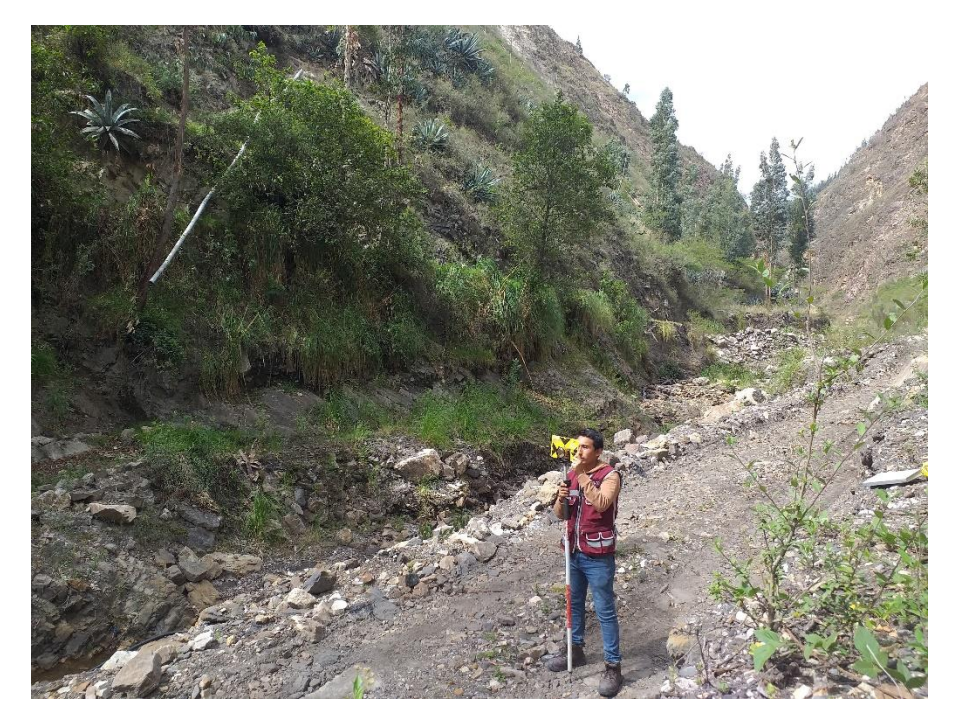

# **Fotografía 4.**

*Estado precario de la defensa ribereña margen derechos, aguas abajo del puente.*

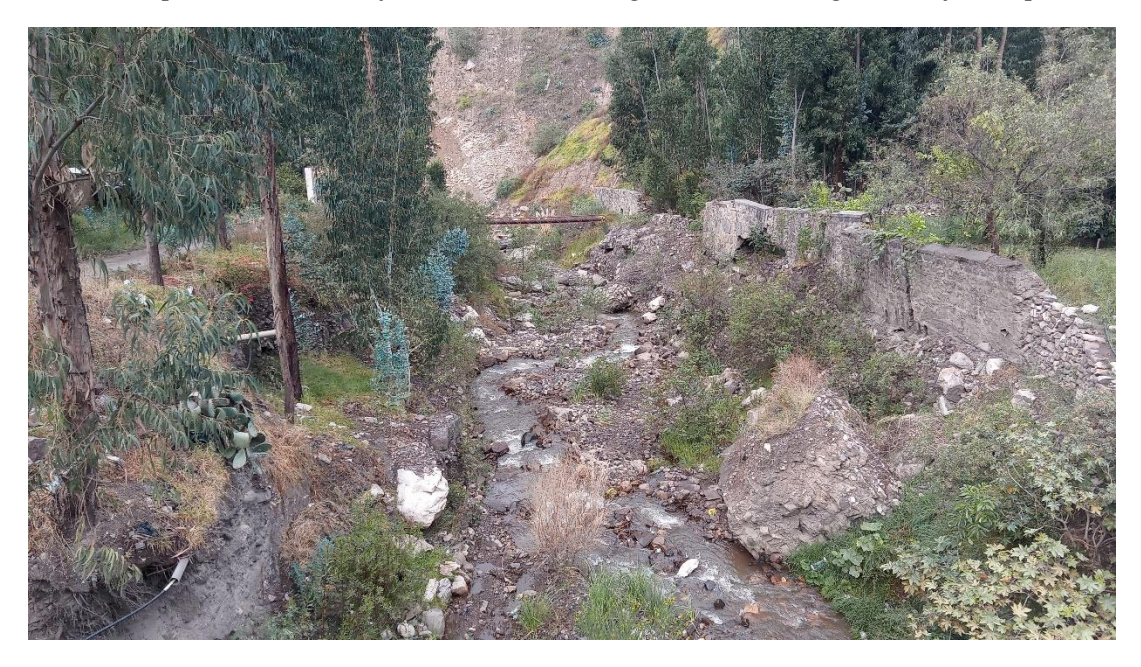

# **Fotografía 5**

*Puente que une el barrio Sihuas Histórico de la quebrada Chasqui-Rio chico Huitrón.*

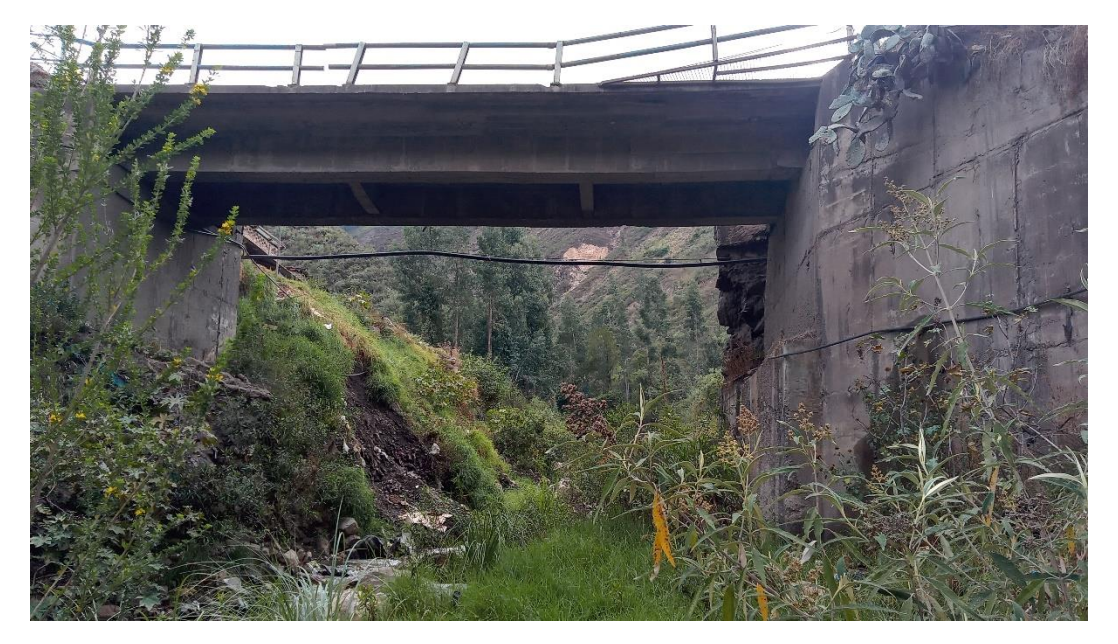

# **Fotografía 6.**

*Vista de la Quebrada Chasqui y el muro de contención de mampostería de piedra margen izquierdo.*

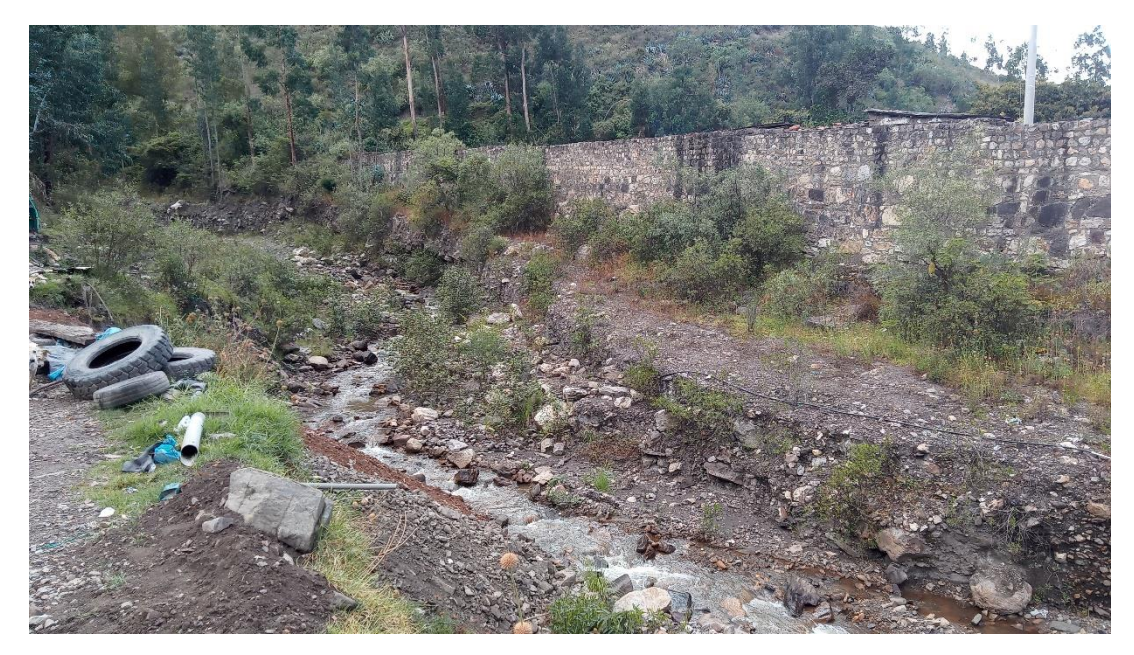

# **Fotografía 7.**

*Zona de derrumbes aguas arriba del puente, en la Quebrada Chasqui-Rio Chico Huitrón.*

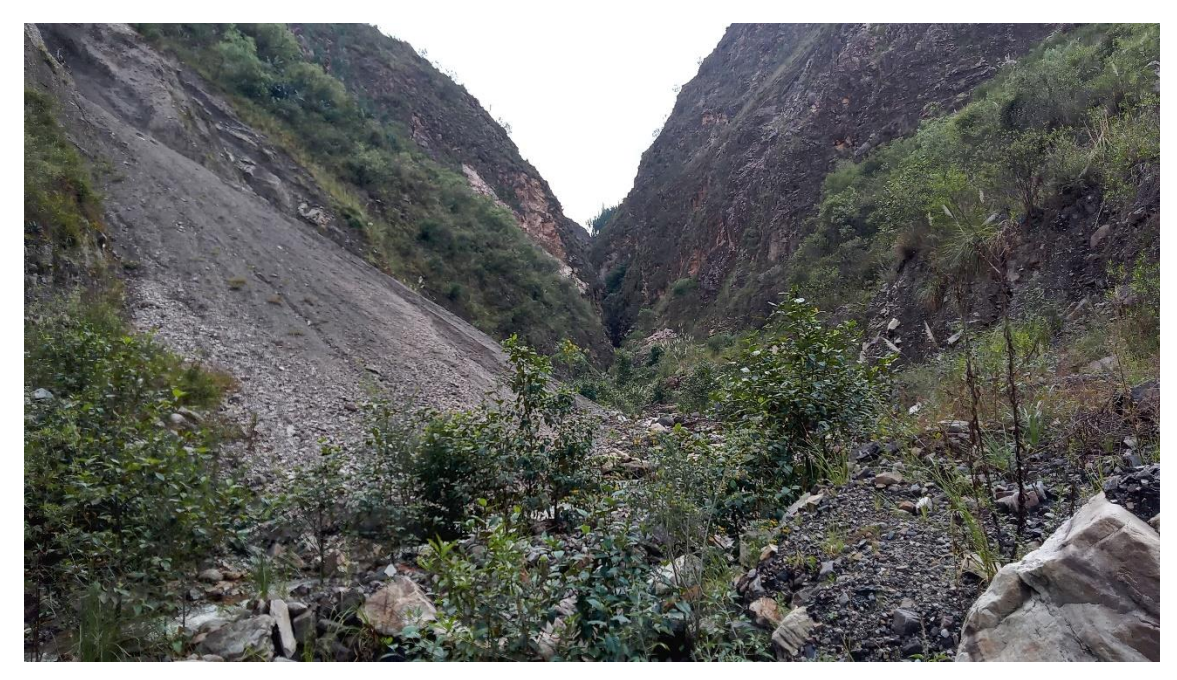

# **Fotografía 8.**

*Vista de zonas con huellas de cortes de agua y vegetación del margen izquierdo de la quebrada.*

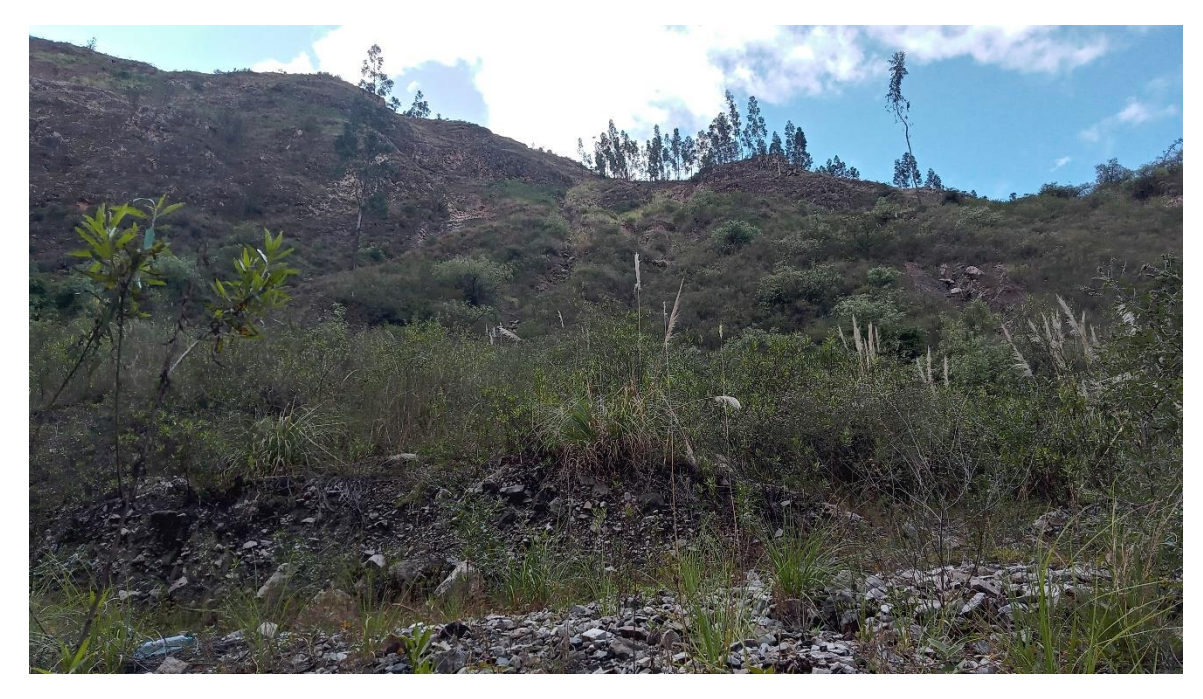

# **7.2. Manual para el modelamiento hidrológico en HEC-HMS**

# **1. Modelo digital de elevación para delimitar la cuenca.**

Para descargar los datos del modelo digital de elevación (DEM), se realizaron los siguientes pasos:

# **Imagen 1.**

*Ingresar a la Página de Alaska Satellite Facility. [https://search.asf.alaska.edu/.](https://search.asf.alaska.edu/) Crear un usuario y registrar.*

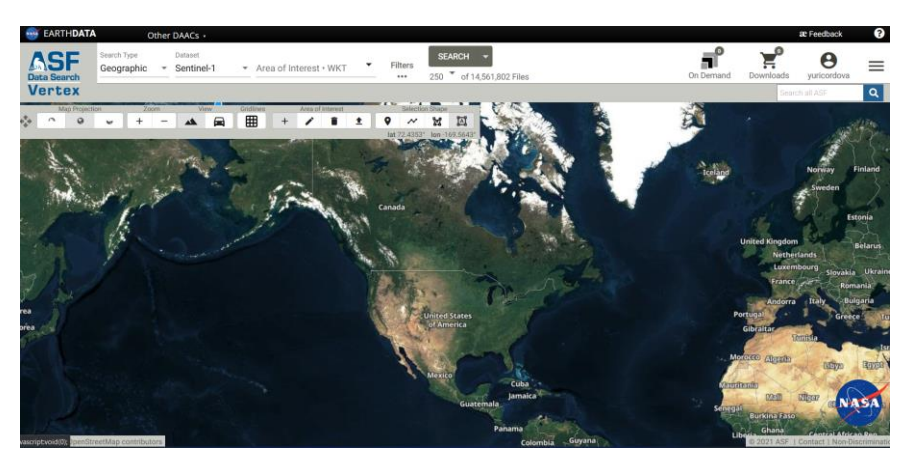

*Fuente:* extraído de Alaska Satellite Facility

# **Imagen 2.**

*Crear un polígono en el área de Influencia en la zona de estudio.*

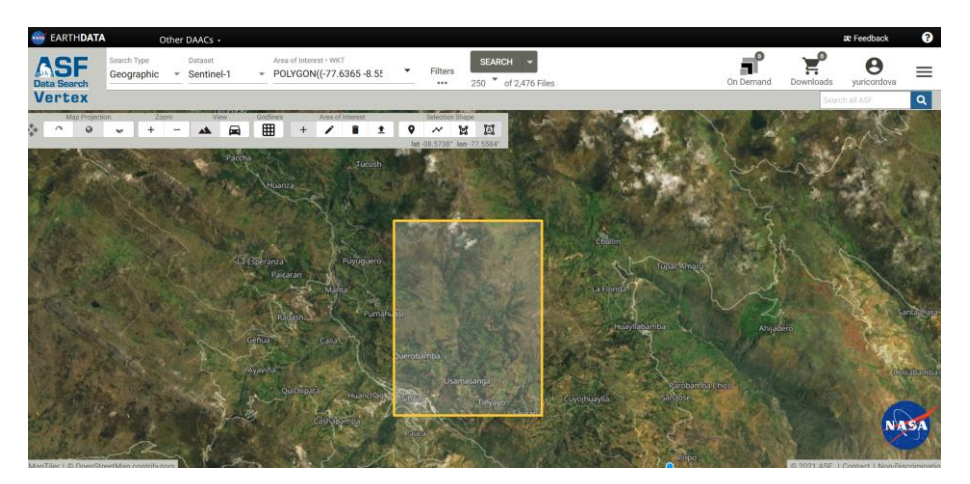

*Fuente:* extraído de Alaska Satellite Facility

# *Imagen 3.*

Configurar los Datos en conjunto de datos (dataset) al satélite Alos Palsar

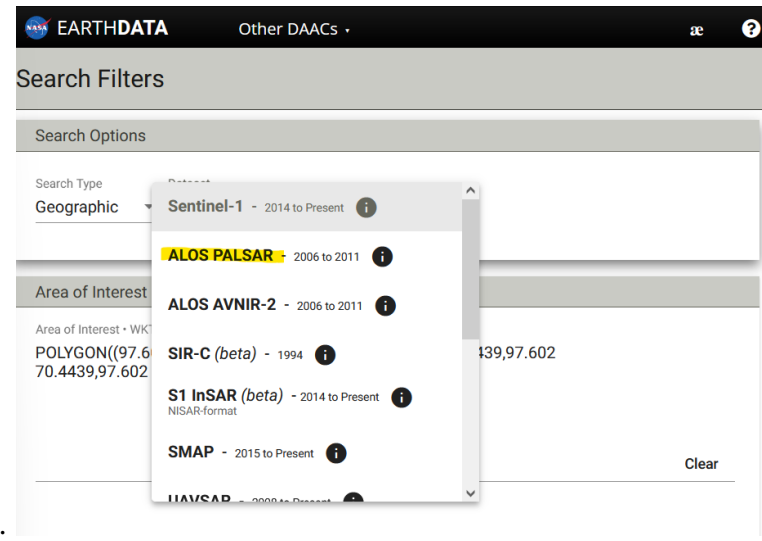

*Fuente:* extraído de Alaska Satellite Facility

# **Imagen 4.**

*En filtros (filters) configurar a Hi-Res Terrain Corrected, para que los datos sean en alta resolución.* 

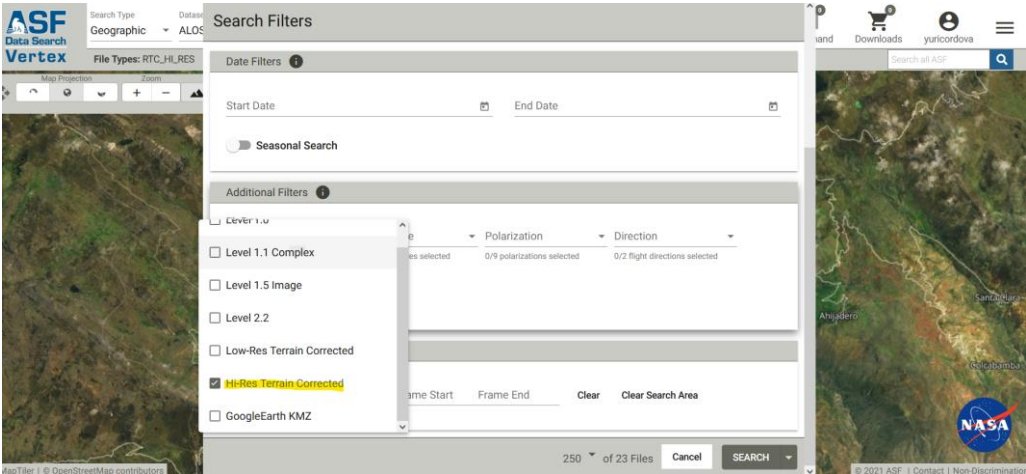

*Fuente:* extraído de Alaska Satellite Facility

#### **Imagen 5.**

Descargar la imagen en higth resolution es decir 12.5x12.5m en un formato tif.

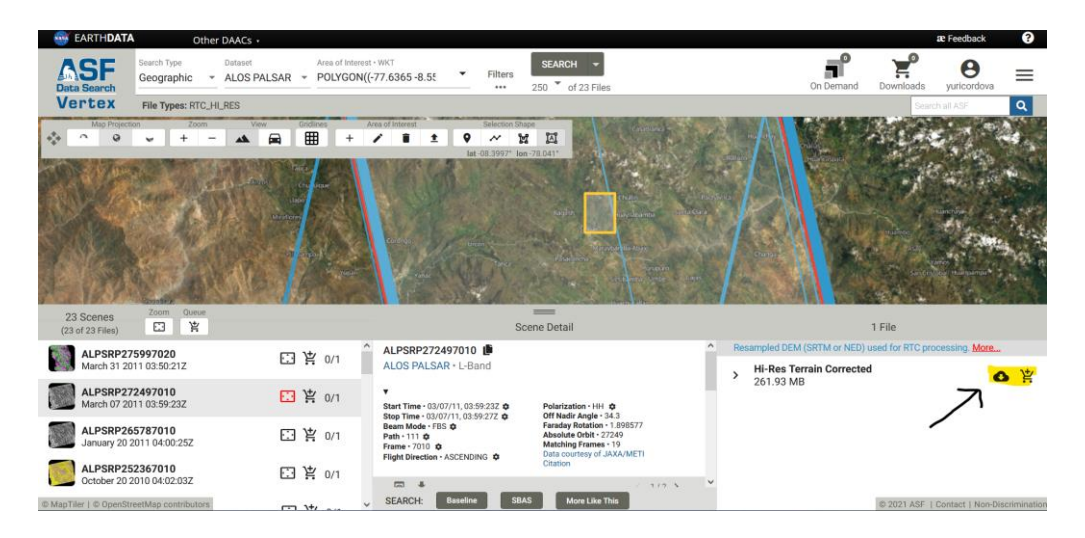

*Fuente:* extraído de Alaska Satellite Facility

# **2. Procesamiento geoespacial con HEC HMS 4.7.1.**

#### **Imagen 6.**

# *Configurar el Proyecto en HEC-HMS*

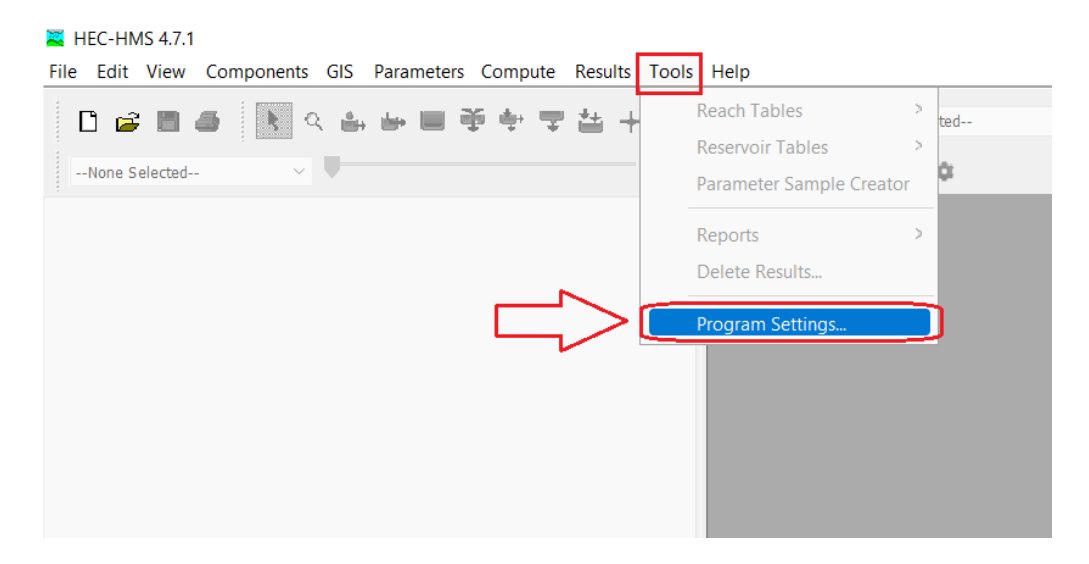

#### **Imagen 7.**

*Elegir los métodos con los que se trabajará.*

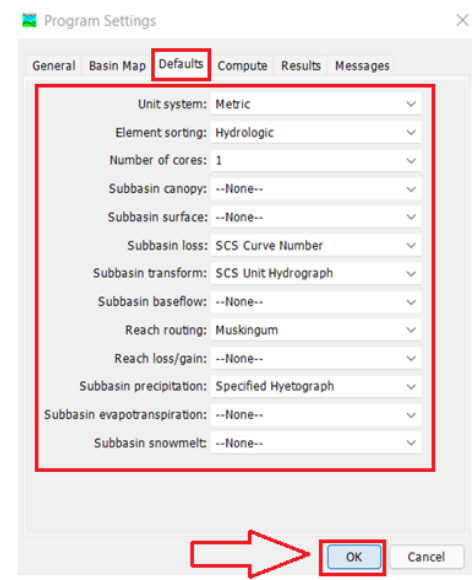

*Fuente:* Elaborado en el programa HEC-HMS 4.7.1

# **Imagen 8.**

#### *Pestaña para crear nuevo archivo*

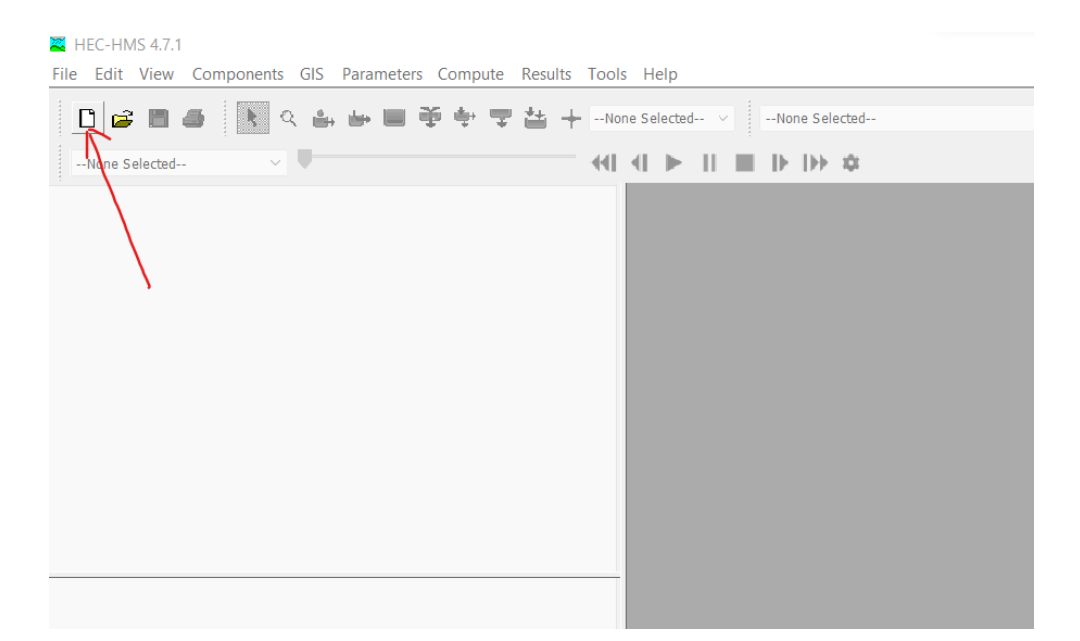

*Fuente:* Elaborado en el programa HEC-HMS 4.7.1

#### **Imagen 9.**

*Crear nuevo Proyecto, nombre, Descripción y localización del archivo.*

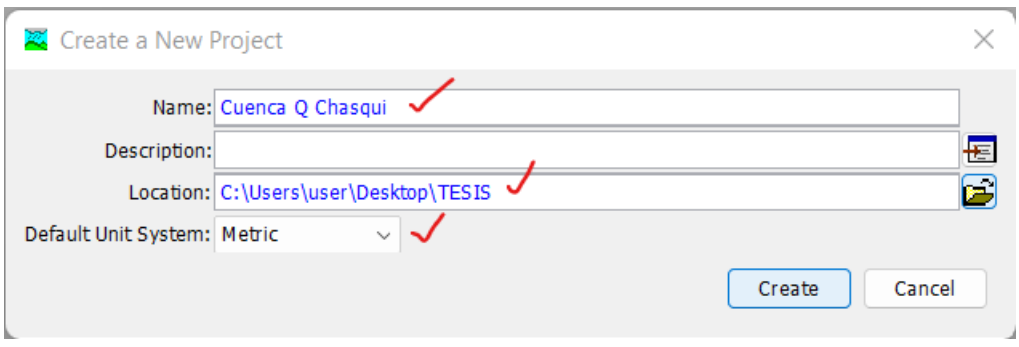

*Fuente:* Elaborado en el programa HEC-HMS 4.7.1

#### **Imagen 10.**

*Herramienta Components para crear el modelo de la cuenca.*

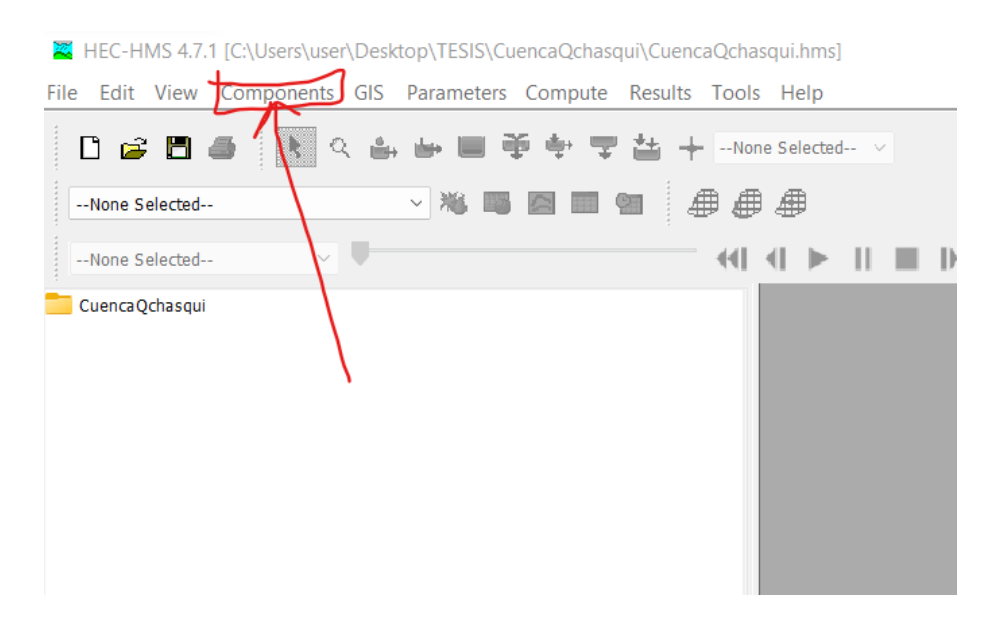

#### **Imagen 11.**

*Crear componente, Modelo de la cuenca.*

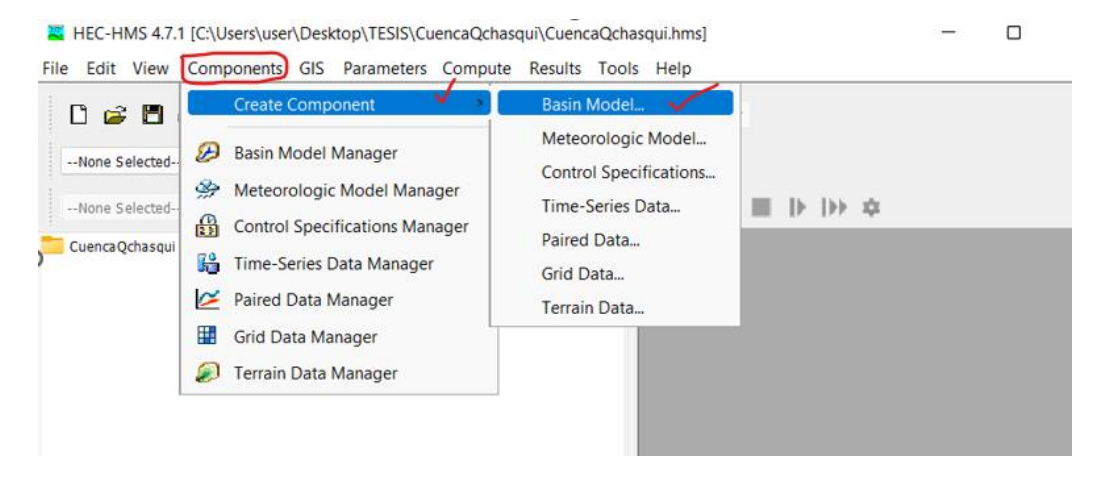

*Fuente:* Elaborado en el programa HEC-HMS 4.7.1

#### **Imagen 12.**

*Crear un nuevo modelo de cuenca, colocar el nombre y la descripción.*

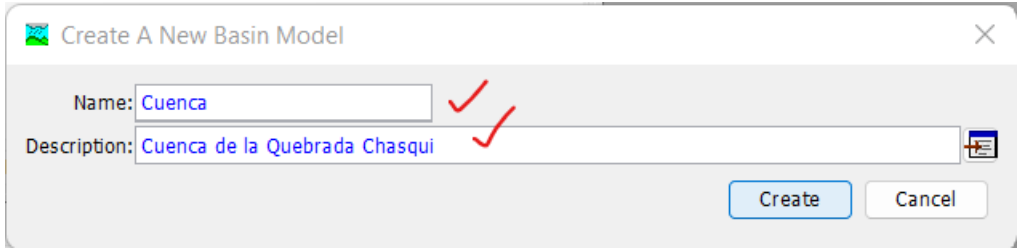

#### *Georeferenciación*

# **Imagen 13.**

*En la Herramienta GIS, opción Coordinate System, georeferenciar.*

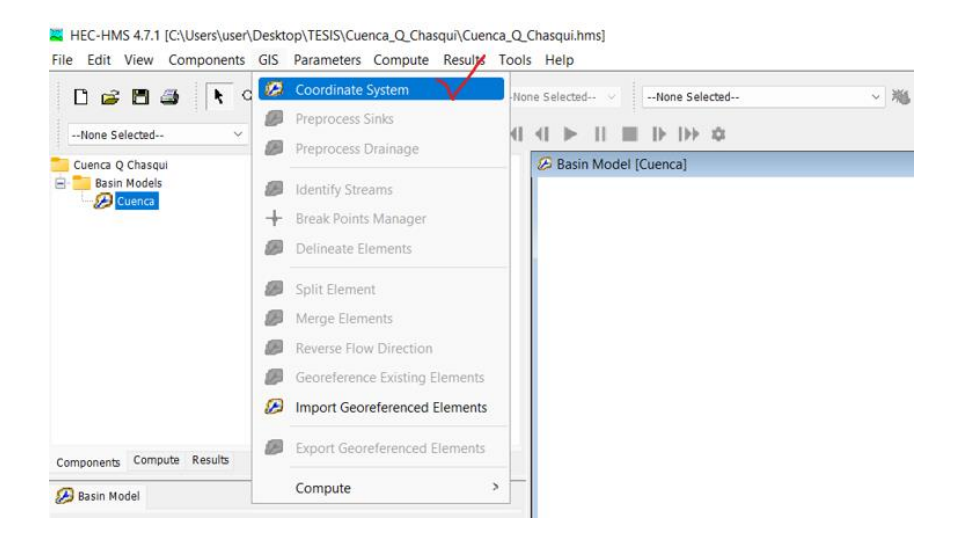

*Fuente:* Elaborado en el programa HEC-HMS 4.7.1

# **Imagen 14.**

*Primera forma de colocar las coordenadas.*

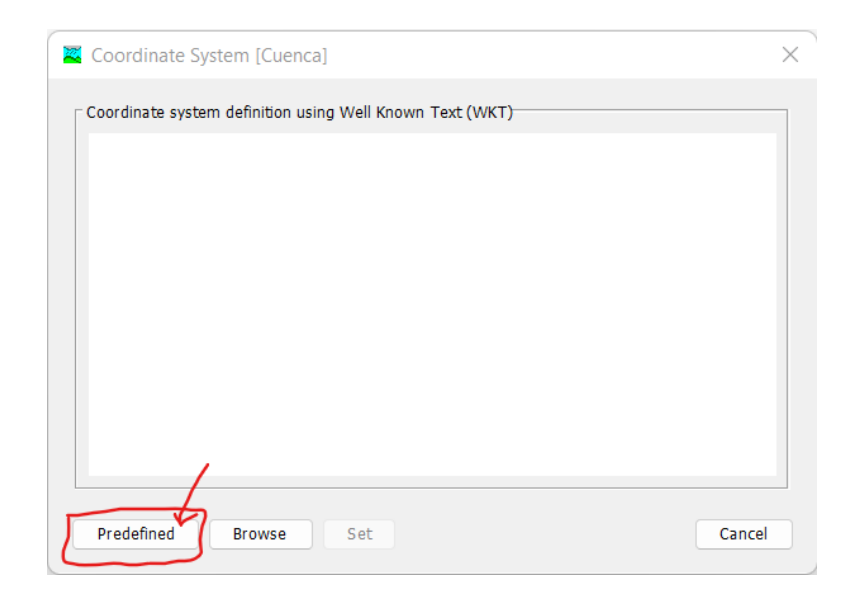

#### **Imagen 15***.*

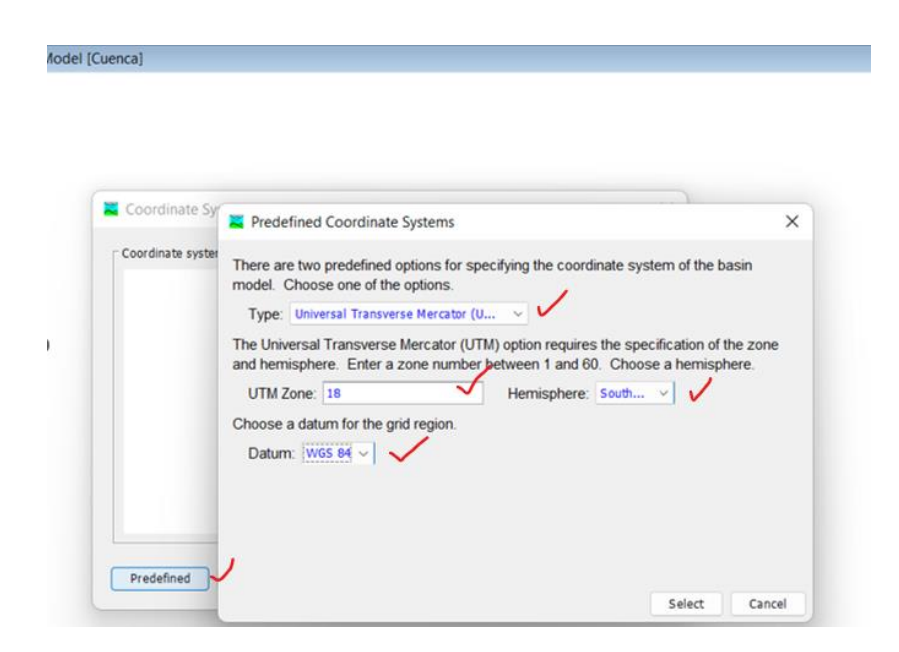

*Colocar los datos predefinidos como la zona UTM, Hemisphere, datum.*

*Fuente:* Elaborado en el programa HEC-HMS 4.7.1

#### **Imagen 16.**

*Segunda opción, se puede generar de un archivo georreferenciado.*

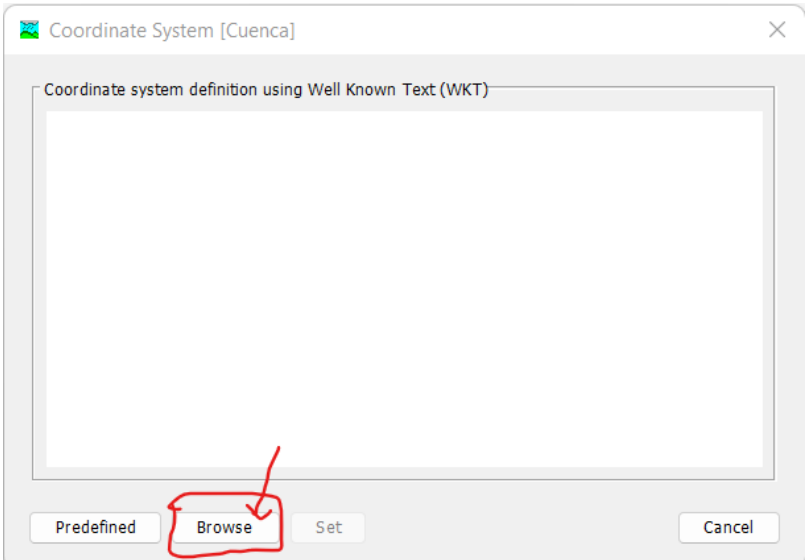

*Fuente:* Elaborado en el programa HEC-HMS 4.7.1

# **Imagen 17.**

*Cargar el archivo Georreferenciado.*

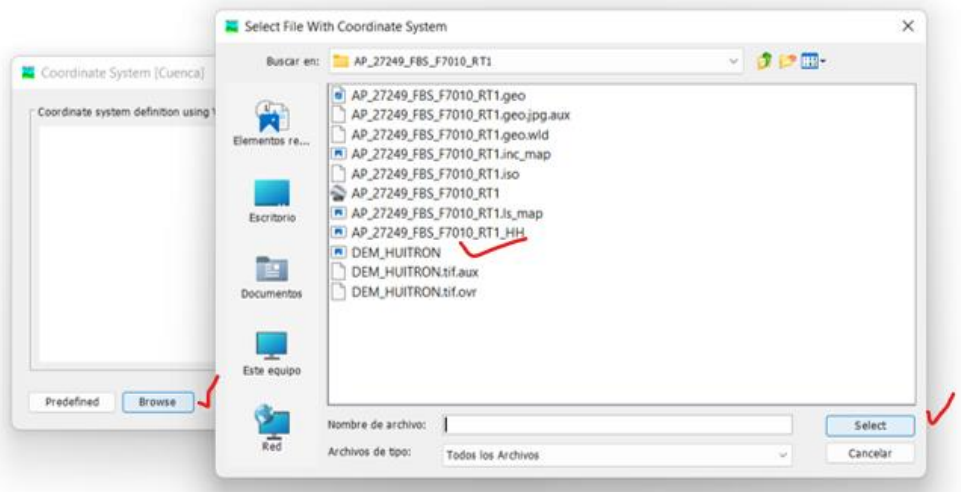

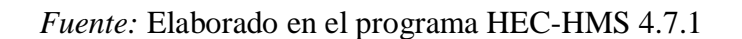

# **Imagen 18.**

*Extraer la Georreferenciación del archivo conocido.*

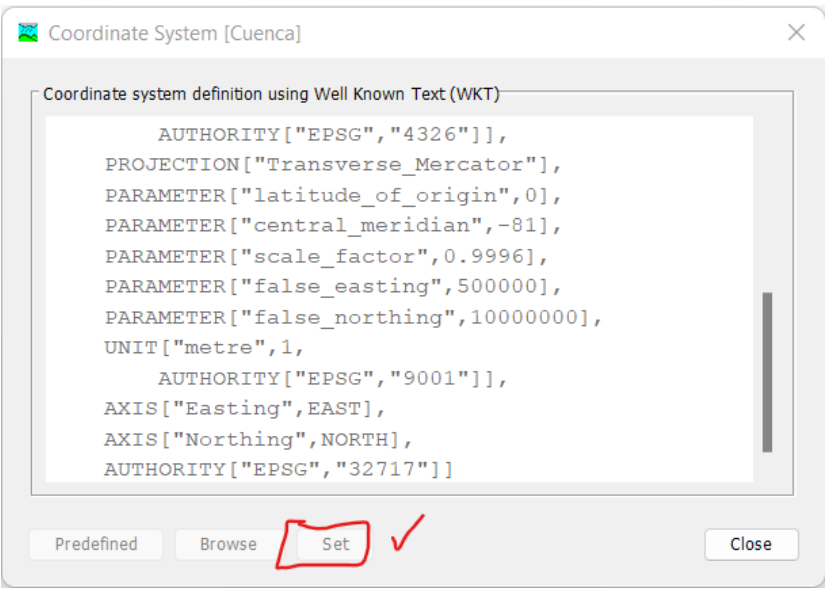

#### **Imagen 19.**

*En la Herramienta Componenets, opción Terrain Data Manager, crear la opción para abrir el DEM.*

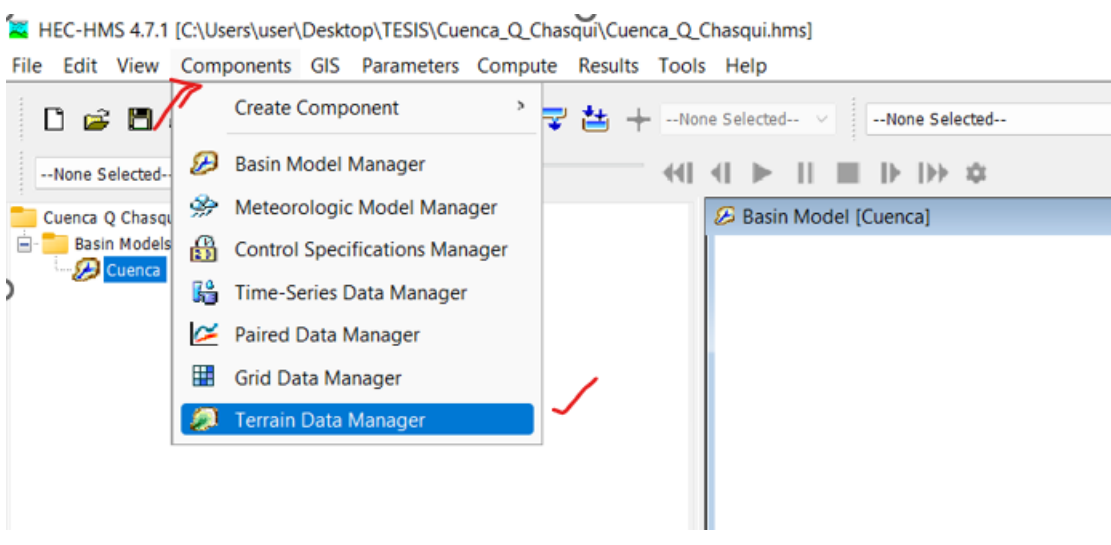

*Fuente:* Elaborado en el programa HEC-HMS 4.7.1

# **Imagen 20.**

*Colocar el nombre del terreno, DEM.*

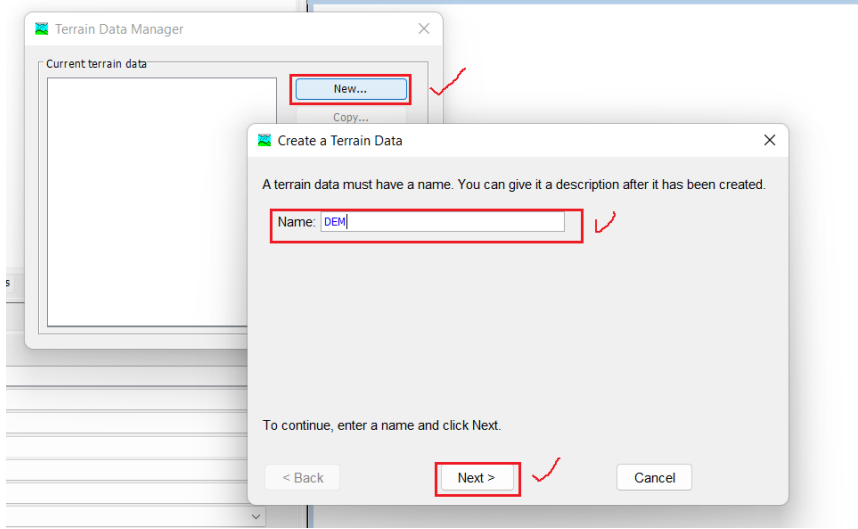

*Fuente:* Elaborado en el programa HEC-HMS 4.7.1

#### **Imagen 21.**

*Ubicar el archivo en formato .tif del DEM antrs descargado.*

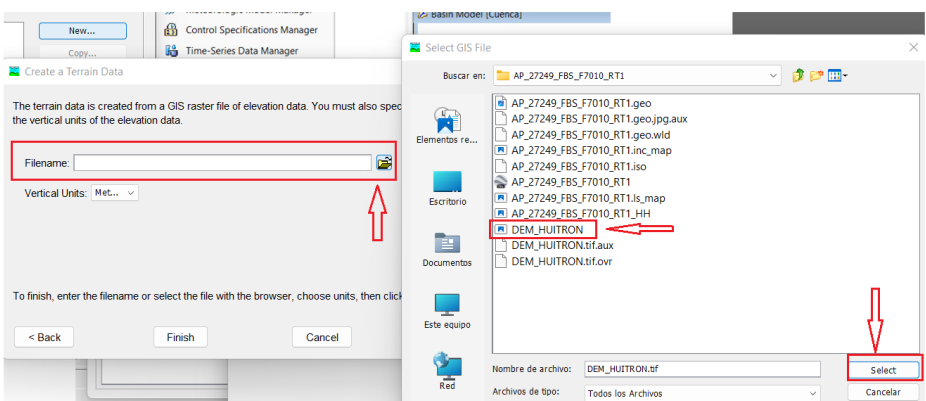

*Fuente:* Elaborado en el programa HEC-HMS 4.7.1

#### **Imagen 22.**

*Entrelazar el modelo de la cuenca Basin Model con los datos del terreno, en Terrain Data, cambiar de none a DEM.*

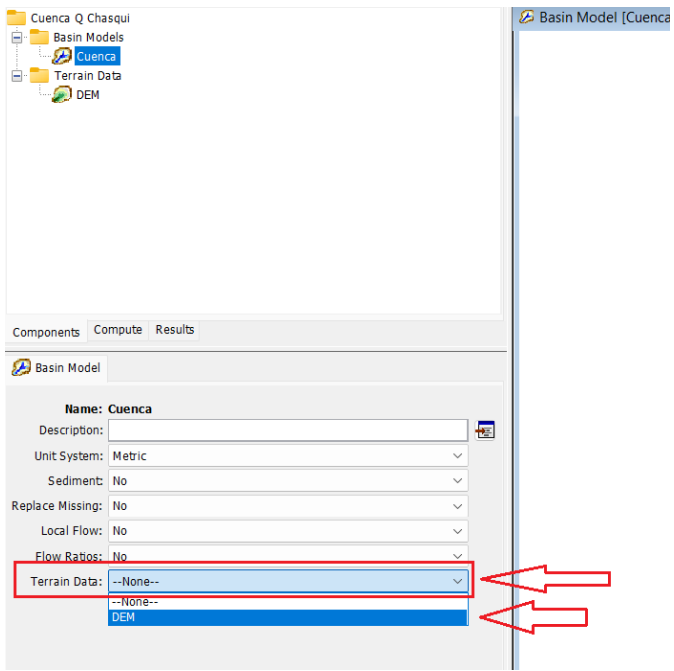

#### **Imagen 23.**

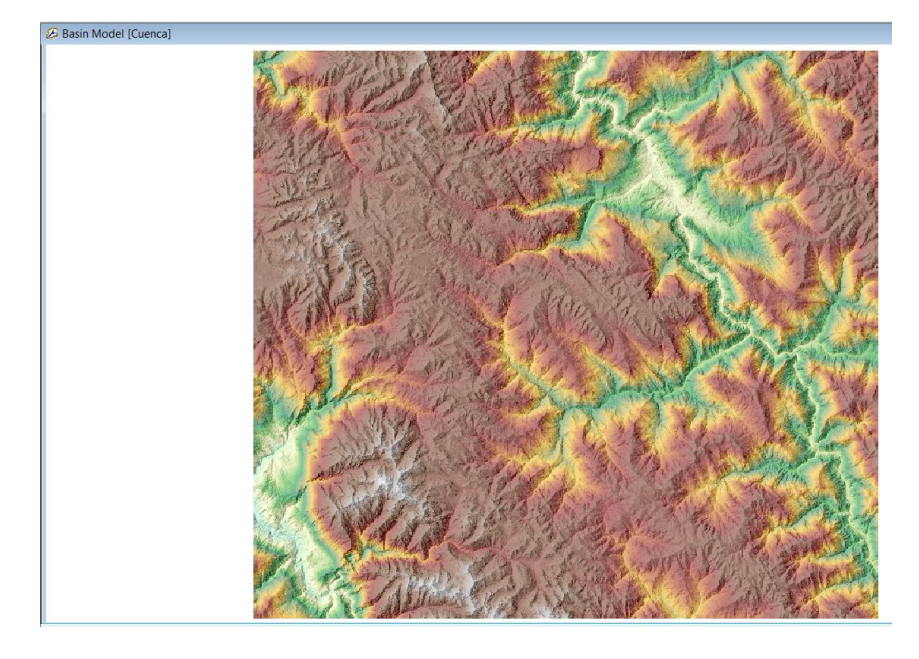

*Visualización del DEM, Modelo Digital de Elevación.*

*Fuente:* Elaborado en el programa HEC-HMS 4.7.1

# **Imagen** *24***.**

En la herramienta GIS, ejecutar Preprocess Sinks, esto elimina los pozos o sumideros, produce un DEM hidráulicamente corregido.

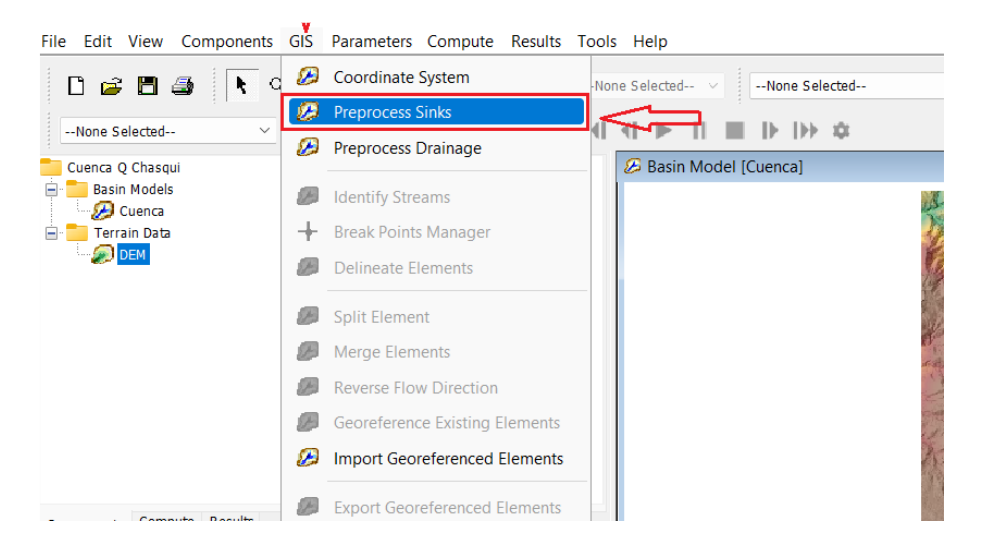

*Fuente:* Elaborado en el programa HEC-HMS 4.7.1

# **Imagen 25.**

*Ejecutándose el algoritmo.*

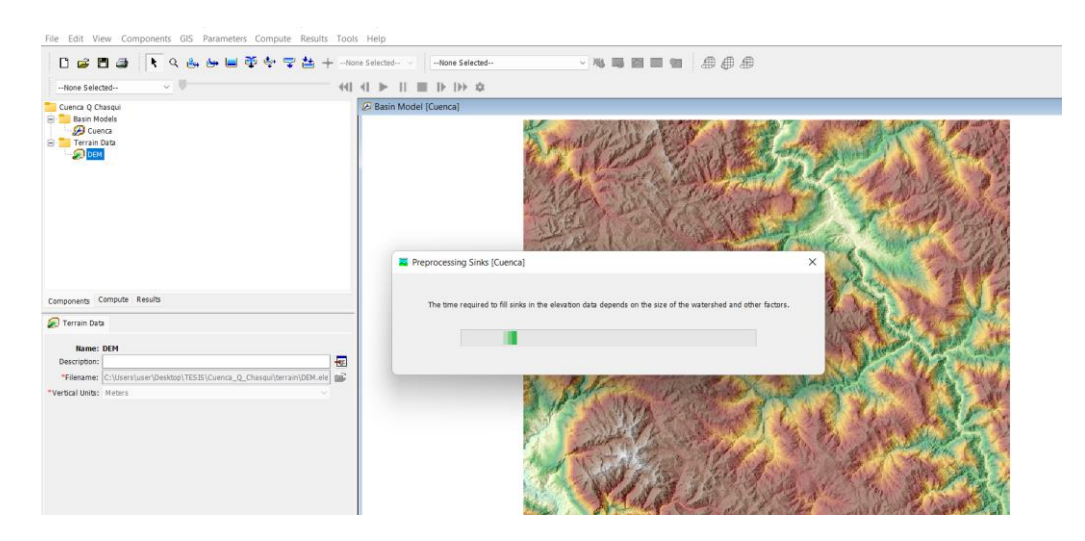

*Fuente:* Elaborado en el programa HEC-HMS 4.7.1

# **Imagen 26.**

*Para ver los Raster generados, anticlick y elegir Map Layers.*

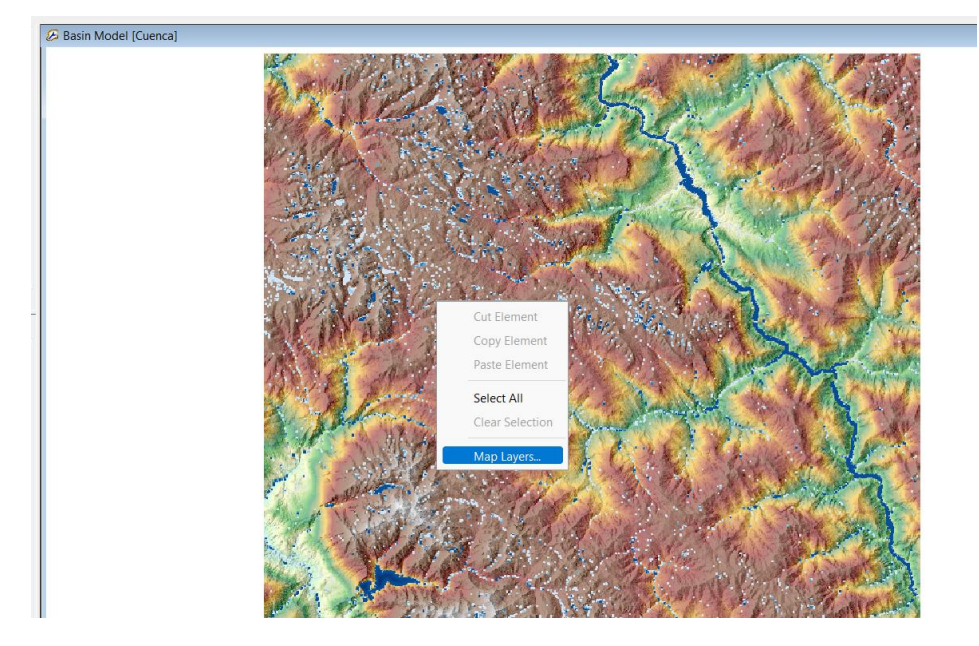

*Fuente:* Elaborado en el programa HEC-HMS 4.7.1

#### **Imagen 27.**

*Se observa el Raster con la ubicación de sumideros y profundidad en la que se rellenaron.*

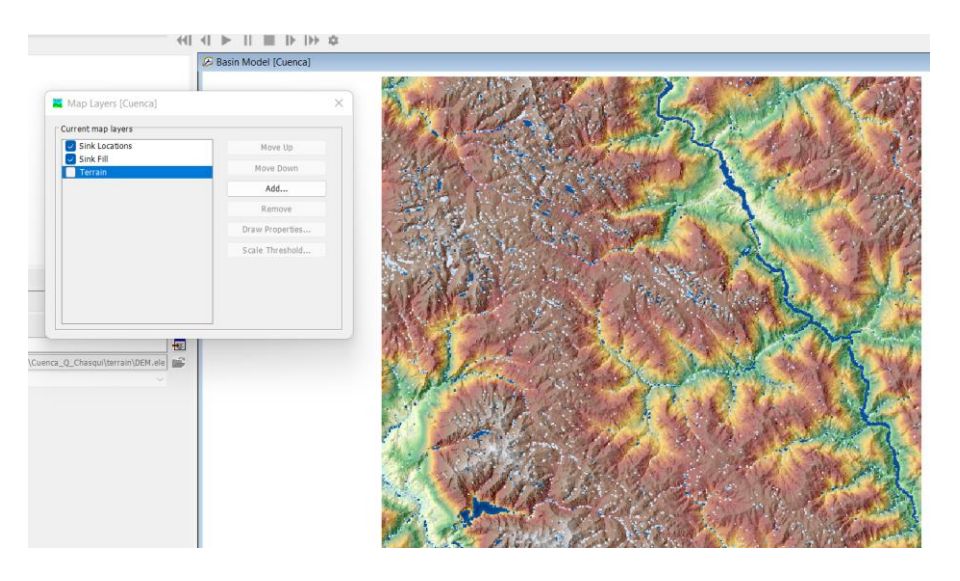

*Fuente:* Elaborado en el programa HEC-HMS 4.7.1

#### **Imagen 28.**

*En la herramienta GIS, ejecutar Preprocess Drainage, para poder determinar la dirección del flujo.*

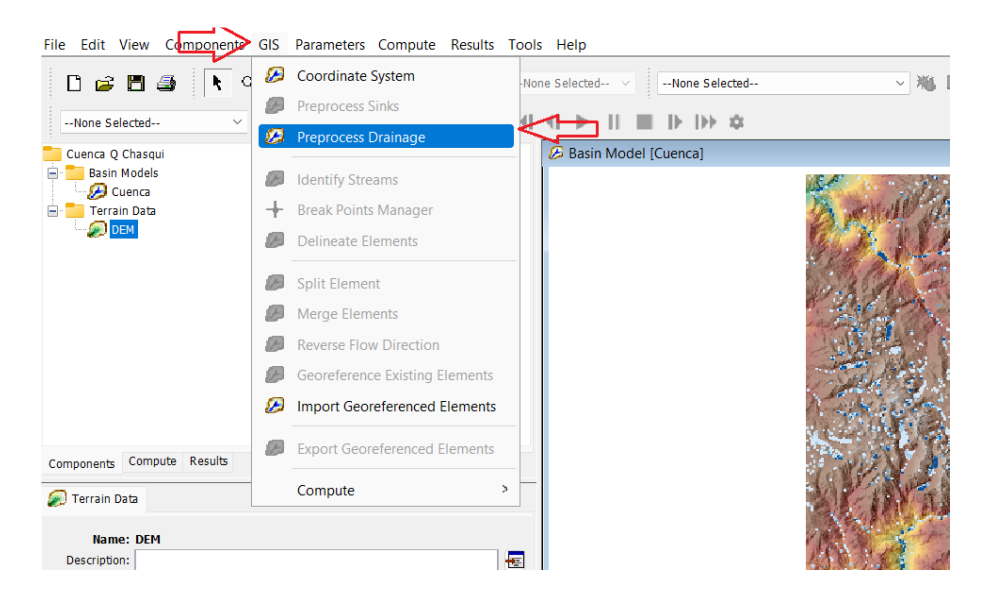

*Fuente:* Elaborado en el programa HEC-HMS 4.7.1

# **Imagen 29.**

*Ejecutándose el algoritmo.*

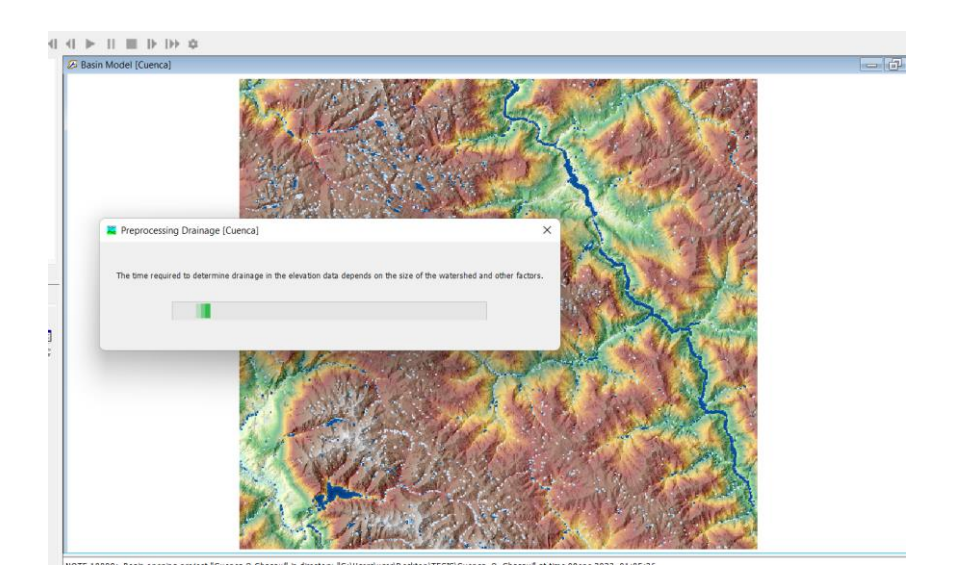

*Fuente:* Elaborado en el programa HEC-HMS 4.7.1

# **Imagen 30.**

*Para ver los Raster generados, anticlick y elegir Map Layers.*

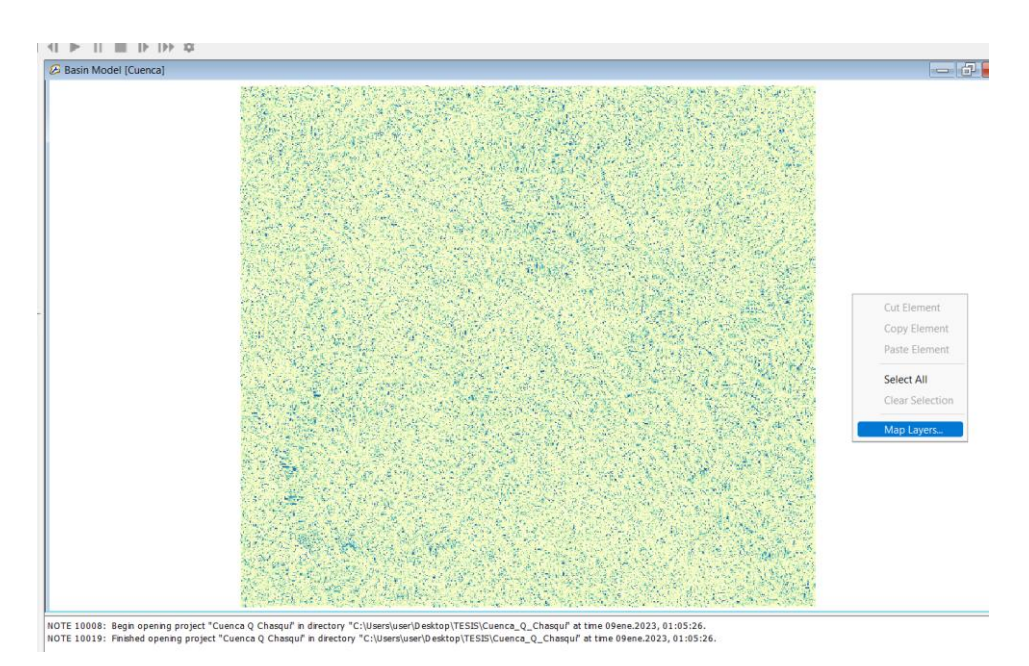

*Fuente:* Elaborado en el programa HEC-HMS 4.7.1

# **Imagen 31.**

*Se observa el Raster con la acumulación de flujo.*

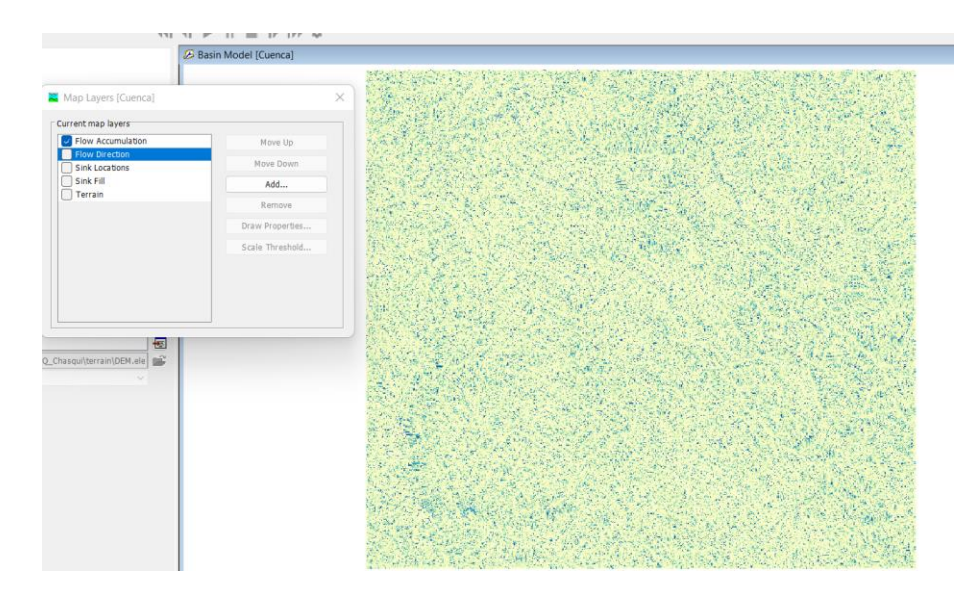

*Fuente:* Elaborado en el programa HEC-HMS 4.7.1

# **Imagen 32.**

*Se observa el Raster con la Dirección de flujo.*

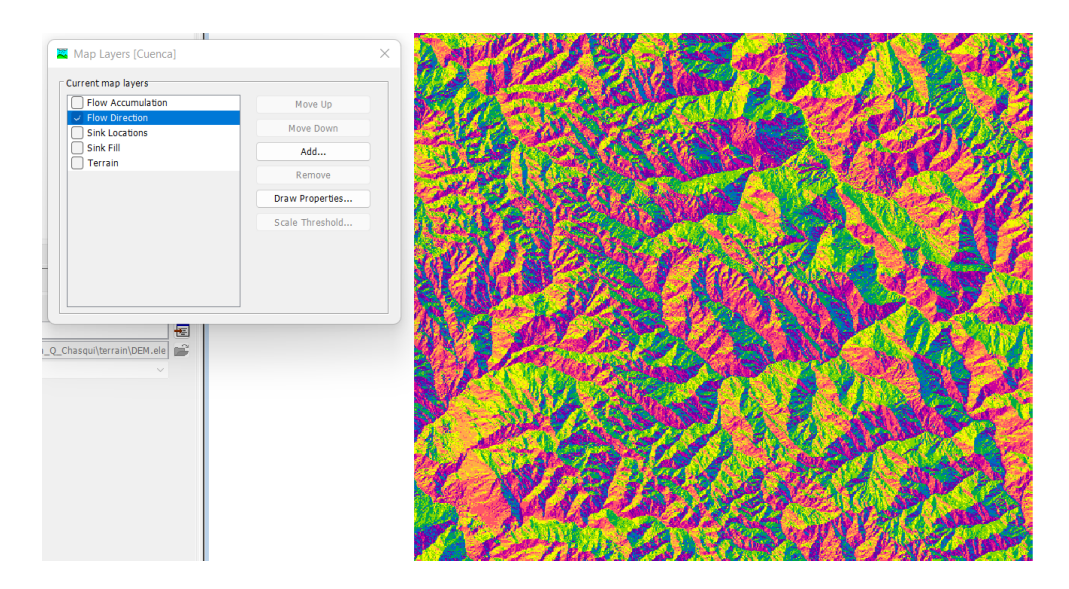

*Fuente:* Elaborado en el programa HEC-HMS 4.7.1

#### **Imagen 33.**

*En la herramienta GIS, ejecutar Identify Streams, para poder definir la red de drenaje.*

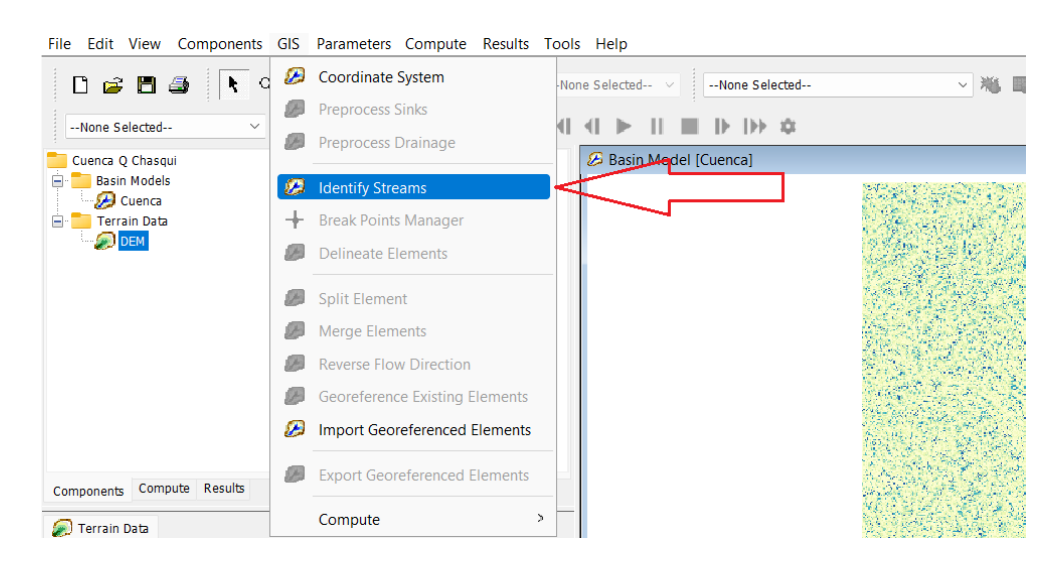

*Fuente:* Elaborado en el programa HEC-HMS 4.7.1

#### **Imagen 34.**

*Se elegir el área, en este caso es de 0.5km2, con la finalidad de visualizar la mayor cantidad de redes de drenaje.*

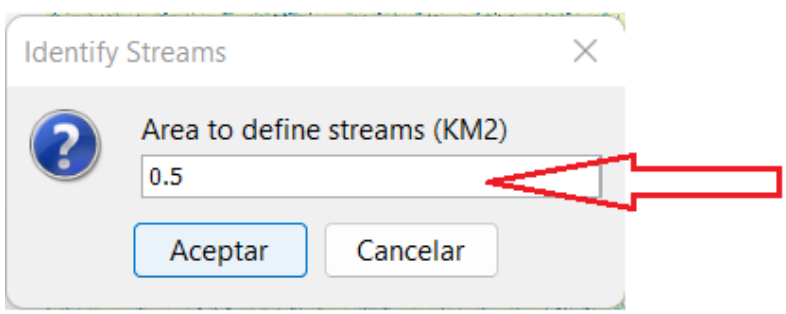

#### **Imagen 35.**

*Click derecho y en Map Layer se puede cambiar las propiedades de la red de drenaje.*

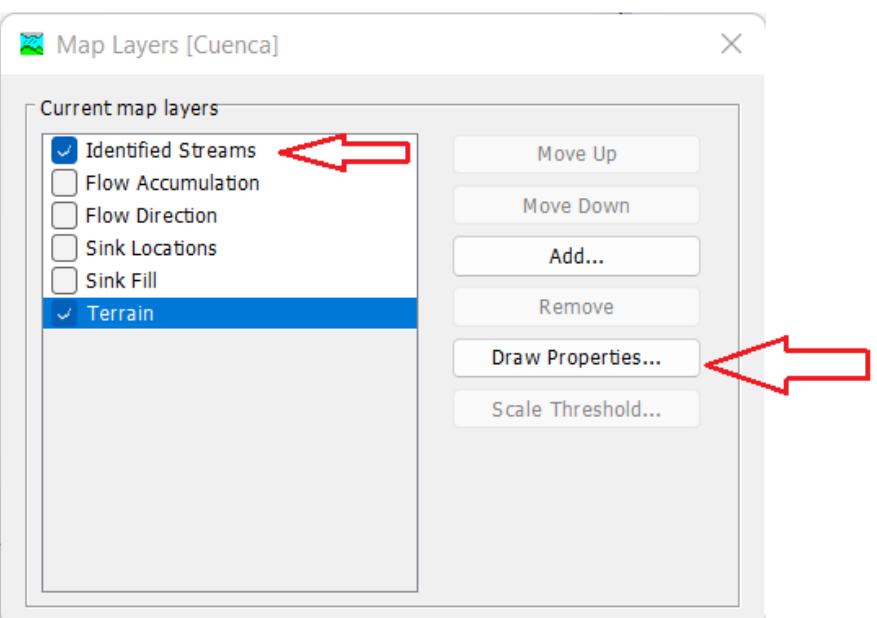

*Fuente:* Elaborado en el programa HEC-HMS 4.7.1

# **Imagen 36.**

*Opción para cambiar el color de la red de drenaje.*

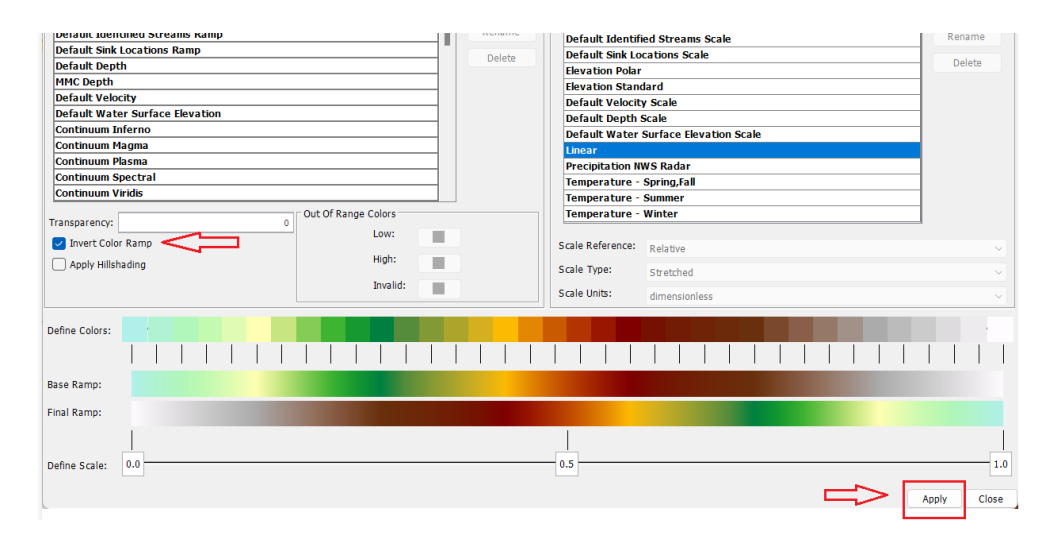

*Fuente:* Elaborado en el programa HEC-HMS 4.7.1

#### **Imagen 37.**

*Se observa la red de drenaje.*

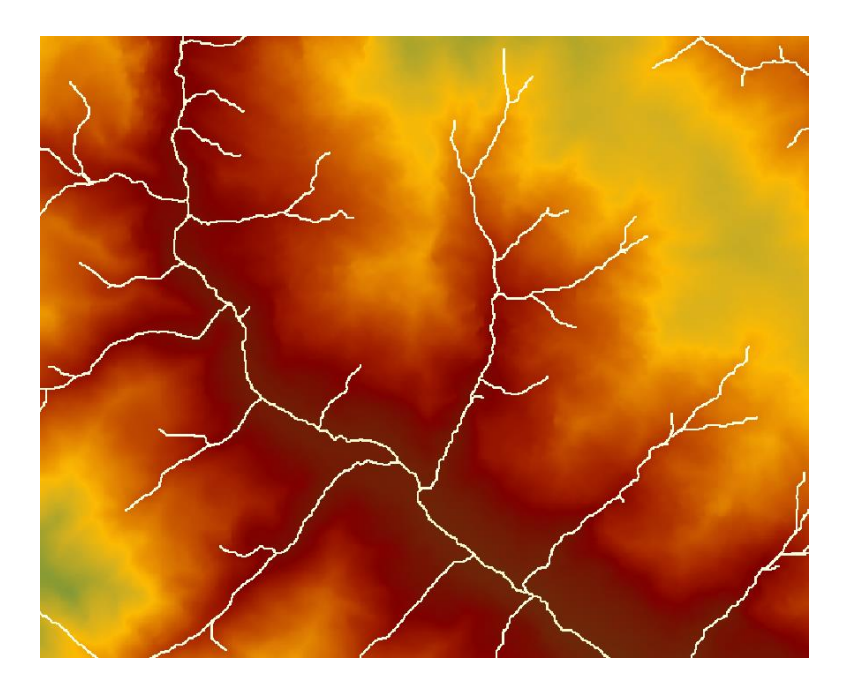

*Fuente:* Elaborado en el programa HEC-HMS 4.7.1

# **Imagen 38.**

*En la opción Break Point creation Tool, se crea el puto de aforo en la parte más baja de la cuenca.*

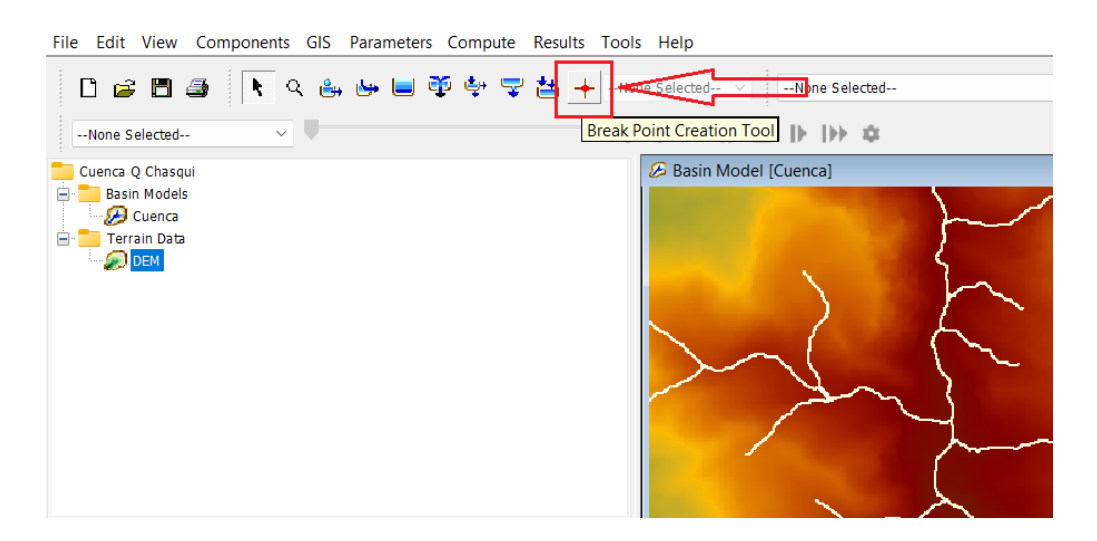

*Fuente:* Elaborado en el programa HEC-HMS 4.7.1

#### **Imagen 39.**

*Se coloca el nombre y descripción del punto de aforo de la cuenca de estudio.*

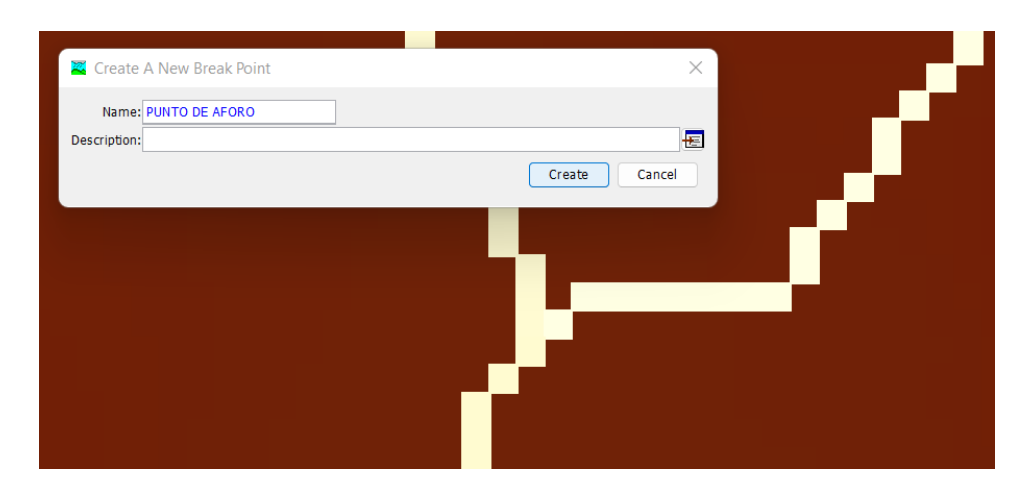

*Fuente:* Elaborado en el programa HEC-HMS 4.7.1

# **Imagen 40.**

*Ubicación del punto de aforo.*

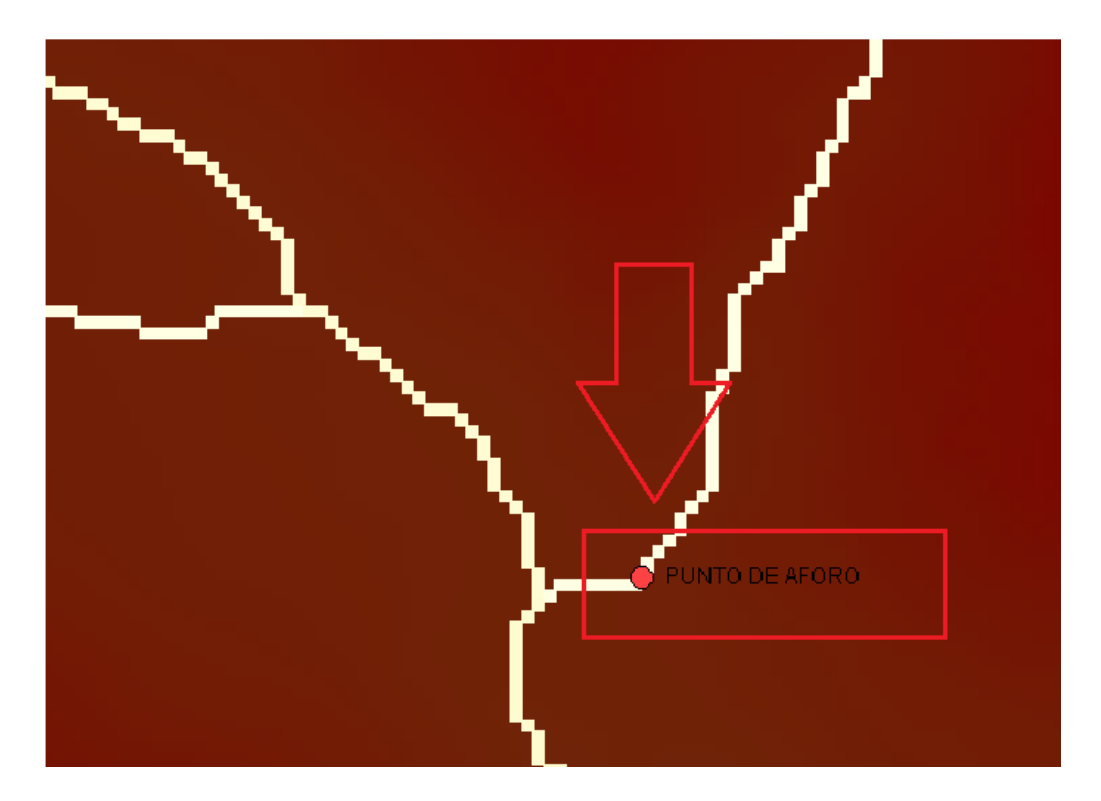

*Fuente:* Elaborado en el programa HEC-HMS 4.7.1

#### **Imagen 41.**

*Con la Herramienta Gis, en la opción Delineate Elements, se delimita la cuenca.*

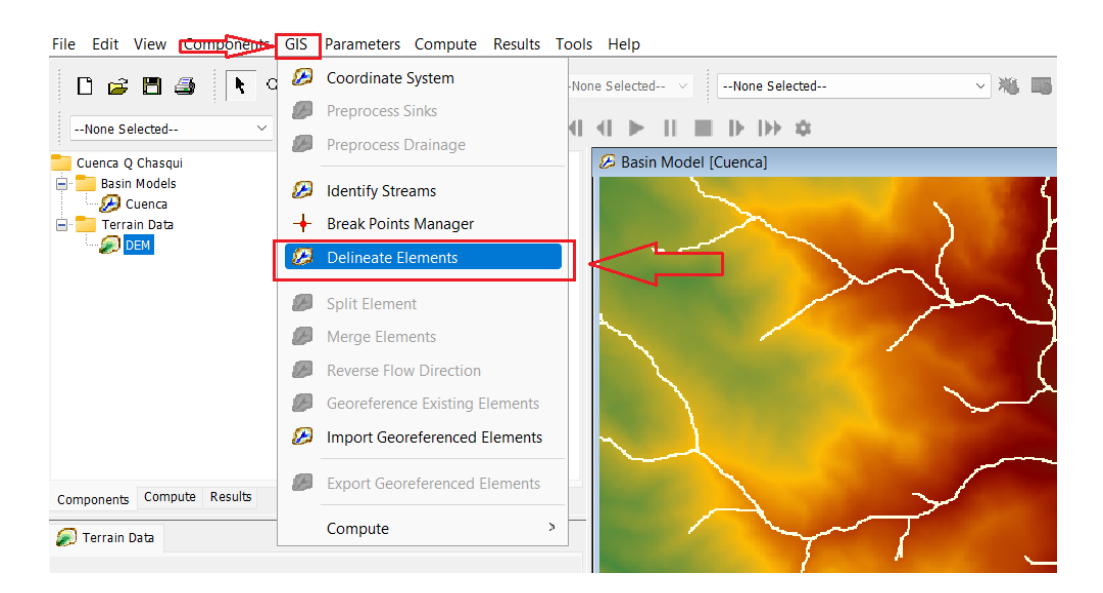

*Fuente:* Elaborado en el programa HEC-HMS 4.7.1

#### **Imagen 42.**

*Se identifica cada elemento de la cuenca con un nombre específico.*

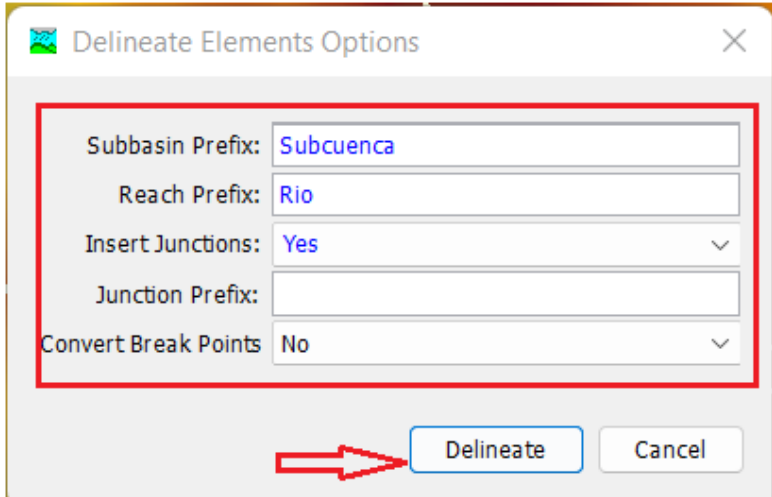

#### **Imagen 43.**

# $10 - 16 - 166$ 国 3, 01:05:26.<br>023, 01:05:26

*El programa ejecuta la delimitación de la cuenca.*

*Fuente:* Elaborado en el programa HEC-HMS 4.7.1

# **Imagen 44.**

*Modelo de la Cuenca Resultante.*

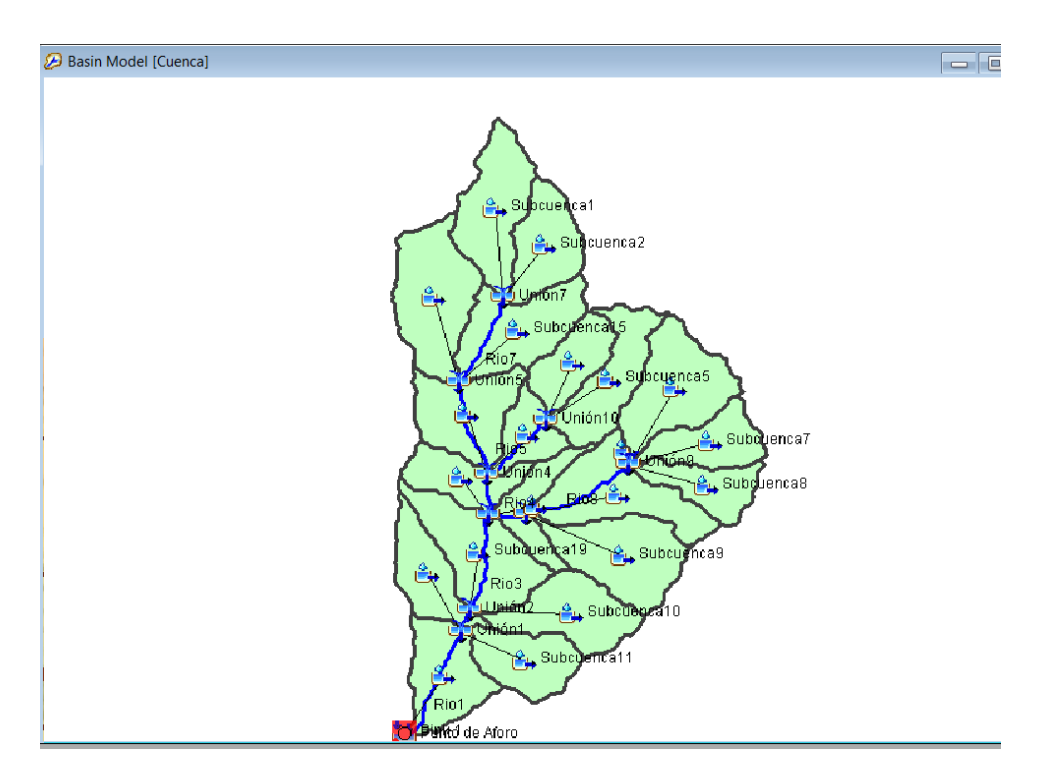

*Fuente:* Elaborado en el programa HEC-HMS 4.7.1

#### **Imagen 45.**

*Con la Herramienta GIS y la opción Merge Elements, unir las subcuencas según criterio.*

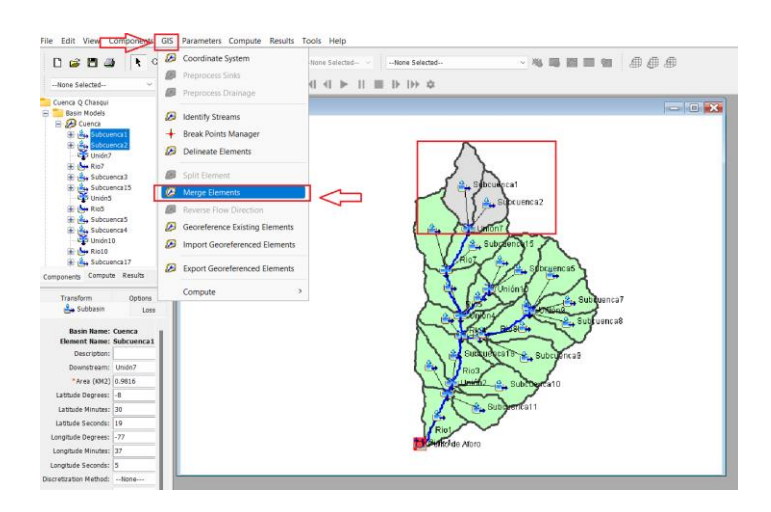

*Fuente:* Elaborado en el programa HEC-HMS 4.7.1

# **Imagen 46.**

*Resultado de la Subdivisión de la cuenca en Subcuencas, para una mejor simulación.*

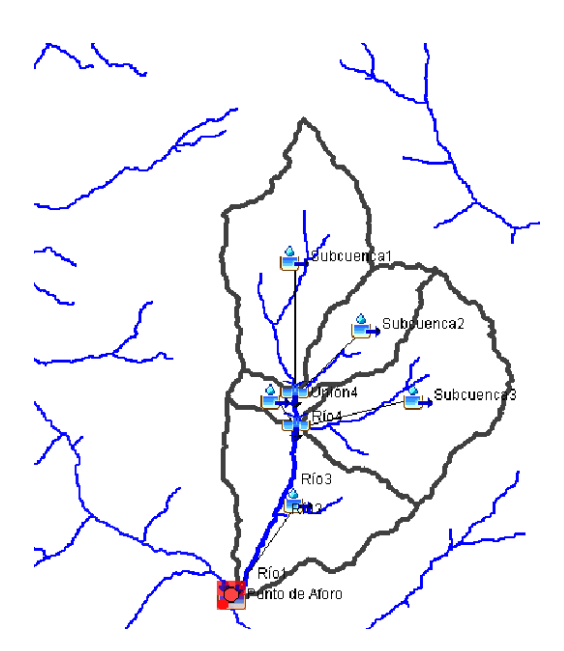

*Fuente:* Elaborado en el programa HEC-HMS 4.7.1

#### **Imagen 47.**

*En la Herramienta Parameters, opción Characteristics, se puede conocer las características de las subcuencas.*

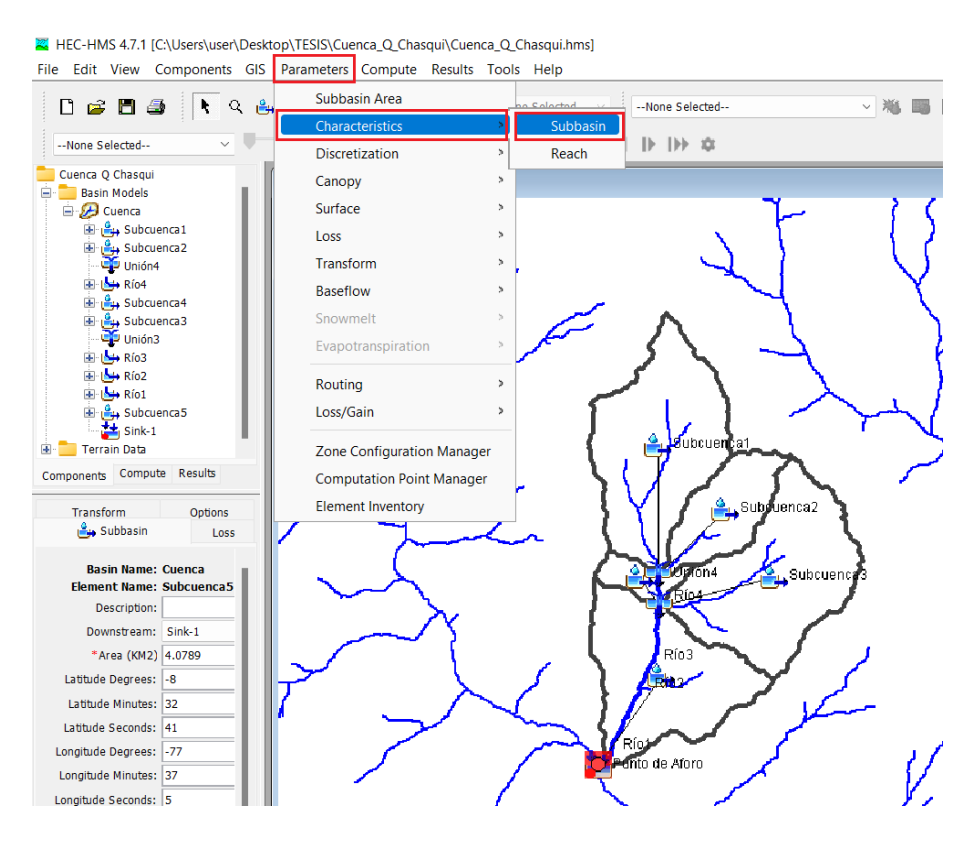

*Fuente:* Elaborado en el programa HEC-HMS 4.7.1

# **Imagen 48.**

*Cuadro de características de las Subcuencas.*

| Subbasin Characteristics [Cuenca]                |                                    |                           |                                       |                              |                                  |                         |                    |                            |                     |                         | $\sim$                                           | □     | $\times$ |
|--------------------------------------------------|------------------------------------|---------------------------|---------------------------------------|------------------------------|----------------------------------|-------------------------|--------------------|----------------------------|---------------------|-------------------------|--------------------------------------------------|-------|----------|
| Sorting: Alphab v<br>Filter: -- None--<br>$\sim$ |                                    |                           |                                       |                              |                                  |                         |                    |                            |                     |                         |                                                  |       |          |
| Subbasin                                         | Longest Flowpath<br>Length<br>(KM) | Longest Flowpath<br>Slope | Centroidal Flowpath<br>Length<br>(KM) | Centroidal Flowpath<br>Slope | 10-85 Flowpath<br>Length<br>(KM) | 10-85 Flowpath<br>Slope | <b>Basin Slope</b> | <b>Basin Relief</b><br>(M) | <b>Relief Ratio</b> | <b>Elongation Ratio</b> | <b>Drainage Density</b><br>(KM/KM <sup>2</sup> ) |       |          |
| Subcuenca 1                                      | 4.31144                            | 0.23426                   | 2.15700                               | 0.20445                      | 3.23358                          | 0.24189                 | 0.42316            | 1010.00000                 | 0.23426             | 0.56867                 | 0.89916                                          |       |          |
| Subcuenca <sub>2</sub>                           | 3.52705                            | 0.19251                   | 1.45138                               | 0.28525                      | 2.64529                          | 0.19581                 | 0.34256            | 683.00000                  | 0.19365             | 0.42791                 | 0.72352                                          |       |          |
| Subcuenca3                                       | 3.79732                            | 0.20751                   | 2.02494                               | 0.23473                      | 2.84799                          | 0.22740                 | 0.33907            | 788,00000                  | 0.20751             | 0.64885                 | 0.74463                                          |       |          |
| Subcuenca4                                       | 1,43747                            | 0.37010                   | 0.66927                               | 0.26746                      | 1.07810                          | 0.34719                 | 0.53934            | 543,00000                  | 0.37775             | 0.58364                 | 0.88701                                          |       |          |
| Subcuenca <sub>5</sub>                           | 3.97875                            | 0.24153                   | 1.78022                               | 0.15897                      | 2.98406                          | 0.20910                 | 0.51489            | 967,00000                  | 0.24304             | 0.57277                 | 1.00167                                          |       |          |
|                                                  |                                    |                           |                                       |                              |                                  |                         |                    |                            |                     |                         |                                                  |       |          |
| Re-compute                                       |                                    |                           |                                       |                              |                                  |                         |                    |                            |                     |                         | Apply                                            | Close |          |

*Fuente:* Elaborado en el programa HEC-HMS 4.7.1

#### **Imagen 49.**

*En la Herramienta Parameters, opción Characteristics, se puede conocer las características de los ríos.*

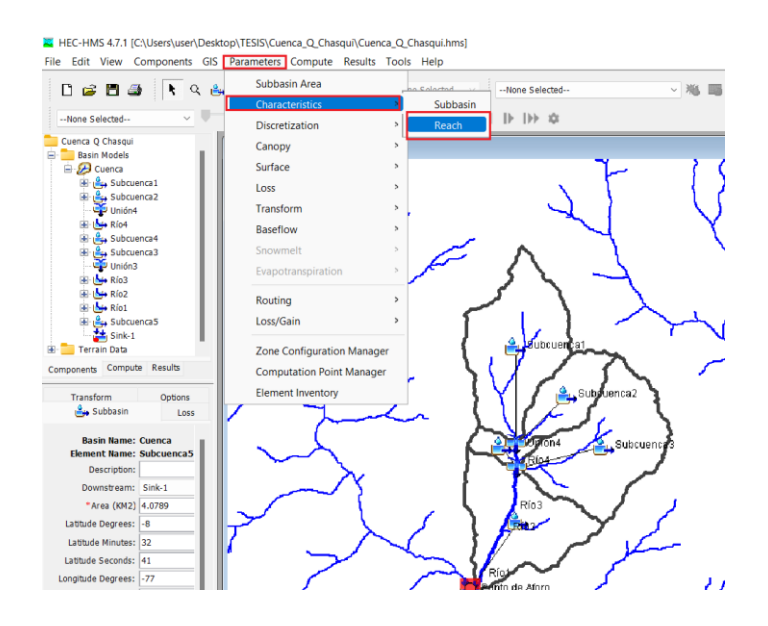

*Fuente:* Elaborado en el programa HEC-HMS 4.7.1

# **Imagen 50.**

*Cuadro de características de los ríos.*

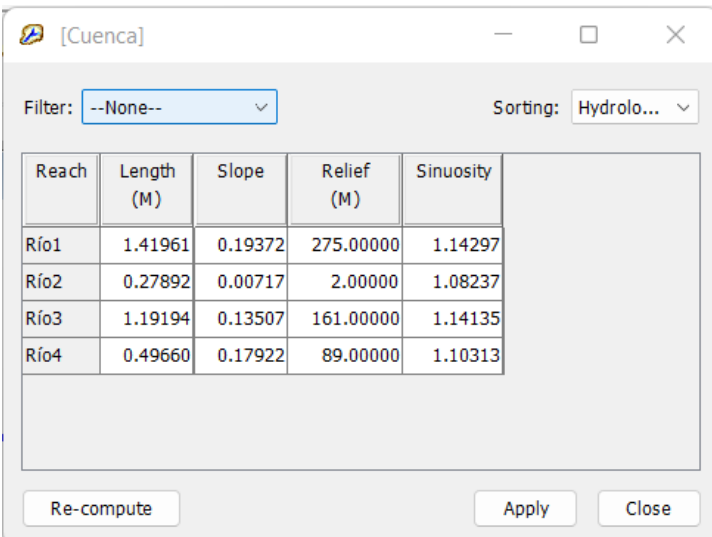
## **3. Parámetros Hec-HMS.**

#### **Imagen 51.**

*Para el cálculo de las infiltraciones, en la herramienta Parameters, opción Loss, se elige el método a utilizar, en este caso SCS Curve Number.*

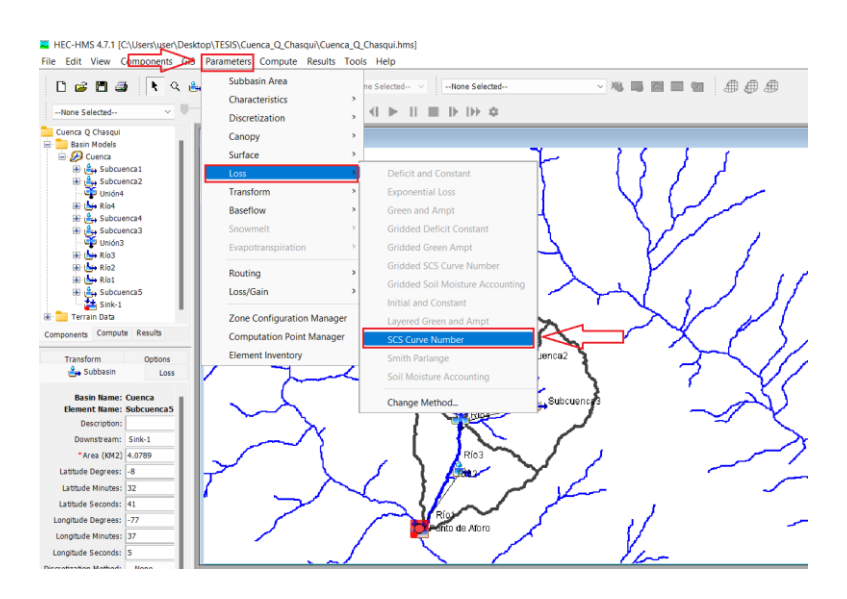

*Fuente:* Elaborado en el programa HEC-HMS 4.7.1

#### **Imagen 52.**

*Se introducen los datos de Pérdidas iniciales (Initial Abstraction) y Curva Número (Curve Number). Estos datos se calculan con anterioridad.*

| Subbasin               | <b>Initial Abstraction</b><br>(MM) | <b>Curve Number</b> | Impervious<br>(%) |
|------------------------|------------------------------------|---------------------|-------------------|
| Subcuenca1             | 15.17                              | 77                  | 0.0               |
| Subcuenca <sub>2</sub> | 15.17                              | 77                  | 0.0               |
| Subcuenca4             | 9.45                               | 84.31               | 0.0               |
| Subcuenca3             | 15.17                              | 77                  | 0.0               |
| Subcuenca <sub>5</sub> | q                                  | 84.95               | 0.0               |

*Fuente:* Elaborado en el programa HEC-HMS 4.7.1

#### **Imagen 53.**

*Para el cálculo de transformación de precipitación efectiva en escorrentía, se usó el método de la SCS Unit Hidrograph. Con la herramienta Parameters, Trasnform y elegir el método.*

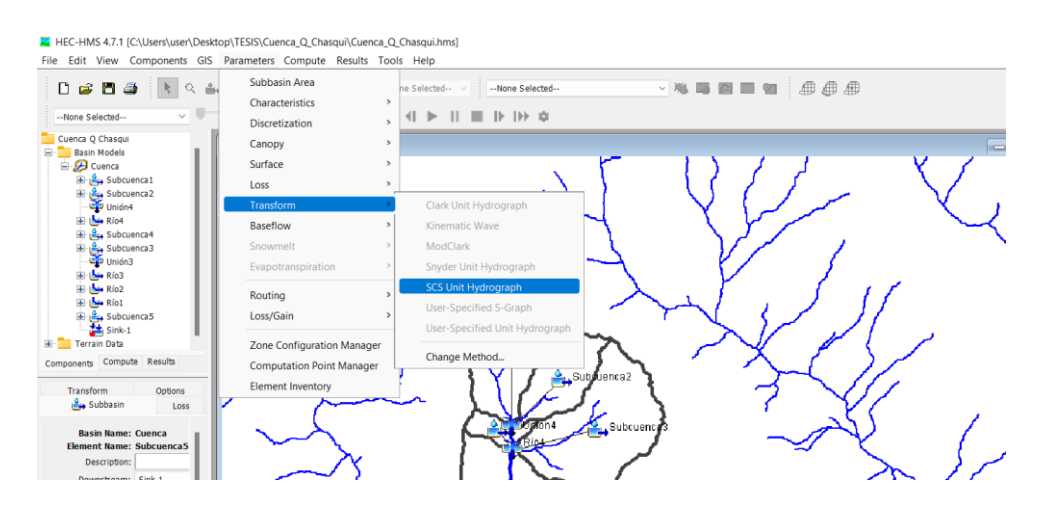

*Fuente:* Elaborado en el programa HEC-HMS 4.7.1

#### **Imagen 54.**

*Con el método de SCS Unit Hidrograph, es necesario concoer el tiempo de letargo (Lag Time). Dato previamente calculado.*

| <b>B</b> SCS Transform[Cuenca]    |            |                   | -              |
|-----------------------------------|------------|-------------------|----------------|
| Show Elements:   All Eleme $\vee$ |            | Sorting:          | Hydrolo $\vee$ |
| Subbasin                          | Graph Type | Lag Time<br>(MIN) |                |
| Subcuenca1                        | Standard   | 34.44             |                |
| Subcuenca <sub>2</sub>            | Standard   | 29.52             |                |
| Subcuenca4                        | Standard   | 31.               |                |
| Subcuenca3                        | Standard   | 13.696            |                |
| Subcuenca <sub>5</sub>            | Standard   | 32.031            |                |
|                                   |            |                   |                |
| Compute: All Eleme                | $\sim$     | Apply             | Close          |

*Fuente:* Elaborado en el programa HEC-HMS 4.7.1

#### **Imagen 55.**

*Para el tránsito de avenidas en los cauces, con la herramienta Parameters, opción Routing, elegir el método de Muskingum. Dato previamente calculado.*

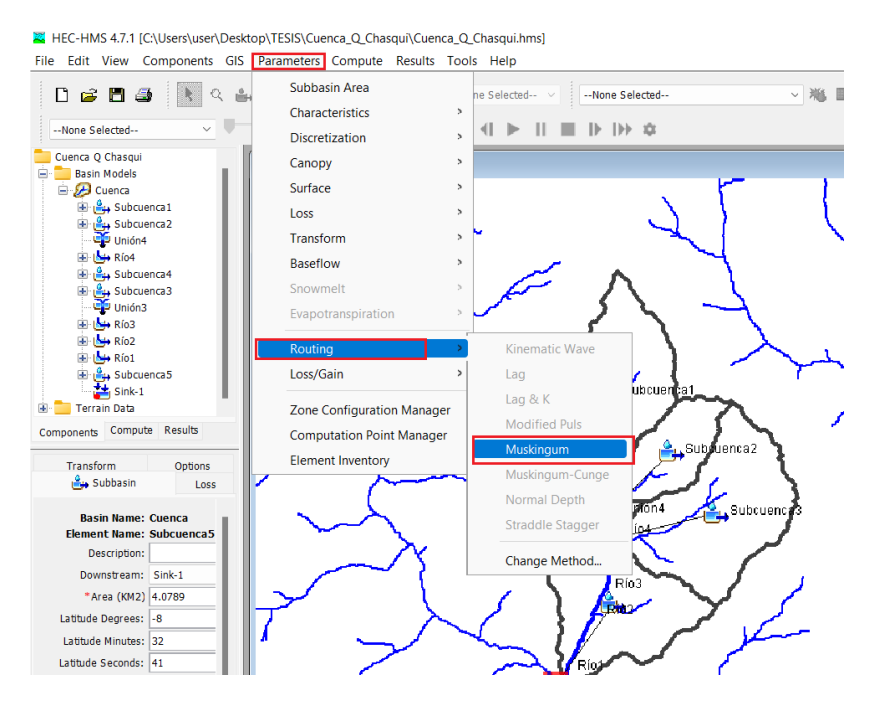

*Fuente:* Elaborado en el programa HEC-HMS 4.7.1

## **Imagen 56.**

*Agregar los parámetros K y X para cada Río.*

| Reach            | Initial Type         | Initial Discharge<br>(M3/S) | Muskingum K<br>(HR) | Muskingum X | Number of<br>Subreaches |
|------------------|----------------------|-----------------------------|---------------------|-------------|-------------------------|
| Río4             | $Discharge = Inflow$ |                             | 0.228267            | $-0.3$      |                         |
| Río3             | $Discharge = Inflow$ |                             | 0.533385            | 0.3         |                         |
| Río <sub>2</sub> | $Discharge = Inflow$ |                             | 0.533385            | 0.3         |                         |
| Río1             | $Discharge = Inflow$ |                             | 0.533385            | $-0.3$      |                         |

*Fuente:* Elaborado en el programa HEC-HMS 4.7.1

#### **4. Componentes Meteorológicos.**

#### **Imagen 57.**

*En Componentes, opción Time- Series Data Manager, se crea medidores de lluvia.*

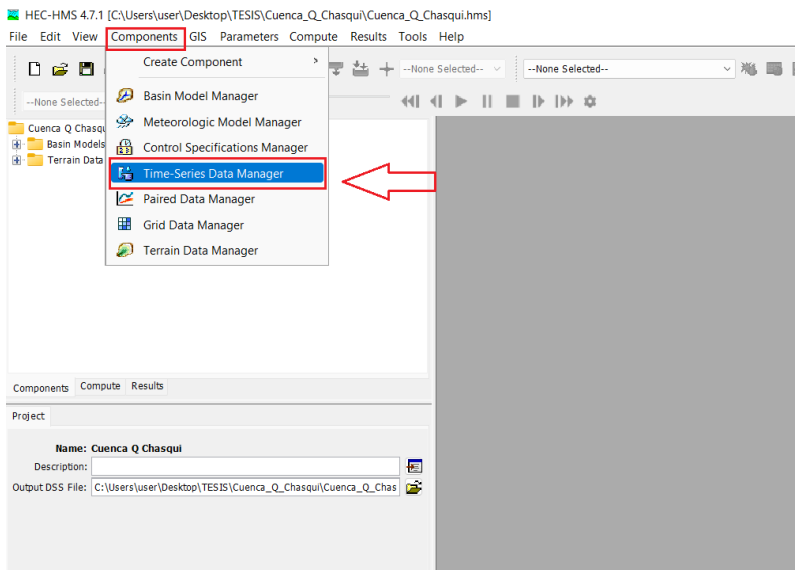

*Fuente:* Elaborado en el programa HEC-HMS 4.7.1

# **Imagen 58.**

*Crear en nuevo, Pluviografos a diferentes períodos de retorno.*

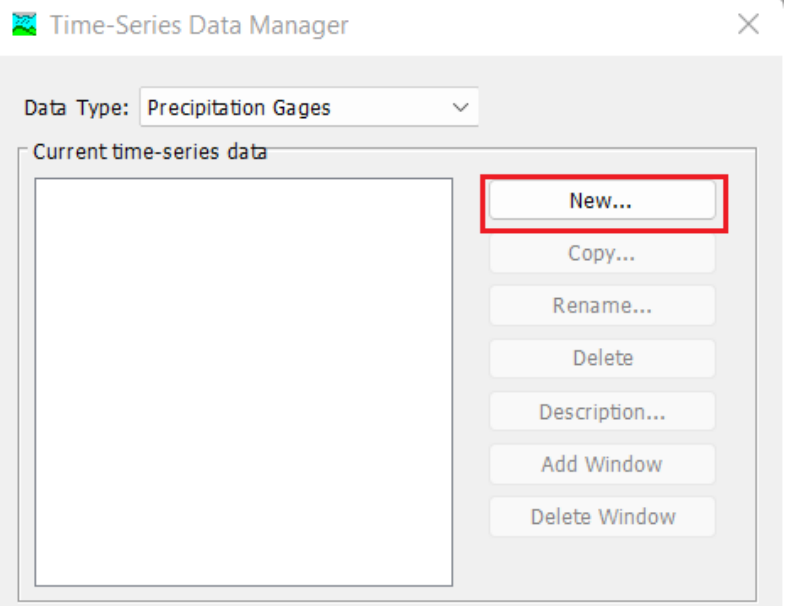

#### **Imagen 59.**

*Colocar el nombre y descripción a los pluviógrafos a diferentes períodos de retorno.*

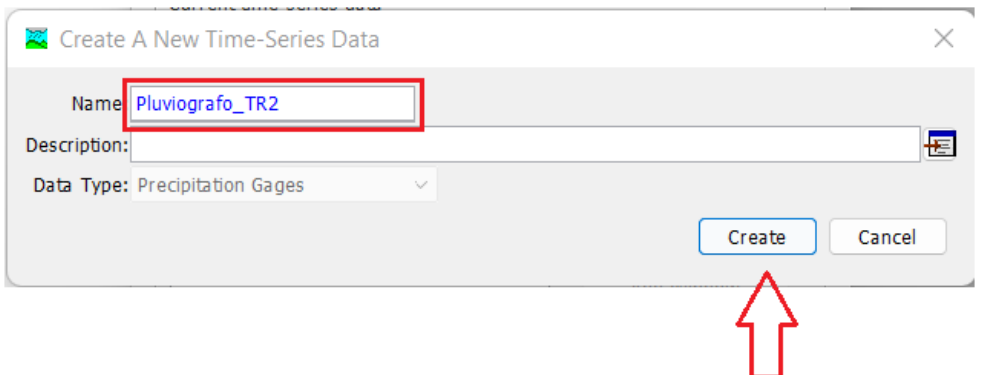

*Fuente:* Elaborado en el programa HEC-HMS 4.7.1

# **Imagen 60.**

*Se observa pluviógrafos con diferentes períodos de retorno.*

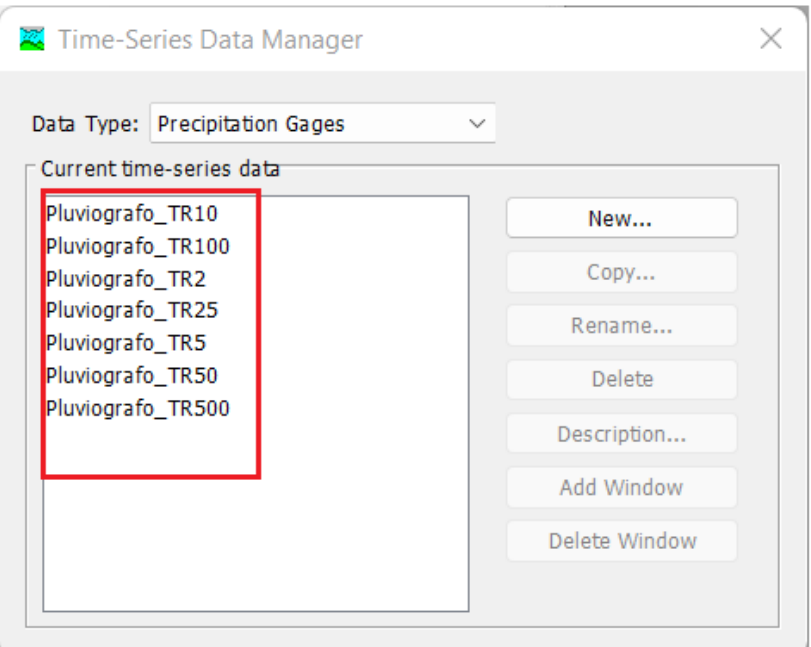

#### **Imagen 61.**

*Entrar a la carpeta de Time- series Data para introducir los datos meteorológicos.*

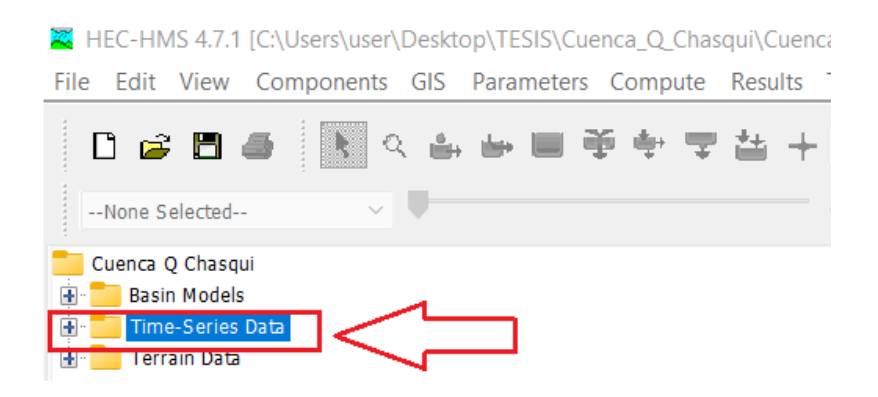

*Fuente:* Elaborado en el programa HEC-HMS 4.7.1

#### **Imagen 62.**

*Llenar los datos del intervalo de tiempo a cada hora, en cada pluviógrafo teniendo en cuenta los diferentes períodos de retorno.*

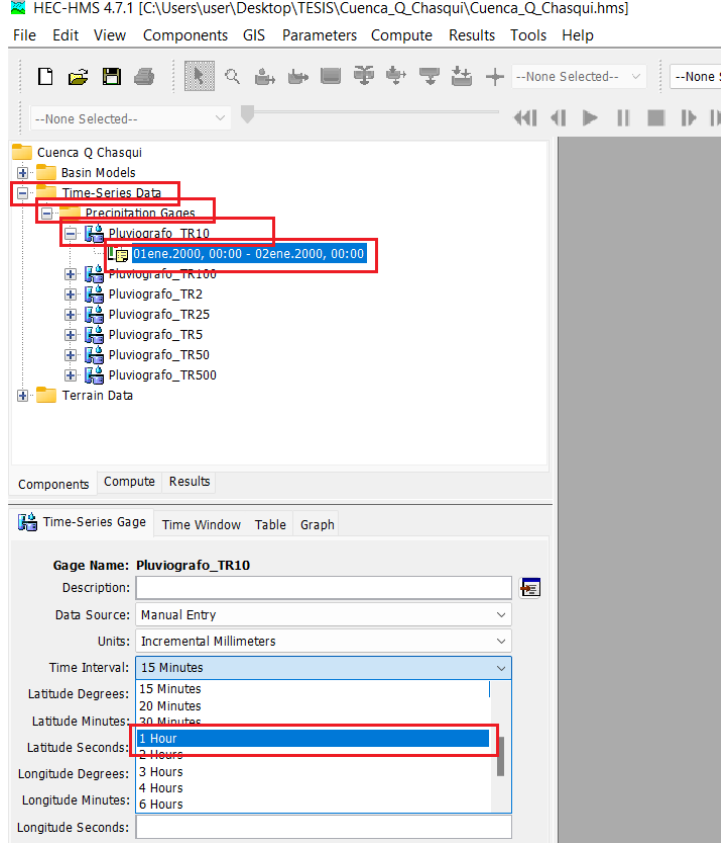

#### **Imagen 63.**

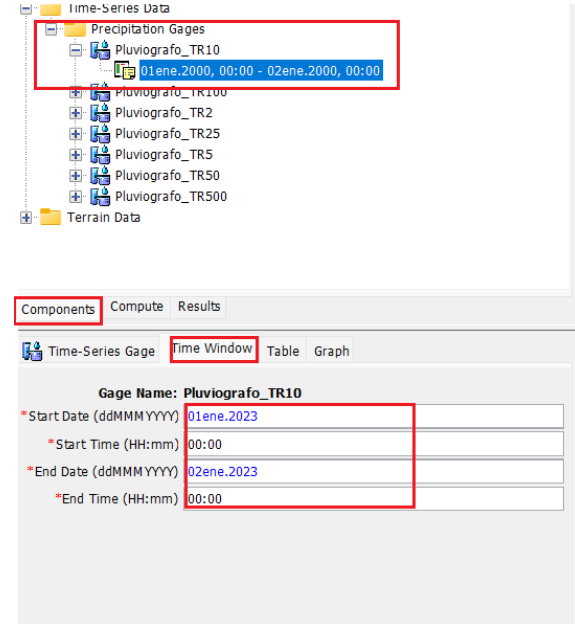

*Colocar el tiempo de duración de 24 horas de la precipitación.*

*Fuente:* Elaborado en el programa HEC-HMS 4.7.1

#### **Imagen 64.**

*Insertar los datos de la información meteorológica según los Tr.*

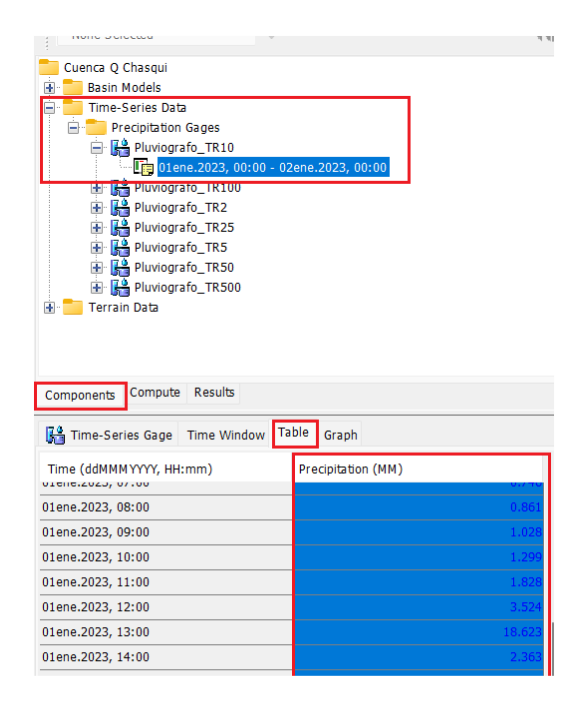

#### **Imagen 65.**

*Se observa el hietograma de diseño.*

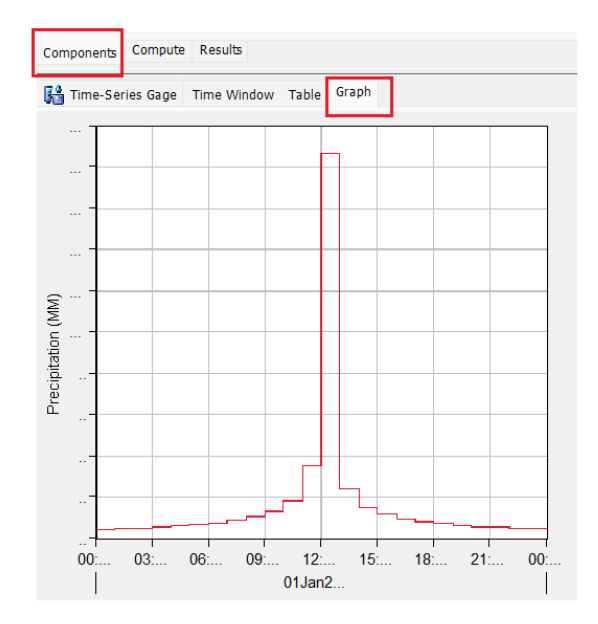

*Fuente:* Elaborado en el programa HEC-HMS 4.7.1

#### **Imagen 66.**

*En Components, opción Meteorologic Model manager, crear un nuevo modelo meteorológico.*

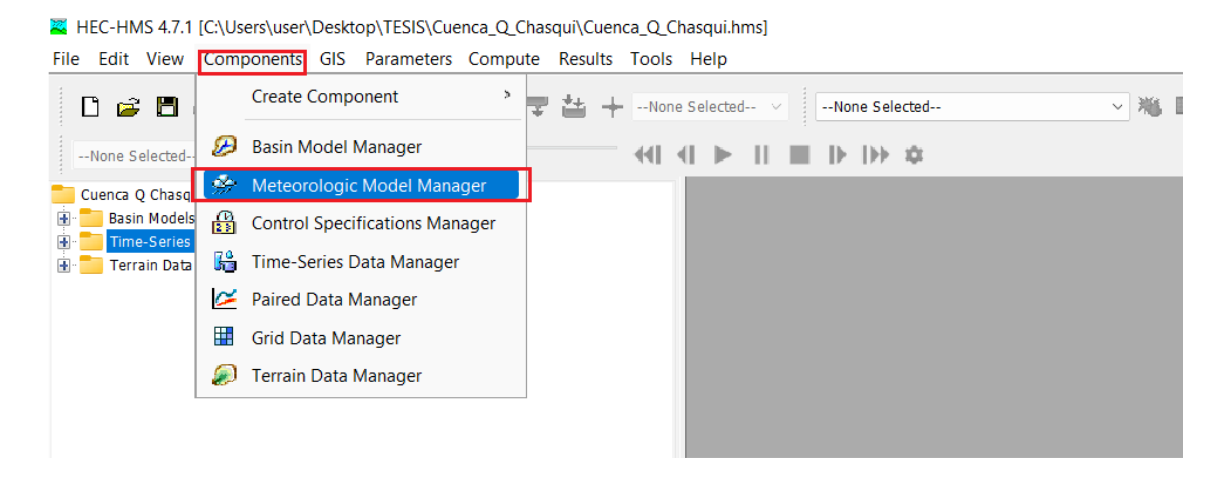

## **Imagen 67.**

*Colocar el nombre y descripción del modelo meteorológico para cada período de retorno.*

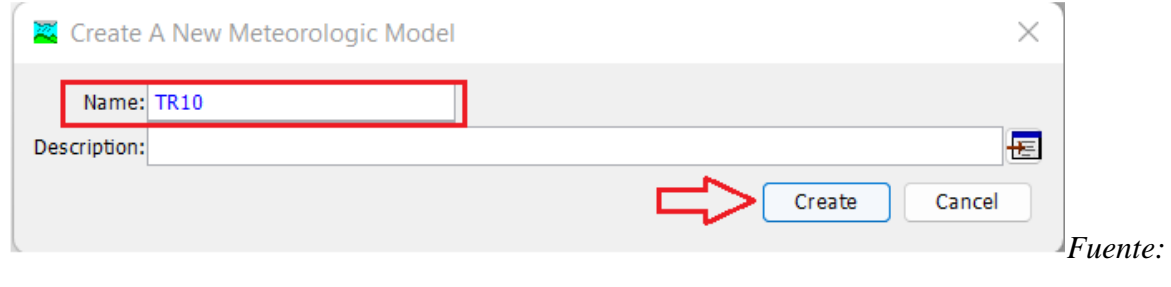

Elaborado en el programa HEC-HMS 4.7.1

# **Imagen 68.**

*Modelo meteorológico para diferentes períodos de retorno.*

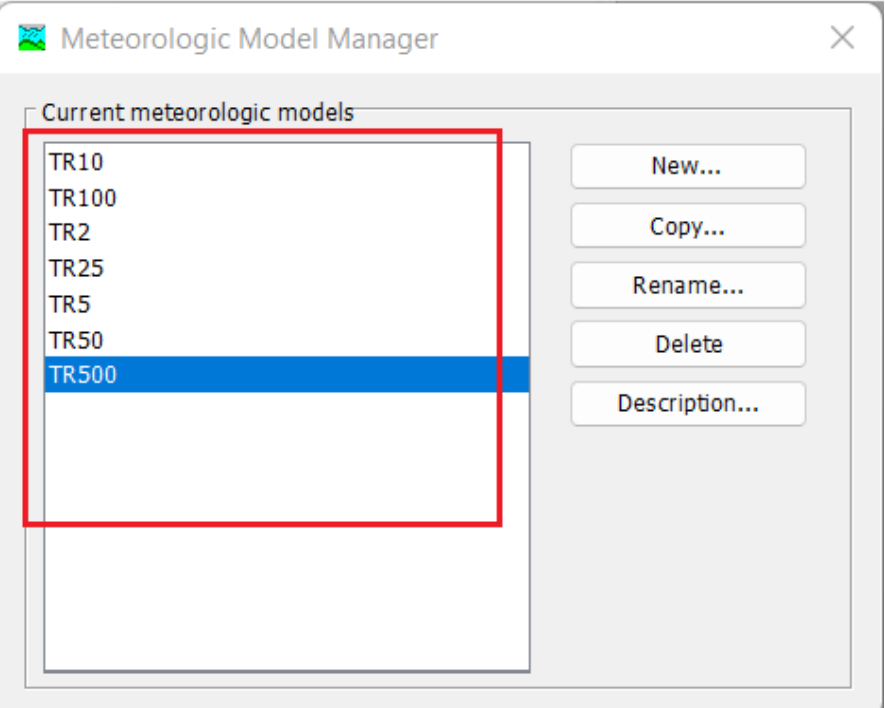

## **Imagen 69.**

*Configurar a Set to default, es decir establecemos por defecto.*

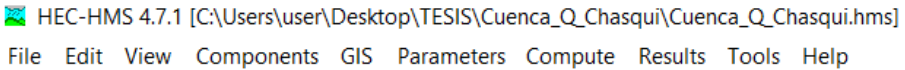

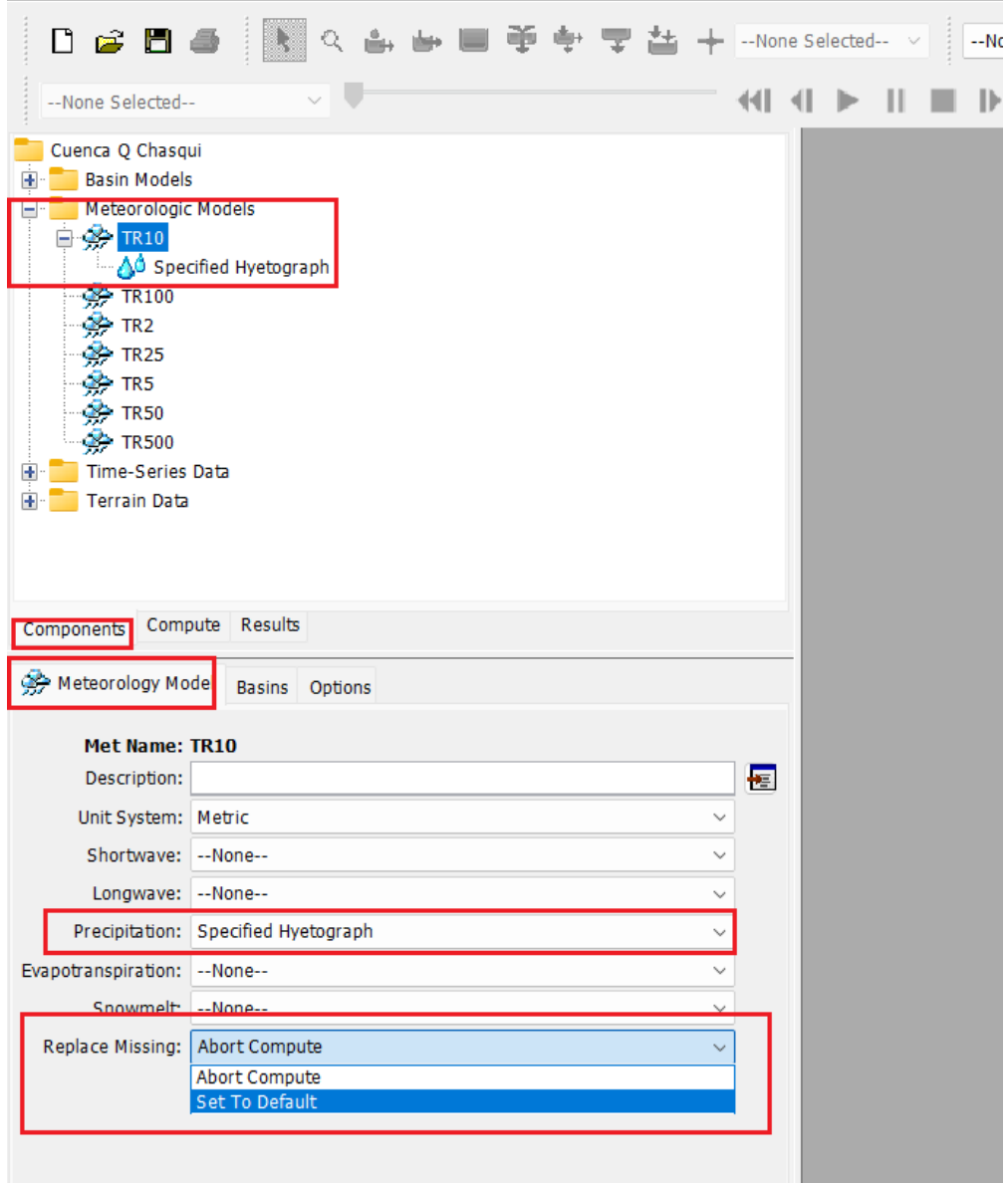

*Fuente:* Elaborado en el programa HEC-HMS 4.7.1

#### **Imagen 70.**

*En la opción Basins, incluir las subcuencas.*

HEC-HMS 4.7.1 [C:\Users\user\Desktop\TESIS\Cuenca\_Q\_Chasqui\Cuenca\_Q\_Chasqui.hms]

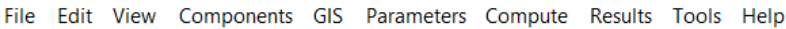

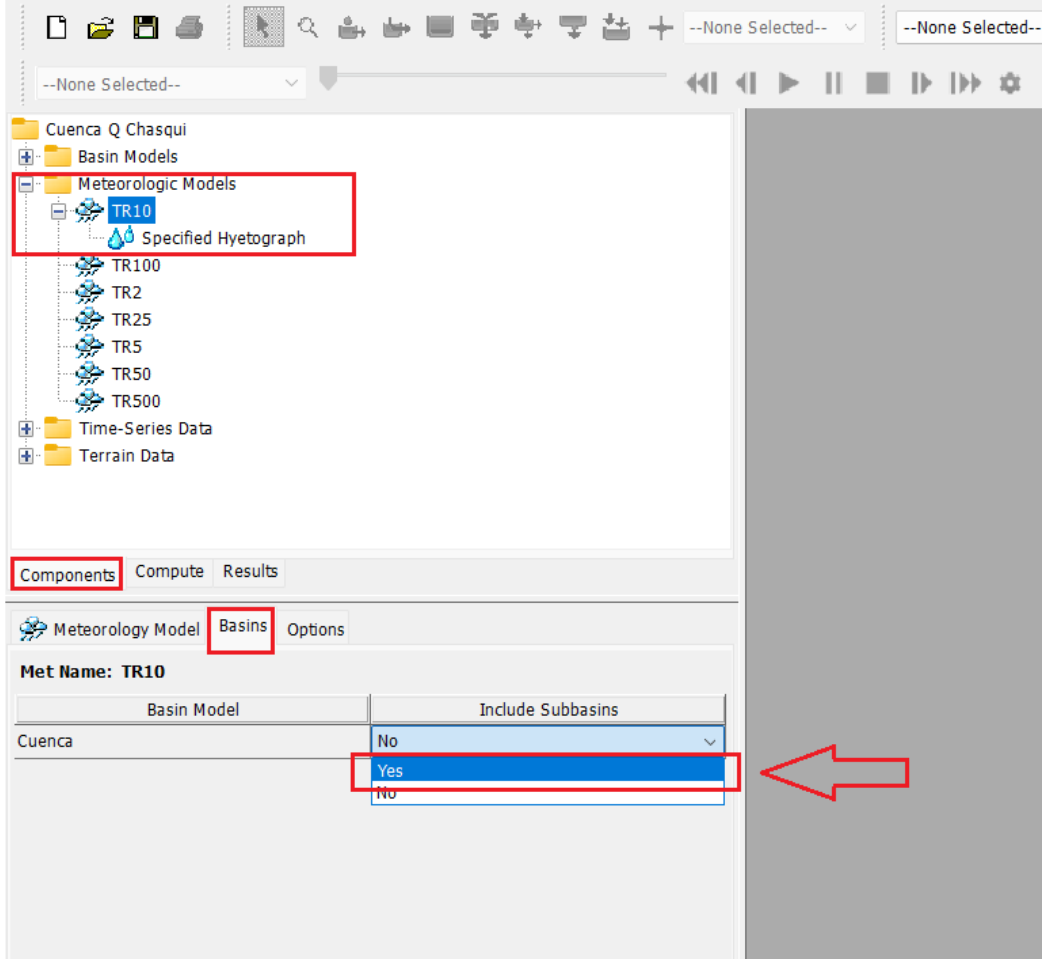

## **Imagen 71.**

## *A cada subcuenca incluir un pluviógrafo específico de período de retorno.*

HEC-HMS 4.7.1 [C:\Users\user\Desktop\TESIS\Cuenca\_Q\_Chasqui\Cuenca\_Q\_Chasqui.hms File Edit View Components GIS Parameters Compute Results Tools Help

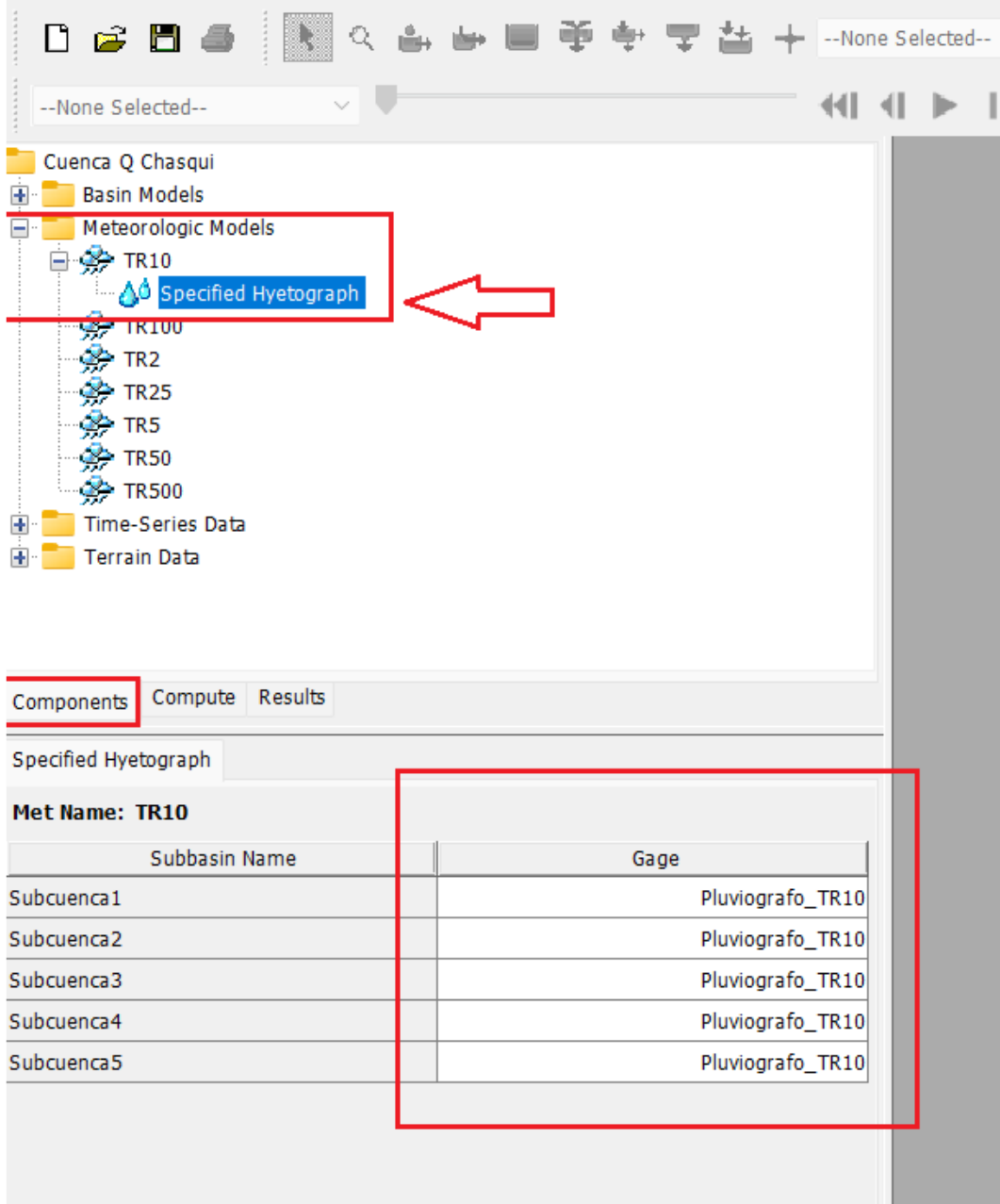

#### **5. Simulación de la cuenca.**

#### **Imagen 72.**

*Con la Herramienta Components, opción Control Specifications Manager, crear una especificación de control.*

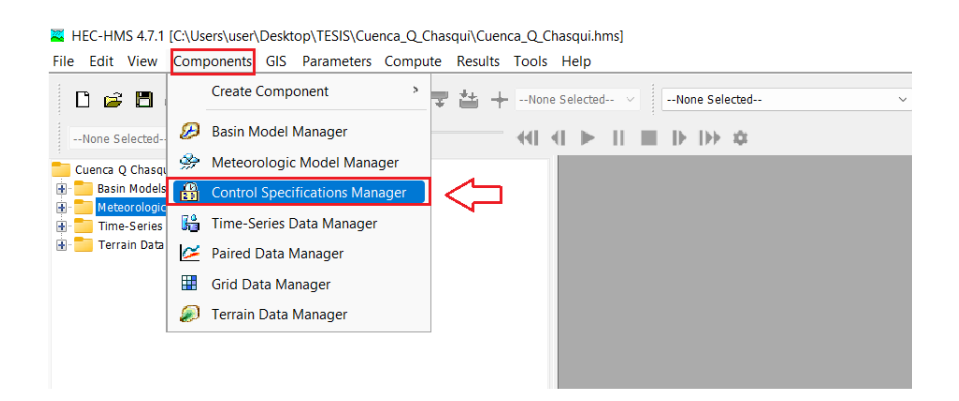

*Fuente:* Elaborado en el programa HEC-HMS 4.7.1

#### **Imagen 73.**

*Crear una nueva especificación de control.*

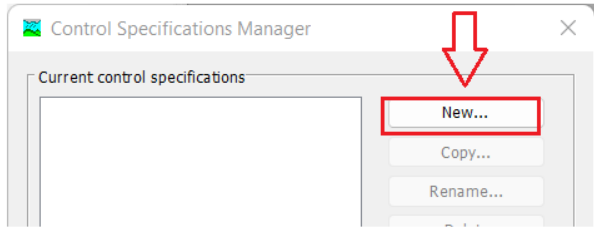

*Fuente:* Elaborado en el programa HEC-HMS 4.7.1

## **Imagen 74.**

*Colocar el nombre y la descripción.*

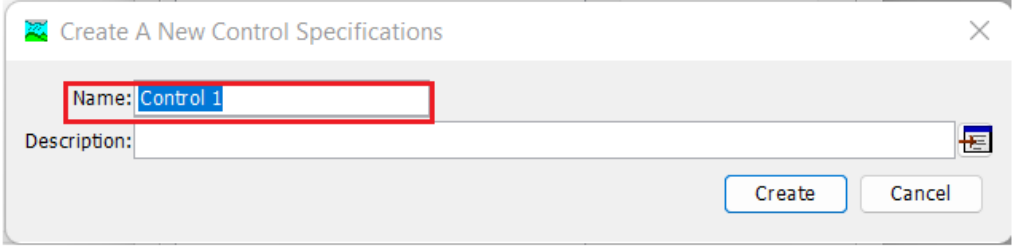

## **Imagen 75.**

*En el control de especificaciones creado, se coloca la fecha, hora de inicio de la simulación, así como también fecha y hora del término. Finalmente, el intervalo de tiempo en el cual el programa hará los cálculos.*

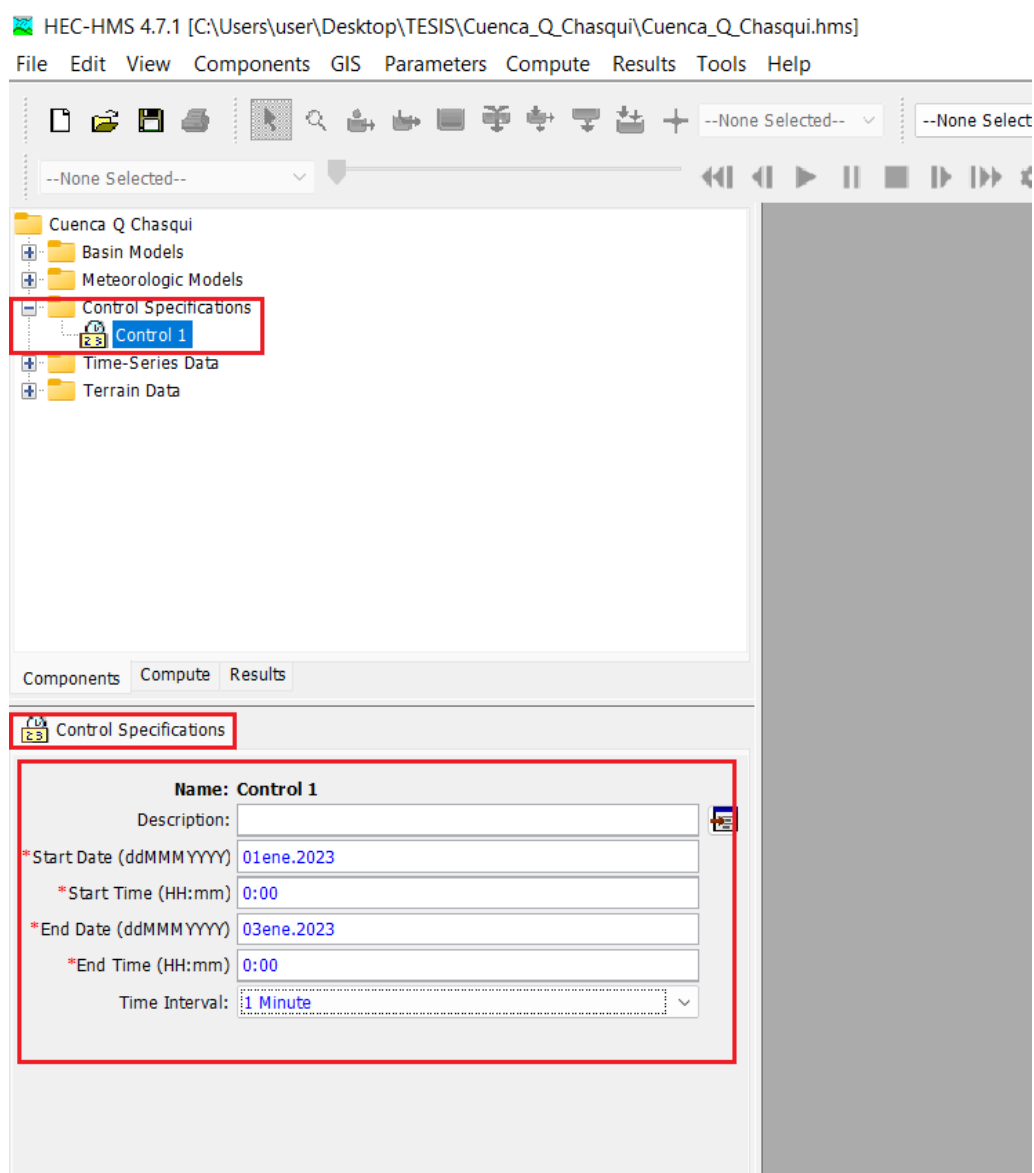

*Fuente:* Elaborado en el programa HEC-HMS 4.7.1

#### **Imagen 76.**

*Con la herramienta compute, opción create compute, crear la simulación.*

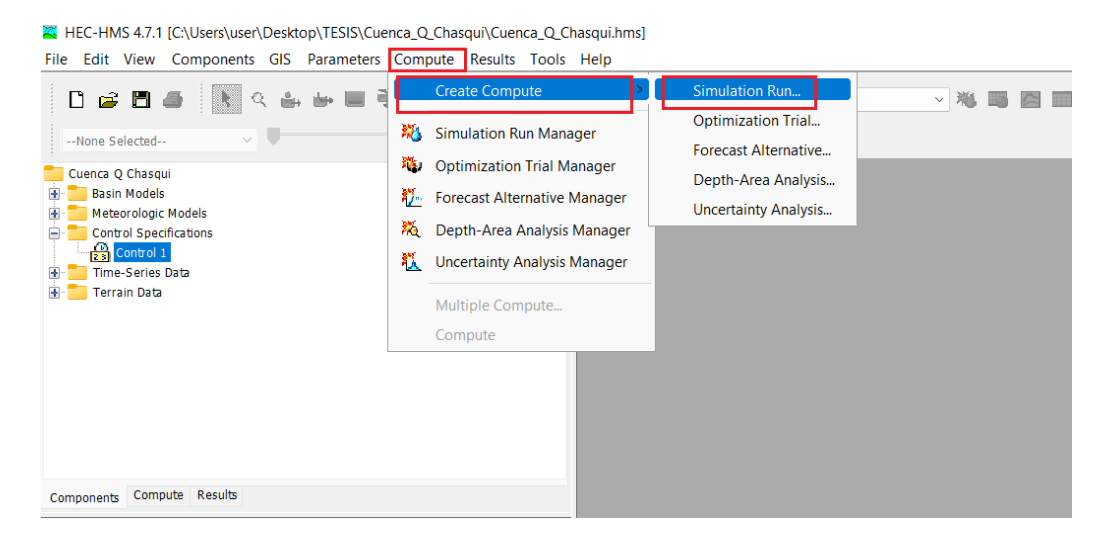

*Fuente:* Elaborado en el programa HEC-HMS 4.7.1

## **Imagen 77.**

*Colocar el nombre de la simulación. Esto se debe crear para los diferentes períodos de retorno.*

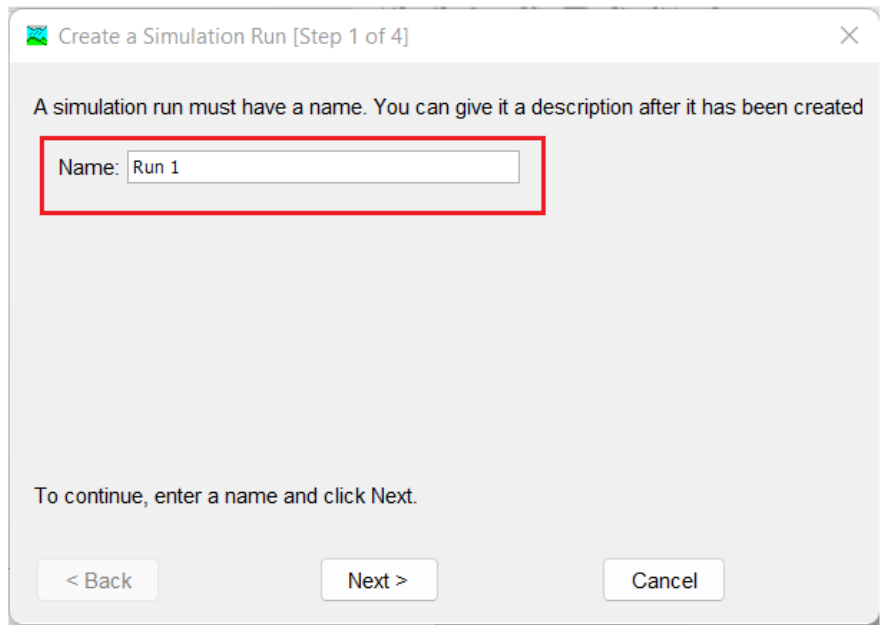

## **Imagen 78.**

*Seleccionar el modelo de la cuenca.*

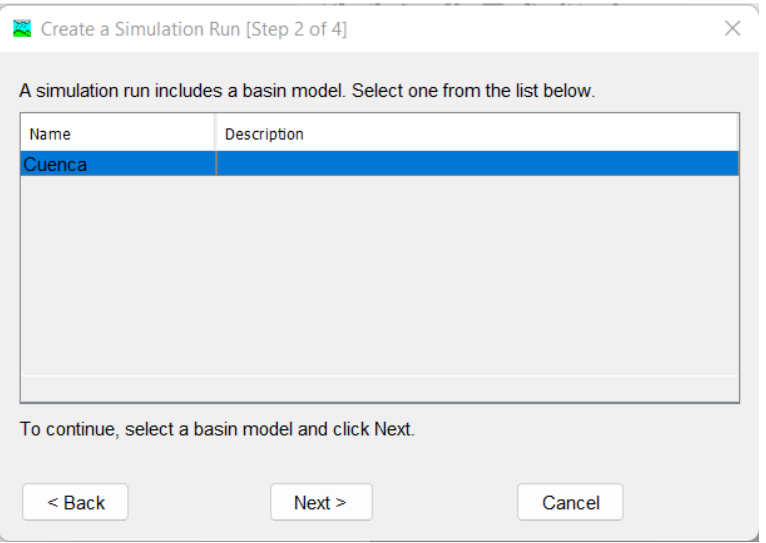

*Fuente:* Elaborado en el programa HEC-HMS 4.7.1

# **Imagen 79.**

*Seleccionar el modelo meteorológico para un determinado período de retorno.*

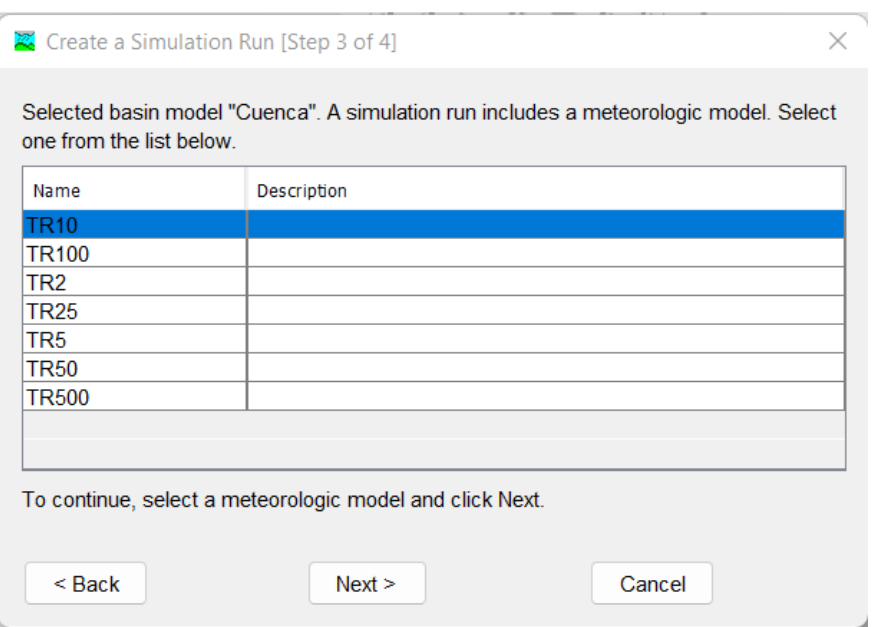

#### **Imagen 80.**

*Seleccionar el control de especificaciones, control 1.*

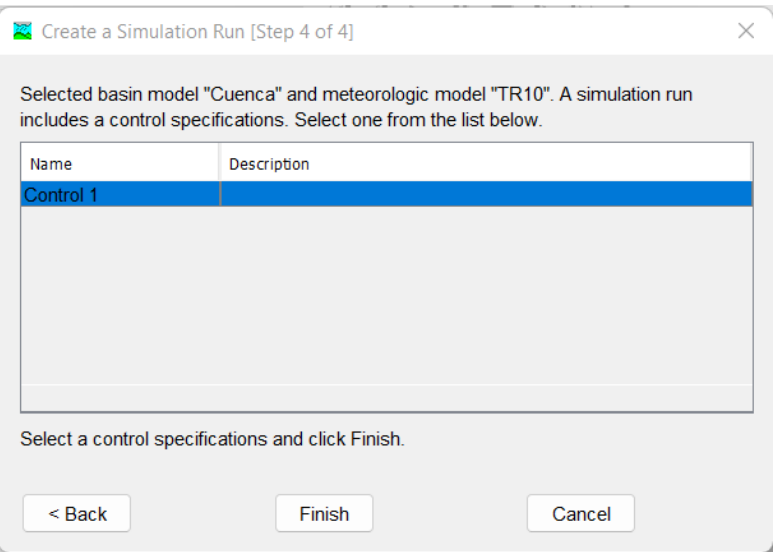

## *Fuente:* Elaborado en el programa HEC-HMS 4.7.1

#### **Imagen 81.**

*Para ejecutar la simulación Run 1, ir a compute y seleccionar Run 1.*

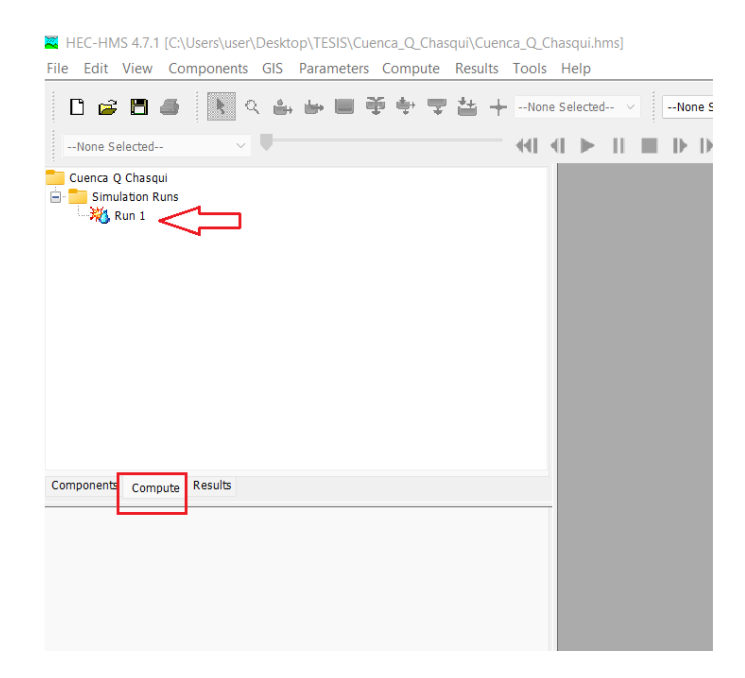

*Fuente:* Elaborado en el programa HEC-HMS 4.7.1

#### **Imagen 82.**

*Seleccionar el ícono del margen superior derecho, para ejecutar la simulación.*

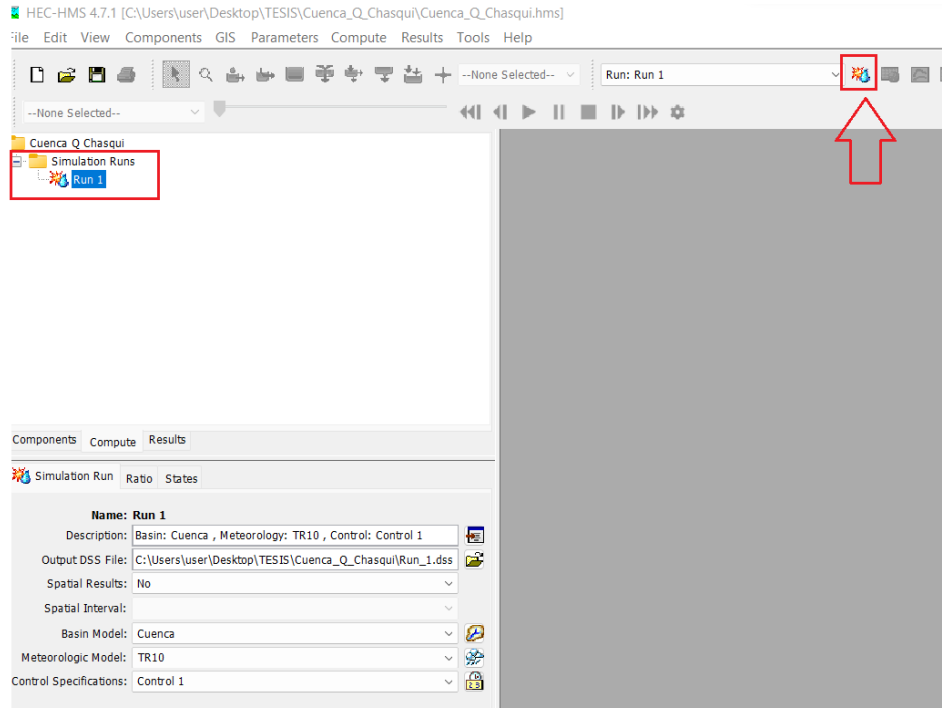

*Fuente:* Elaborado en el programa HEC-HMS 4.7.1

## **Imagen 83.**

*Se muestra el programa ejecutando el Run 1.*

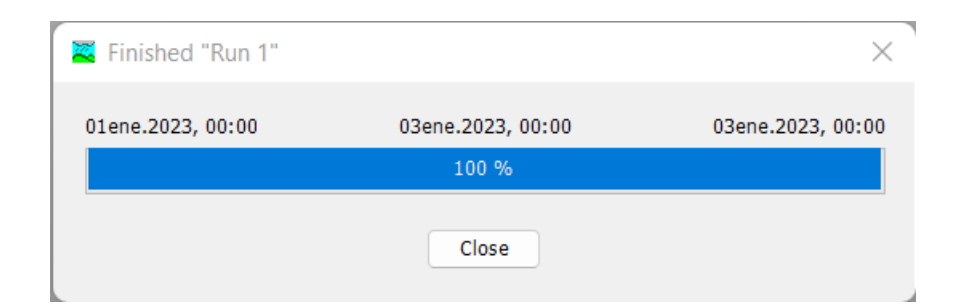

## **6. Resultados del Modelamiento Hidrológico.**

#### **Imagen 84.**

*En la pestaña de Results, se observa todos los resultados de la simulación para cada elemento de la cuenca.*

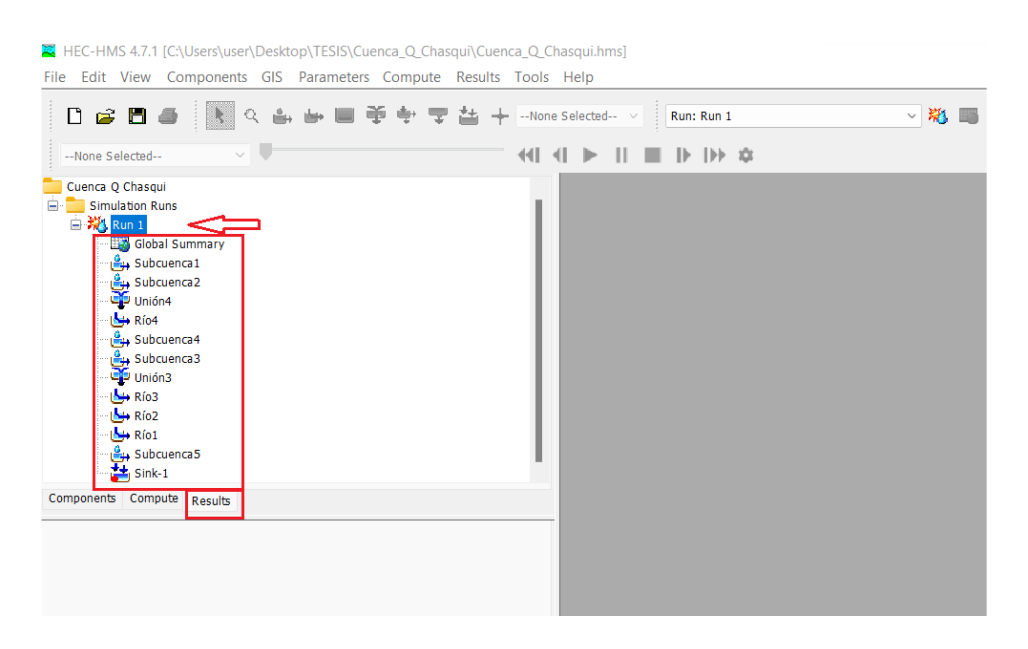

*Fuente:* Elaborado en el programa HEC-HMS 4.7.1

#### **Imagen 85.**

*En Global Summary, se muestra el cuadro con todos los reultados de los elementos de la cuneca.*

| Cuenca O Chasqui<br>Simulation Runs                                                                       | <b>EX</b> Global Summary Results for Run "Run 1" |                                                                                                    |                                |                                                                                                    |                                   |
|----------------------------------------------------------------------------------------------------|--------------------------------------------------|----------------------------------------------------------------------------------------------------|--------------------------------|----------------------------------------------------------------------------------------------------|-----------------------------------|
| ■ × Run 1<br>Global Summary<br><b>Let Subcuenca 1</b><br>ے Subcuenca 2<br>استعمال اللہ<br><b>No4</b> Río4 |                                                  | Project: Cuenca Q Chasqui<br>Start of Run: 01ene.2023, 00:00<br>End of Run:<br>03ene.2023, 00:00<br>Compute Time: 10ene. 2023, 12:31:27 | Volume Units: O MM ( ) 1000 M3 | Simulation Run: Run 1<br><b>Basin Model:</b><br>Cuenca<br>Meteorologic Model: TR10<br>Control Specifications:Control 1 |                                   |
| <b>Let Subcuenca4</b>                                                                                     | Show Elements: All Elements<br>Hydrologic        | $\vee$<br><b>Drainage Area</b>                                                                                                    | Peak Discharge                 | <b>Time of Peak</b>                                                                                                    | Sorting: Hydrolo $\vee$<br>Volume |
| ှ <mark>မိ</mark> ု့ Subcuenca3<br>မြို့ Unión3                                                           | Flement                                          | (KM2)                                                                                                    | (M3/S)                         |                                                                                                    | (MM)                              |
| $\rightarrow$ Rio3                                                                                        | Subcuenca1                                       | 4.7212                                                                                                    | 4.0                            | 01ene.2023, 13:22                                                                                                    | 6.66                              |
| <b>No Rio2</b>                                                                                            | Subcuenca <sub>2</sub>                           | 1.7891                                                                                                    | 1.6                            | 01ene.2023, 13:18                                                                                                    | 6.66                              |
| $M + R$ io1                                                                                               | Unión4                                           | 6.5103                                                                                                    | 5.6                            | 01ene.2023, 13:21                                                                                                    | 6.66                              |
| Subcuenca 5 بوائع                                                                                         | Río4                                             | 6.5103                                                                                                    | 5.3                            | 01ene.2023, 13:33                                                                                                    | 6.66                              |
| $\frac{1}{2}$ Sink-1                                                                                      | Subcuenca4                                       | 0.5528                                                                                                    | 1.0                            | 01ene.2023, 13:17                                                                                                    | 12.77                             |
|                                                                                                    | Subcuenca3                                       | 4.7680                                                                                                    | 6.0                            | 01ene.2023, 13:06                                                                                                    | 6.66                              |
| Components Compute Results                                                                                | Unión3                                           | 11,8311                                                                                                    | 9.4                            | 01ene.2023, 13:09                                                                                                    | 6.94                              |
|                                                                                                    | Río3                                             | 11,8311                                                                                                    | 7.6                            | 01ene.2023, 13:46                                                                                                    | 6.96                              |
|                                                                                                    | Río <sub>2</sub>                                 | 0.0000                                                                                                    | 0.0                            | 01ene.2023, 00:00                                                                                                    | n/a                               |
|                                                                                                    | Río1                                             | 0.0000                                                                                                    | 0.0                            | 01ene.2023, 00:00                                                                                                    | n/a                               |
|                                                                                                    | Subcuenca <sub>5</sub>                           | 4.0789                                                                                                    | 7.9                            | 01ene.2023, 13:16                                                                                                    | 13.44                             |
|                                                                                                    | Sink-1                                           | 4.0789                                                                                                    | 7.9                            | 01ene.2023, 13:16                                                                                                    | 13.44                             |

*Fuente:* Elaborado en el programa HEC-HMS 4.7.1

#### **Imagen 86.**

*En Sink-1, se muestra los resultados de la salida del caudal en el punto de aforo de la cuenca.*

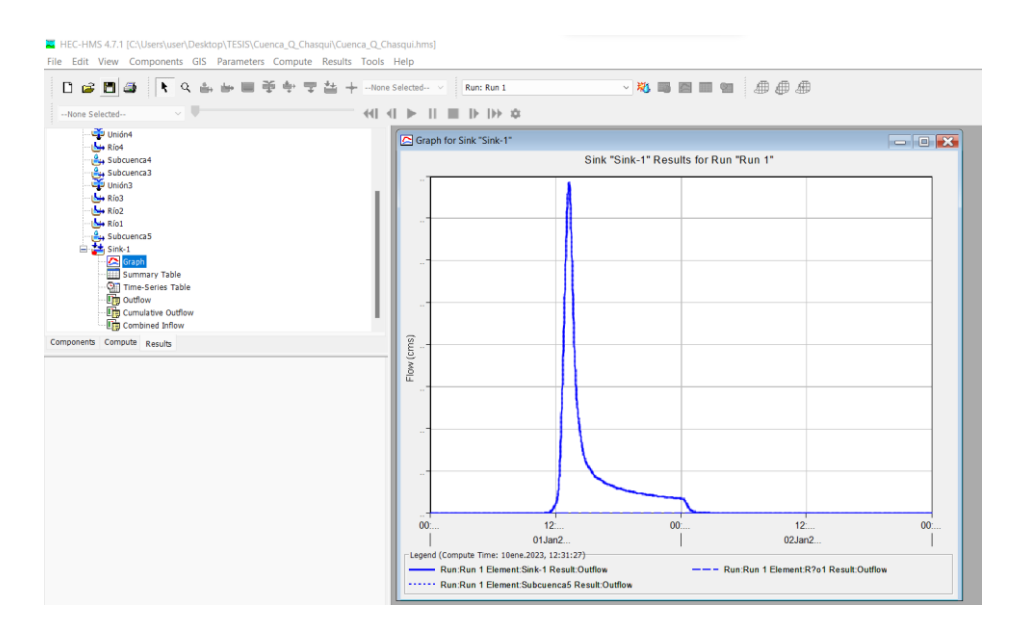

*Fuente:* Elaborado en el programa HEC-HMS 4.7.1

#### **7.3. Manual para el modelamiento hidráulico en HEC-RAS**

## **1. Abrimos un nuevo proyecto**

Abrimos un nuevo proyecto en File > New Project

**Imagen 87.**

*Creamos un nuevo proyecto*

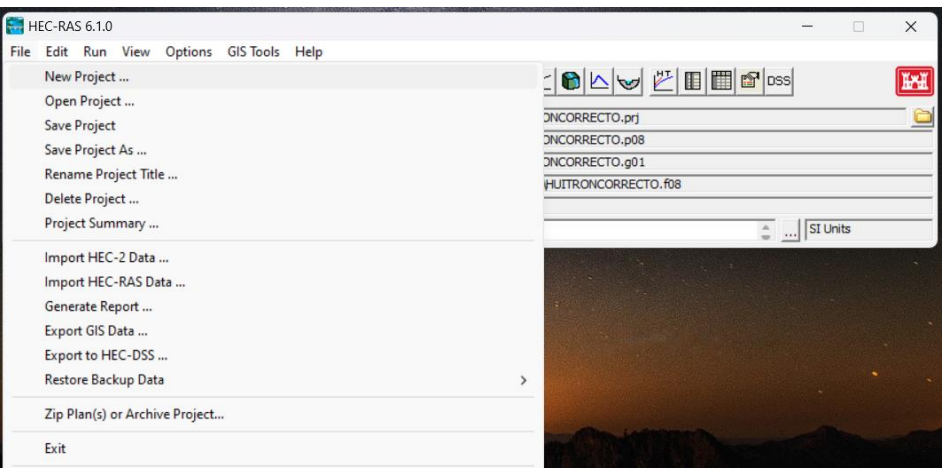

Creamos una carpeta por defecto donde se guardarán los archivos de mi proyecto y el Title creamos el nombre de nuestro proyecto en formato \*.prj.

#### **Imagen 88.**

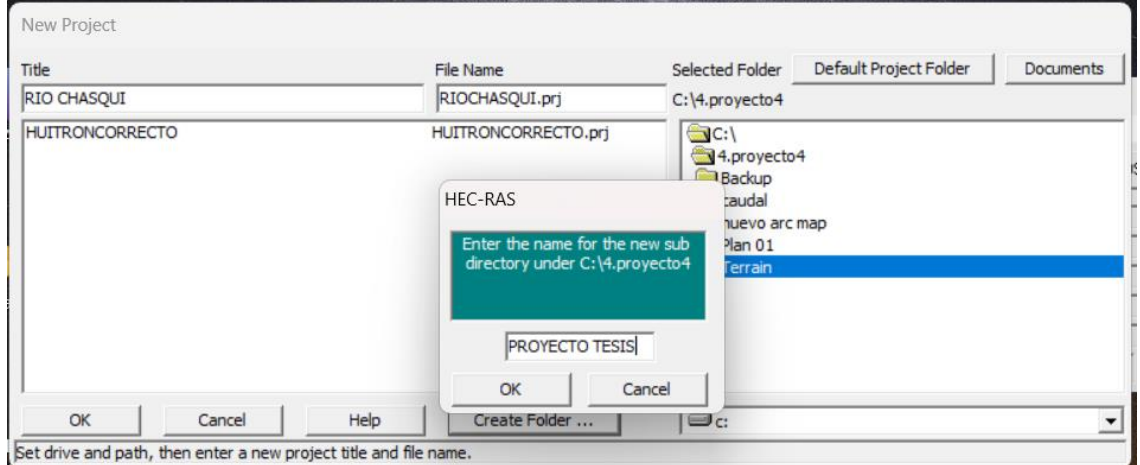

*Ponemos nombre a nuestro proyecto.*

## **2. Introducimos la geometría**

En el caso de nuestro proyecto trabajaremos en un archivo DEM, creada por el levantamiento topográfico y enlazada con las curvas de nivel del Sofware Google Earth Pro.

## **Imagen 89.**

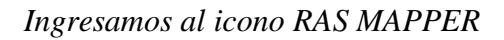

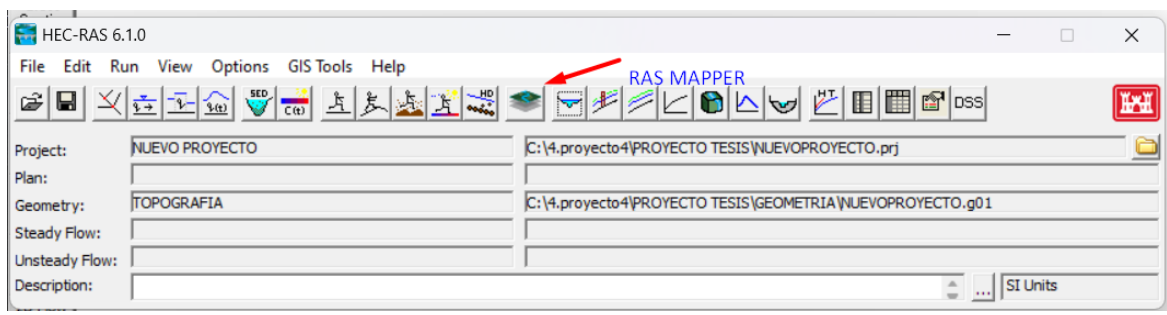

Ingresamos las coordenadas de referencia para nuestro terreno

#### **Imagen 90.**

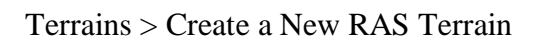

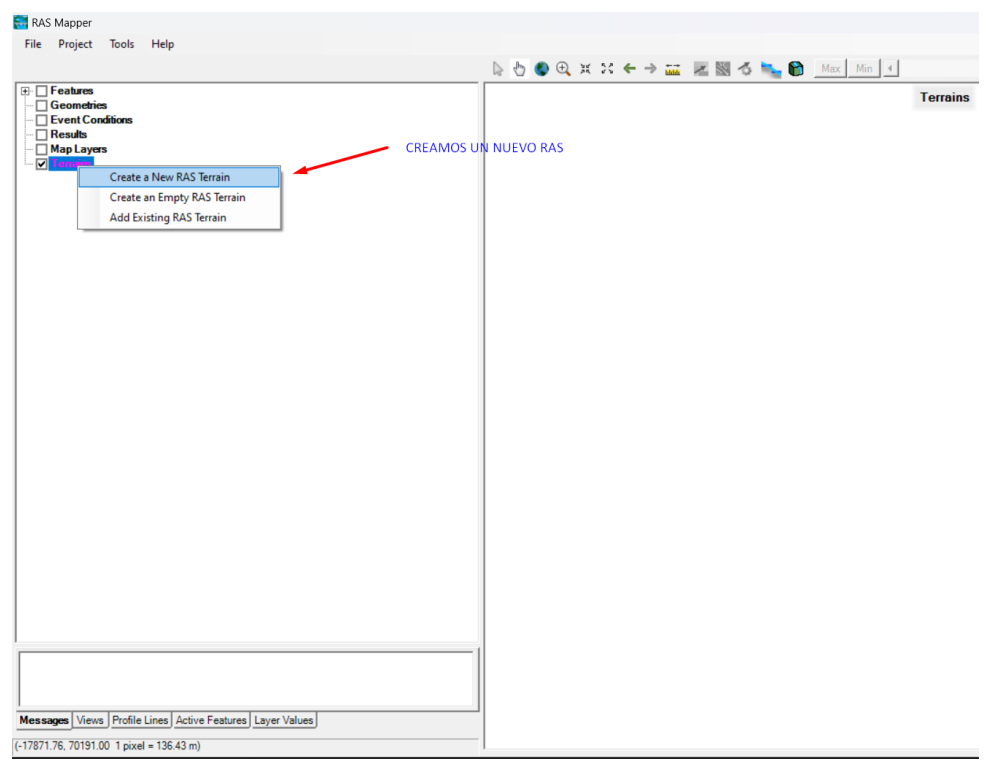

## **Imagen 91.**

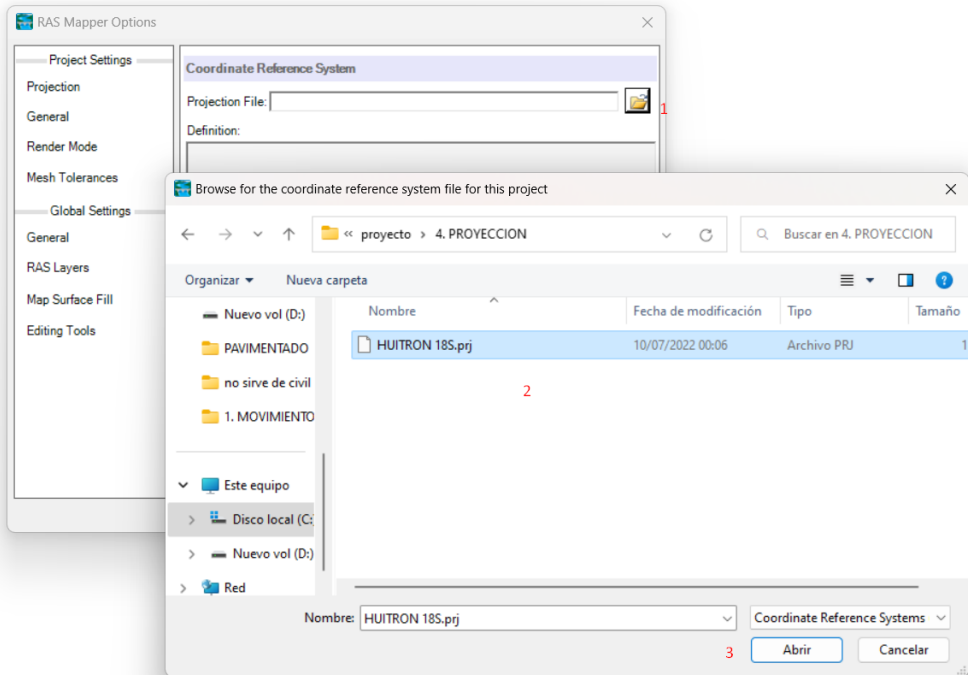

*Projection File > HUITRON 18S > Abrir*

# **Imagen 92**.

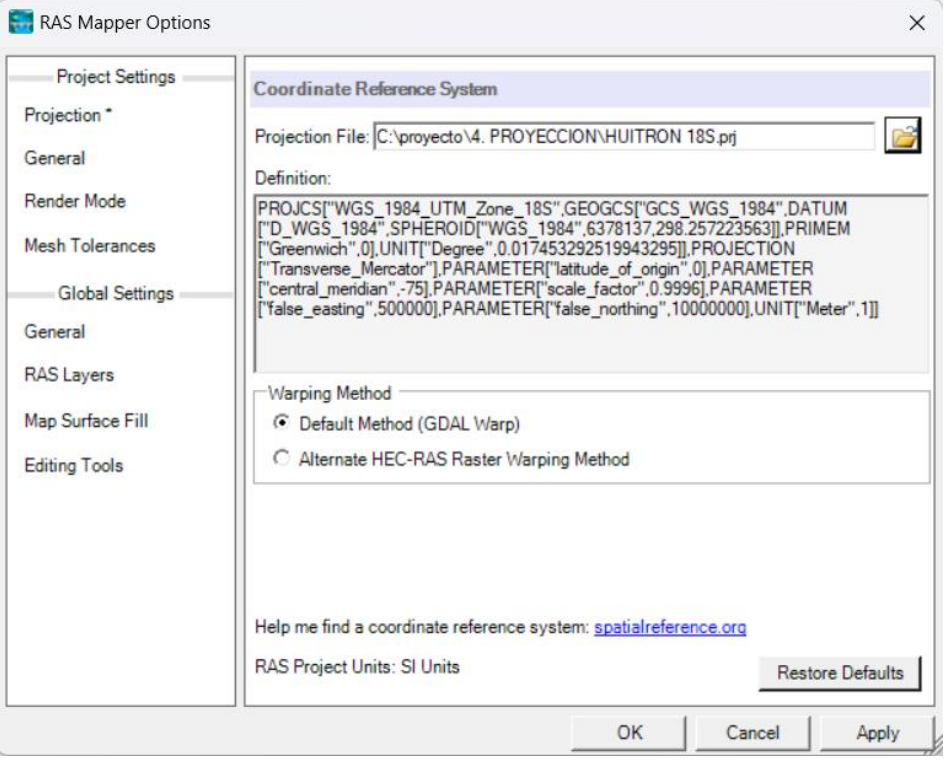

*Default Method (GDAL Warp) > OK*

3. Ingresamos nuestro archivo DEM, realizado del levantamiento topográfico en el software Civil 3d

# **Imagen 93**.

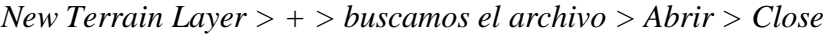

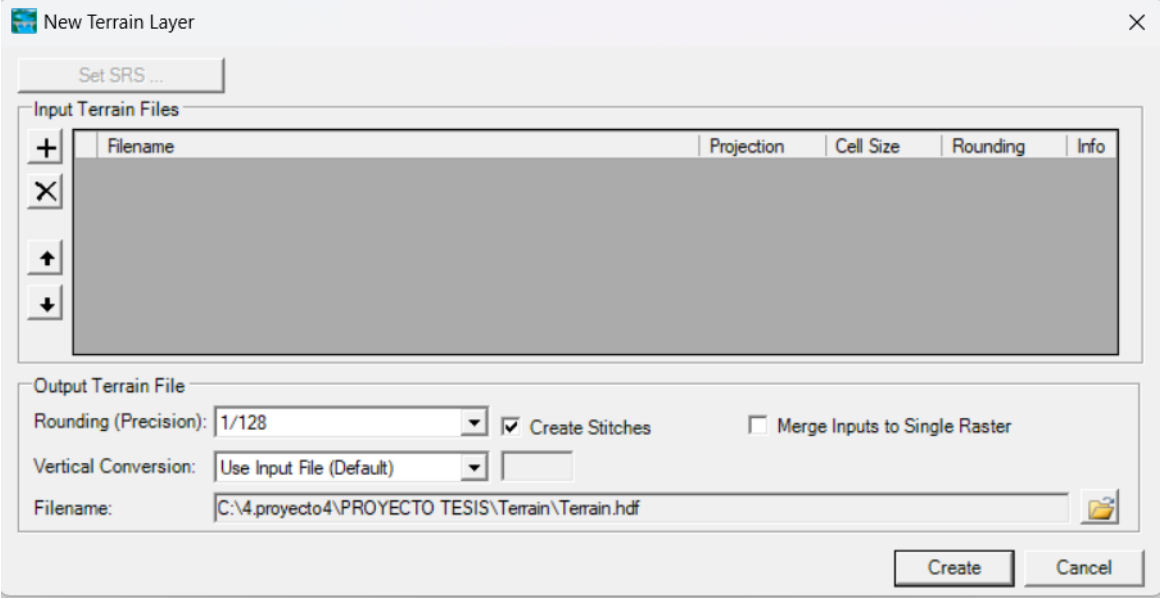

# **Imagen 94.**

Ingresamos nuestra topografía de archivo dem en extensión \*.tif

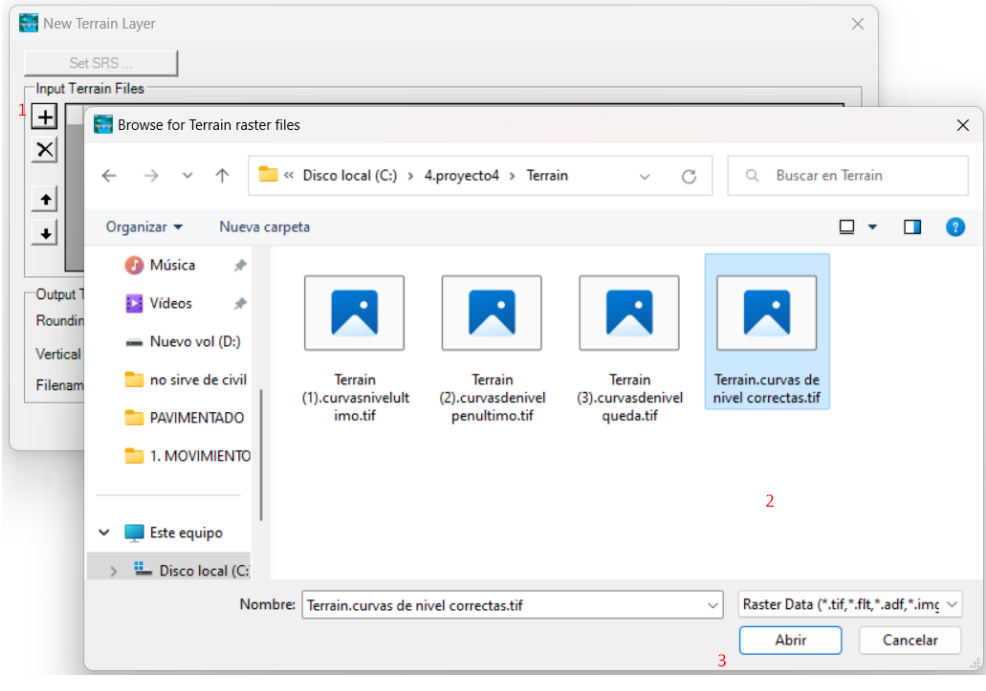

# **Imagen 95.**

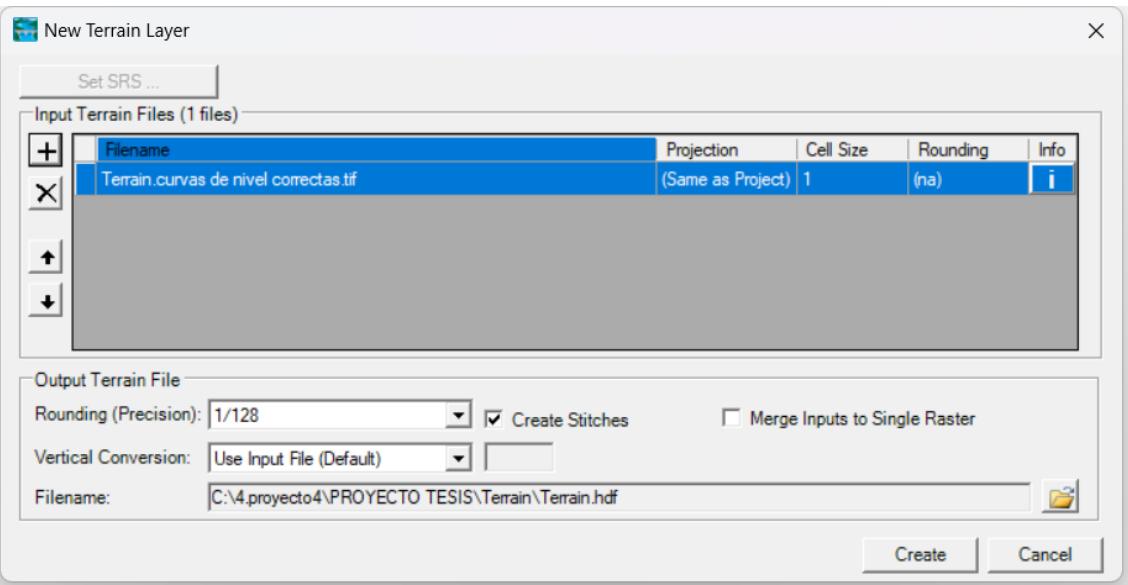

# **Imagen 96.**

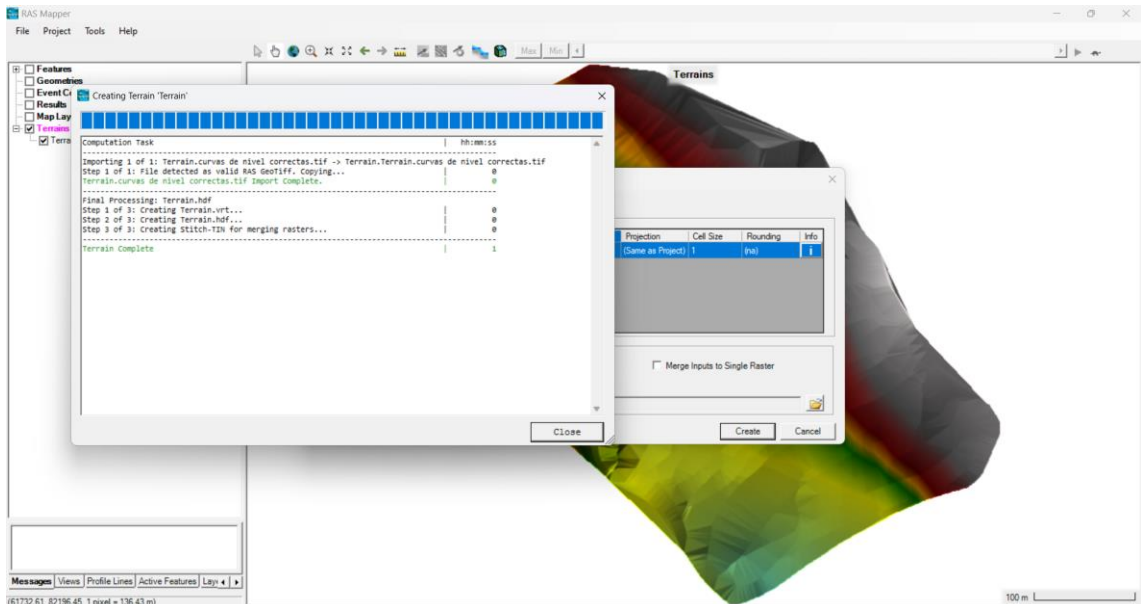

# **Imagen 97.**

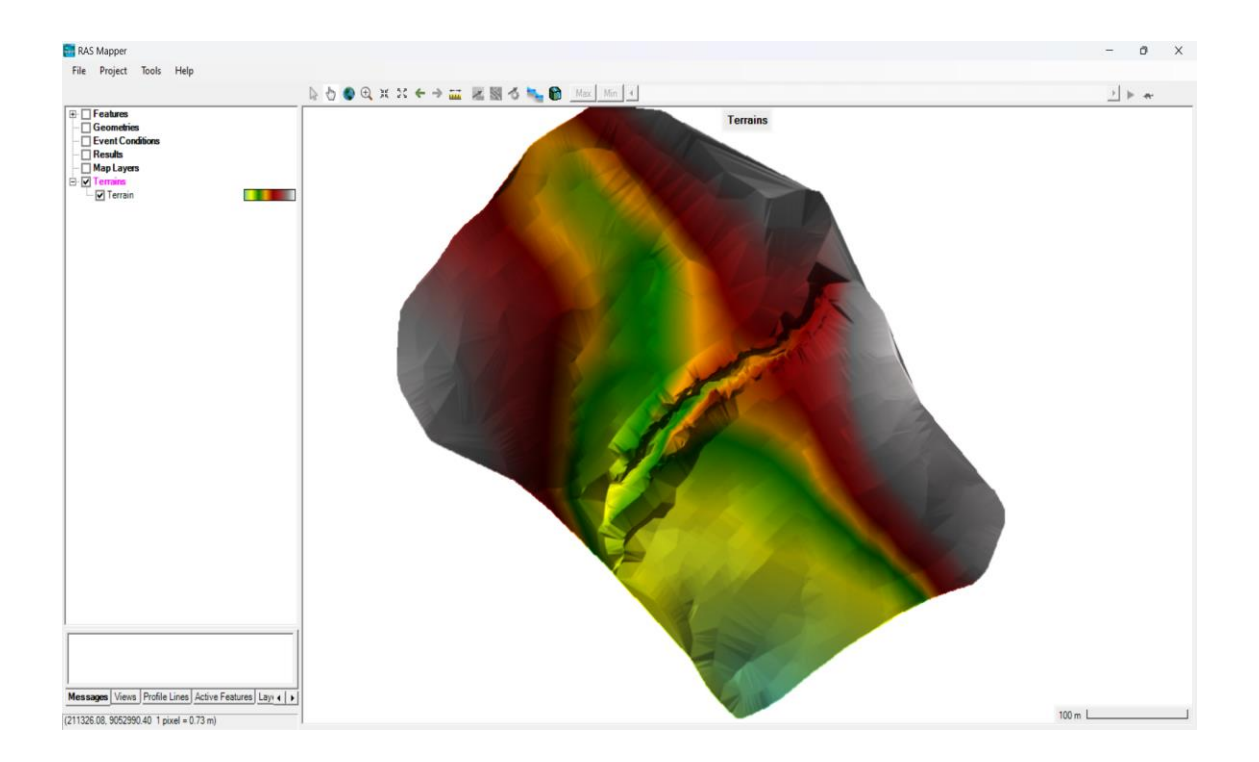

# 4. Dibujamos la geometría en el archivo DEM cargado.

Dibujamos la línea central del rio

#### **Imagen 99.**

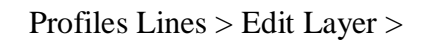

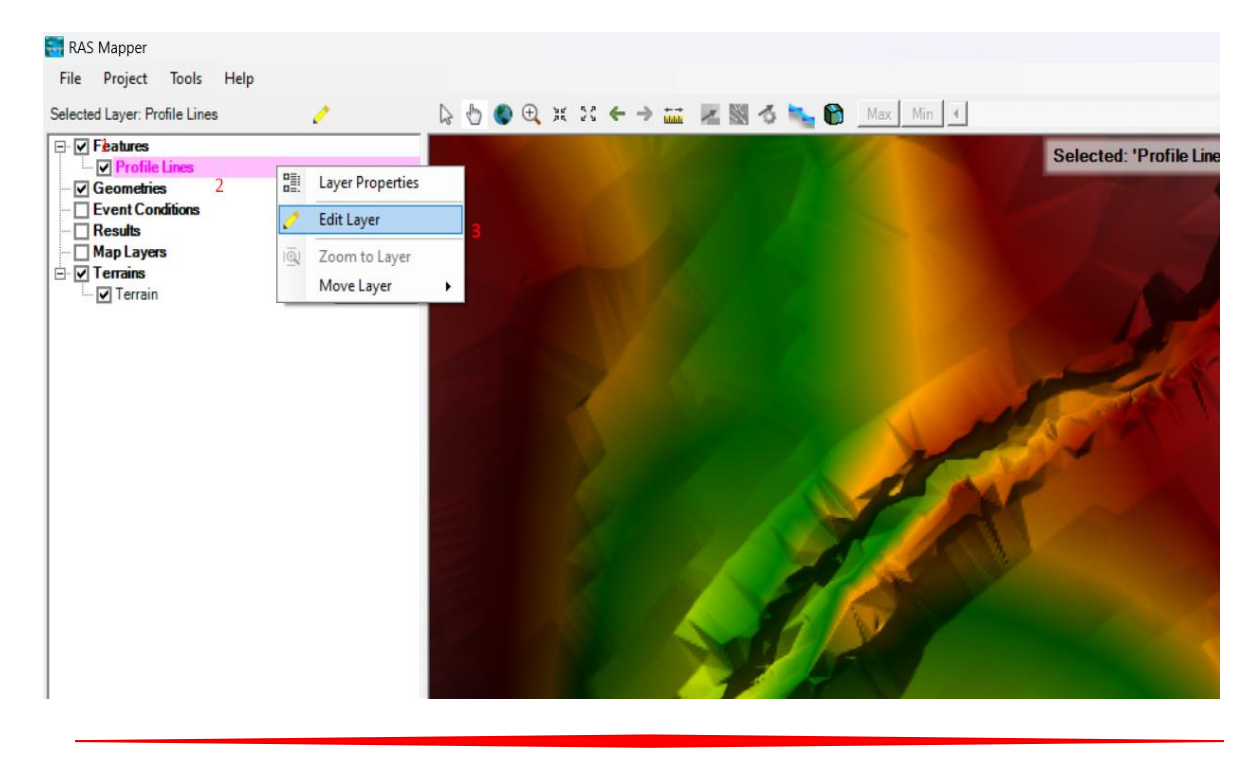

**Imagen 100.**

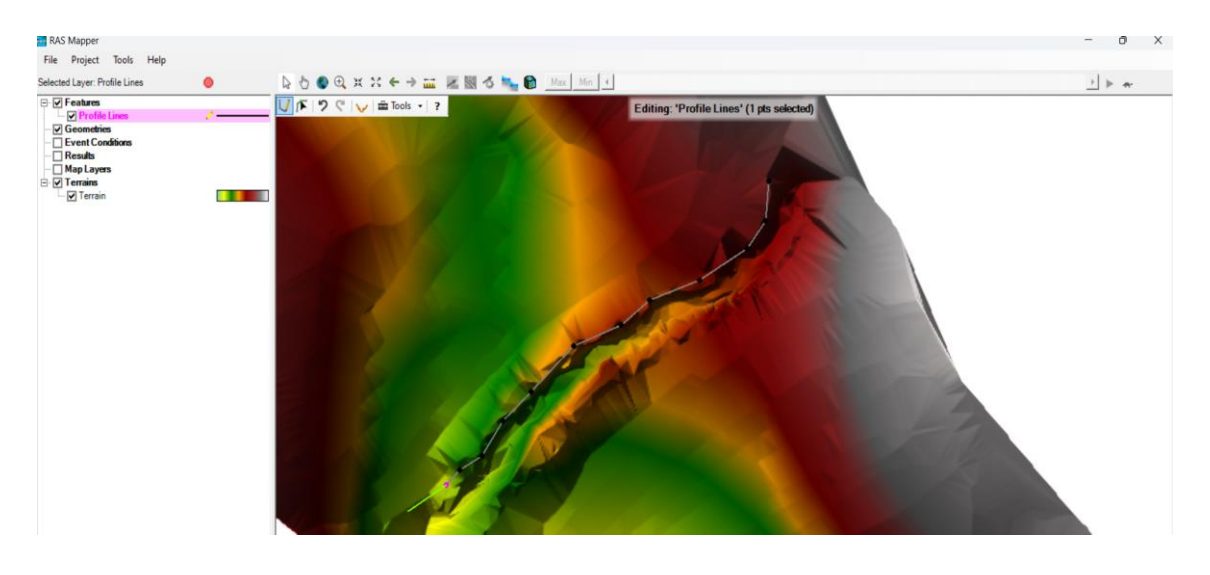

Dibujamos los dos limites hasta el nivel del rio

# **Imagen 101.**

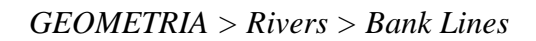

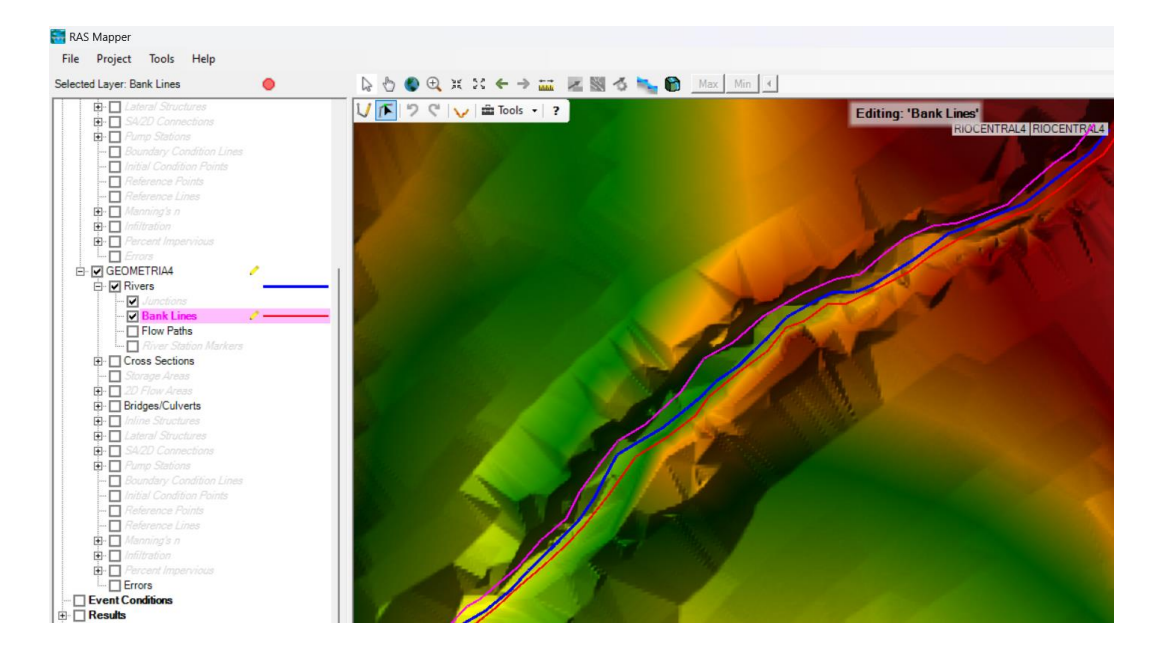

Creamos líneas hasta donde podría afectar el rio ante una inundación.

## **Imagen 102.**

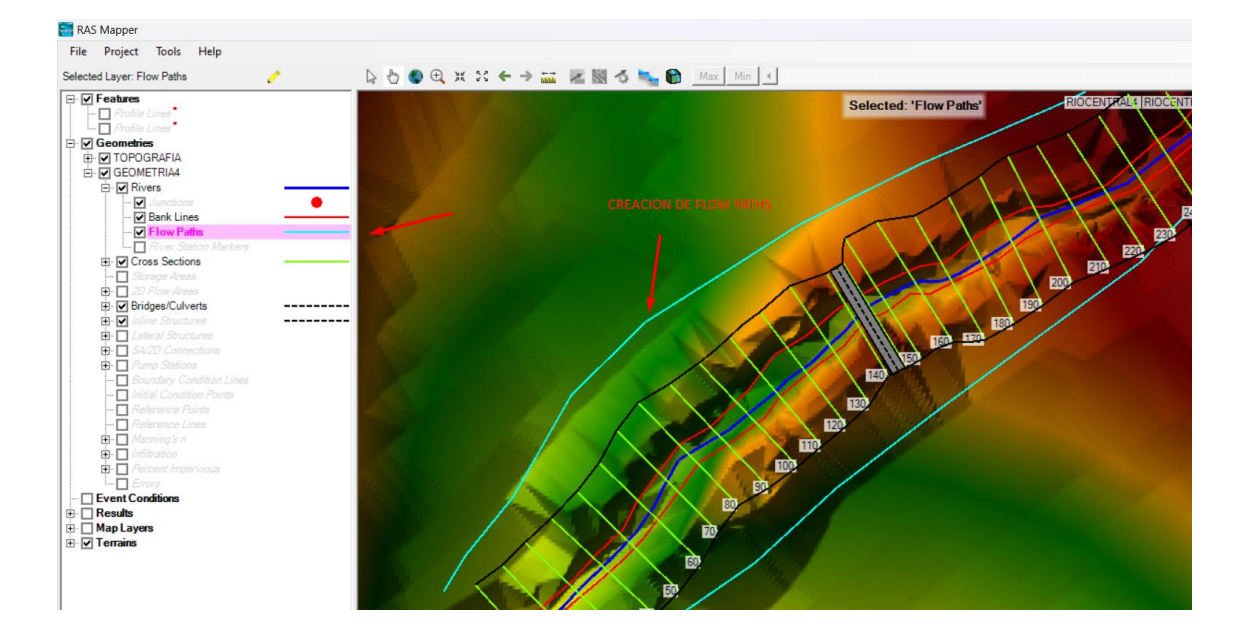

*Flow Paths > Edit Geometry*

5. Generamos cortes cada 10m, para obtener nuestras secciones transversales

## **Imagen 103.**

Geometria > Rivers > Edit Geometry > Edit Features >Auto Generate Cross Sections

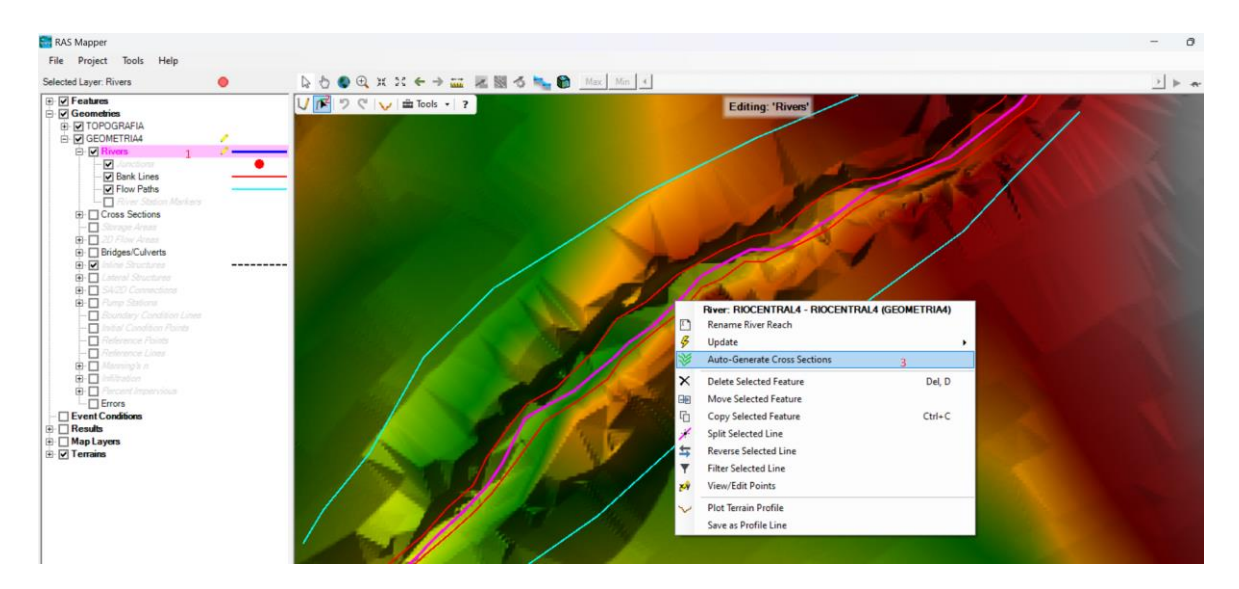

## **Imagen 104.**

Colocamos en XS Spacing Distance las distancia entre corte y corte, Xs Width distancia entre el centro del corte hacia la derecha o izquierda.

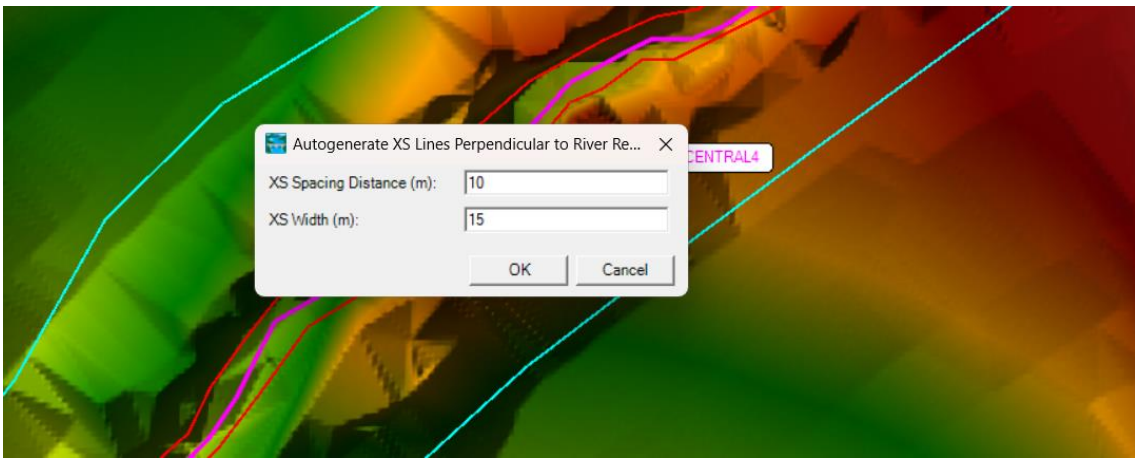

**Imagen 105.**

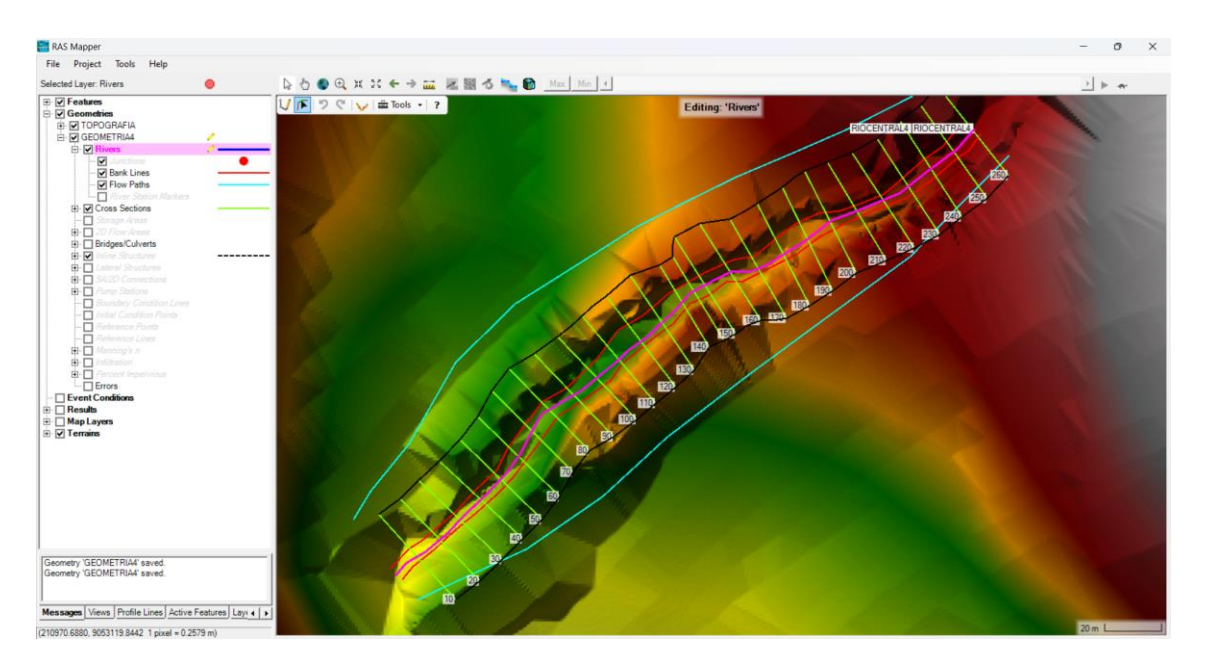

6. Ingresamos la configuración del Puente

## **Imagen 106.**

# Ingresamos a Geometry Data

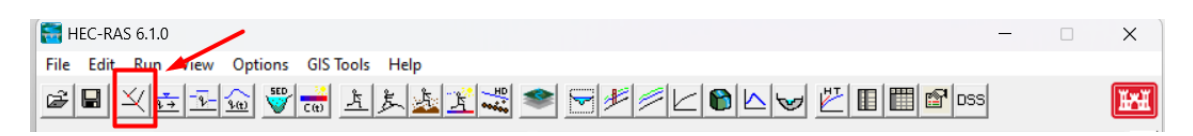

# **Imagen 107.**

Bridg/culy > Deck Roadway e ingresamos los datos de cotas del puente como se observa

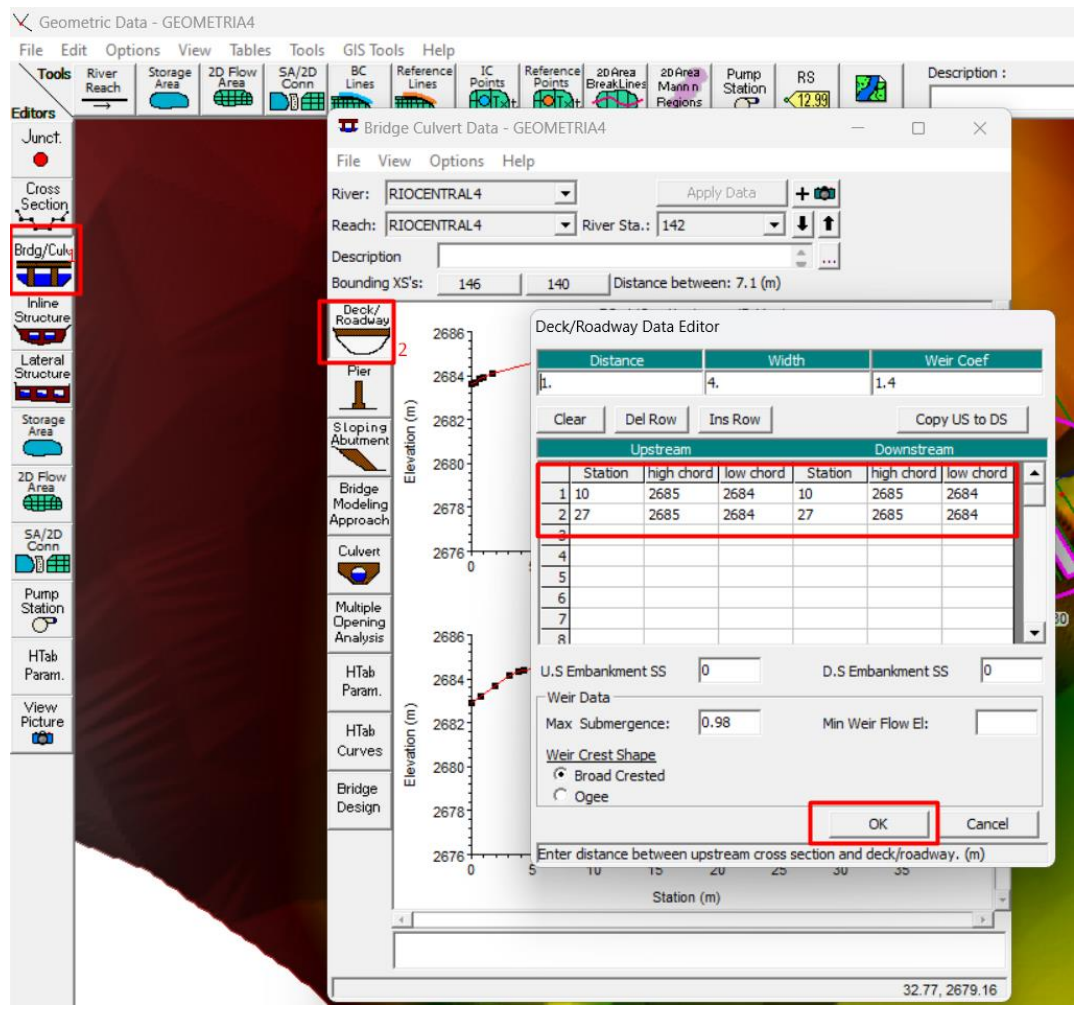

#### **Imagen 108.**

Verificamos las alturas del puente, en caso se ve muy abajo, se vuelve a configurar aumentando el valor de las cotas.

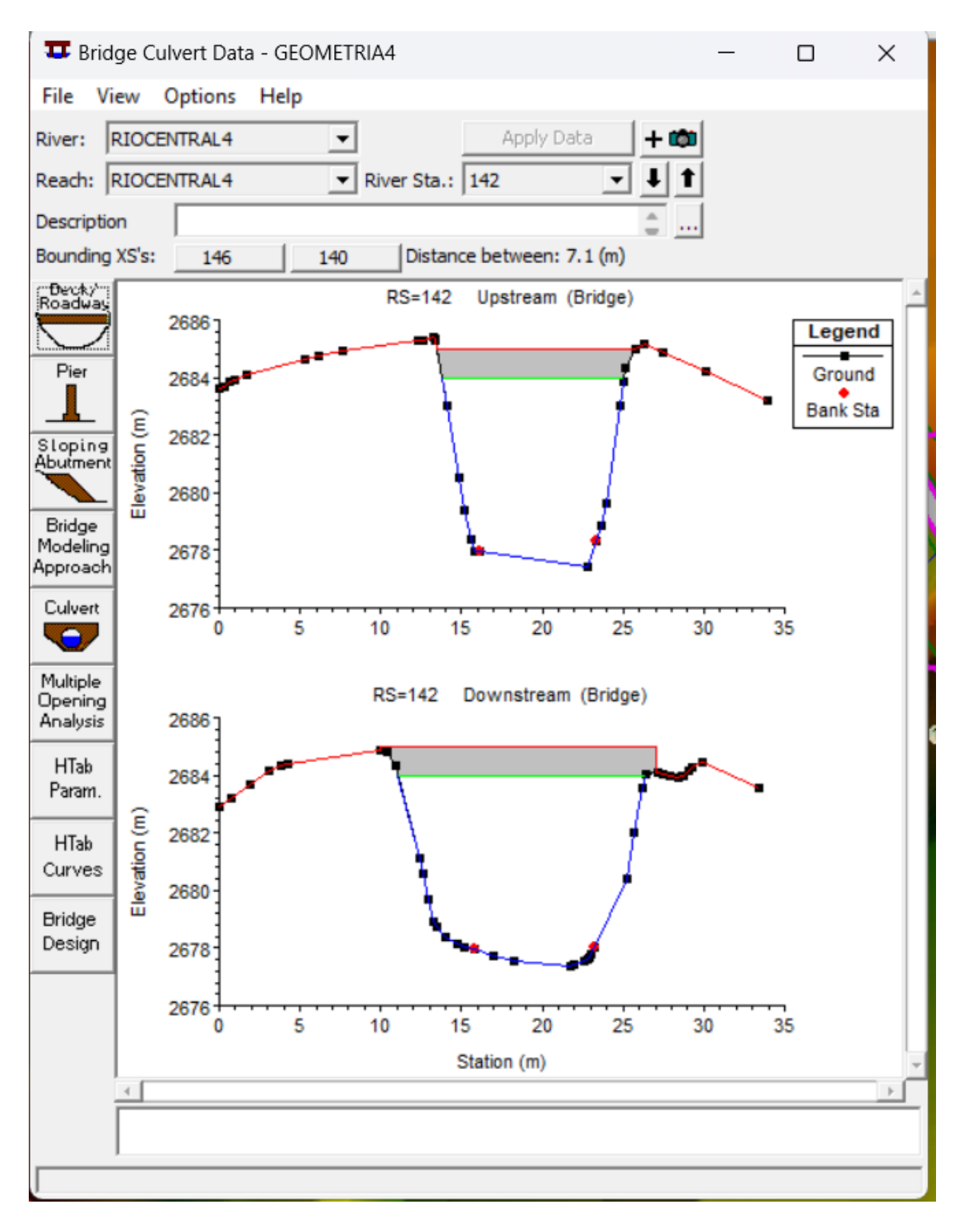

283

#### **Imagen 109.**

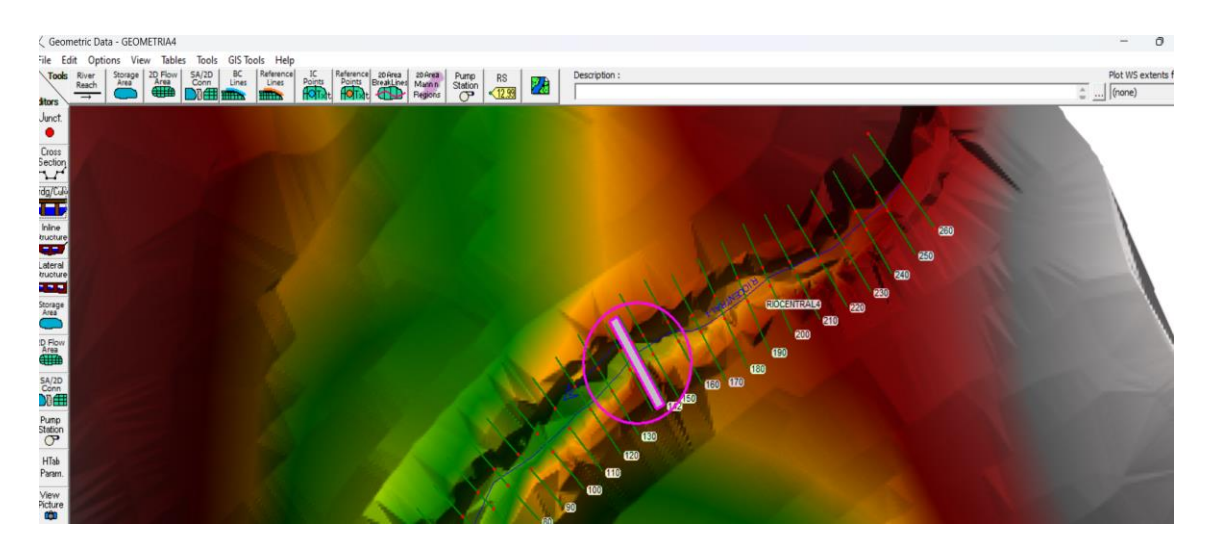

Se configura automáticamente en planta después de dibujar en perfil

# 7. Ingresamos los valores de Manning

#### **Imagen 110.**

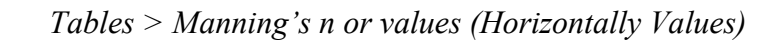

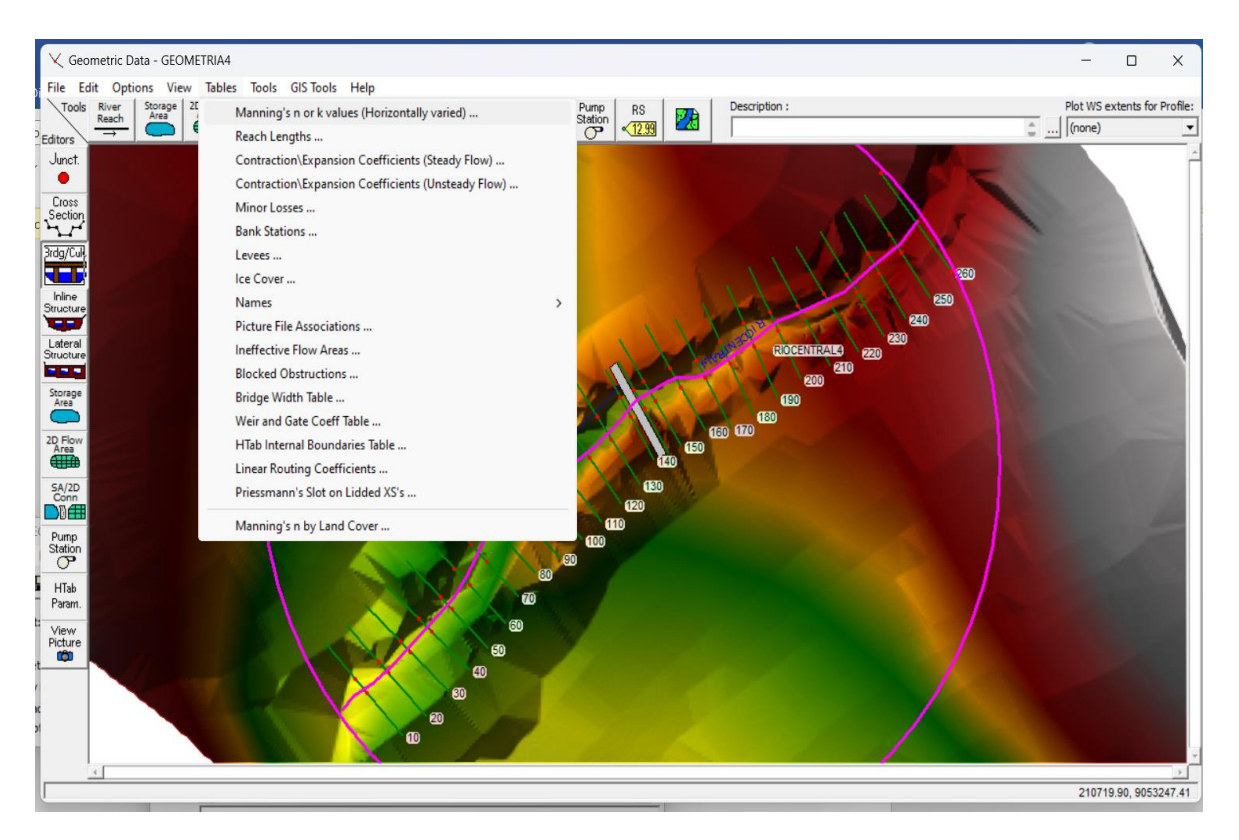

#### **Imagen 111.**

Los valores se ingresarán en set values, se considero el mismo valor de Manning en cada sección

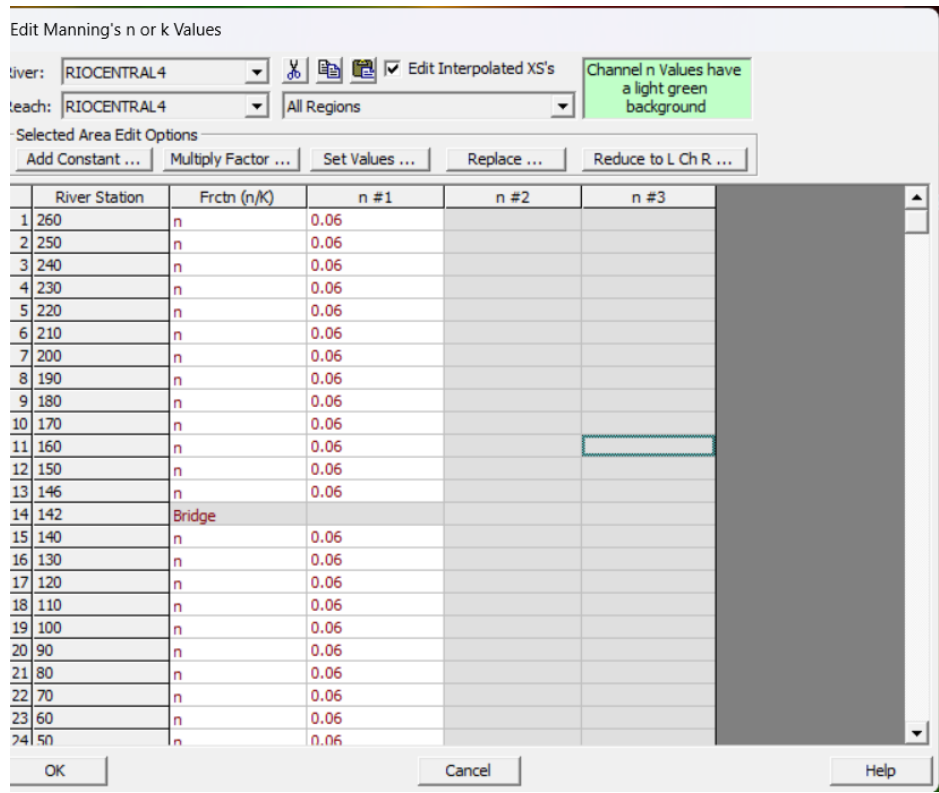

#### **Imagen 112.**

Guardamos la configuración de la geometría

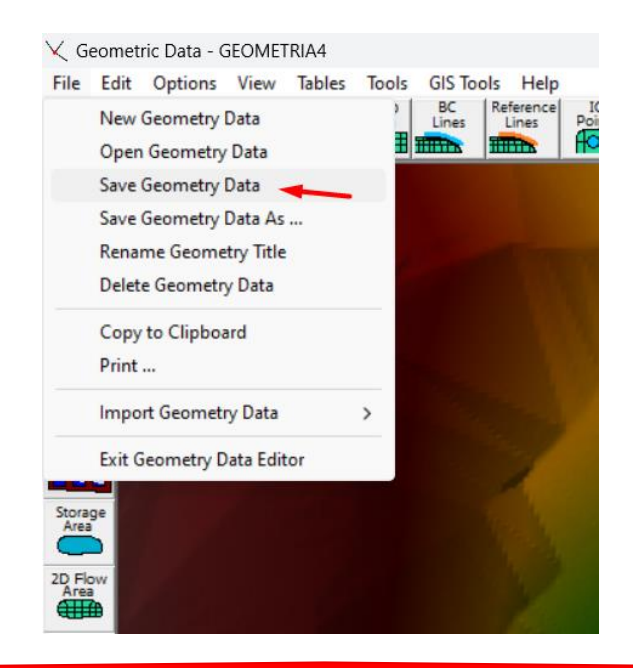

8. Definimos el comportamiento del agua

# **Imagen 113.**

## Steady Flow Data

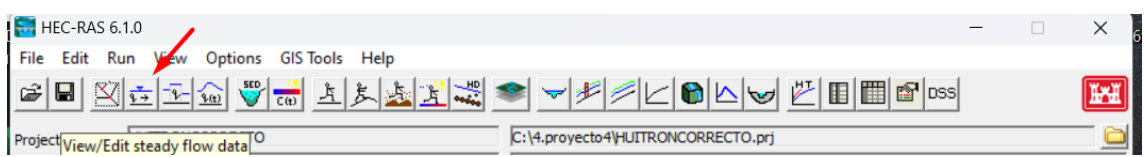

En el caso de nuestro proyecto definimos como una pendiente normal de 0.08.

#### **Imagen 114.**

Ingresamos las condiciones del estado del rio en el terreno.

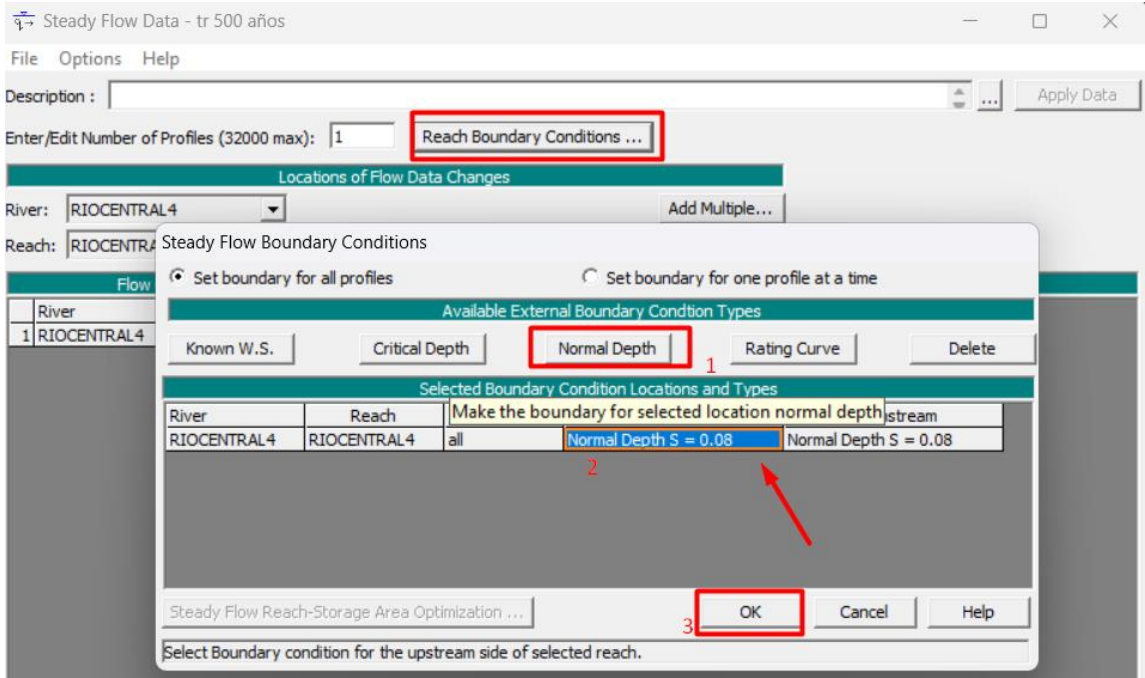

Luego ingresamos el caudal máximo obtenido en el análisis con el modelamiento hidrológico en diferentes periodos de retorno.

## **Imagen 115.**

Ingresamos el valor del caudal y guardamos la configuración

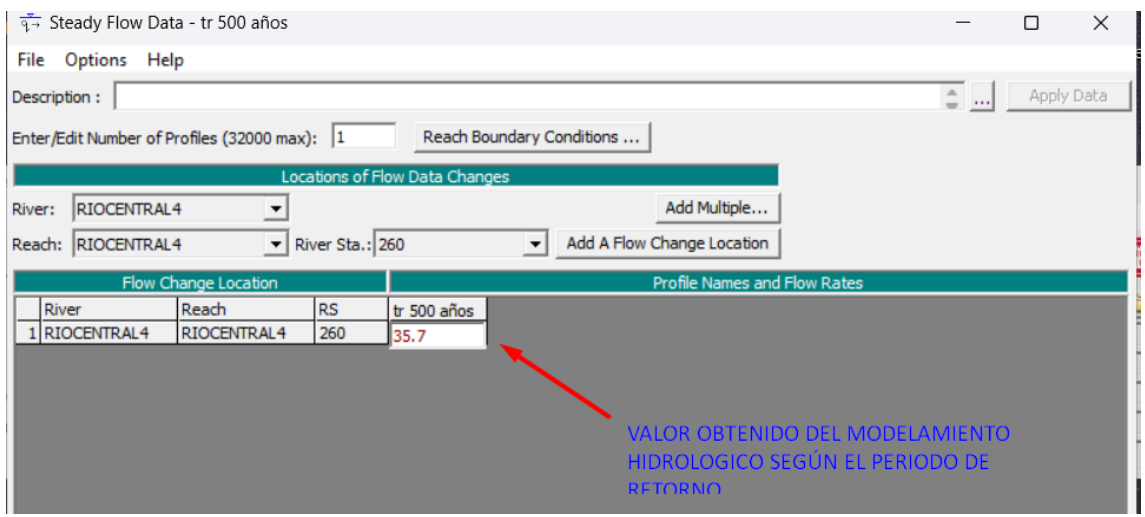

9. Generamos un plan y computamos

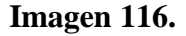

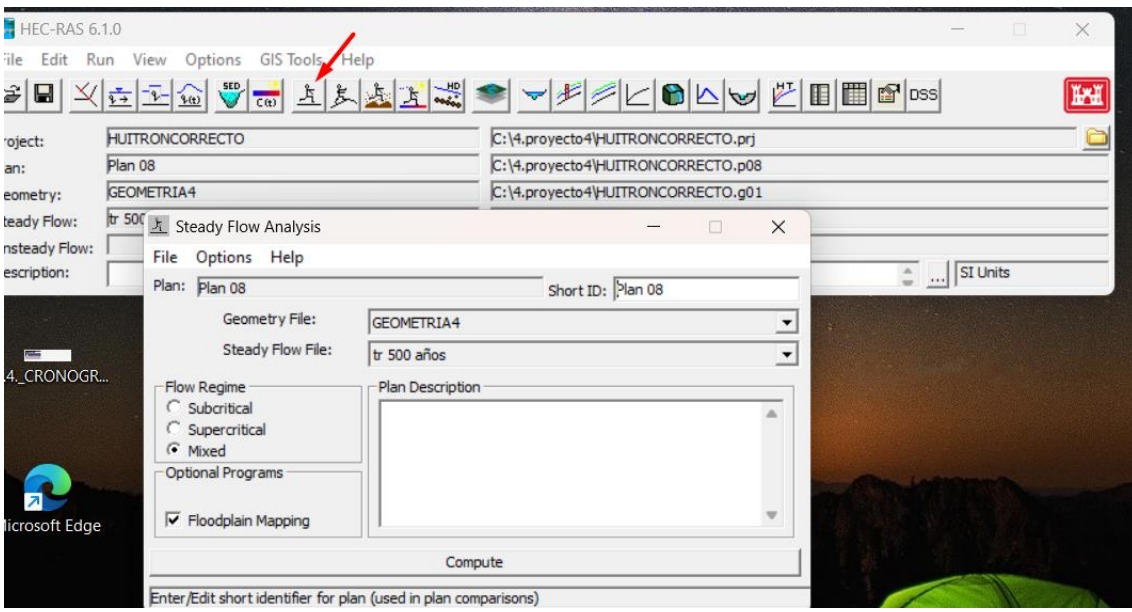

#### 10. Resultados

En el icono View Cross Sections podremos verificar las el nivel de inundación en cada tramo

# **Imagen 117.**

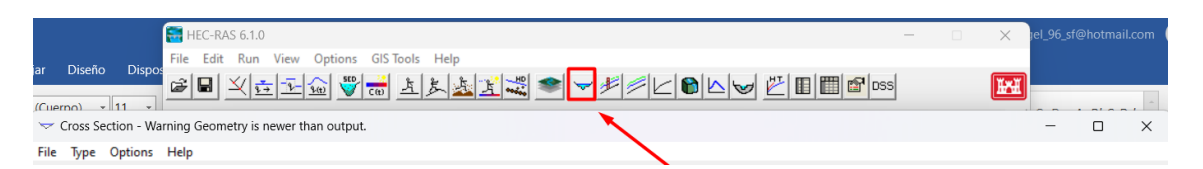

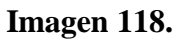

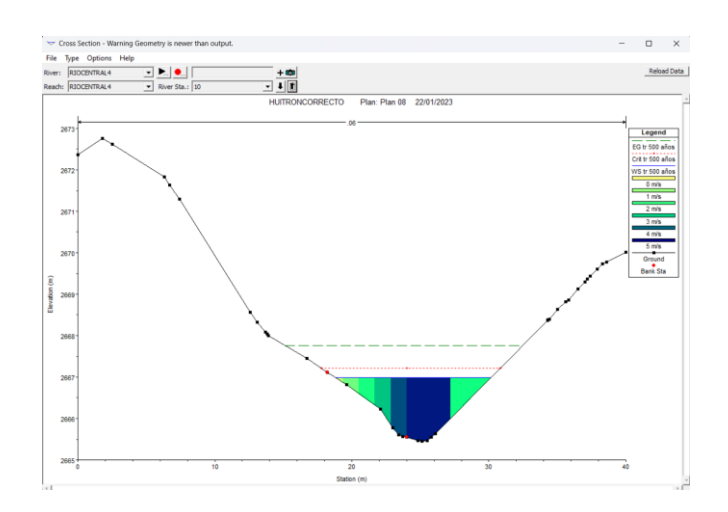

# **Imagen 119.**

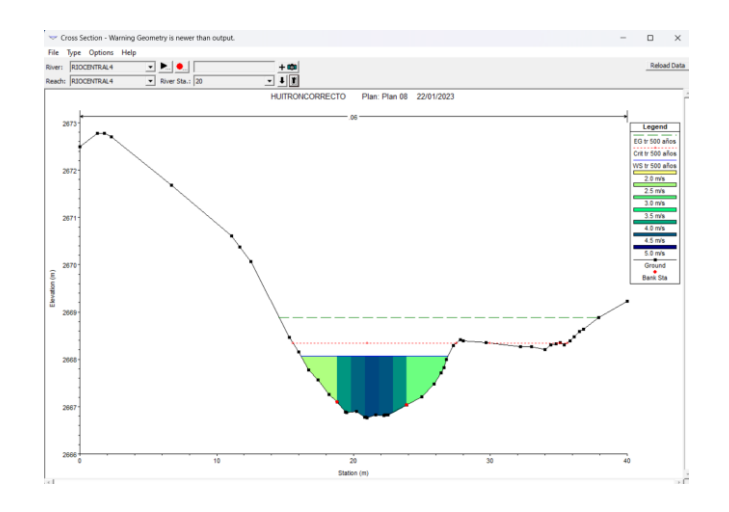
## **Imagen 120.**

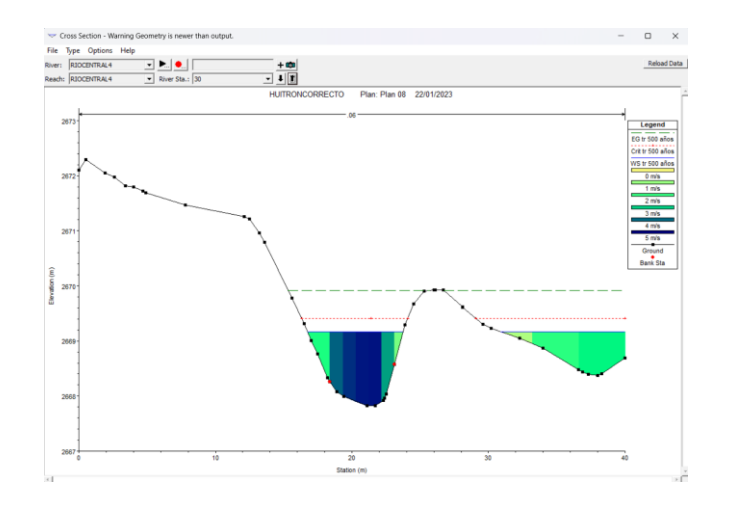

**Imagen 121.**

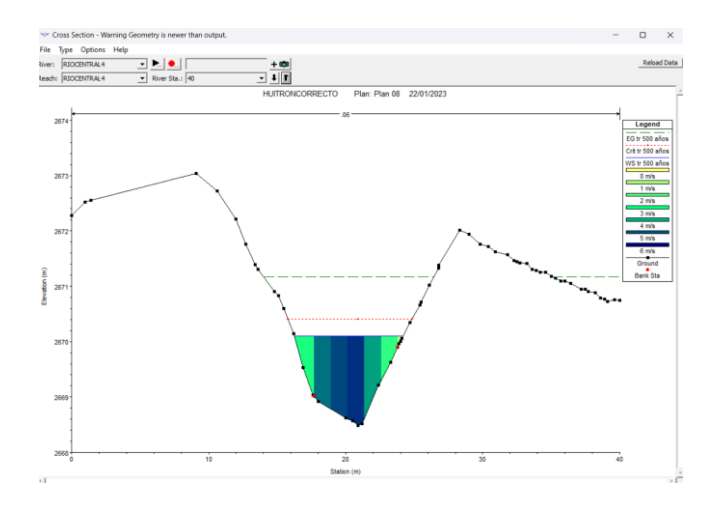

**Imagen 122.**

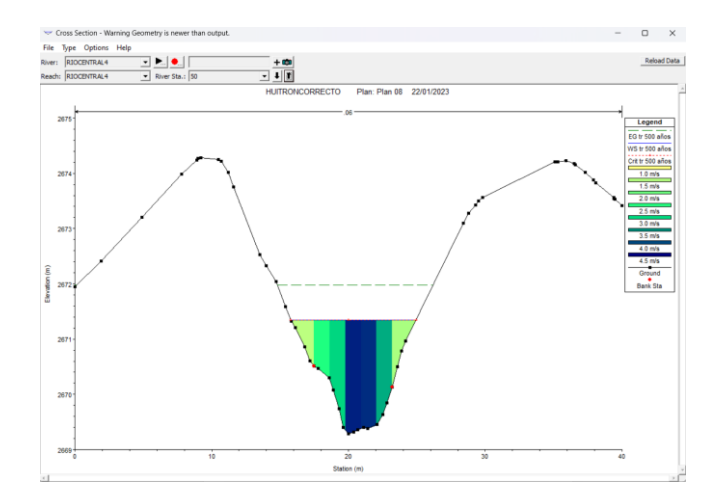

## **Imagen 123.**

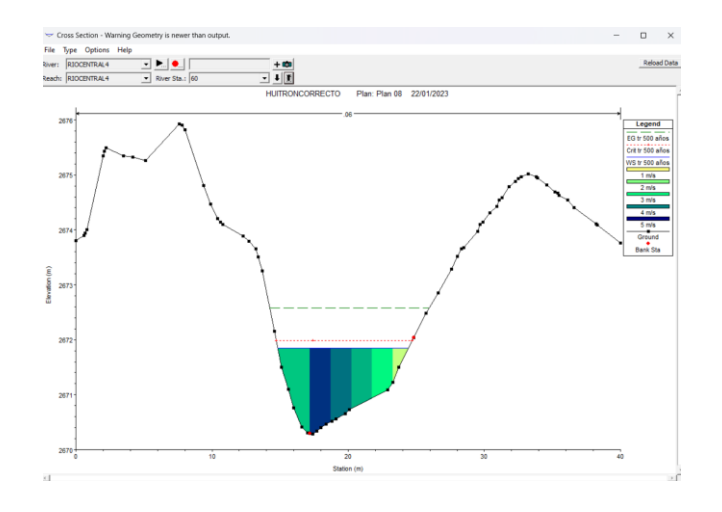

**Imagen 124.**

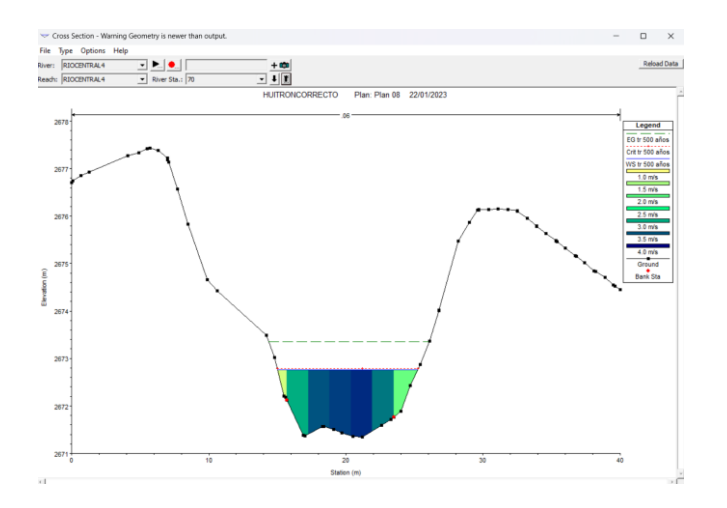

**Imagen 125.**

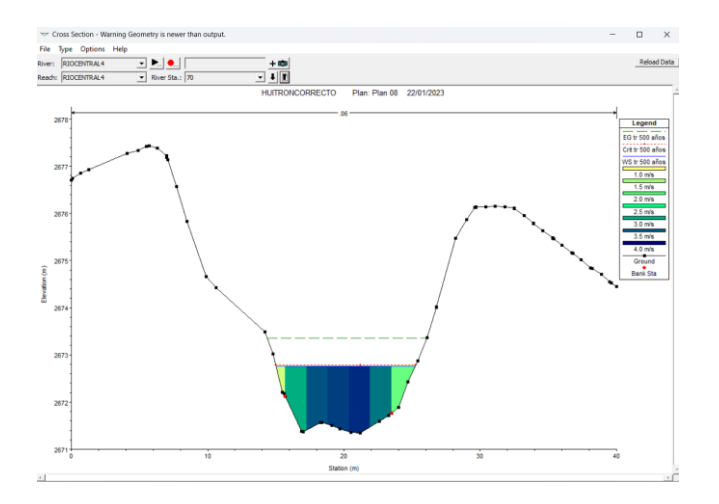

## **Imagen 126.**

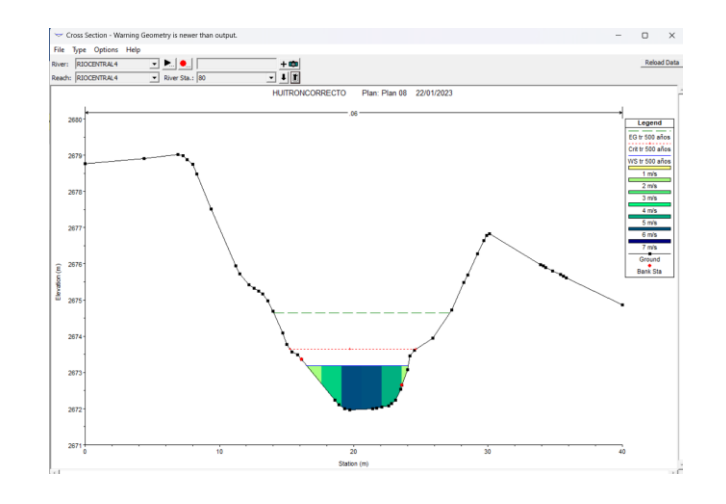

**Imagen 127.**

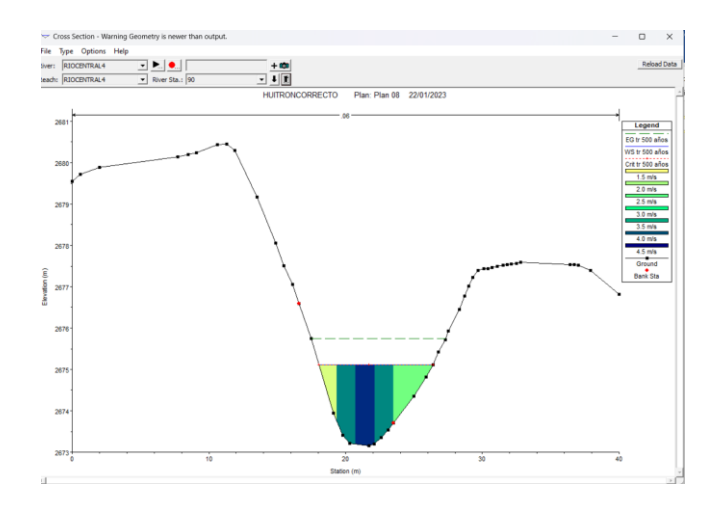

**Imagen 128.**

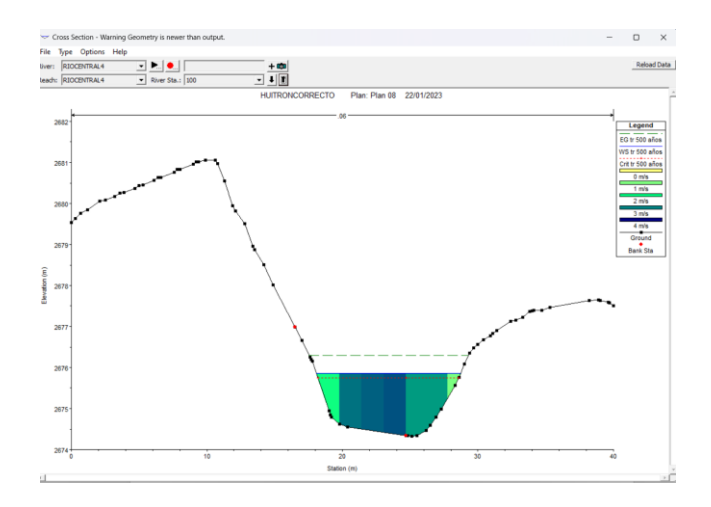

## **Imagen 129.**

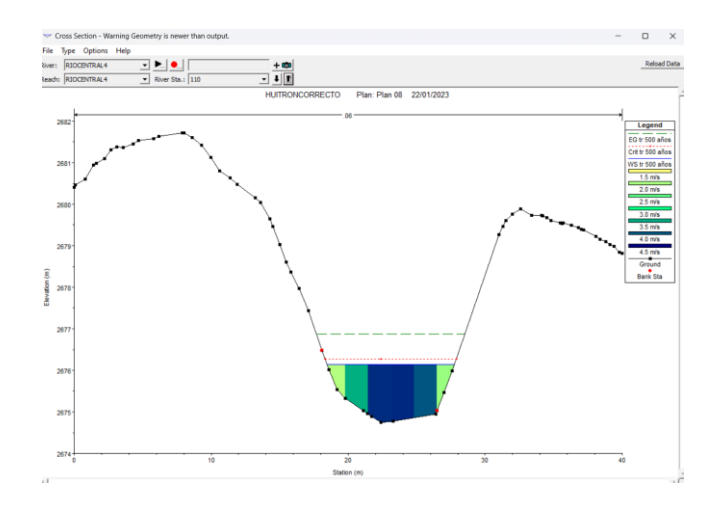

**Imagen 130.**

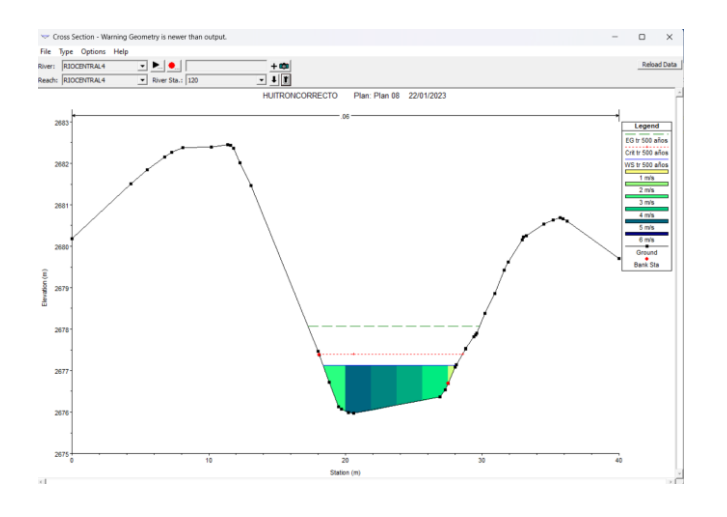

**Imagen 131.**

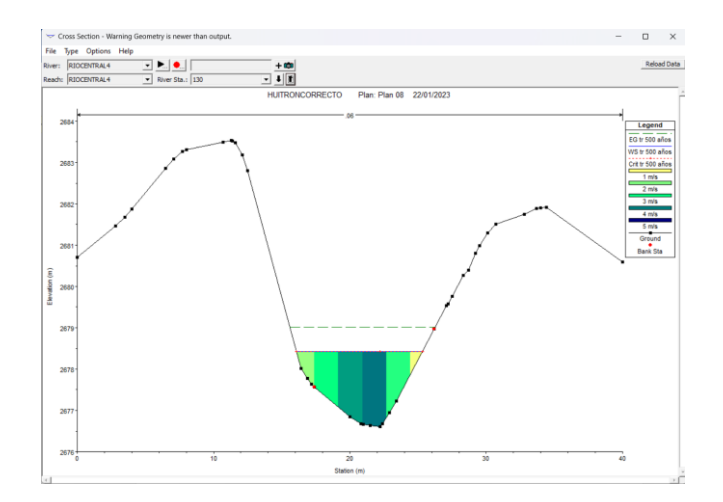

## **Imagen 132.**

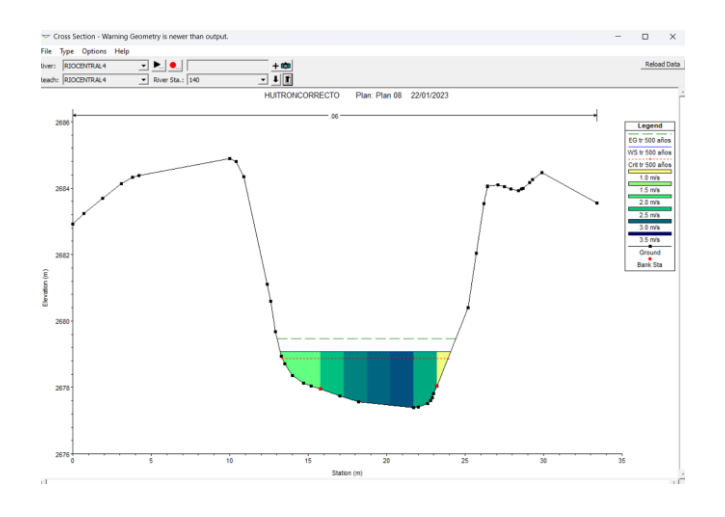

**Imagen 133.**

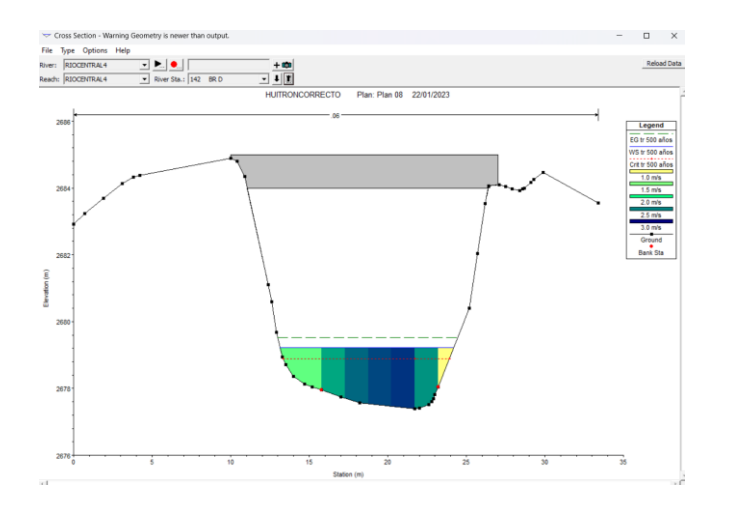

**Imagen 134.**

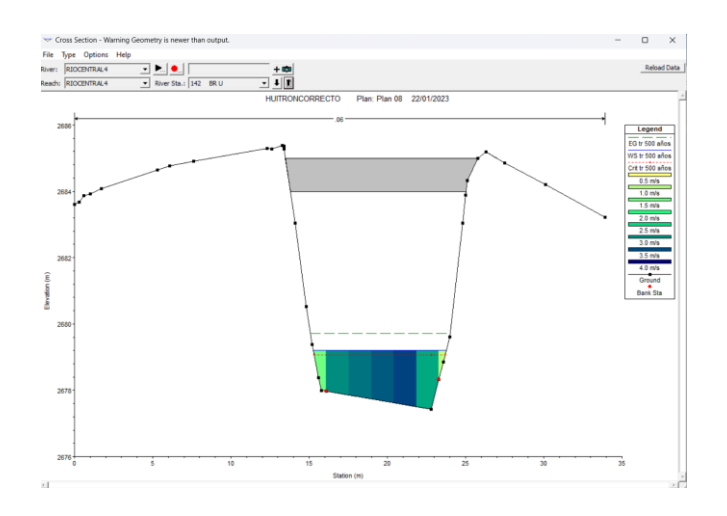

## **Imagen 135.**

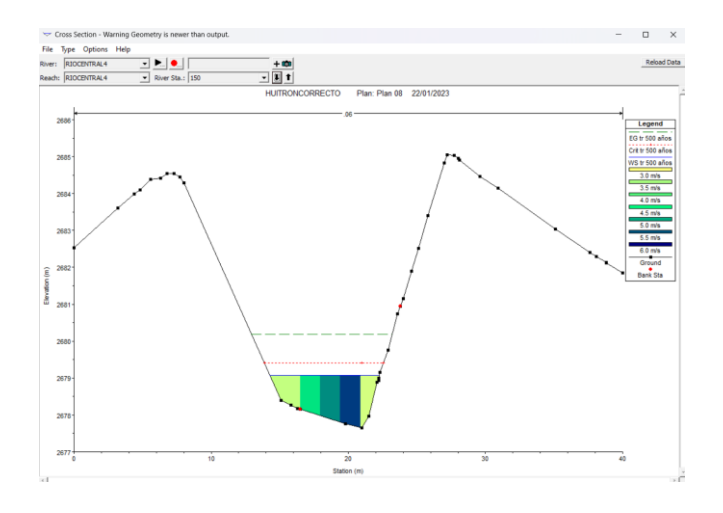

**Imagen 136.**

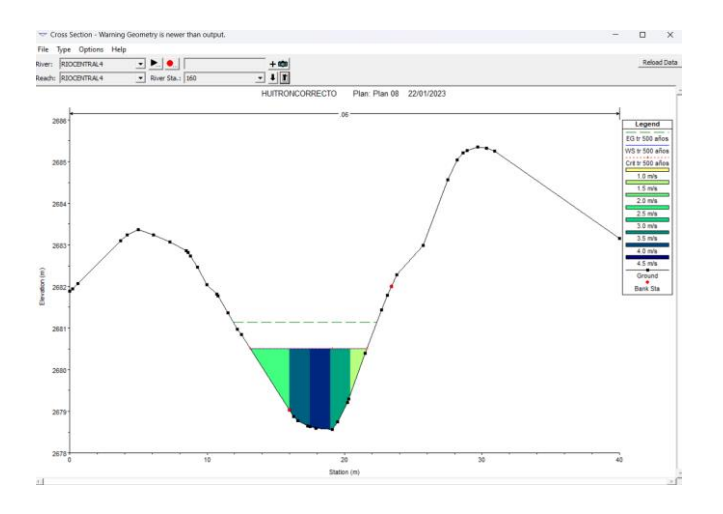

**Imagen 137.**

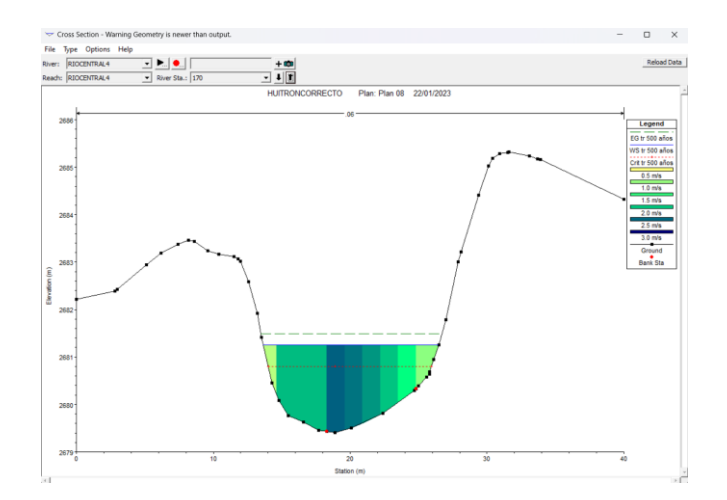

## **Imagen 138.**

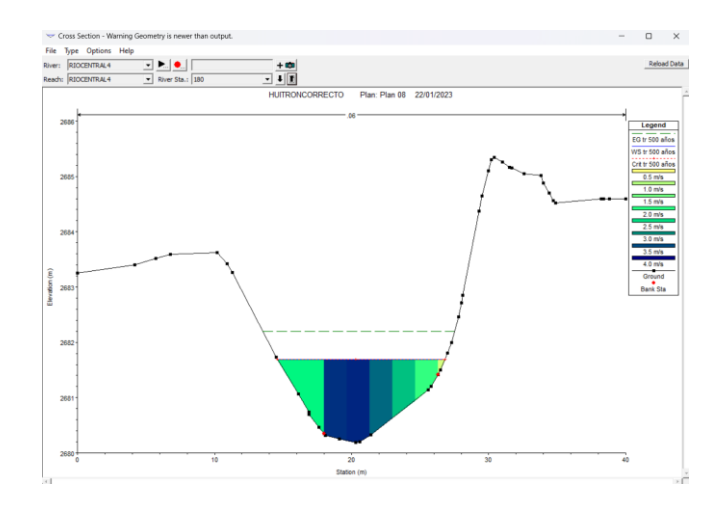

**Imagen 139.**

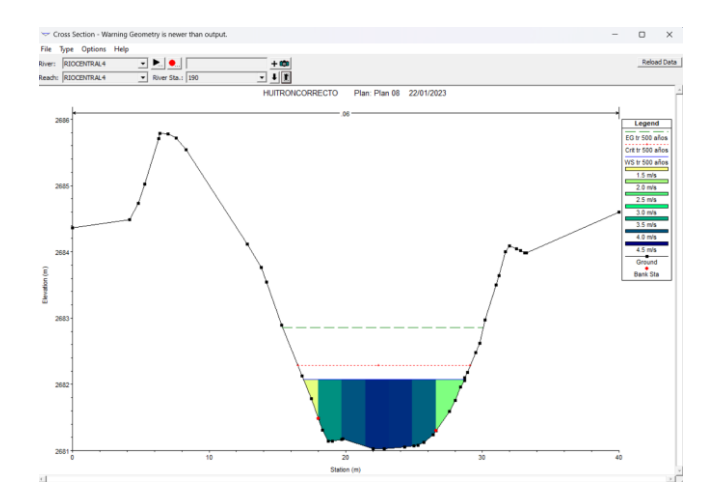

**Imagen 140.**

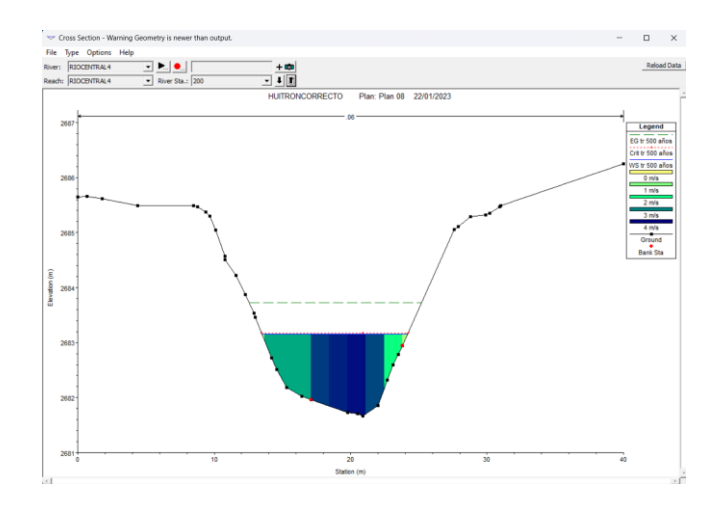

## **Imagen 141.**

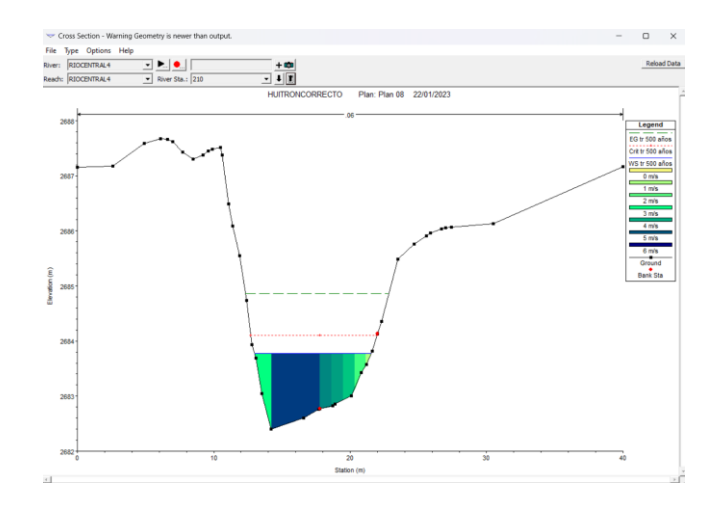

**Imagen 142.**

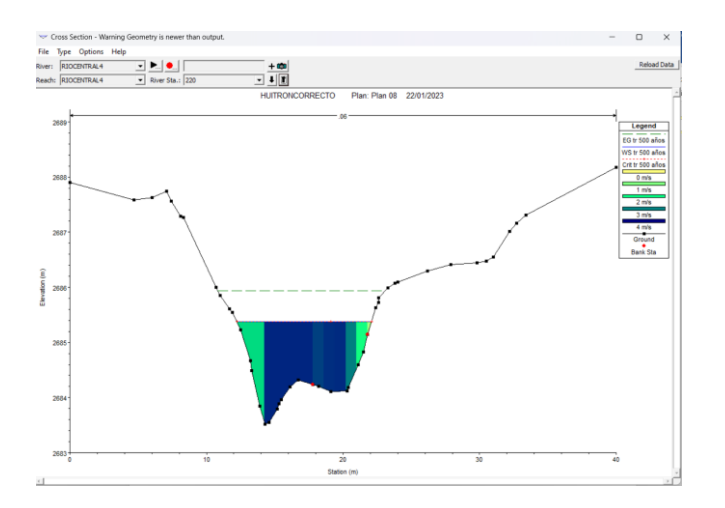

**Imagen 143.**

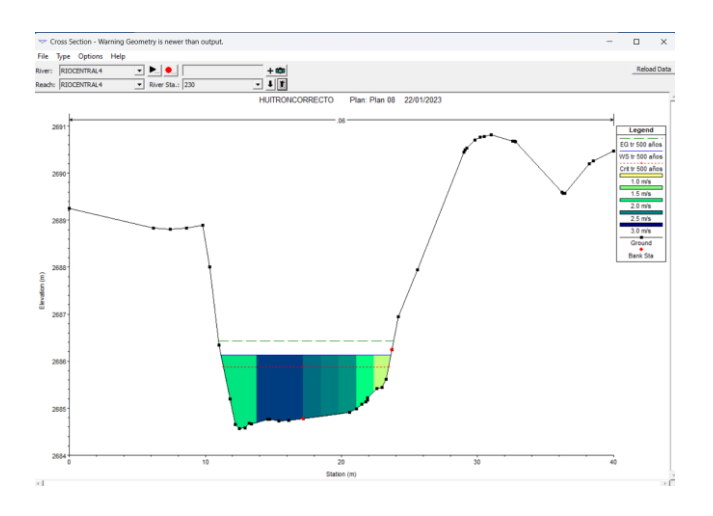

## **Imagen 144.**

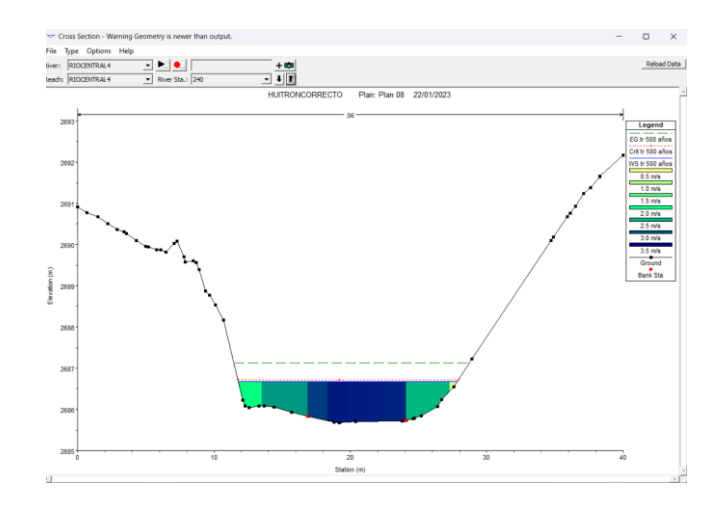

## **Imagen 145.**

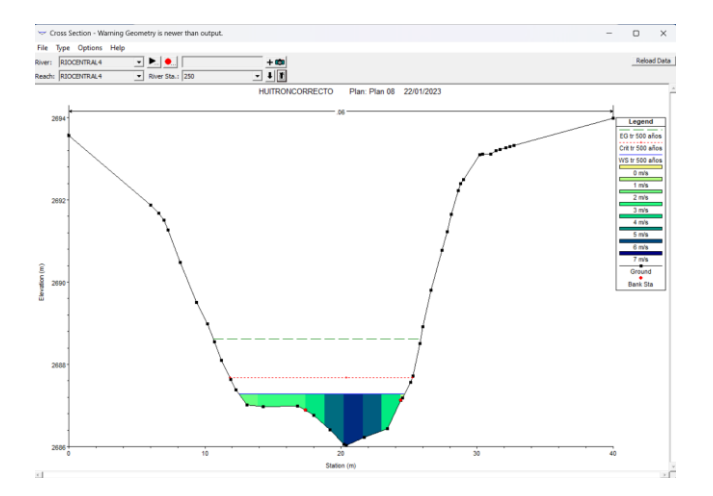

#### **7.4. Planos**

- Plano Topográfico del área de estudio (M-01).
- Plano de la Cuenca, Quebrada Chasqui- Río Chico Huitrón (M-02).
- Mapa de Curva Número en Condiciones Húmedas de la Cuenca Q. Chasqui (M-03).
- Mapa de Zonas Inundables (M-04).
- Mapa de Riesgo de la Zona de Estudio (M-05).
- Plano de Simulación de Inundación en el año 2019 de la Q. Chasqui (M-06).
- Mapa de Evacuación (M-07).
- Mapa de Propuesta para la ubicación de los instrumentos de medición (M-08).

# tesis

#### INFORME DE ORIGINALIDAD

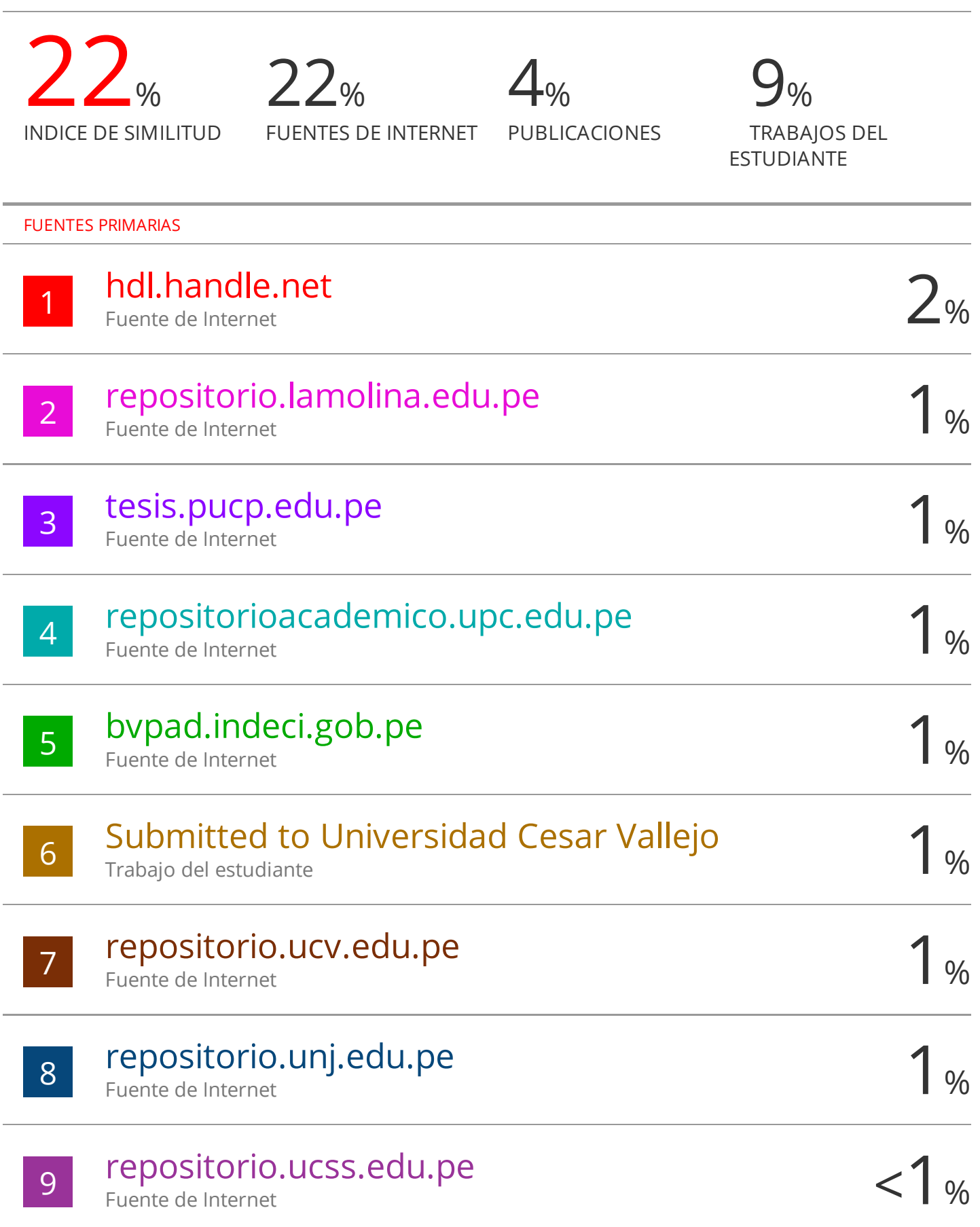

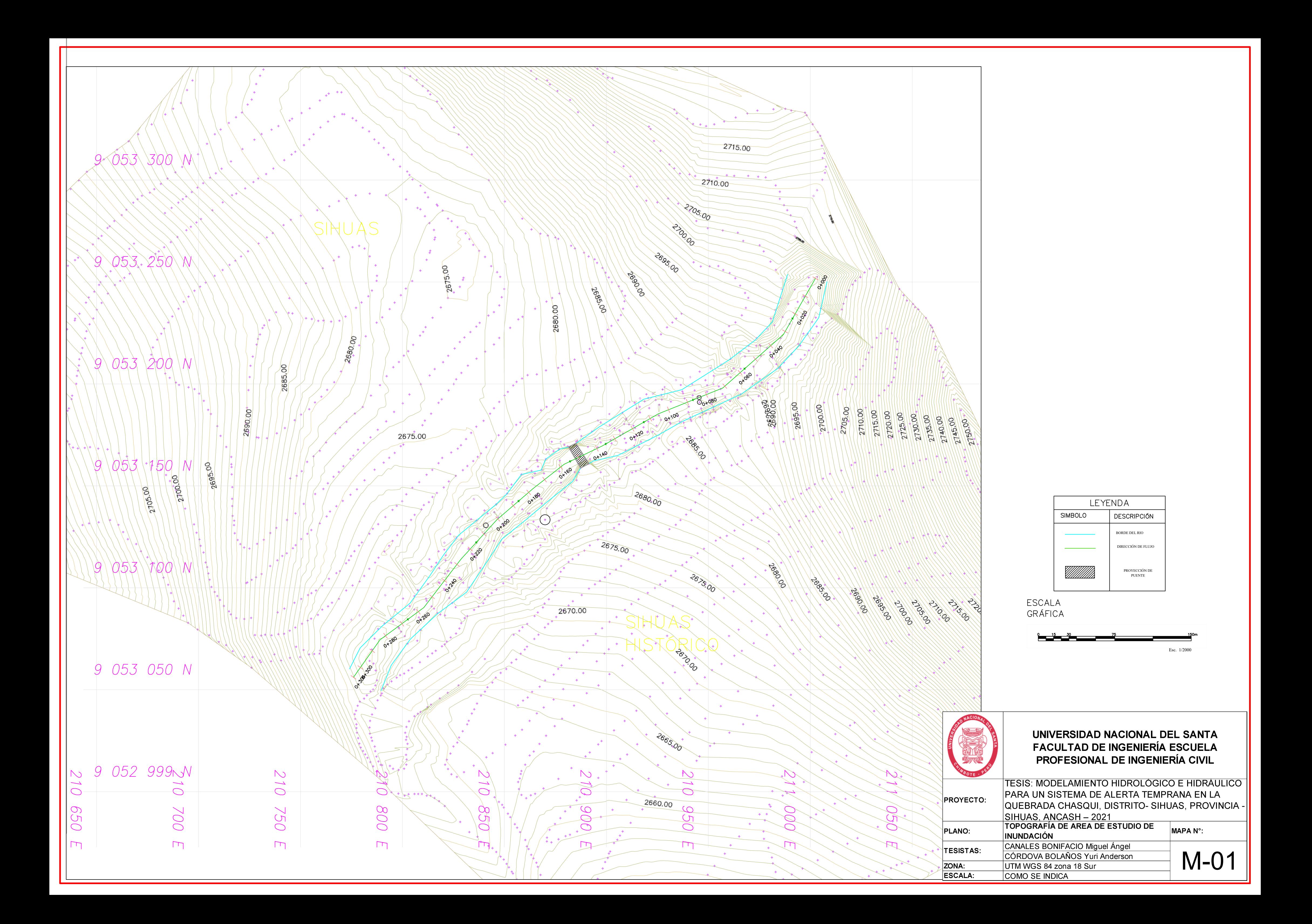

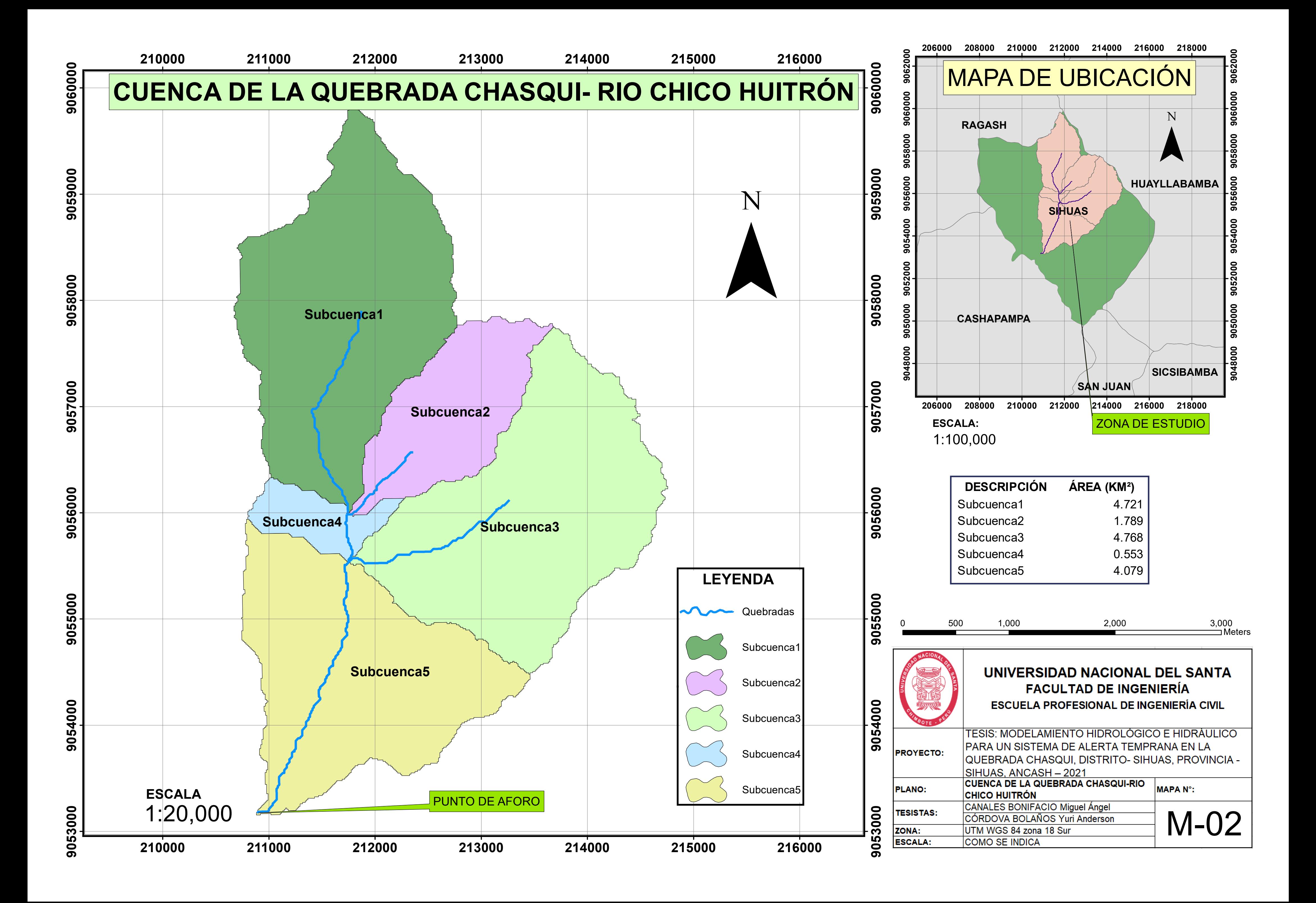

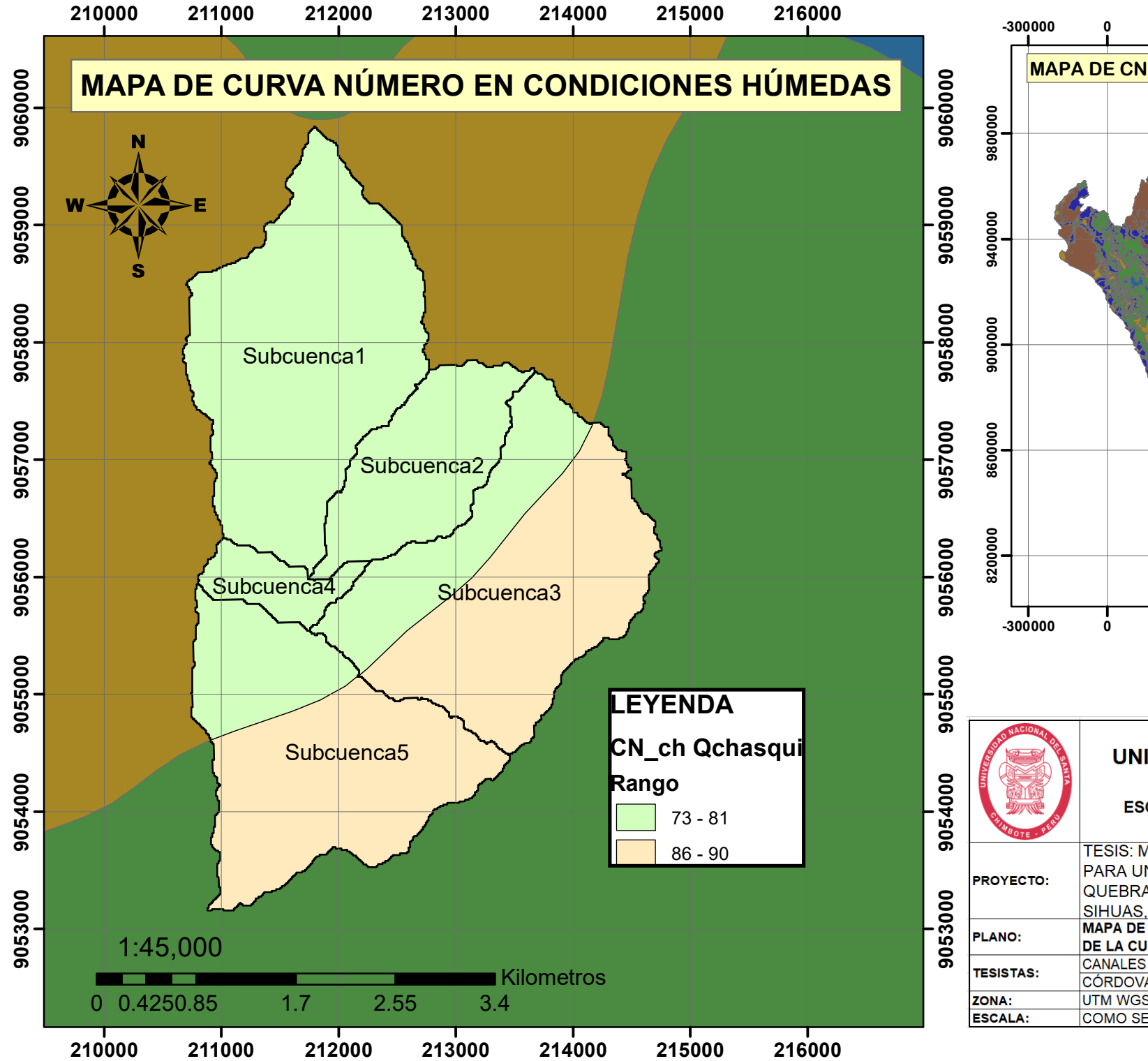

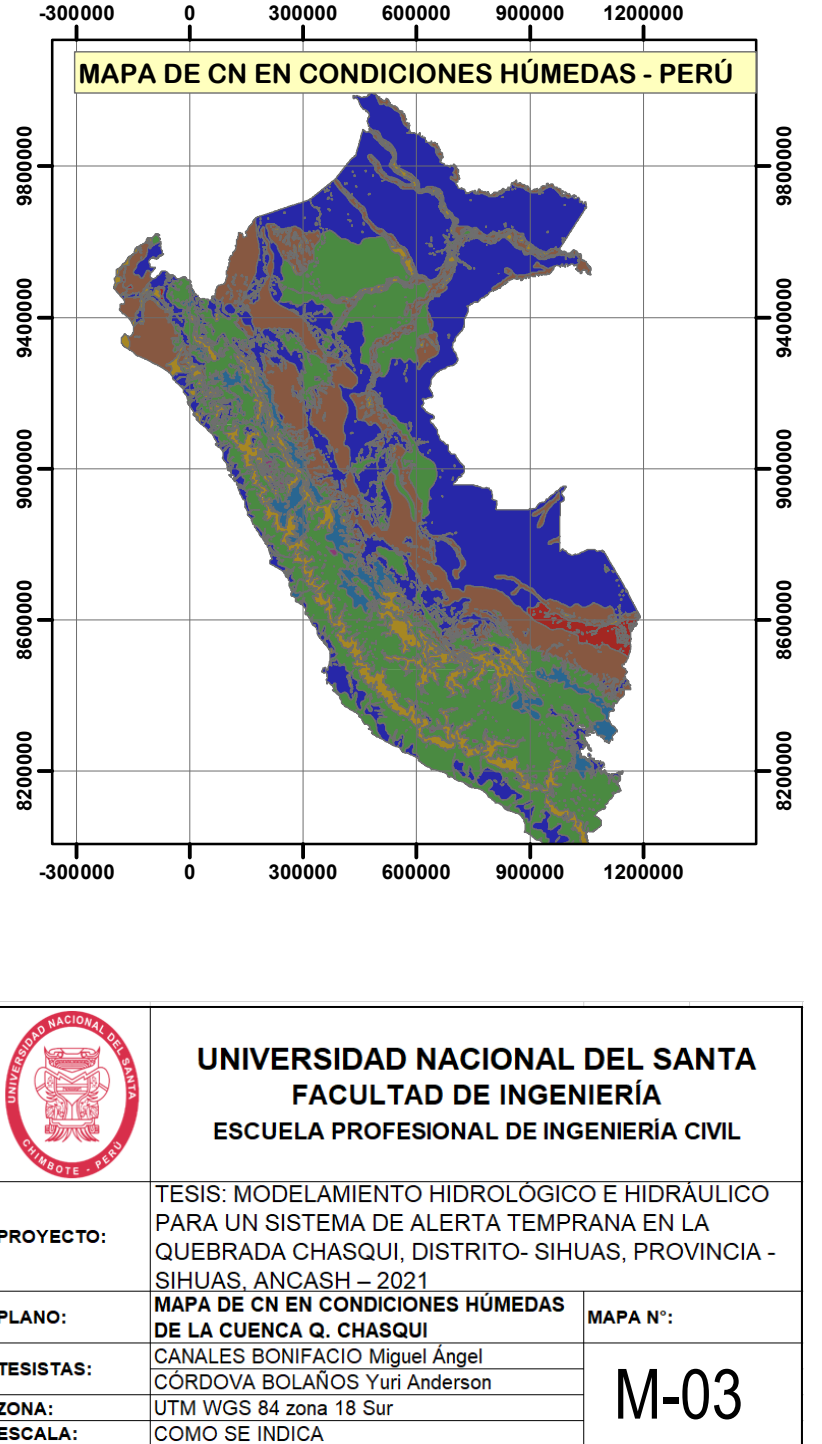

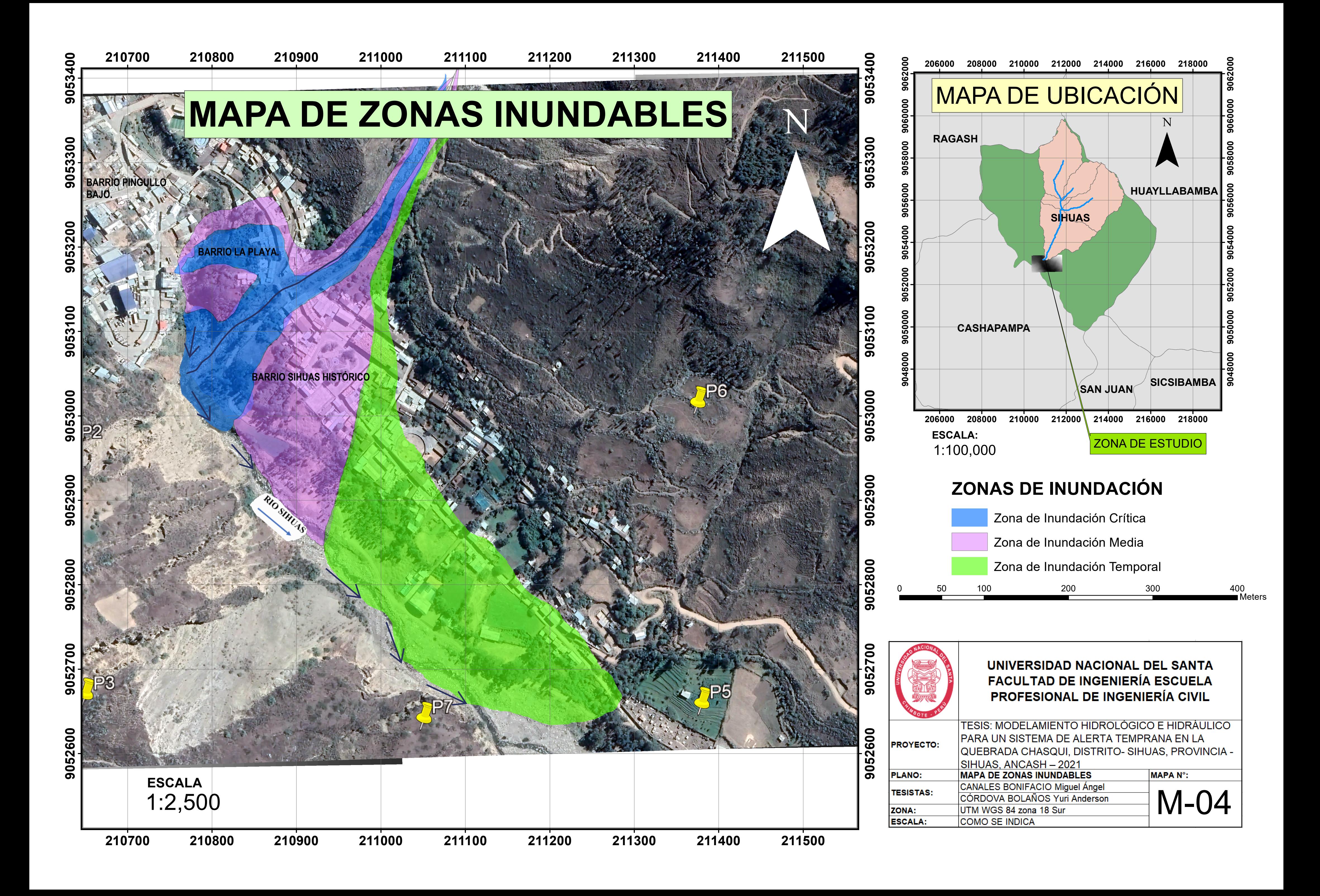

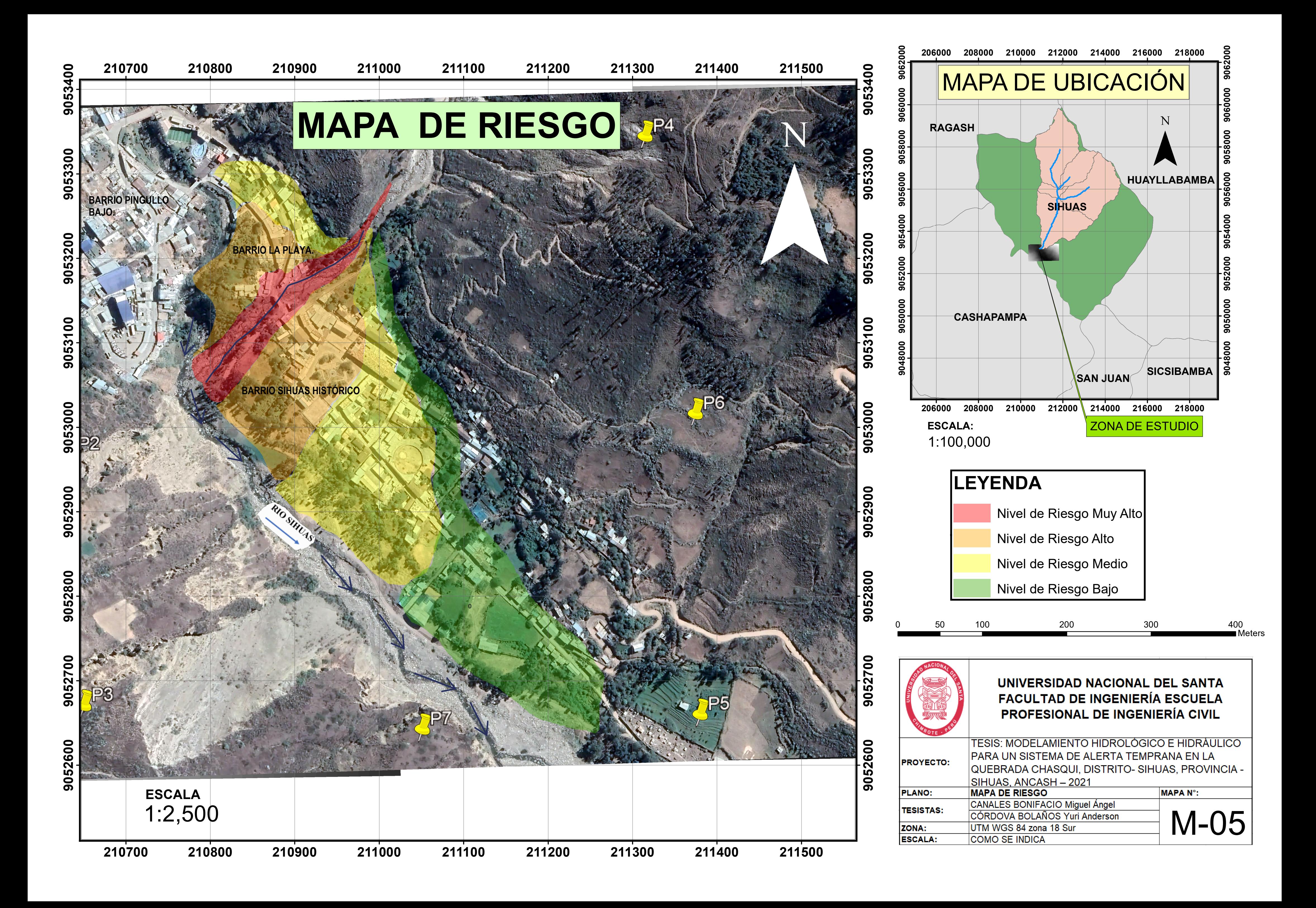

![](_page_304_Picture_0.jpeg)

![](_page_304_Figure_1.jpeg)

M-06

**FACIO Miguel Ángel** *DEPARTMENTO : ANCHORE SON* 

**CANALES BOL** 

ZONA: ESCALA: UTM WGS 84 zona 18 Sur<br>COMO SE INDICA

![](_page_305_Figure_0.jpeg)

![](_page_306_Figure_0.jpeg)